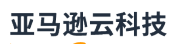

### 用户指南

# Amazon Secrets Manager

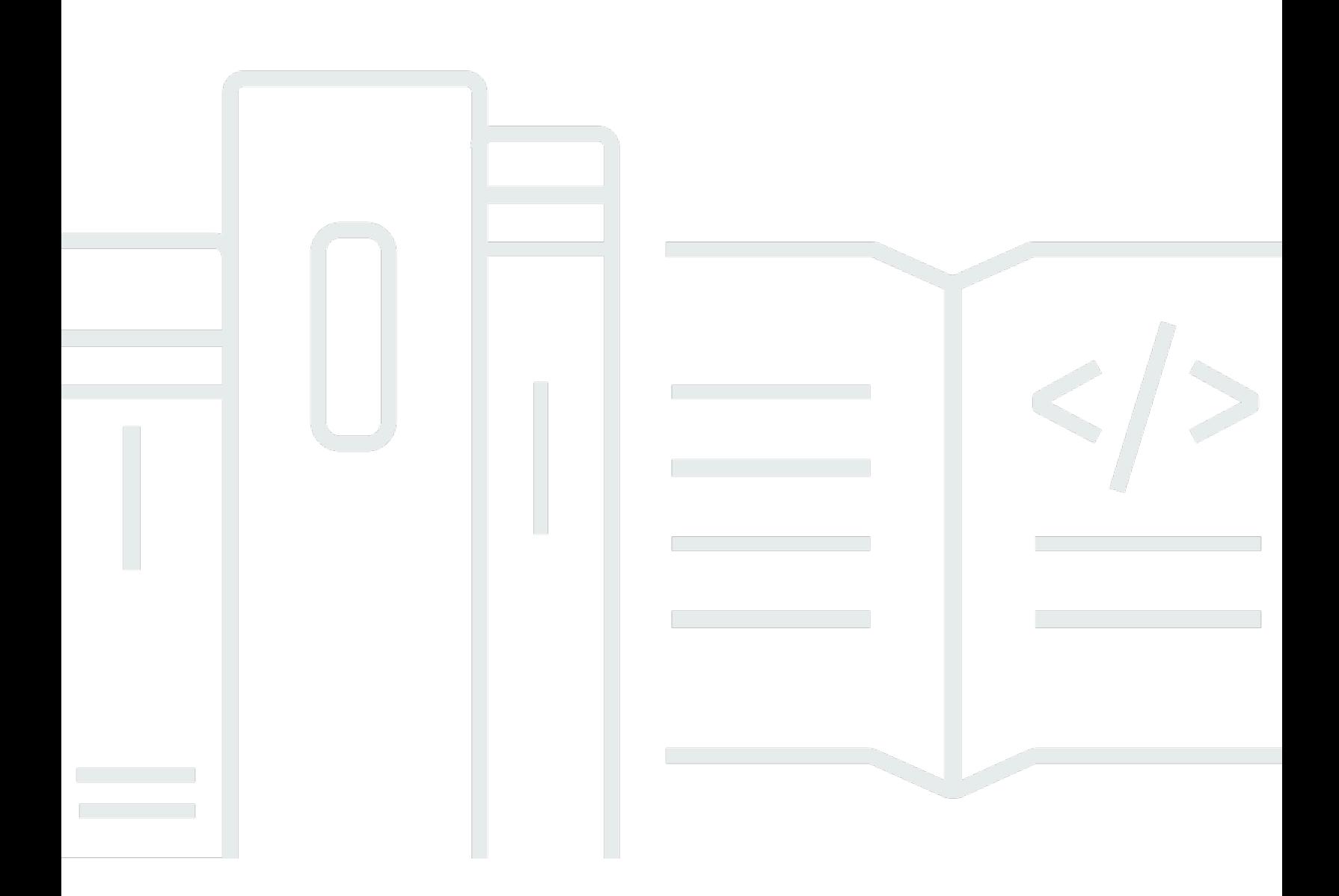

Copyright © 2024 Amazon Web Services, Inc. and/or its affiliates. All rights reserved.

## Amazon Secrets Manager: 用户指南

Copyright © 2024 Amazon Web Services, Inc. and/or its affiliates. All rights reserved.

Amazon 的商标和商业外观不得用于任何非 Amazon 的商品或服务,也不得以任何可能引起客户混 淆、贬低或诋毁 Amazon 的方式使用。所有非 Amazon 拥有的其他商标均为各自所有者的财产,这些 所有者可能附属于 Amazon、与 Amazon 有关联或由 Amazon 赞助,也可能不是如此。

Amazon Web Services 文档中描述的 Amazon Web Services 服务或功能可能因区域而异。要查看适 用于中国区域的差异,请参阅 [中国的 Amazon Web Services 服务入门](https://docs.amazonaws.cn/aws/latest/userguide/services.html) [\(PDF\)。](https://docs.amazonaws.cn/aws/latest/userguide/aws-ug.pdf#services)

# **Table of Contents**

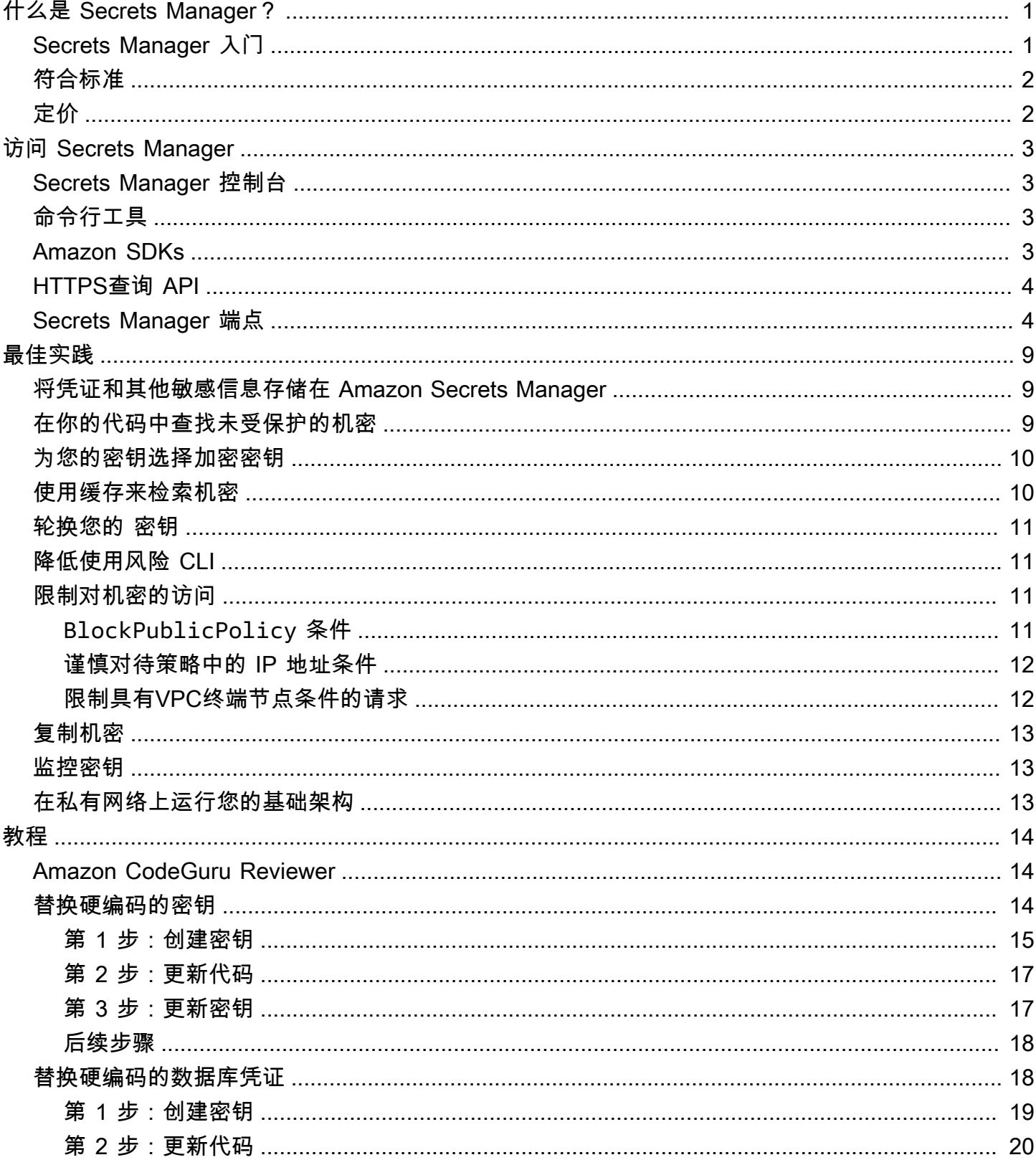

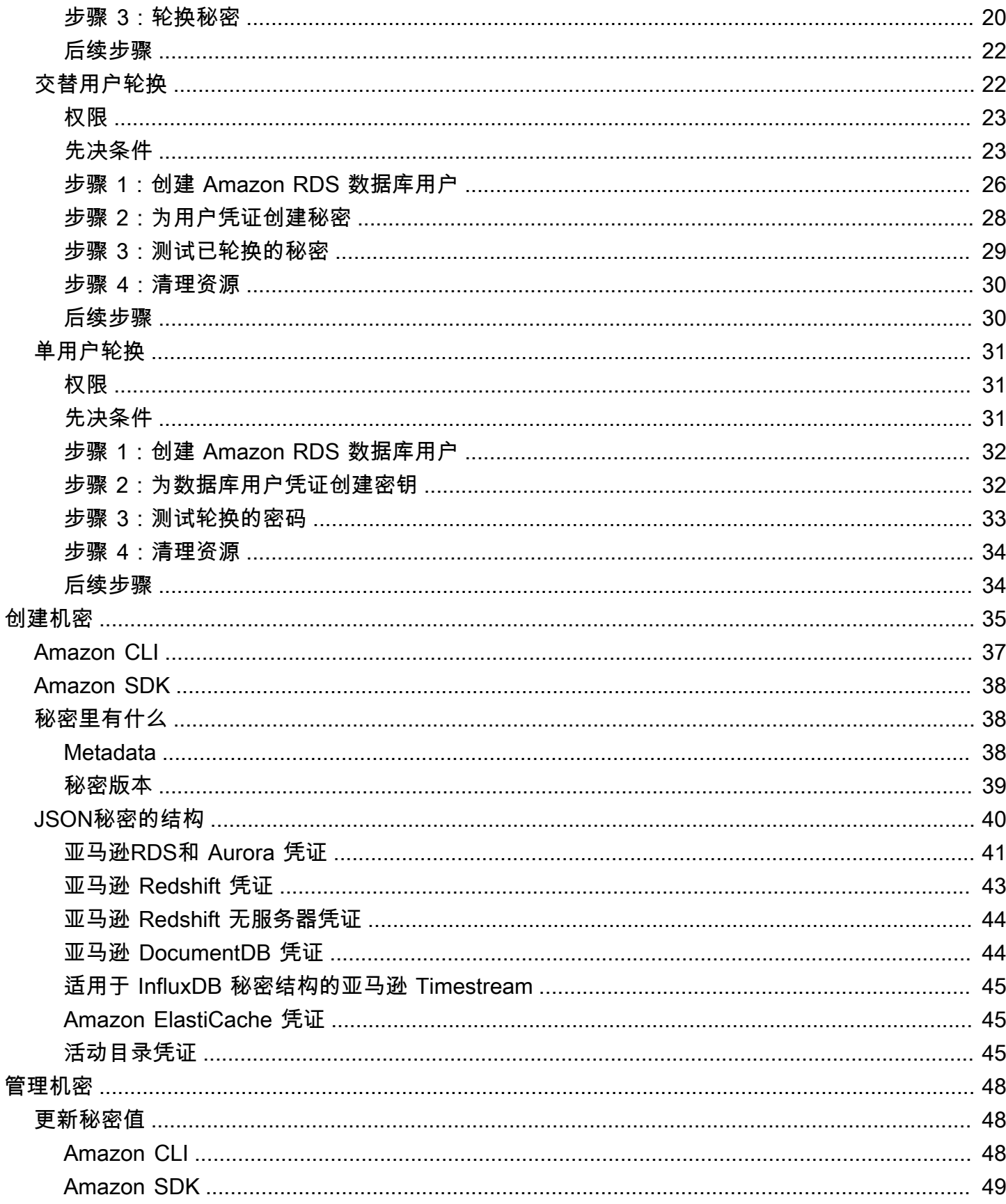

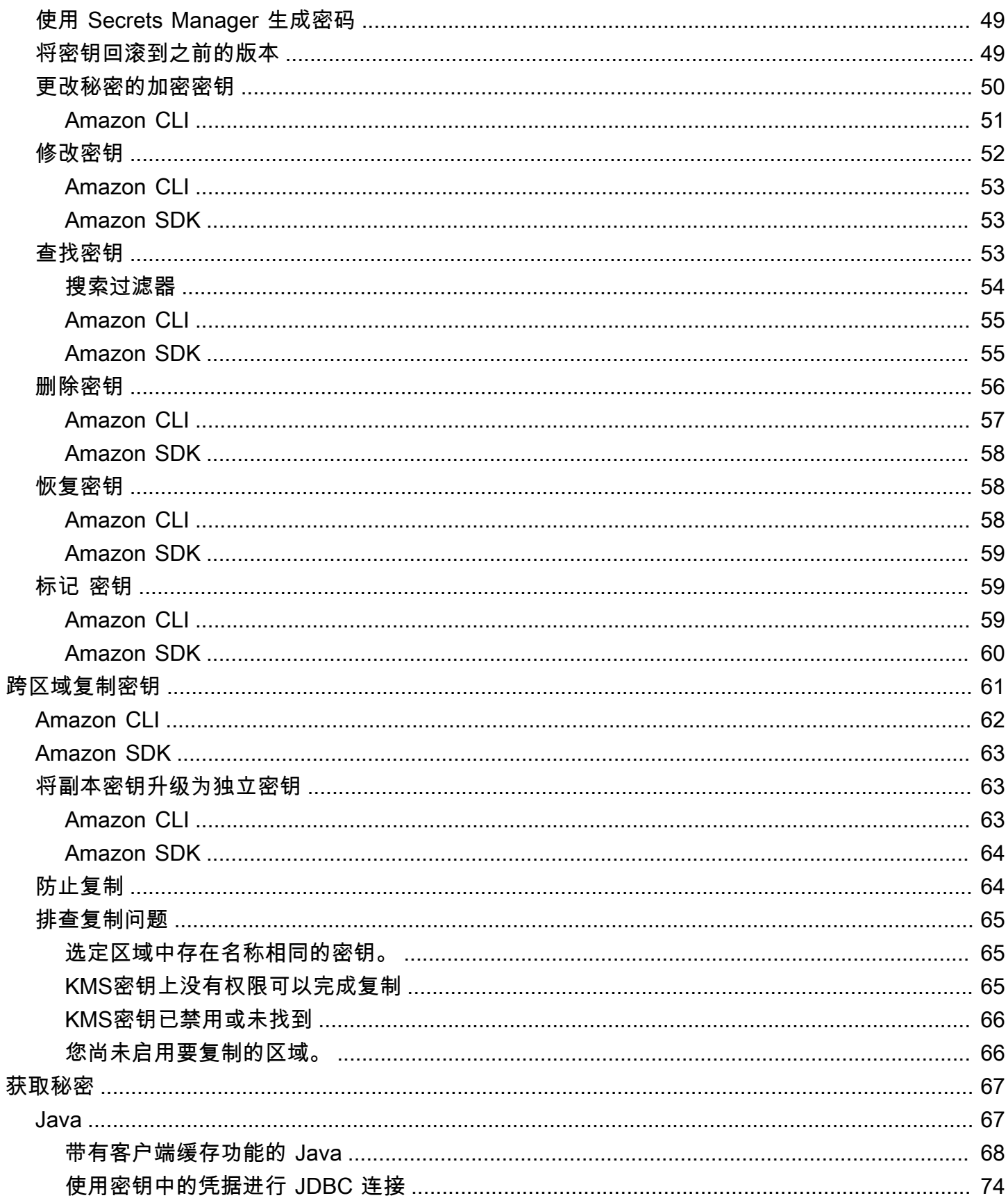

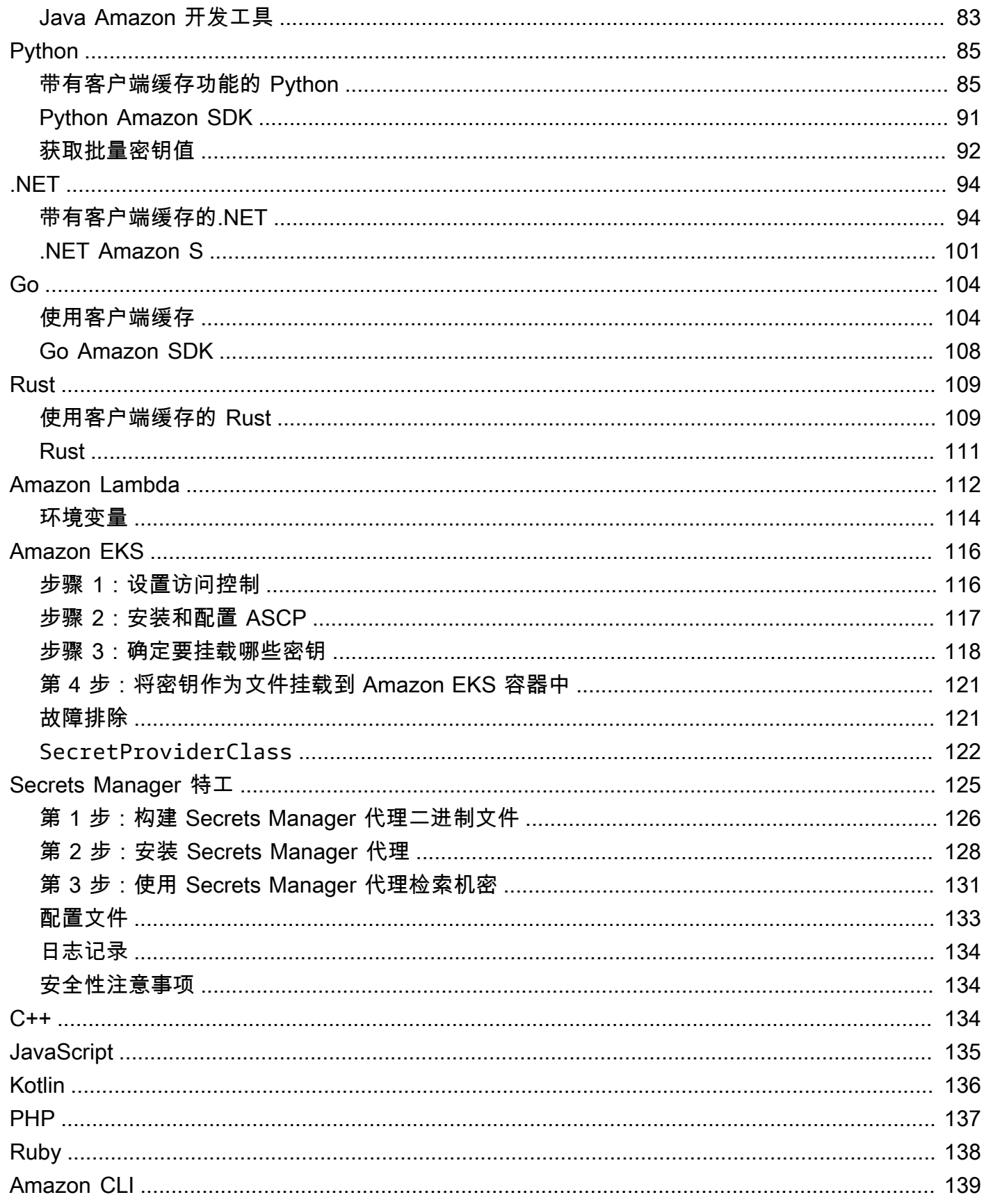

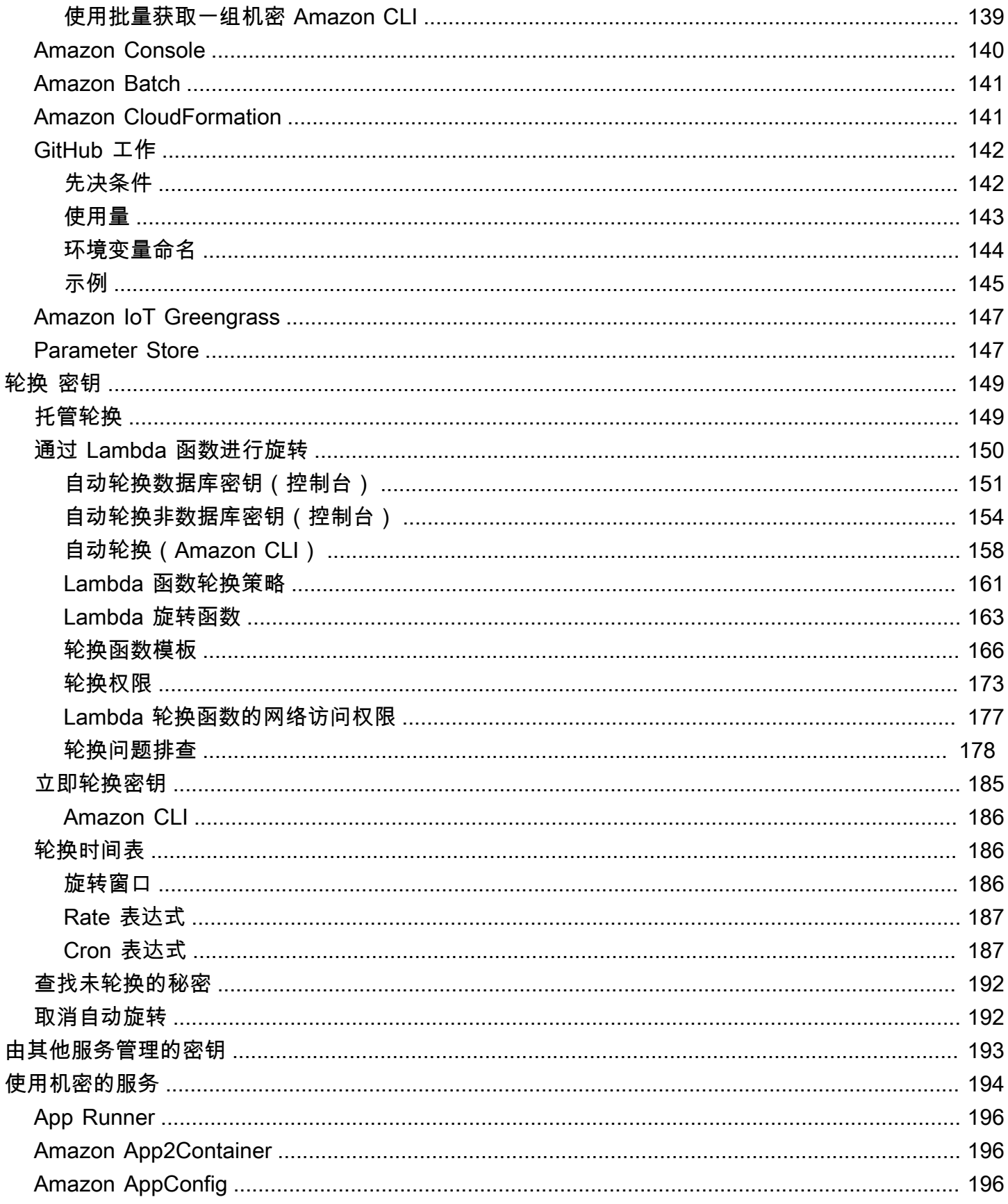

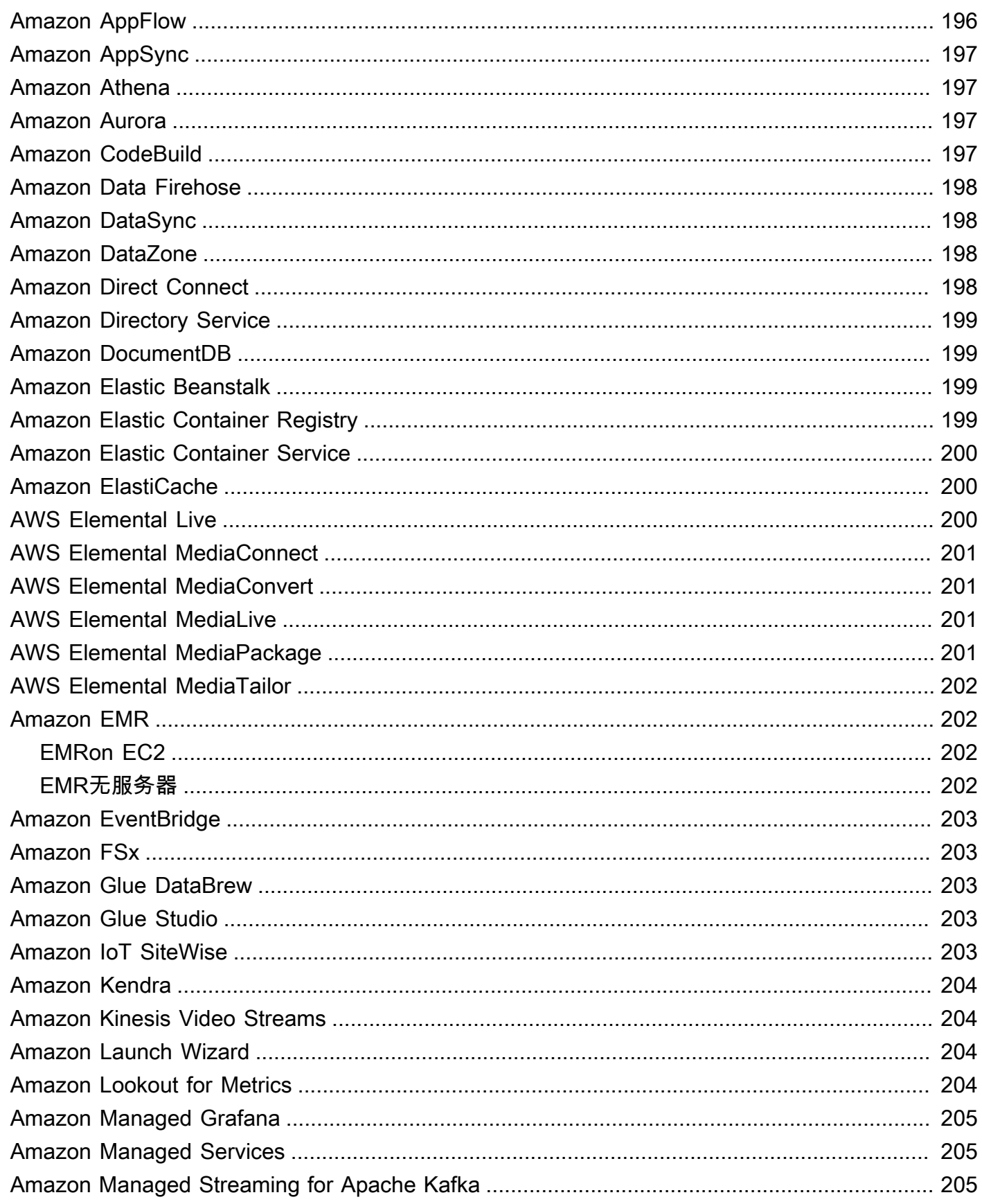

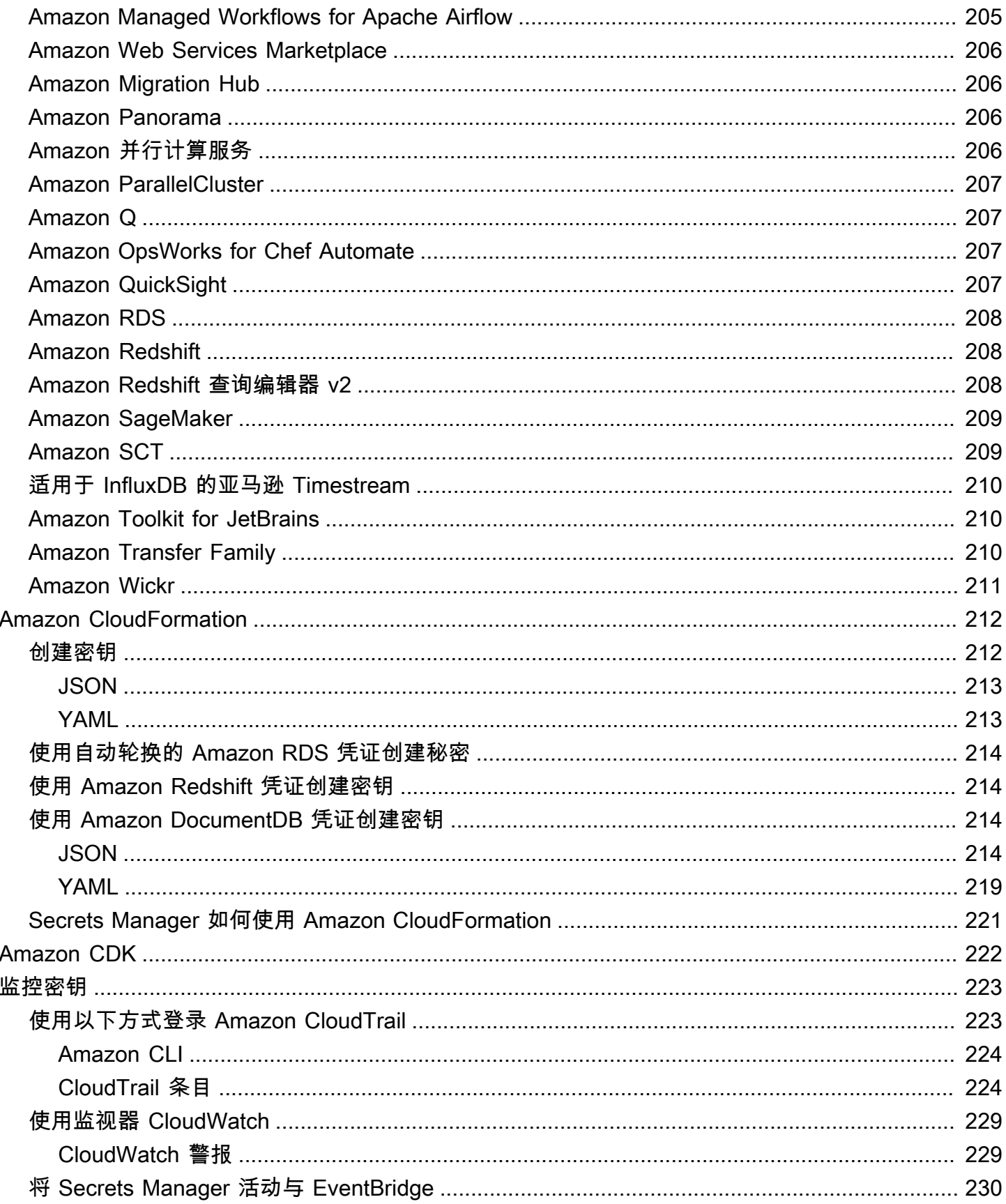

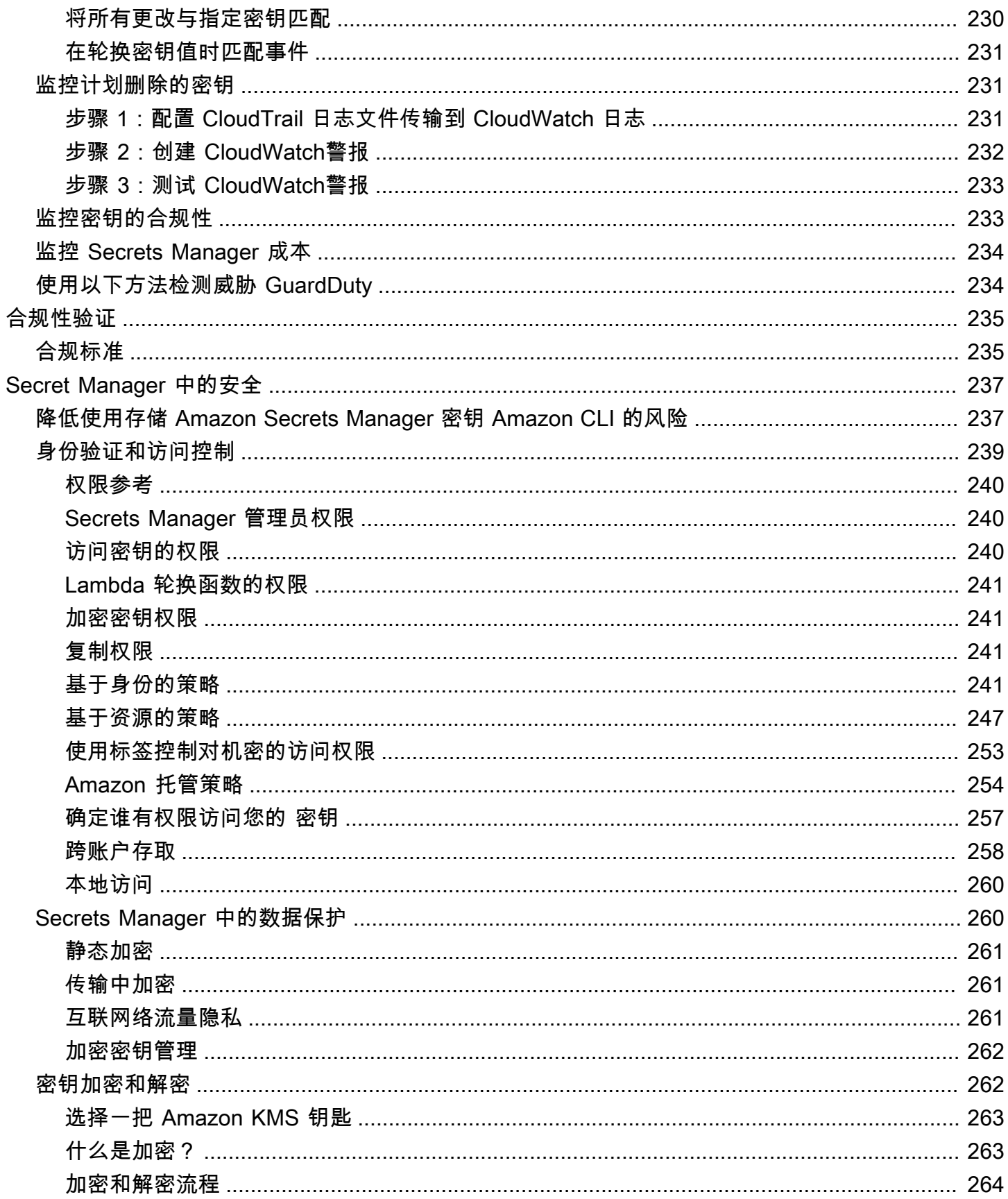

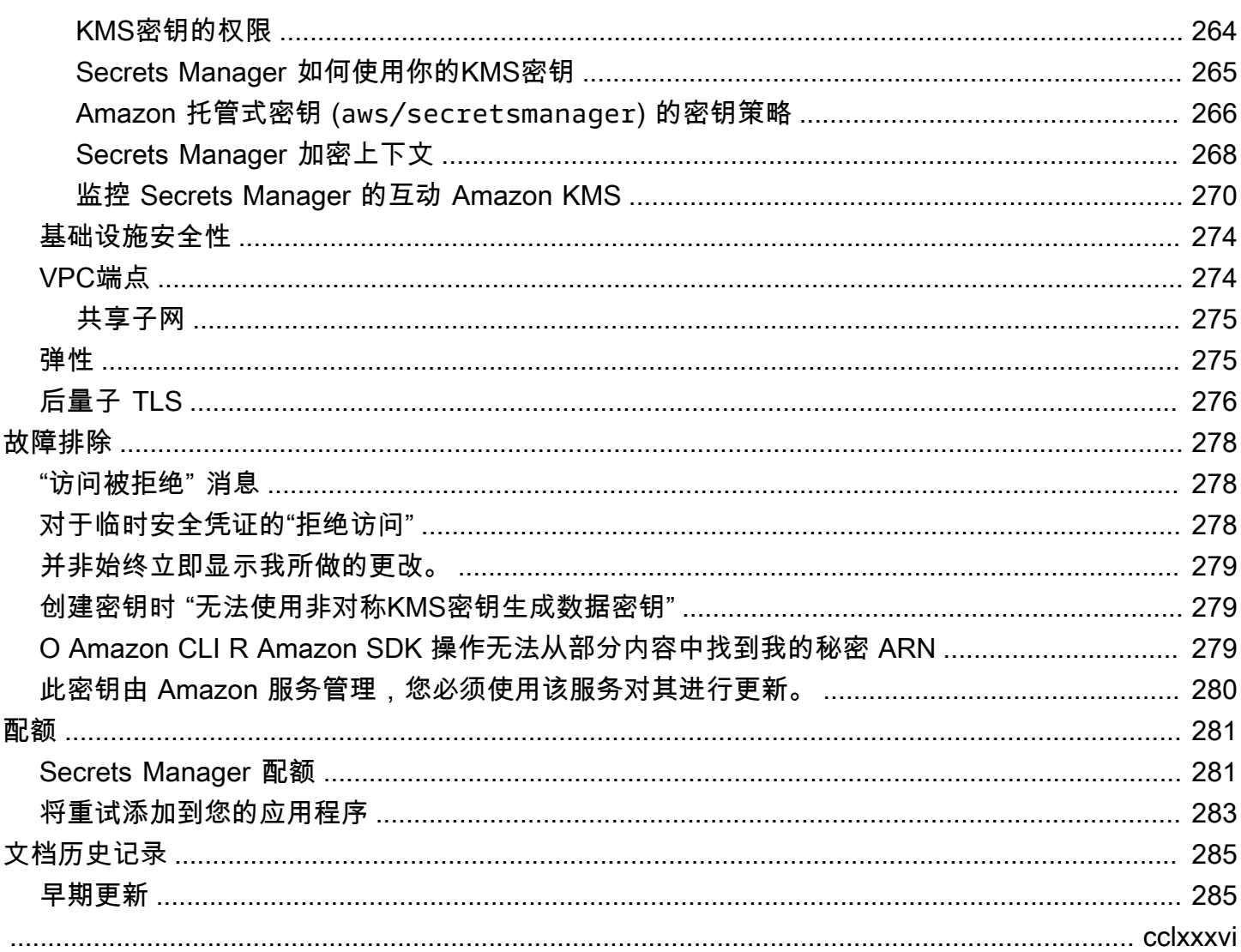

# <span id="page-11-0"></span>什么是 Amazon Secrets Manager?

Amazon Secrets Manager 帮助您在数据库凭证、应用程序凭证、OAuth 令牌、API 密钥和其他密钥的 整个生命周期中对其进行管理、检索和轮换。许多 Amazon 服务在 Secrets Manager 中存储和使用密 钥。

Secrets Manager 无需应用程序源代码中的硬编码凭证,因此可帮助您改进安全状况。将凭证存储在 Secrets Manager 中有助于避免检查您应用程序或组件的任何人泄露这些凭证。您可以将硬编码凭证替 换为对 Secrets Manager 服务的运行时系统调用,以便在需要时动态检索凭证。

使用 Secrets Manager,您可以为密钥配置自动轮换计划。这样,您就可以将长期密钥替换为短期密 钥,从而显著降低泄露风险。由于凭证不再与应用程序存储在一起,所以轮换凭证不再需要更新应用程 序并将更改部署到应用程序客户端。

对于您的组织可能拥有的其他类型的密钥:

- Amazon 凭证 我们推荐[Amazon Identity and Access Management。](https://docs.amazonaws.cn/IAM/latest/UserGuide/introduction.html)
- 加密密钥 建议使用 [Amazon Key Management Service。](https://docs.amazonaws.cn/kms/latest/developerguide/overview.html)
- SSH 密钥 建议使用 [Amazon EC2 Instance Connect](https://docs.amazonaws.cn/AWSEC2/latest/UserGuide/Connect-using-EC2-Instance-Connect.html)。
- 私有密钥和证书 建议使用 [Amazon Certificate Manager。](https://docs.amazonaws.cn/acm/latest/userguide/acm-overview.html)

## <span id="page-11-1"></span>Secrets Manager 入门

如果你不熟悉 Secrets Manager,请从以下教程之一开始:

- [the section called "替换硬编码的密钥 "](#page-24-2)
- [the section called "替换硬编码的数据库凭证 "](#page-28-1)
- [the section called "交替用户轮换"](#page-32-1)
- [the section called "单用户轮换"](#page-41-0)

可使用密钥执行的其他任务:

- [管理机密](#page-58-0)
- [控制对密钥的访问](#page-249-0)
- [获取秘密](#page-77-0)
- [轮换 密钥](#page-159-0)
- [监控密钥](#page-233-0)
- [监控密钥的合规性](#page-243-1)
- [在中创建密钥 Amazon CloudFormation](#page-222-0)

# <span id="page-12-0"></span>符合标准

Amazon Secrets Manager 已经过多项标准的审计,当您需要获得合规性认证时,可以成为您的解决方 案的一部分。有关更多信息,请参阅 [合规性验证](#page-245-0)。

## <span id="page-12-1"></span>定价

使用 Secrets Manager 时,仅按实际使用量收费,无最低费用或设置费用。标记为已删除的密钥不收 取任何费用。有关当前完整定价列表,请参阅 [Amazon Secrets Manager 定价](https://www.amazonaws.cn/secrets-manager/pricing)。要监控您的成本,请 参阅[the section called "监控 Secrets Manager 成本"。](#page-244-0)

你可以使用 Secrets Manager 创建的来免费加密你的秘密。 Amazon 托管式密钥 aws/ secretsmanager如果您创建自己的 KMS 密钥来加密您的机密,则按当前费 Amazon KMS 率向您 Amazon 收费。有关更多信息,请参[阅Amazon Key Management Service 定价](https://www.amazonaws.cn/kms/pricing)。

当您开启自动轮换([托管轮](#page-159-1)换除外)时,Secrets Manager 会使用 Amazon Lambda 函数来轮换密钥, 并按当前 Lambda 费率向您收取轮换功能的费用。有关更多信息,请参[阅Amazon Lambda 定价](https://www.amazonaws.cn/lambda/pricing/)。

如果您 Amazon CloudTrail 在自己的账户上启用,则可以获取 Secrets Manager 发送的 API 调用的 日志。Secrets Manager 将所有事件记录为管理事件。 Amazon CloudTrail 免费存储所有管理事件的 第一份副本。但是,如果启用通知,可能会对 Amazon S3 的日志存储和 Amazon SNS 产生费用。此 外,如果您设置了其他跟踪,管理事件的其他副本可能会产生费用。有关更多信息,请参阅[Amazon](https://www.amazonaws.cn/cloudtrail/pricing) [CloudTrail 定价。](https://www.amazonaws.cn/cloudtrail/pricing)

# <span id="page-13-0"></span>访问 Amazon Secrets Manager

您可以通过以下任何方式使用 Secrets Manager:

- [Secrets Manager 控制台](#page-13-1)
- [命令行工具](#page-13-2)
- [Amazon SDKs](#page-13-3)
- [HTTPS查询 API](#page-14-0)
- [Amazon Secrets Manager 端点](#page-14-1)

# <span id="page-13-1"></span>Secrets Manager 控制台

您可以使用基于浏览器的 [Secrets Manager 控制台管](https://console.amazonaws.cn/secretsmanager/)理密钥,并可使用该控制台执行与密钥相关的几 乎所有任务。

# <span id="page-13-2"></span>命令行工具

Amazon 命令行工具允许您在系统命令行发出命令以执行 Secrets Manager 和其他 Amazon 任务。与 使用控制台相比,此方法更快、更方便。如果要生成脚本来执行 Amazon 任务,则命令行工具可能很 有用。

当您在命令 shell 中输入命令时,存在访问命令历史记录或实用程序可以访问您命令参数的风险。请参 阅 [the section called "降低使用存储 Amazon Secrets Manager 密钥 Amazon CLI 的风险"](#page-247-1)。

命令行工具会自动使用 Amazon 区域中服务的默认终端节点。您可以为API请求指定不同的终端节点。 请参阅 [the section called "Secrets Manager 端点"。](#page-14-1)

Amazon 提供了两组命令行工具:

- [Amazon Command Line Interface \(Amazon CLI\)](https://docs.amazonaws.cn/cli/latest/reference/secretsmanager/index.html)
- [Amazon Tools for Windows PowerShell](https://docs.amazonaws.cn/powershell/latest/reference/)

## <span id="page-13-3"></span>Amazon SDKs

Amazon SDKs由适用于各种编程语言和平台的库和示例代码组成。SDKs包括对请求进行加密签名、 管理错误和自动重试请求等任务。要下载并安装其中任何一个SDKs,请参阅 [Amazon Web Services](https://www.amazonaws.cn/tools/#sdk) [工具](https://www.amazonaws.cn/tools/#sdk)。

在某个 Amazon 区域中 Amazon SDKs自动使用服务的默认终端节点。您可以为API请求指定不同的终 端节点。请参阅 [the section called "Secrets Manager 端点"。](#page-14-1)

有关SDK文档,请参阅:

- [C++](http://sdk.amazonaws.com/cpp/api/LATEST/namespace_aws_1_1_secrets_manager.html)
- [Go](https://docs.amazonaws.cn/sdk-for-go/api/service/secretsmanager/)
- [Java](https://docs.amazonaws.cn/AWSJavaSDK/latest/javadoc/com/amazonaws/services/secretsmanager/package-summary.html)
- [JavaScript](https://docs.amazonaws.cn/AWSJavaScriptSDK/latest/AWS/SecretsManager.html)
- [科特林](https://sdk.amazonaws.com/kotlin/api/latest/secretsmanager/index.html)
- [.NET](https://docs.amazonaws.cn/sdkfornet/v3/apidocs/items/SecretsManager/NSecretsManagerModel.html)
- [PHP](https://docs.amazonaws.cn/aws-sdk-php/v3/api/namespace-Aws.SecretsManager.html)
- [Python \(Boto3\)](https://boto3.amazonaws.com/v1/documentation/api/latest/reference/services/secretsmanager.html)
- [Ruby](https://docs.amazonaws.cn/sdk-for-ruby/v3/api/Aws/SecretsManager.html)
- [Rust](https://crates.io/crates/aws-sdk-secretsmanager)
- [SAP ABAP](https://docs.amazonaws.cn/sdk-for-sap-abap/v1/api/latest/smr/index.html)
- [Swift](https://awslabs.github.io/aws-sdk-swift/reference/0.x/AWSSecretsManager/Home)

# <span id="page-14-0"></span>HTTPS查询 API

该HTTPS查询API允许你以[编程方式访问](https://docs.amazonaws.cn/secretsmanager/latest/apireference/Welcome.html) Secrets Manager 和 Amazon。HTTPS查询API允许您直接向 服务发出HTTPS请求。

尽管您可以直接调用 Secrets Manager HTTPS 查询API,但我们建议您SDKs改用其中一个。SDK执行 许多有用的任务,否则必须手动执行。例如,SDKs会自动对您的请求进行签名,并将响应转换为语法 上适合您的语言的结构。

<span id="page-14-1"></span>要HTTPS拨打 Secrets Manager,请连接到[???。](#page-14-1)

## Amazon Secrets Manager 端点

要以编程方式连接到 Secrets Manager,您需要使用终端节点,即服务的入口点。URLSecrets Manager 端点是双栈端点,这意味着它们同时支持IPv4和。IPv6

Secrets Manager 在某些地区提供支持[联邦信息处理标准 \(FIPS\) 140-2](https://www.amazonaws.cn/compliance/fips/) 的端点。

Secrets Manager 支持 TLS 1.2 和 1.3。Secrets Manager [PQTLS](#page-286-0)在除中国区域之外的所有区域都支 持。

#### **a** Note

Python Amazon SDK IPv6 和按顺序 Amazon CLI 尝试调用,因此,如果您没有IPv6启用,则 可能需要一段时间才能调用超时并重试。IPv4 IPv4要解决此问题,您可以IPv6完全禁用[或迁移](https://docs.amazonaws.cn/vpc/latest/userguide/vpc-migrate-ipv6.html) [到IPv6。](https://docs.amazonaws.cn/vpc/latest/userguide/vpc-migrate-ipv6.html)

#### 以下是 Secrets Manager 的服务端点。请注意,命名与[典型的双堆栈命名约定不](https://docs.amazonaws.cn/general/latest/gr/rande.html#dual-stack-endpoints)同。

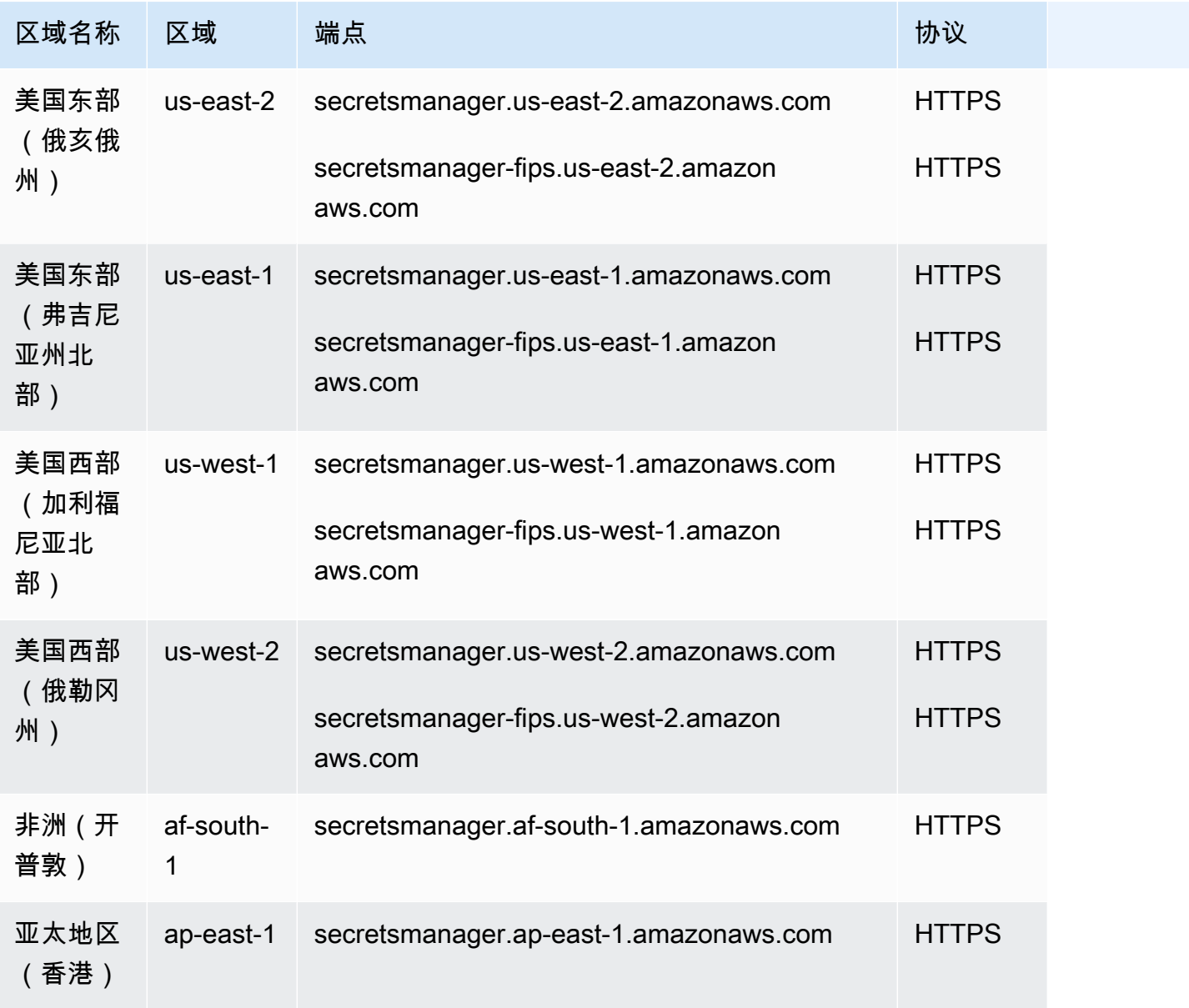

Amazon Secrets Manager **图** 

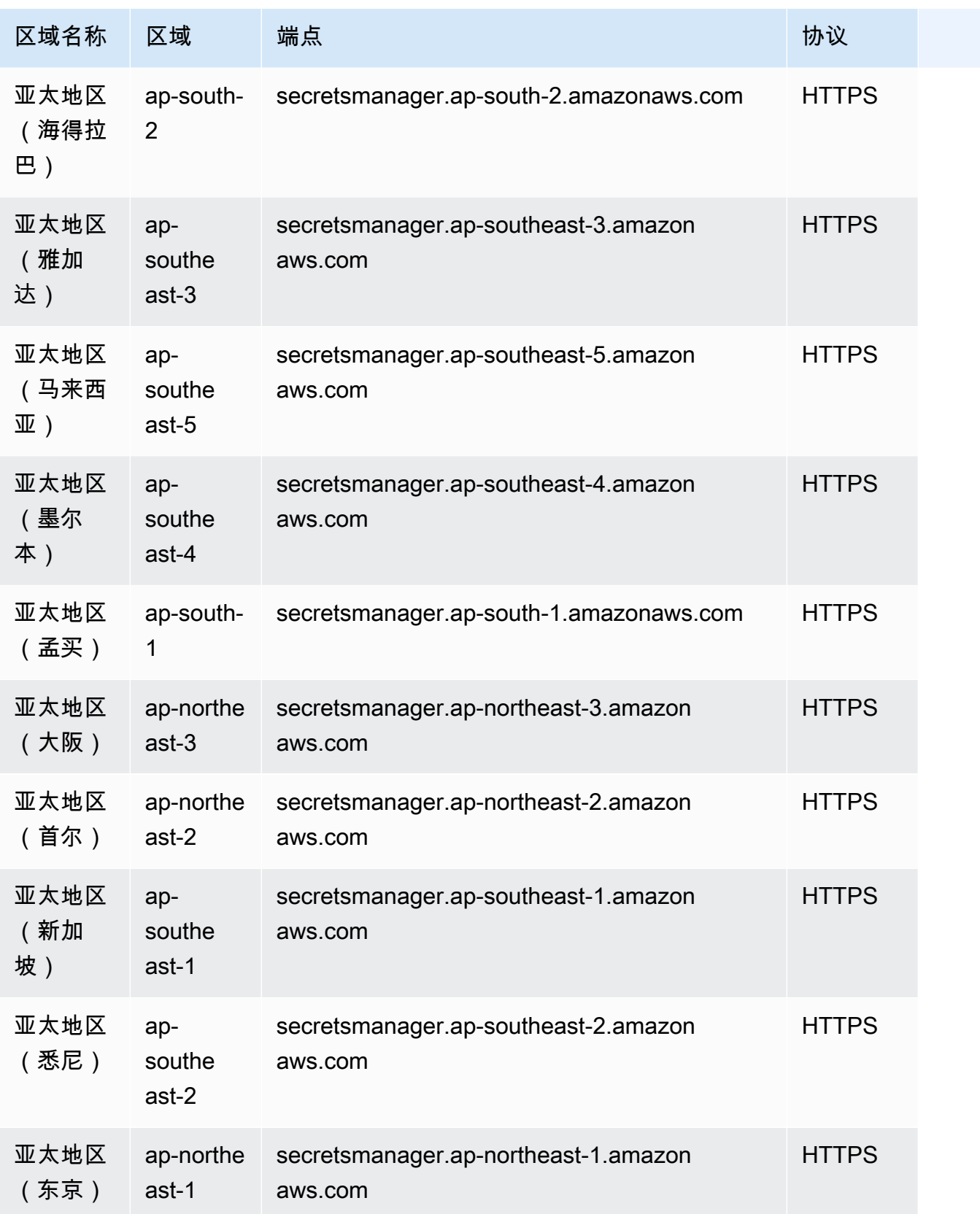

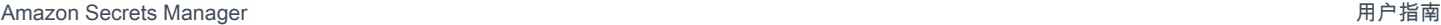

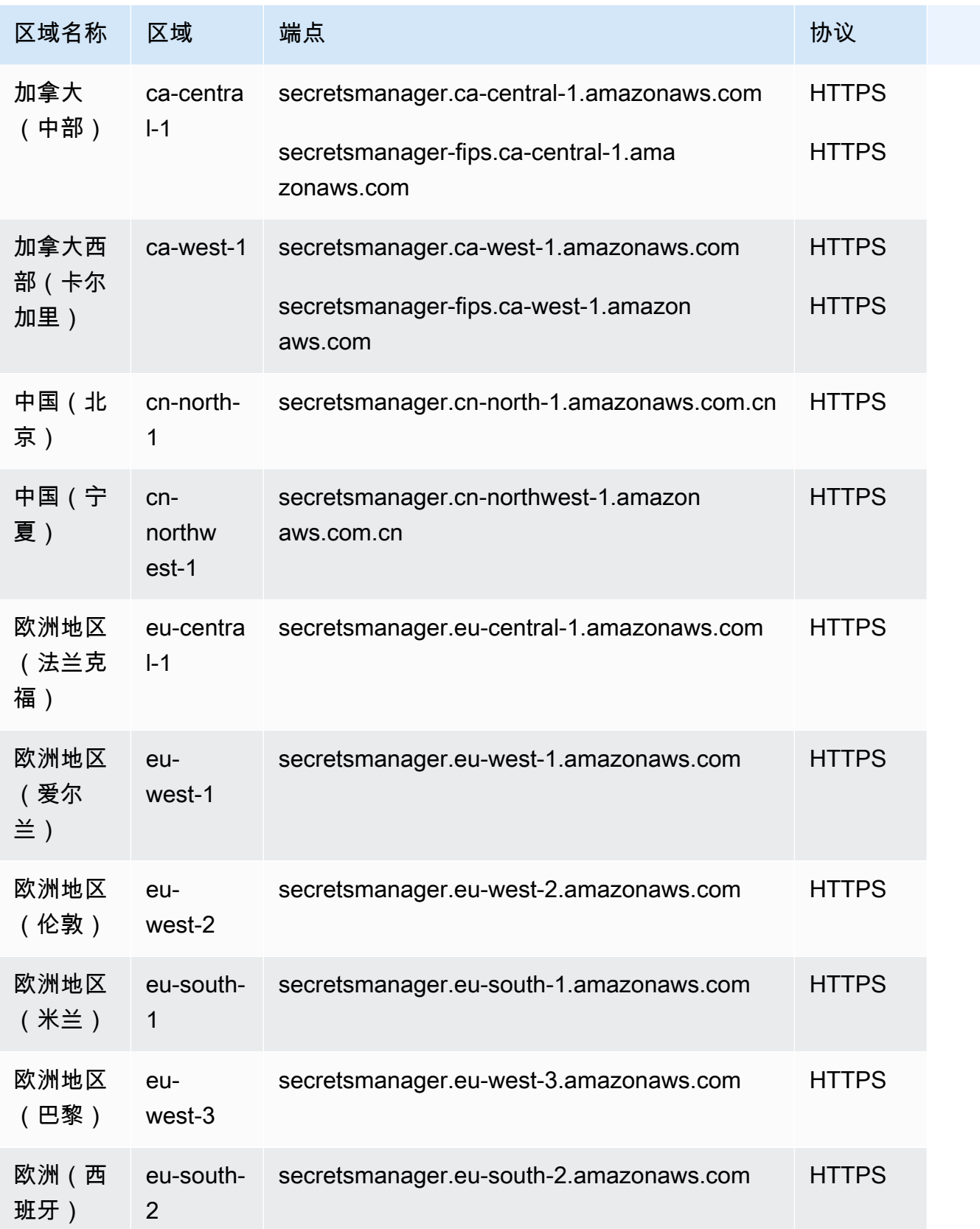

Amazon Secrets Manager **图** 

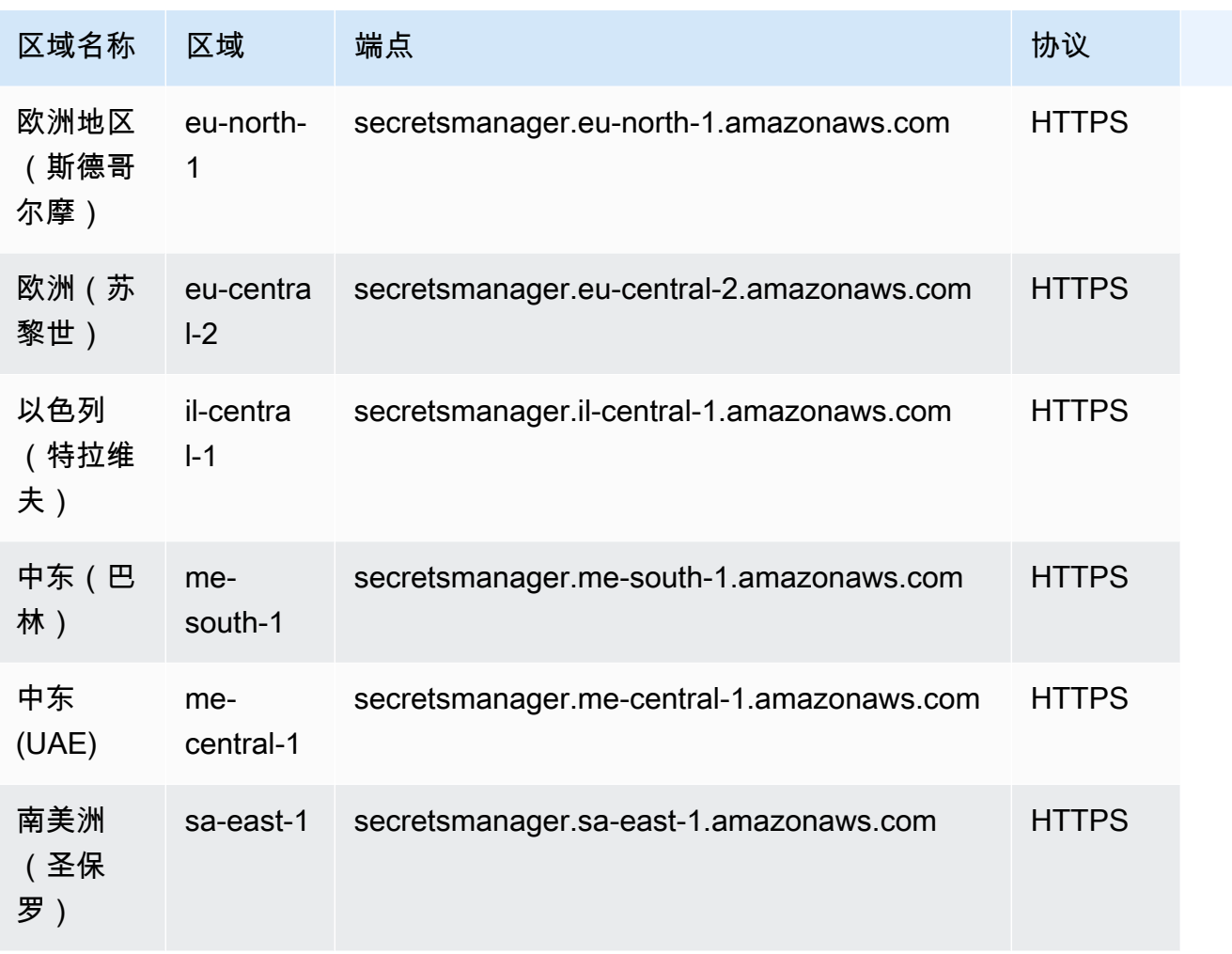

# <span id="page-19-0"></span>Amazon Secrets Manager 最佳实践

Secrets Manager 提供了许多安全功能,供您在制定和实施自己的安全策略时考虑。以下最佳实操是一 般准则,并不代表完整的安全解决方案。这些最佳实操可能不适合您的环境武不伤的环境要求,请 将其视为有用的考虑因素而不是惯例。

请考虑以下存储和管理密钥的最佳实践:

- [将凭证和其他敏感信息存储在 Amazon Secrets Manager](#page-19-1)
- [在你的代码中查找未受保护的机密](#page-19-2)
- [为您的密钥选择加密密钥](#page-20-0)
- [使用缓存来检索机密](#page-20-1)
- [轮换您的 密钥](#page-21-0)
- [降低使用风险 CLI](#page-21-1)
- [限制对机密的访问](#page-21-2)
- [复制机密](#page-23-0)
- [监控密钥](#page-23-1)
- [在私有网络上运行您的基础架构](#page-23-2)

# <span id="page-19-1"></span>将凭证和其他敏感信息存储在 Amazon Secrets Manager

Secrets Manager 可以帮助改善您的安全状况和合规性,并降低未经授权访问您的敏感信息的风 险。Secrets Manager 使用您拥有并存储在 Amazon Key Management Service (Amazon KMS) 中的加 密密钥对静态密钥进行加密。当您检索密钥时,Secrets Manager 会解密该密钥并将其安全地传输TLS 到您的本地环境。有关更多信息,请参阅 [创建机密](#page-45-0)。

## <span id="page-19-2"></span>在你的代码中查找未受保护的机密

CodeGuru Reviewer 与 Secrets Manager 集成,使用秘密探测器在你的代码中查找未受保护的机密。 机密检测器搜索硬编码的密码、数据库连接字符串、用户名等。有关更多信息,请参阅 [the section](#page-24-1) [called "Amazon CodeGuru Reviewer"。](#page-24-1)

Amazon Q 可以扫描您的代码库中是否存在安全漏洞和代码质量问题,以改善应用程序在整个开发周期 中的状况。有关更多信息,请参阅 [Amazon Q 开发者用户指南中的使用 Amazon Q 扫描您的代码。](https://docs.amazonaws.cn/amazonq/latest/qdeveloper-ug/security-scans.html)

### <span id="page-20-0"></span>为您的密钥选择加密密钥

在大多数情况下,我们建议使用aws/secretsmanager Amazon 托管密钥来加密机密。使用它不收 取任何费用。

为了能够从其他账户访问密钥或将密钥策略应用于加密密钥,请使用客户管理的密钥对密钥进行加密。

- 在密钥策略中,为km [secretsmanager.<region>.amazonaws.com](https://docs.amazonaws.cn/kms/latest/developerguide/policy-conditions.html#conditions-kms-via-service) s: ViaService 条件密钥分 配值。这将密钥的使用限制为仅限来自 Secrets Manager 的请求。
- 要进一步限制密钥的使用仅限于来自具有正确上下文的 Secrets Manager 的请求,请通过以下方式 使用 Secrets [Manager 加密上下文中的密钥](https://docs.amazonaws.cn/secretsmanager/latest/userguide/security-encryption.html#security-encryption-encryption-context)或值作为使用KMS密钥的条件:
	- IAM策略或密钥策略中[的字符串条件运算符](https://docs.amazonaws.cn/IAM/latest/UserGuide/reference_policies_elements_condition_operators.html#Conditions_String)
	- 在授权中创建[授权约束](https://docs.amazonaws.cn/kms/latest/APIReference/API_GrantConstraints.html)

<span id="page-20-1"></span>有关更多信息,请参阅 [the section called "密钥加密和解密"](#page-272-1)。

## 使用缓存来检索机密

为了最有效地使用您的密钥,我们建议您使用以下支持的 Secrets Manager 缓存组件之一来缓存您的 密钥,并仅在需要时对其进行更新:

- [带有客户端缓存功能的 Java](#page-78-0)
- [带有客户端缓存功能的 Python](#page-95-1)
- [带有客户端缓存的.NET](#page-104-1)
- [使用客户端缓存](#page-114-1)
- [使用客户端缓存的 Rust](#page-119-1)
- [???](#page-122-0)
- [the section called "Amazon EKS "](#page-126-0)
- 用于[the section called "Secrets Manager 特工"在](#page-135-0)亚马逊弹性容器服务 Amazon Lambda、亚马逊弹 性容器服务、亚马逊弹性 Kubernetes Service 和亚马逊弹性计算云等环境中对 Secrets Manager 密 钥的使用进行标准化。

## <span id="page-21-0"></span>轮换您的 密钥

如果您很长一段时间未更改密钥,密钥泄露的可能性就会增大。使用 Secrets Manager,你可以设置每 四小时自动轮换一次。Secrets Manager 提供了两种轮换策略:[单用户和](#page-171-1)[交替用户。](#page-172-0)有关更多信息,请 参阅 [轮换 密钥。](#page-159-0)

## <span id="page-21-1"></span>降低使用风险 CLI

使用调用 Amazon 操作时,可以在命令 shell 中输入这些命令。 Amazon CLI 大多数命令 shell 提供的 功能可能会泄露您的机密,例如日志记录和查看上次输入的命令的功能。在使用输入敏感信息之前, 请务必这样做[the section called "降低使用存储 Amazon Secrets Manager 密钥 Amazon CLI 的风险"。](#page-247-1) Amazon CLI

## <span id="page-21-2"></span>限制对机密的访问

在控制密钥访问权限的IAM策略声明中,使[用最低权限访问](https://docs.amazonaws.cn/IAM/latest/UserGuide/best-practices.html#grant-least-privilege)原则。您可以使[用IAM角色和策略、](#page-251-3)[资源](#page-257-0) [策略](#page-257-0)以及[基于属性的访问控制 \(\) ABAC](#page-263-0)。有关更多信息,请参阅 [the section called "身份验证和访问控](#page-249-0) [制"。](#page-249-0)

#### 主题

- [阻止对机密的广泛访问](#page-21-3)
- [谨慎对待策略中的 IP 地址条件](#page-22-0)
- [限制具有VPC终端节点条件的请求](#page-22-1)

### <span id="page-21-3"></span>阻止对机密的广泛访问

在允许操作 PutResourcePolicy 的身份策略中,我们建议您使用 BlockPublicPolicy: true。 这种情况意味着只有在策略不允许广泛访问的情况下,用户才能将资源策略附加到密钥。

Secrets Manager 使用 Zelkova 自动推理来分析资源策略,以确定是否存在宽泛访问权限问题。有关 Zelkova 的更多信息,请参[阅安全博客上的 "如何 Amazon 使用自动推理来帮助您实现大规模](https://www.amazonaws.cn/blogs/security/protect-sensitive-data-in-the-cloud-with-automated-reasoning-zelkova/) Amazon 安全"。

以下示例显示了如何使用 BlockPublicPolicy。

```
 "Version": "2012-10-17", 
     "Statement": { 
         "Effect": "Allow", 
         "Action": "secretsmanager:PutResourcePolicy", 
         "Resource": "SecretId", 
         "Condition": { 
              "Bool": { 
                  "secretsmanager:BlockPublicPolicy": "true" 
 } 
         } 
     }
}
```
### <span id="page-22-0"></span>谨慎对待策略中的 IP 地址条件

在允许或拒绝访问 Secrets Manager 的策略语句中指定 [IP 地址条件运算符或](https://docs.amazonaws.cn/IAM/latest/UserGuide/reference_policies_elements_condition_operators.html#Conditions_IPAddress) aws:SourceIp 条件键 时,请务必小心。例如,如果您将限制对来自公司网络 IP 地址范围的请求 Amazon 执行操作的策略附 加到密钥,那么您作为IAM用户从公司网络调用请求的请求将按预期运行。但是,如果您允许其他服务 代表您访问密钥,例如使用 Lambda 函数启用轮换,则该函数会从 Amazon内部地址空间调用 Secrets Manager 操作。受该策略影响并使用 IP 地址筛选器的请求将会失败。

此外,当请求来自 Amazon VPC 终端节点时,aws : sourceIP条件密钥的效果会降低。要将请求限制 到特定VPC端点,请使用[the section called "限制具有VPC终端节点条件的请求"](#page-22-1)。

### <span id="page-22-1"></span>限制具有VPC终端节点条件的请求

要允许或拒绝访问来自特定VPC或VPC终端节点的请求,请使用限制aws:SourceVpc对来自指定端 点的请求的访问VPC或限制aws:SourceVpce对来自指定VPC端点的请求的访问权限。请参阅 [the](#page-260-0) [section called "示例:权限和 VPCs"。](#page-260-0)

- aws:SourceVpc限制对来自指定请求的访问权限VPC。
- aws:SourceVpce限制对来自指定VPC端点的请求的访问。

如果在允许或拒绝访问 Secrets Manager 密钥的资源策略语句中使用这些条件键,可能会无意中拒绝 访问代表您使用 Secrets Manager 访问密钥的服务。只有部分 Amazon 服务可以在您的终端节点上运 行VPC。如果您将对密钥的请求限制在VPC或VPC终端节点,则从未为该服务配置的服务对 Secrets Manager 的调用可能会失败。

请参阅 [the section called "VPC端点"。](#page-284-1)

# <span id="page-23-0"></span>复制机密

Secrets Manager 可以自动将您的密钥复制到多个 Amazon 区域,以满足您的弹性或灾难恢复要求。 有关更多信息,请参阅 [跨区域复制密钥](#page-71-0)。

## <span id="page-23-1"></span>监控密钥

Secrets Manager 使您能够通过与 Amazon 日志、监控和通知服务集成来审核和监控密钥。有关更多 信息,请参阅:

- [the section called "使用以下方式登录 Amazon CloudTrail "](#page-233-1)
- [the section called "使用监视器 CloudWatch"](#page-239-0)
- [the section called "监控密钥的合规性"](#page-243-1)
- [the section called "监控 Secrets Manager 成本"](#page-244-0)
- [the section called "使用以下方法检测威胁 GuardDuty"](#page-244-1)

# <span id="page-23-2"></span>在私有网络上运行您的基础架构

我们建议您在无法从私有网络访问的专用网络上运行尽可能多的基础设施。你可以通过创建接口VPC 端点在你VPC和 Secrets Manager 之间建立私有连接。有关更多信息,请参阅 [the section called "VPC](#page-284-1) [端点"。](#page-284-1)

# <span id="page-24-0"></span>Amazon Secrets Manager 教程

#### 主题

- [使用 Amazon CodeGuru Reviewer 查找代码中不受保护的密钥](#page-24-1)
- [将硬编码的机密移至 Amazon Secrets Manager](#page-24-2)
- [将硬编码的数据库凭据移至 Amazon Secrets Manager](#page-28-1)
- [为用户设置交替轮换 Amazon Secrets Manager](#page-32-1)
- [为设置单用户轮换 Amazon Secrets Manager](#page-41-0)

# <span id="page-24-1"></span>使用 Amazon CodeGuru Reviewer 查找代码中不受保护的密钥

Amazon CodeGuru Reviewer 服务使用程序分析和机器学习来检测开发人员难以找到的潜在缺陷,并 提供改进 Java 和 Python 代码的建议。CodeGuru Reviewer 与 Secrets Manager 集成后,可以查找代 码中不受保护的密钥。有关它能找到的密钥类型,请参阅《Amazon CodeGuru Reviewer 用户指南》 中的[CodeGuru Reviewer 可检测的密钥类型。](https://docs.amazonaws.cn/codeguru/latest/reviewer-ug/recommendations.html#secrets-found-types)

找到硬编码的密钥后,请立即将其替换:

- [the section called "替换硬编码的数据库凭证 "](#page-28-1)
- [the section called "替换硬编码的密钥 "](#page-24-2)

## <span id="page-24-2"></span>将硬编码的机密移至 Amazon Secrets Manager

如果代码中存在明文密钥,我们建议将其轮换并存储到 Secrets Manager 中。将密钥移动到 Secrets Manager 后,您的代码将直接从 Secrets Manager 中检索密钥,从而解决了任何看到代码的人会看到 密钥的问题。轮换密钥会吊销当前硬编码的密钥,使其不再有效。

关于数据库凭证密钥,请参见[将硬编码的数据库凭据移至 Amazon Secrets Manager。](#page-28-1)

在开始之前,您需要确定谁需要访问该密钥。我们建议使用两个IAM角色来管理您的密钥的权限:

- 负责管理组织中的密钥的角色。有关更多信息,请参阅 [the section called "Secrets Manager 管理员](#page-250-1) [权限"。](#page-250-1)您将使用此角色创建和轮换密钥。
- 一个可以在运行时使用密钥的角色,例如在本教程中你使用 *RoleToRetrieveSecretAtRuntime*。 您的代码扮演此角色来检索密钥。在本教程中,您将向该

角色仅授予检索一个密钥值的权限,并您将使用密钥的资源策略授予权限。有关其他替代方法,请参 阅[the section called "后续步骤"。](#page-28-0)

步骤:

- [第 1 步:创建密钥](#page-25-0)
- [第 2 步:更新代码](#page-27-0)
- [第 3 步:更新密钥](#page-27-1)
- [后续步骤](#page-28-0)

### <span id="page-25-0"></span>第 1 步: 创建密钥

第一步是将现有硬编码的密钥复制到 Secrets Manager 中的密钥中。如果密钥与 Amazon 资源相关, 请将其存储在与该资源相同的区域。否则,请将其存储在您的用例延迟最低的区域。

创建密钥(控制台)

- 1. 打开 Secrets Manager 控制台,网址为[https://console.aws.amazon.com/secretsmanager/。](https://console.amazonaws.cn/secretsmanager/)
- 2. 选择 存储新密钥。
- 3. 在 Choose secret type(选择密钥类型)页面上,执行以下操作:
	- a. 对于密钥类型,请选择其他密钥类型。
	- b. 以 Key/value pairs(键值对)或者 Plaintext(明文)格式输入密钥。一些示例:

API key

以键/值对的形式输入:

**ClientID** : *my\_client\_id*

**ClientSecret** : *wJalrXUtnFEMI/K7MDENG/bPxRfiCYEXAMPLEKEY*

OAuth token

以纯文本形式输入:

*AKIAI44QH8DHBEXAMPLE*

Digital certificate

以纯文本形式输入:

```
-----BEGIN CERTIFICATE-----
EXAMPLE
-----END CERTIFICATE-----
```
Private key

以纯文本形式输入:

```
–--- BEGIN PRIVATE KEY ----
EXAMPLE
––-- END PRIVATE KEY –---
```
- c. 对于 Encryption key(加密密钥),选择 aws/secretsmanager 使用 Secrets Manager 的 Amazon 托管式密钥 。使用此密钥不产生任何费用。例如,您还可以使用自己的客户管理型 密钥来[访问来自其他 Amazon Web Services 账户的密钥。](#page-268-0)有关使用客户托管密钥的成本的信 息,请参阅 [定价](#page-12-1)。
- d. 选择下一步。
- 4. 在 Choose secret type(选择密钥类型)页面上,执行以下操作:
	- a. 输入一个描述性的 Secret name(密钥名称)和 Description(说明)。
	- b. 在 Resource permissions(资源权限)中,选择 Edit permissions(编辑权限)。粘贴以下政 策,该策略允许 *RoleToRetrieveSecretAtRuntime* 检索密钥,然后选择保存。

```
{ 
   "Version": "2012-10-17", 
   "Statement": [ 
     { 
       "Effect": "Allow", 
       "Principal": { 
          "AWS": "arn:aws:iam::AccountId:role/RoleToRetrieveSecretAtRuntime" 
       }, 
       "Action": "secretsmanager:GetSecretValue", 
       "Resource": "*" 
     } 
   ]
}
```
- c. 在页面底部,选择 Next。
- 5. 在 Configure rotation(配置轮换)页面上,将轮换禁用。选择下一步。
- 6. 在 Review (审核) 页上,审核您的密钥详细信息,然后选择 Store (存储)。

### <span id="page-27-0"></span>第 2 步:更新代码

你的代码必须扮IAM演这个角色 *RoleToRetrieveSecretAtRuntime* 以便能够检索秘密。有关更多 信息,请参阅[切换到IAM角色 \(Amazon API\)](https://docs.amazonaws.cn/IAM/latest/UserGuide/id_roles_use_switch-role-api.html)。

然后,您可以使用 Secrets Manager 提供的示例代码更新您的代码,以检索 Secrets Manager 中的密 钥。

#### 查找示例代码

- 1. 打开 Secrets Manager 控制台,网址为[https://console.aws.amazon.com/secretsmanager/。](https://console.amazonaws.cn/secretsmanager/)
- 2. 在密钥列表页上,选择您的密钥。
- 3. 向下滚动到 Sample code(示例代码)。选择您的编程语言,然后复制代码片段。

移除应用程序中的硬编码密钥并粘贴此代码片段。根据代码语言的不同,您可能需要在片段中添加对函 数或方法的调用。

使用密钥代替硬编码密钥,测试您的应用程序是否符合预期。

#### <span id="page-27-1"></span>第 3 步:更新密钥

最后一步是吊销并更新硬编码的密钥。请参阅密钥的来源以查找吊销和更新密钥的说明。例如,您可能 需要停用当前密钥并生成一个新密钥。

#### 用新值更新密钥

- 1. 打开 Secrets Manager 控制台,网址为[https://console.aws.amazon.com/secretsmanager/。](https://console.amazonaws.cn/secretsmanager/)
- 2. 选择 Secrets(密钥),然后选择该密钥。
- 3. 在 Secret details(密钥详细信息)页面上,向下滚动并选择 Retrieve secret value(检索密钥 值),然后选择 Edit(编辑)。
- 4. 更新密钥然后选择 Save(保存)。

然后,测试您的应用程序按照预期那样在使用新密钥。

### <span id="page-28-0"></span>后续步骤

从代码中移除硬编码的密钥后,接下来需要注意以下事项:

- 要在你的 Java 和 Python 应用程序中查找硬编码的机密,我们建议使用 [Amazon CodeGuru](https://docs.amazonaws.cn/codeguru/latest/reviewer-ug/welcome.html)  [Reviewer](https://docs.amazonaws.cn/codeguru/latest/reviewer-ug/welcome.html)。
- 您可以通过缓存密钥来提高性能并降低成本。有关更多信息,请参阅 [获取秘密](#page-77-0)。
- 对于从多个区域访问的密钥,请考虑复制密钥以减少延迟。有关更多信息,请参阅 [跨区域复制密](#page-71-0) [钥](#page-71-0)。
- 在本教程中,您授予了 *RoleToRetrieveSecretAtRuntime* 只有检索机密值的权限。要向角色授 予更多权限(例如获取有关密钥的元数据或查看密钥列表),请参阅[the section called "基于资源的](#page-257-0) [策略"。](#page-257-0)
- 在本教程中,您授予了以下权限 *RoleToRetrieveSecretAtRuntime* 通过使用密钥的资源策略。 有关授予权限的其他方法,请参阅[the section called "基于身份的策略"。](#page-251-3)

### <span id="page-28-1"></span>将硬编码的数据库凭据移至 Amazon Secrets Manager

如果代码中存在明文数据库凭证,我们建议您将凭证移动到 Secrets Manager,然后立即将其轮换。将 凭证移动到 Secrets Manager 后,您的代码将直接从 Secrets Manager 中检索凭证,从而解决了任何 看到代码的人会看到凭证的问题。轮换密钥会更新密码,然后吊销当前硬编码的密码,使其不再有效。

对于 Amazon RDS、Amazon Redshift 和 Amazon DocumentDB 数据库,请使用本页中的步骤将硬编 码的凭证移动到 Secrets Manager。对于其他类型的凭证和其他密钥,请参阅[the section called "替换](#page-24-2) [硬编码的密钥 "](#page-24-2)。

在开始之前,您需要确定谁需要访问该密钥。我们建议使用两个 IAM 角色来管理密钥的权限:

- 负责管理组织中的密钥的角色。有关更多信息,请参阅 [the section called "Secrets Manager 管理员](#page-250-1) [权限"。](#page-250-1)您将使用此角色创建和轮换密钥。
- 在本教程中,一个可以在运行时使用凭据*RoleToRetrieveSecretAtRuntime*的角色。您的代码 将代入此角色以检索密钥。

步骤:

- [第 1 步:创建密钥](#page-29-0)
- [第 2 步:更新代码](#page-30-0)
- [步骤 3:轮换秘密](#page-30-1)

• [后续步骤](#page-32-0)

### <span id="page-29-0"></span>第 1 步 : 创建密钥

第一步是将现有硬编码的凭证复制到 Secrets Manager 中的密钥中。为了实现低延迟,可将密钥存储 在与数据库相同的区域中。

创建密钥

- 1. 在 [https://console.aws.amazon.com/secretsmanager/](https://console.amazonaws.cn/secretsmanager/) 打开 Secrets Manager 控制台。
- 2. 选择 存储新密钥。
- 3. 在 Choose secret type(选择密钥类型)页面上,执行以下操作:
	- a. 对于密钥类型,选择要存储的数据库凭证类型:
		- Amazon RDS 数据库
		- Amazon DocumentDB 数据库
		- 亚马逊 Redshift 数据仓库。
		- 有关其他类型的密钥,请参阅[替换硬编码的密钥](https://docs.amazonaws.cn/secretsmanager/latest/userguide/hardcoded.html)。
	- b. 对于凭证,请输入数据库现有的硬编码凭证。
	- c. 对于 Encryption key(加密密钥),选择 aws/secretsmanager 使用 Secrets Manager 的 Amazon 托管式密钥 。使用此密钥不产生任何费用。例如,您还可以使用自己的客户管理型 密钥来[访问来自其他 Amazon Web Services 账户的密钥。](#page-268-0)有关使用客户托管密钥的成本的信 息,请参阅 [定价](#page-12-1)。
	- d. 对于 Database(数据库),请选择您的数据库。
	- e. 选择下一步。
- 4. 在 Configure secret(配置密钥)页面上,执行以下操作:
	- a. 输入一个描述性的 Secret name(密钥名称)和 Description(说明)。
	- b. 在 Resource permissions(资源权限)中,选择 Edit permissions(编辑权限)。粘贴以下允 许*RoleToRetrieveSecretAtRuntime*检索密钥的策略,然后选择 "保存"。

```
{ 
   "Version": "2012-10-17", 
   "Statement": [ 
     { 
        "Effect": "Allow",
```

```
 "Principal": { 
          "AWS": "arn:aws:iam::AccountId:role/RoleToRetrieveSecretAtRuntime" 
       }, 
        "Action": "secretsmanager:GetSecretValue", 
        "Resource": "*" 
     } 
  \mathbf{I}}
```
c. 在页面底部,选择 Next。

5. 在 Configure rotation(配置轮换)页面上,暂时将轮换禁用。稍后您会将其启用。选择下一步。

6. 在 Review (审核) 页上,审核您的密钥详细信息,然后选择 Store (存储)。

### <span id="page-30-0"></span>第 2 步:更新代码

您的代码必须担任 IAM 角色*RoleToRetrieveSecretAtRuntime*才能检索密钥。有关更多信息,请 参阅[切换到 IAM 角色 \(Amazon API\)。](https://docs.amazonaws.cn/IAM/latest/UserGuide/id_roles_use_switch-role-api.html)

然后,您可以使用 Secrets Manager 提供的示例代码更新您的代码,以检索 Secrets Manager 中的密 钥。

#### 查找示例代码

- 1. 打开 Secrets Manager 控制台: [https://console.aws.amazon.com/secretsmanager/。](https://console.amazonaws.cn/secretsmanager/)
- 2. 在密钥列表页上,选择您的密钥。
- 3. 向下滚动到 Sample code(示例代码)。选择您的语言,然后复制代码片段。

移除应用程序中的硬编码凭证并粘贴此代码片段。根据代码语言的不同,您可能需要在片段中添加对函 数或方法的调用。

使用密钥代替硬编码凭证,测试您的应用程序是否符合预期。

#### <span id="page-30-1"></span>步骤 3:轮换秘密

最后一步是通过轮换密钥来吊销硬编码的凭证。Rotation 是定期更新密钥的过程。轮换密钥时,您会同 时更新密钥和数据库中的凭证。Secrets Manager 可以按照您设定的计划自动为您轮换密钥。

设置轮换包括确保 Lambda 轮换函数可以访问 Secrets Manager 和您的数据库。启用自动轮换 后,Secrets Manager 会与您的数据库相同的 VPC 中创建 Lambda 轮换函数,以确保它拥有数据库的 网络访问权限。Lambda 轮换函数还必须能够调用 Secrets Manager 以更新密钥。我们建议您在 VPC 中创建一个 Secrets Manager 终端节点,这样从 Lambda 到 Secrets Manager 的调用就不会离开基础 架构 Amazon 。有关说明,请参阅[the section called "VPC端点"](#page-284-1)。

启用轮换

- 1. 打开 Secrets Manager 控制台: [https://console.aws.amazon.com/secretsmanager/。](https://console.amazonaws.cn/secretsmanager/)
- 2. 在密钥列表页上,选择您的密钥。
- 3. 在 Secret details (密钥详细信息) 页上的 Rotation configuration (轮换配置) 部分中,选择 Edit rotation (编辑轮换)。
- 4. 在编辑轮换配置对话框中,执行以下操作:
	- a. 启用 Automatic rotation(自动轮换)。
	- b. 在 Rotation schedule(轮换计划)下,以 UTC 时区格式输入您的计划。
	- c. 选择 Rotate immediately when the secret is stored(在存储密钥时立即轮换),以在保存更 改时轮换密钥。
	- d. 在 Rotation function(轮换函数)下,选择 Create a new Lambda function(创建新的 Lambda 函数),然后为新函数输入一个名称。Secrets Manager 将 "SecretsManager" 添加 到您的函数名称的开头。
	- e. 对于轮换策略,选择单用户。
	- f. 选择保存。

#### 检查密钥是否已轮换

- 1. 打开 Secrets Manager 控制台,网址为 [https://console.aws.amazon.com/secretsmanager/。](https://console.amazonaws.cn/secretsmanager/)
- 2. 选择 Secrets(密钥),然后选择该密钥。
- 3. 在 Secret details(秘密详细信息)页面上,向下滚动并选择 Retrieve secret value(检索秘密 值)。

如果密钥值改变,则说明轮换已经成功。如果密钥值没有更改,则需要 [轮换问题排查](#page-188-0)查看轮换功 能的 CloudWatch 日志。

测试您的应用程序按照预期那样在使用轮换后的密钥。

### <span id="page-32-0"></span>后续步骤

从代码中移除硬编码的密钥后,接下来需要注意以下事项:

- 您可以通过缓存密钥来提高性能并降低成本。有关更多信息,请参阅 [获取秘密](#page-77-0)。
- 您可以选择不同的轮换计划。有关更多信息,请参阅 [the section called "轮换时间表"](#page-196-1)。
- 要在你的 Java 和 Python 应用程序中查找硬编码的机密,我们建议使用 [Amazon CodeGuru](https://docs.amazonaws.cn/codeguru/latest/reviewer-ug/welcome.html)  [Reviewer](https://docs.amazonaws.cn/codeguru/latest/reviewer-ug/welcome.html)。

## <span id="page-32-1"></span>为用户设置交替轮换 Amazon Secrets Manager

在本教程中,您将学习如何为包含数据库凭证的秘密设置交替用户轮换。Alternating users rotation(交替用户轮换)是一种轮换策略,在该策略中,Secrets Manager 将克隆用户,然后替换被 更新的那些用户凭证。如果您需要为密钥实现高可用性,则此策略是一个不错的选择,因为其中一个交 替用户拥有数据库的最新凭证,而另一个则正在更新。有关更多信息,请参阅 [the section called "交替](#page-172-0) [用户"。](#page-172-0)

要设置交替用户轮换,您需要两个秘密:

- 其中一个秘密包含您想轮换的凭证。
- 具有管理员凭证的第二个密钥。

此用户有权克隆第一个用户并更改第一个用户的密码。在本教程中,您将让 Amazon 为管理员用 户RDS创建此密钥。Amazon RDS 还管理管理员密码的轮换。有关更多信息,请参阅 [the section](#page-159-1)  [called "托管轮换"。](#page-159-1)

本教程的第一部分内容是介绍如何设置真实环境。为了向您展示轮换的工作原理,本教程使用RDS了 Amazon My SQL 数据库示例。为了安全起见,数据库处于限制入站互联网访问的状态。VPC要通过 互联网从本地计算机连接到数据库,您需要使用堡垒主机,堡垒主机中的服务器VPC可以连接到数据 库,但也允许从互联网进行SSH连接。本教程中的堡垒主机是 Amazon EC2 实例,该实例的安全组阻 止其他类型的连接。

完成本教程后,我们建议您清理教程中的资源。请勿在生产环境中使用它们。

Secrets Manager 轮换使用 Amazon Lambda 更新密钥和数据库的函数。有关使用 Lambda 函数的成 本的信息,请参阅 [定价](#page-12-1)。

教程:

- [权限](#page-33-0)
- [先决条件](#page-33-1)
- [步骤 1:创建 Amazon RDS 数据库用户](#page-36-0)
- [步骤 2:为用户凭证创建秘密](#page-38-0)
- [步骤 3:测试已轮换的秘密](#page-39-0)
- [步骤 4:清理资源](#page-40-0)
- [后续步骤](#page-40-1)

### <span id="page-33-0"></span>权限

对于本教程的先决条件,您需要拥有管理权限 Amazon Web Services 账户。 在生产环境中,最佳做 法是为每个步骤使用不同的角色。例如,具有数据库管理员权限的角色将创建 Amazon RDS 数据库, 而具有网络管理员权限的角色将设置VPC和安全组。在执行教程步骤时,我们建议您继续使用相同身 份。

有关如何在生产环境中设置权限的信息,请参阅 [the section called "身份验证和访问控制"](#page-249-0)。

### <span id="page-33-1"></span>先决条件

在此教程中,您需要以下内容:

- [先决条件 A:亚马逊 VPC](#page-33-2)
- [先决条件 B:Amazon 实例 EC2](#page-35-0)
- [Prereq C:亚马逊RDS数据库和管理员凭证的 Secrets Manager 密钥](#page-36-0)
- 前提条件 D: 允许您的本地计算机连接到实例 EC2

#### <span id="page-33-2"></span>先决条件 A:亚马逊 VPC

在此步骤中,您将创建一个VPC可以启动亚马逊RDS数据库和亚马逊EC2实例的。在后面的步骤中, 您将使用计算机通过互联网连接到堡垒,然后连接到数据库,因此您需要允许流量流出堡垒。VPC为 此,Amazon 为VPC附加了一个互联网网关,VPC并在路由表中添加了一条路由,这样发往外部的流 量VPC就会被发送到互联网网关。

在中VPC,您可以创建 Secrets Manager 终端节点和亚马逊RDS终端节点。当您在后续步骤中设 置自动轮换时,Secrets Manager 会在中创建一个 Lambda 轮换函数,VPC以便它可以访问数据

库。Lambda 轮换函数还调用 Secrets Manager 来更新密钥,并调用 Amazon RDS 来获取数据库连 接信息。通过在中创建终端节点VPC,可以确保从 Lambda 函数对 Secrets Manager 和 Amazon 的调 RDS用不会离开 Amazon 基础设施。相反,它们会被路由到中的VPC端点。

#### 要创建 VPC

- 1. 打开 Amazon VPC 控制台,网址为[https://console.aws.amazon.com/vpc/。](https://console.amazonaws.cn/vpc/)
- 2. 选择 "创建" VPC。
- 3. 在 "创建 VPC" 页面上 VPC,选择更多。
- 4. 在 Name tag auto-generation(名称标签自动生成)下的 Auto-generate(自动生成)下,输入 **SecretsManagerTutorial**。
- 5. 对于DNS选项,请同时选择**Enable DNS hostnames**和**Enable DNS resolution**。
- 6. 选择 "创建" VPC。

要在中创建 Secrets Manager 端点 VPC

- 1. 在 Amazon VPC 控制台的终端节点下,选择创建终端节点。
- 2. 在 Endpoint settings(端点设置)下,为 Name(名称)输入 **SecretsManagerTutorialEndpoint**。
- 3. 在 "服务" 下,输入**secretsmanager**筛选列表,然后在您的列表中选择 Secrets Manager 端点 Amazon Web Services 区域。 例如,在美国东部(弗吉尼亚北部),选择com.amazonaws.useast-1.secretsmanager。
- 4. 对于 VPC,选择**vpc\*\*\*\* (SecretsManagerTutorial)**。
- 5. 对于 Subnets(子网),选择所有 Availability Zones(可用性区域),然后对于每个区域,选择要 包含的 Subnet ID(子网 ID)。
- 6. 对于 IP address type(IP 地址类型),选择 **IPv4**。
- 7. 对于 Security groups(安全组),选择默认安全组。
- 8. 对于 Policy(策略),选择 **Full access**。
- 9. 选择创建端点。

要在中创建 Amazon RDS 终端节点 VPC

- 1. 在 Amazon VPC 控制台的终端节点下,选择创建终端节点。
- 2. 在 Endpoint settings(端点设置)下,为 Name(名称)输入 **RDSTutorialEndpoint**。
- 3. 在 "服务" 下**rds**,输入筛选列表,然后选择您的 Amazon RDS 终端节点 Amazon Web Services 区域。 例如,在美国东部(弗吉尼亚北部),选择com.amazonaws.us-east-1.rds。
- 4. 对于 VPC,选择**vpc\*\*\*\* (SecretsManagerTutorial)**。
- 5. 对于 Subnets(子网),选择所有 Availability Zones(可用性区域),然后对于每个区域,选择要 包含的 Subnet ID(子网 ID)。
- 6. 对于 IP address type(IP 地址类型),选择 **IPv4**。
- 7. 对于 Security groups(安全组),选择默认安全组。
- 8. 对于 Policy(策略),选择 **Full access**。
- 9. 选择创建端点。

<span id="page-35-0"></span>先决条件 B:Amazon 实例 EC2

您在后续步骤中创建的 Amazon RDS 数据库将位于中VPC,因此要访问该数据库,您需要一台堡垒主 机。堡垒主机也在中VPC,但是在后面的步骤中,您将配置一个安全组,以允许您的本地计算机通过 连接堡垒主机。SSH

为堡垒主机创建EC2实例

- 1. 打开 Amazon EC2 控制台,网址[为https://console.aws.amazon.com/ec2/](https://console.amazonaws.cn/ec2/)。
- 2. 选择 Instances(实例),然后选择 Launch Instances(启动实例)。
- 3. 在 Name and tags(名称和标签)下,对于 Name(名称),输入 **SecretsManagerTutorialInstance**。
- 4. 在 Application and OS Images(应用程序和操作系统映像)下,保留默认值 **Amazon Linux 2 AMI (HMV) Kernel 5.10**。
- 5. 在 Instance type(实例类型)下,保留默认值 **t2.micro**。
- 6. 在 Key pair(密钥对)下,选择 Create key pair(创建密钥对)。

在 Create key pair(创建密钥对)对话框中,对于 Key pair name(密钥对名称),输入 **SecretsManagerTutorialKeyPair**,然后选择 Create key pair(创建密钥对)。

此时会自动下载密钥对。

- 7. 在 Network settings(网络设置)下,选择 Edit(编辑),然后执行以下操作:
	- a. 对于 VPC,选择**vpc-\*\*\*\* SecretsManagerTutorial**。
	- b. 对于 Auto-assign Public IP(自动分配公有 IP),选择 **Enable**。
- c. 对于 Firewall(防火墙),选择 Select existing security group(选择现有安全组)。
- d. 对于 Common security groups(常见安全组),选择 **default**。
- 8. 选择启动实例。

Prereq C:亚马逊RDS数据库和管理员凭证的 Secrets Manager 密钥

在此步骤中,您将创建一个 Amazon M RDS y SQL 数据库并对其进行配置,以便亚马逊RDS创建一个 包含管理员凭证的密钥。然后,Amazon RDS 会自动为您管理管理员密钥的轮换。有关更多信息,请 参阅 [托管轮换](#page-159-0)。

在创建数据库过程中,请指定您在上一步中创建的堡垒主机。然后,Amazon 会RDS设置安全组,以 便数据库和实例可以相互访问。您可向连接到实例的安全组添加规则,以允许您的本地计算机也连接到 该实例。

使用包含管理员凭证的 Secrets Manager 密钥创建亚马逊RDS数据库

- 1. 在 Amazon RDS 控制台中,选择创建数据库。
- 2. 在 Engine options(引擎选项)部分,为 Engine type(引擎类型)选择 **MySQL**。
- 3. 在 Templates(模板)部分,选择 **Free tier**。
- 4. 在 Settings(设置)部分,执行以下操作:
	- a. 对于 DB instance identifier(数据库实例标识符),输入 **SecretsManagerTutorial**。
	- b. 在 "凭据设置" 下,选择 "管理主凭证" Amazon Secrets Manager.
- 5. 在 "连接" 部分中,对于 "计算机资源",选择 "连接到EC2计算机资源",然后在 "EC2实例" 中选 择**SecretsManagerTutorialInstance**。
- 6. 选择创建数据库。

前提条件 D:允许您的本地计算机连接到实例 EC2

在此步骤中,您将在 Prereq B 中创建的EC2实例配置为允许您的本地计算机连接到该实例。为此,您 需要编辑 Amazon 在 Prereq C 中RDS添加的安全组,使其包含一条允许您的计算机 IP 地址连接的规 则。SSH该规则允许您的本地计算机(由您当前的 IP 地址标识)通过互联网连接到堡垒主机。SSH

允许您的本地计算机连接到实EC2例

1. 打开 Amazon EC2 控制台,网址[为https://console.aws.amazon.com/ec2/](https://console.amazonaws.cn/ec2/)。

- 2. 在EC2实例上 SecretsManagerTutorialInstance,在安全选项卡上的安全组下,选择**sg-\*\*\* (ec2-rds-X)**。
- 3. 在 Input rules(输入规则)下,选择Edit inbound rules(编辑入站规则)。
- 4. 选择 Add rule(添加规则),然后对该规则执行以下操作:
	- a. 对于类型,选择 **SSH**。
	- b. 对于 Source type(源类型),选择 **My IP**。

### 步骤 1:创建 Amazon RDS 数据库用户

首先,您需要一个用户,其凭证将被存储在秘密中。要创建用户,请使用管理员凭证登录 Amazon RDS 数据库。为简单起见,在本教程中,您将创建具有数据库完全权限的用户。在生产环境中,这并 不常见,建议您遵循最低权限原则。

要连接到数据库,请使用 "我的SQL客户端" 工具。在本教程中,您将使用GUI基于 My SQL Workbench 的应用程序。要安装 My SQL Workbench,请参阅[下载我的SQL工作台](http://dev.mysql.com/downloads/workbench/)。

要连接到数据库,请在 My SQL Workbench 中创建连接配置。要进行配置,您需要亚马逊EC2和亚马 逊提供一些信息RDS。

在 My SQL Workbench 中创建数据库连接

- 1. 在 "我的SQL工作台" 中,选择 "我的SQL连接" 旁边的 (+) 按钮。
- 2. 在 Setup New Connection(设置新连接)对话框中,执行以下操作:
	- a. 对于 Connection Name(连接名称),输入 **SecretsManagerTutorial**。
	- b. 对于 Connection Method(连接方法),选择 **Standard TCP/IP over SSH**。
	- c. 在 Parameters(参数)选项卡上,执行以下操作:
		- i. 在 "SSH主机名" 中,输入 Amazon EC2 实例的公有 IP 地址。

您可以通过选择实例在 Amazon EC2 控制台上找到 IP 地 址SecretsManagerTutorialInstance。复制 "公共" 下的 IP 地址IPv4DNS。

- ii. 在 "SSH用户名" 中,输入**ec2-user**。
- iii. 对于 SSHKeyfile,请选择您在之前的先决条件中下载的密钥对文件 SecretsManagerTutorialKeyPair.pem。
- iv. 在 "我的SQL主机名" 中,输入 Amazon RDS 终端节点地址。

你可以通过选择数据库实例 secrets managertutorialdb 在亚马逊RDS控制台上找到终端 节点地址。复制 Endpoint(端点)下的地址。

- v. 对于 Username(用户名),输入 **admin**。
- d. 选择确定。

#### 检索管理员密码

- 1. 在 Amazon RDS 控制台中,导航到您的数据库。
- 2. 在配置选项卡的主凭证下ARN,选择在 S ecrets Manager 中管理。

此时将打开 Secrets Manager 控制台。

- 3. 在密钥详细信息页面上,选择 Retrieve secret value(检索密钥值)。
- 4. 密码显示在 Secret value(密钥值)部分中。

#### 创建数据库用户

- 1. 在 "我的SQL工作台" 中,选择连接SecretsManagerTutorial。
- 2. 输入从密钥中检索到的管理员密码。
- 3. 在 My SQL Workbench 的 "查询" 窗口中,输入以下命令(包括强密码),然后选择 "执行"。轮换 函数使用测试更新的密钥SELECT,因此**appuser**必须至少具有该权限。

CREATE DATABASE myDB; CREATE USER 'appuser'@'%' IDENTIFIED BY '*EXAMPLE-PASSWORD*'; GRANT SELECT ON myDB . \* TO 'appuser'@'%';

在 Output(输出)窗口中,您会看到这些命令执行成功。

# 步骤 2:为用户凭证创建秘密

接下来,您将创建秘密,用于存储您刚创建的用户凭证。这是您将要轮换的秘密。启用自动轮换,要指 示交替用户策略,您应选择一个单独的超级用户秘密,它应有权限更改第一个用户的密码。

- 1. 打开 Secrets Manager 控制台,网址为[https://console.aws.amazon.com/secretsmanager/。](https://console.amazonaws.cn/secretsmanager/)
- 2. 选择 存储新密钥。
- 3. 在 Choose secret type(选择密钥类型)页面上,执行以下操作:
- a. 对于密钥类型,选择亚马逊RDS数据库的凭证。
- b. 在 "凭据" 中,输入您为使用 My SQL Workbench 创建的数据库用户输入的用户名**appuser**和 密码。
- c. 对于 Database(数据库),选择 secretsmanagertutorialdb。
- d. 选择下一步。
- 4. 在 Configure secret(配置密钥)页面上,对于 Secret name(密钥名称),输入 **SecretsManagerTutorialAppuser**,然后选择 Next(下一步)。
- 5. 在 Configure rotation(配置轮换)页面上,执行以下操作:
	- a. 启用 Automatic rotation(自动轮换)。
	- b. 对于 Rotation schedule(轮换计划),设置计划 Days(天数):**2** 天,以及 Duration(持续 时间):**2h**。使 Rotate immediately(立即轮换)处于已选择状态。
	- c. 对于 Rotation function(轮换函数),选择 Create a rotation function(创建轮换函数),然 后对于函数名称,输入 **tutorial-alternating-users-rotation**。
	- d. 对于轮换策略,选择交替用户,然后在管理员凭证密钥下,选择名为 rds!cluster..., 并且描述包含您在本教程 **secretsmanagertutorial** 中所创建数据库的名称 的密钥,例如 Secret associated with primary RDS DB instance: arn:aws:rds:*Region*:*AccountId*:db:secretsmanagertutorial。
	- e. 选择下一步。
- 6. 在 Review(检查)页面上,选择 Store(存储)。

Secrets Manager 返回到密钥详情页面。您可以在该页面顶部查看轮换配置状态。Secrets CloudFormation Manager 用于创建资源,例如 Lambda 轮换函数和运行 Lambda 函数的执行角 色。 CloudFormation 完成后,横幅变为预定轮换的 Secret。第一次轮换已完成。

# 步骤 3:测试已轮换的秘密

在密钥轮换后,您可以检查该密钥是否包含有效凭证。秘密中的密码已从原始凭证发生更改。

#### 从秘密中检索新密码

- 1. 打开 Secrets Manager 控制台,网址为[https://console.aws.amazon.com/secretsmanager/。](https://console.amazonaws.cn/secretsmanager/)
- 2. 选择 Secrets(秘密),然后选择秘密 **SecretsManagerTutorialAppuser**。
- 3. 在 Secret details(秘密详细信息)页面上,向下滚动并选择 Retrieve secret value(检索秘密 值)。
- 4. 在 Key/value(键/值)表中,为 **password** 复制 Secret value(秘密值)。

测试凭证

- 1. 在 My SQL Workbench 中,右键单击该连接,SecretsManagerTutorial然后选择 "编辑连接"。
- 2. 在 Manage Server Connections(管理服务器连接)对话框中,对于 Username(用户名),输入 **appuser**,然后选择 Close(关闭)。
- 3. 返回 "我的SQL工作台",选择连接SecretsManagerTutorial。
- 4. 在 "打开SSH连接" 对话框中,在 "密码" 中,粘贴您从密钥中检索到的密码,然后选择 "确定"。

如果凭据有效,则 My SQL Workbench 将打开数据库的设计页面。

<span id="page-40-0"></span>这表明秘密轮换是成功的。秘密中的凭证已更新,它是用于连接到数据库的有效密码。

步骤 4:清理资源

如果您想尝试另一种轮换策略单用户轮换,请跳过清理资源,然后转到 [the section called "单用户轮](#page-41-0) [换"。](#page-41-0)

否则,为了避免可能产生的费用并移除可以访问 Internet 的EC2实例,请删除您在本教程中创建的以下 资源及其先决条件:

- 亚马逊RDS数据库实例。有关说明,请参阅 Amazon RDS 用户指南中的[删除数据库实例。](https://docs.amazonaws.cn/AmazonRDS/latest/UserGuide/USER_DeleteInstance.html)
- 亚马逊EC2实例。有关说明,请参阅 Amazon EC2 用户指南中的[终止实例。](https://docs.amazonaws.cn/AWSEC2/latest/UserGuide/terminating-instances.html#terminating-instances-console)
- Secrets Manager 秘密 SecretsManagerTutorialAppuser。有关说明,请参阅 [the section](#page-66-0) [called "删除密钥"。](#page-66-0)
- Secrets Manager 端点。有关说明,请参阅中的[删除VPC终端节点](https://docs.amazonaws.cn/vpc/latest/privatelink/delete-vpc-endpoint.html) Amazon PrivateLink 指南。
- VPC端点。有关说明,请参阅VPC中的 ["删除你的](https://docs.amazonaws.cn/vpc/latest/userguide/working-with-vpcs.html#VPC_Deleting)" Amazon PrivateLink 指南。

# 后续步骤

- 了解如何[在您的应用程序中检索密钥](#page-77-0)。
- 了解[其他轮换计划](#page-196-0)。

# <span id="page-41-0"></span>为设置单用户轮换 Amazon Secrets Manager

在本教程中,您将学习如何为包含数据库凭证的密钥设置单用户轮换。单用户轮换是一种轮换策略, 在该策略中,Secrets Manager 将同时在密钥和数据库中更新用户的凭证。有关更多信息,请参阅 [the](#page-171-0)  [section called "单用户"。](#page-171-0)

完成本教程后,我们建议您清理教程中的资源。请勿在生产环境中使用它们。

Secrets Manager 轮换使用 Amazon Lambda 更新密钥和数据库的函数。有关使用 Lambda 函数的成 本的信息,请参阅 [定价](#page-12-0)。

目录

- [权限](#page-41-1)
- [先决条件](#page-41-2)
- [步骤 1:创建 Amazon RDS 数据库用户](#page-42-0)
- [步骤 2:为数据库用户凭证创建密钥](#page-42-1)
- [步骤 3:测试轮换的密码](#page-43-0)
- [步骤 4:清理资源](#page-44-0)
- [后续步骤](#page-44-1)

# <span id="page-41-1"></span>权限

对于本教程的先决条件,您需要拥有管理权限 Amazon Web Services 账户。 在生产环境中,最佳做 法是为每个步骤使用不同的角色。例如,具有数据库管理员权限的角色将创建 Amazon RDS 数据库, 而具有网络管理员权限的角色将设置VPC和安全组。在执行教程步骤时,我们建议您继续使用相同身 份。

<span id="page-41-2"></span>有关如何在生产环境中设置权限的信息,请参阅 [the section called "身份验证和访问控制"](#page-249-0)。

# 先决条件

本教程的先决条件是 [the section called "交替用户轮换"](#page-32-0)。在第一个教程结束时,请不要清理资源。完成 该教程后,您将获得一个真实的环境,其中包含一个 Amazon RDS 数据库和一个包含数据库管理员凭 证的 Secrets Manager 密钥。您还有另一个密钥包含数据库用户的凭证,但您在本教程中不使用该密 钥。

您还在 My SQL Workbench 中配置了一个连接,以便使用管理员凭据连接到数据库。

### <span id="page-42-0"></span>步骤 1:创建 Amazon RDS 数据库用户

首先,您需要一个用户,其凭证将被存储在秘密中。要创建用户,请使用存储在密钥中的管理员凭证登 录 Amazon RDS 数据库。为简单起见,在本教程中,您将创建具有数据库完全权限的用户。在生产环 境中,这并不常见,建议您遵循最低权限原则。

#### 检索管理员密码

- 1. 在 Amazon RDS 控制台中,导航到您的数据库。
- 2. 在 "配置" 选项卡上的 "主凭据" 下ARN,选择 "在 S ecrets Manager 中管理"。

此时将打开 Secrets Manager 控制台。

- 3. 在密钥详细信息页面上,选择 Retrieve secret value(检索密钥值)。
- 4. 密码显示在 Secret value(密钥值)部分中。

#### 创建数据库用户

- 1. 在 My SQL Workbench 中,右键单击该连接,SecretsManagerTutorial然后选择 "编辑连接"。
- 2. 在 Manage Server Connections(管理服务器连接)对话框中,对于 Username(用户名),输入 **admin**,然后选择 Close(关闭)。
- 3. 返回 "我的SQL工作台",选择连接SecretsManagerTutorial。
- 4. 输入从密钥中检索到的管理员密码。
- 5. 在 My SQL Workbench 的 "查询" 窗口中,输入以下命令(包括强密码),然后选择 "执行"。轮换 函数使用测试更新的密钥SELECT,因此**dbuser**必须至少具有该权限。

CREATE USER 'dbuser'@'%' IDENTIFIED BY '*EXAMPLE-PASSWORD*'; GRANT SELECT ON myDB . \* TO 'dbuser'@'%';

在 Output(输出)窗口中,您会看到这些命令执行成功。

### <span id="page-42-1"></span>步骤 2:为数据库用户凭证创建密钥

接下来,您将创建一个密钥用于存储您刚创建的用户的凭证,并且将启用自动轮换(包括立即轮 换)。Secrets Manager 会轮换密钥,这意味着密码是以编程方式生成的,没有人看到过这个新密码。 立即开始轮换也可以帮助您确定轮换设置是否正确。

- 1. 打开 Secrets Manager 控制台,网址为[https://console.aws.amazon.com/secretsmanager/。](https://console.amazonaws.cn/secretsmanager/)
- 2. 选择 存储新密钥。
- 3. 在 Choose secret type(选择密钥类型)页面上,执行以下操作:
	- a. 对于密钥类型,选择亚马逊RDS数据库的凭证。
	- b. 在 "凭据" 中,输入您为使用 My SQL Workbench 创建的数据库用户输入的用户名**dbuser**和 密码。
	- c. 对于 Database(数据库),选择 secretsmanagertutorialdb。
	- d. 选择下一步。
- 4. 在 Configure secret (配置密钥)页面上,对于 Secret name (密钥名称),输入 **SecretsManagerTutorialDbuser**,然后选择 Next(下一步)。
- 5. 在 Configure rotation(配置轮换)页面上,执行以下操作:
	- a. 启用 Automatic rotation(自动轮换)。
	- b. 对于 Rotation schedule(轮换计划),设置计划 Days(天数):**2** 天,以及 Duration(持续 时间):**2h**。使 Rotate immediately(立即轮换)处于已选择状态。
	- c. 对于 Rotation function (轮换函数),选择 Create a rotation function (创建轮换函数),然 后对于函数名称,输入 **tutorial-single-user-rotation**。
	- d. 对于轮换策略,选择单用户。
	- e. 选择下一步。
- 6. 在 Review(检查)页面上,选择 Store(存储)。

Secrets Manager 返回到密钥详情页面。您可以在该页面顶部查看轮换配置状态。Secrets CloudFormation Manager 用于创建资源,例如 Lambda 轮换函数和运行 Lambda 函数的执行角 色。 CloudFormation 完成后,横幅将变为预定轮换的 Secret。第一次轮换已完成。

### <span id="page-43-0"></span>步骤 3:测试轮换的密码

在第一次密钥轮换(可能需要几秒钟)之后,您可以检查秘密是否仍包含有效凭证。秘密中的密码已从 原始凭证发生更改。

#### 从秘密中检索新密码

- 1. 打开 Secrets Manager 控制台,网址为[https://console.aws.amazon.com/secretsmanager/。](https://console.amazonaws.cn/secretsmanager/)
- 2. 选择 Secrets(秘密),然后选择秘密 **SecretsManagerTutorialDbuser**。
- 3. 在 Secret details(秘密详细信息)页面上,向下滚动并选择 Retrieve secret value(检索秘密 值)。
- 4. 在 Key/value(键/值)表中,为 **password** 复制 Secret value(秘密值)。

#### 测试凭证

- 1. 在 My SQL Workbench 中,右键单击该连接,SecretsManagerTutorial然后选择 "编辑连接"。
- 2. 在 Manage Server Connections(管理服务器连接)对话框中,对于 Username(用户名),输入 **dbuser**,然后选择 Close(关闭)。
- 3. 返回 "我的SQL工作台",选择连接SecretsManagerTutorial。
- 4. 在 "打开SSH连接" 对话框中,在 "密码" 中,粘贴您从密钥中检索到的密码,然后选择 "确定"。

如果凭据有效,则 My SQL Workbench 将打开数据库的设计页面。

### <span id="page-44-0"></span>步骤 4:清理资源

为避免潜在费用,请删除您在本教程中创建的秘密。有关说明,请参阅 [the section called "删除密钥"](#page-66-0)。 要清理前面教程中创建的资源,请参阅 [the section called "步骤 4:清理资源"](#page-40-0)。

# <span id="page-44-1"></span>后续步骤

- 了解如何在您的应用程序中检索秘密。请参阅 [获取秘密](#page-77-0)。
- 了解其他轮换计划。请参阅 [the section called "轮换时间表"](#page-196-0)。

# 创建一个 Amazon Secrets Manager secret

密钥可以是密码、一组证书(例如用户名和密码)、OAuth令牌或您以加密形式存储在 Secrets Manager 中的其他机密信息。

#### **G** Tip

对于亚马逊RDS和亚马逊 Redshift 管理员用户证书,我们建议您使用[托管密](#page-203-0)钥。您可以通过管 理服务创建托管密钥,然后可以使用[托管轮换](#page-159-0)。

当您使用控制台存储复制到其他区域的源数据库的数据库凭据时,密钥包含源数据库的连接信息。然后 复制密钥时,副本将是源密钥的副本,并且包含相同的连接信息。您可以在密钥中添加其他键值对以记 录区域连接信息。

要创建密钥,您需要[SecretsManagerReadWrite 托管策略授](#page-264-0)予的权限。

当你创建密钥时,Secrets Manager 会生成一个 CloudTrail 日志条目。有关更多信息,请参阅 the [section called "使用以下方式登录 Amazon CloudTrail "。](#page-233-0)

创建密钥(控制台)

- 1. 打开 Secrets Manager 控制台,网址为[https://console.aws.amazon.com/secretsmanager/。](https://console.amazonaws.cn/secretsmanager/)
- 2. 选择 存储新密钥。
- 3. 在 Choose secret type(选择密钥类型)页面上,执行以下操作:
	- a. 对于 Secret type(密钥类型),执行以下操作之一:
		- 要存储数据库凭据,请选择要存储的数据库凭据的类型。然后选择数据库,然后输入凭 证。
		- 要存储不适用于数据库的API密钥、访问令牌和凭证,请选择其他类型的密钥。

在密钥/值对中,要么在密JSON钥/值对中输入您的密码,要么选择纯文本选项卡并以任 何格式输入密码。您可以在密钥中存储最多 65536 个字节。一些示例:

API key

以键/值对的形式输入:

**ClientID** : *my\_client\_id*

#### **ClientSecret** : *wJalrXUtnFEMI/K7MDENG/bPxRfiCYEXAMPLEKEY*

OAuth token

以纯文本形式输入:

*AKIAI44QH8DHBEXAMPLE*

Digital certificate

以纯文本形式输入:

-----BEGIN CERTIFICATE----- *EXAMPLE* -----END CERTIFICATE-----

Private key

以纯文本形式输入:

–--- BEGIN PRIVATE KEY ---- *EXAMPLE* ––-- END PRIVATE KEY –---

- b. 对于加密密钥,选择 Amazon KMS key Secrets Manager 使用它来加密密钥值。有关更多信 息,请参阅 [密钥加密和解密](#page-272-0)。
	- 在大多数情况下,请选择 aws/secretsM anager 来使用 Amazon 托管式密钥 适用于 Secrets Manager。使用此密钥不产生任何费用。
	- 如果你需要从其他人那里访问密钥 Amazon Web Services 账户,或者,如果您想使用自 己的KMS密钥以便可以轮换密钥或对其应用密钥策略,请从列表中选择客户管理的密钥 或选择添加新密钥来创建一个。有关使用客户托管密钥的成本的信息,请参阅 [定价](#page-12-0)。

您必须具有 [the section called "KMS密钥的权限"](#page-274-0)。有关跨账户访问的更多信息,请参 阅[the section called "跨账户存取"。](#page-268-0)

- c. 选择下一步。
- 4. 在 Configure secret(配置密钥)页面上,执行以下操作:
	- a. 输入一个描述性的 Secret name(密钥名称)和 Description(说明)。密钥名称可以包含 1-512 个字母数字和 /\_+ =.@-字符。
- b. (可选)在标签部分中,在您的密钥中添加一个或多个标签。有关标记策略,请参阅 the [section called "标记 密钥"](#page-69-0)。请不要将敏感信息存储在标签中,因为它们未加密。
- c. (可选)在资源权限,要将资源策略添加到您的密钥中,请选择编辑权限。有关更多信息,请 参阅 [the section called "基于资源的策略"](#page-257-0)。
- d. (可选)在 "复制密钥" 中,将您的密钥复制到另一个密钥 Amazon Web Services 区域,选择 "复制密钥"。您可以现在复制密钥,也可以回头再复制。有关更多信息,请参阅 [跨区域复制密](#page-71-0) [钥](#page-71-0)。
- e. 选择下一步。
- 5. (可选)在 Configure rotation(配置轮换)页面上,您可以启用自动轮换。您也可以现在保持关 闭轮换,然后稍后将其打开。有关更多信息,请参阅 [轮换 密钥。](#page-159-1)选择下一步。
- 6. 在 Review (审核) 页上,审核您的密钥详细信息,然后选择 Store (存储)。

Secrets Manager 将返回到密钥列表。如果您的新密钥未显示,请选择 Refresh(刷新)按钮。

# Amazon CLI

当您在命令 shell 中输入命令时,存在访问命令历史记录或实用程序可以访问您命令参数的风险。请参 阅 [the section called "降低使用存储 Amazon Secrets Manager 密钥 Amazon CLI 的风险"](#page-247-0)。

Example 在JSON文件中使用数据库凭据创建密钥

以下 [create-secret](https://docs.amazonaws.cn/cli/latest/reference/secretsmanager/create-secret.html) 示例将根据文件中的凭证创建密钥。有关更多信息,请参[阅加载 Amazon CLI](https://docs.amazonaws.cn/cli/latest/userguide/cli-usage-parameters-file.html)  [来自文件](https://docs.amazonaws.cn/cli/latest/userguide/cli-usage-parameters-file.html)中的参数 Amazon CLI 用户指南。

为了让 Secrets Manager 能够轮换密钥,你必须确保密钥JSON与之匹配[JSON秘密的结构。](#page-50-0)

```
aws secretsmanager create-secret \ 
     --name MyTestSecret \ 
     --secret-string file://mycreds.json
```
mycreds.json 的内容:

```
{ 
     "engine": "mysql", 
     "username": "saanvis", 
     "password": "EXAMPLE-PASSWORD", 
     "host": "my-database-endpoint.us-west-2.rds.amazonaws.com", 
     "dbname": "myDatabase",
```
}

"port": "3306"

#### Example 创建密钥

以下 [create-secret](https://docs.amazonaws.cn/cli/latest/reference/secretsmanager/create-secret.html) 示例将创建包含两个键值对的密钥。

```
aws secretsmanager create-secret \ 
     --name MyTestSecret \ 
     --description "My test secret created with the CLI." \ 
     --secret-string "{\"user\":\"diegor\",\"password\":\"EXAMPLE-PASSWORD\"}"
```
# Amazon SDK

要使用其中一个来创建密钥 Amazon SDKs,使用[CreateSecret](https://docs.amazonaws.cn/secretsmanager/latest/apireference/API_CreateSecret.html)操作。有关更多信息,请参阅 [the](#page-13-0)  [section called "Amazon SDKs"。](#page-13-0)

# Secrets Manager 的密钥里有什么?

在 Secrets Manager 中,密钥由密钥信息、密钥值和密钥元数据组成。密钥值可以是字符串或二进制 值。

要在一个密钥中存储多个字符串值,我们建议您使用带有键值对的JSON文本字符串,例如:

```
{ 
  "host" : "ProdServer-01.databases.example.com", 
  "port" : "8888", 
  "username" : "administrator", 
  "password" : "EXAMPLE-PASSWORD", 
  "dbname" : "MyDatabase", 
   "engine" : "mysql"
}
```
对于数据库密钥,如果要启用自动轮换,则该密钥必须以正确的JSON结构包含数据库的连接信息。有 关更多信息,请参阅 [the section called "JSON秘密的结构"](#page-50-0)。

# **Metadata**

密钥元数据包括:

• 采用以下格式的 Amazon 资源名称 (ARN):

Secrets Manager 在机密名称的末尾包含六个随机字符,以帮助确保密钥的ARN唯一性。如果删除了 原始密钥,然后使用相同的名称创建了新密钥,则ARNs由于这些字符,这两个密钥会有所不同。有 权访问旧密钥的用户不会自动获得对新密钥的访问权限,因为两ARNs者不同。

- 密钥的名称、说明、资源策略和标签。
- ARN对于加密密钥, Amazon KMS key Secrets Manager 用来加密和解密密密钥值。Secrets Manager 始终以加密形式存储密钥文本,并在传输过程中加密密钥。请参阅 [the section called "密钥](#page-272-0) [加密和解密"。](#page-272-0)
- 如果设置了轮转,有关如何轮转密钥的信息。请参阅 [轮换 密钥。](#page-159-1)

Secrets Manager 使用IAM权限策略来确保只有经过授权的用户才能访问或修改密钥。请参阅 [的身份验](#page-249-0) [证和访问控制 Amazon Secrets Manager。](#page-249-0)

密钥具有保存加密密钥值副本的版本。更改密钥值或轮换密钥时,Secrets Manager 会创建一个新版 本。请参阅 [the section called "秘密版本"](#page-49-0)。

你可以在多个中使用一个密钥 Amazon Web Services 区域 通过复制它。复制密钥时,您可以创建原始 或主密钥称为副本密钥。副本密钥保持链接到主密钥上。请参阅 [跨区域复制密钥](#page-71-0)。

请参阅 [管理机密](#page-58-0)。

<span id="page-49-0"></span>秘密版本

密钥具有保存加密密钥值副本的版本。更改密钥值或轮换密钥时,Secrets Manager 会创建一个新版 本。

Secrets Manager 不会存储带有版本的线性密钥历史记录。相反,它通过标记三个特定版本来跟踪它 们:

- 当前版本 AWSCURRENT。
- 先前版本 AWSPREVIOUS。
- 待处理版本(轮换期间)– AWSPENDING。

密钥始终有一个标记为 AWSCURRENT 的版本,Secrets Manager 会在您检索密钥值时默认返回该版 本。

您也可以通过调[update-secret-version-stage](https://docs.amazonaws.cn/cli/latest/reference/secretsmanager/update-secret-version-stage.html)用自己的标签来标记版本 Amazon CLI。 您最多 可以为密钥中的版本附加 20 个标签。密钥的两个版本不能具有相同的暂存标注。版本可以有多个标 签。

Secrets Manager 从不移除带标签的版本,但未标记的版本将被视为已弃用。如果版本超过 100 个,Secrets Manager 会移除已弃用的版本。Secrets Manager 不会移除 24 小时前创建的版本。

下图显示了一个包含以下内容的密钥 Amazon 带标签的版本和客户标签的版本。无标签的版本将被视 为已弃用,Secrets Manager 将在某个未来的时间将其移除。

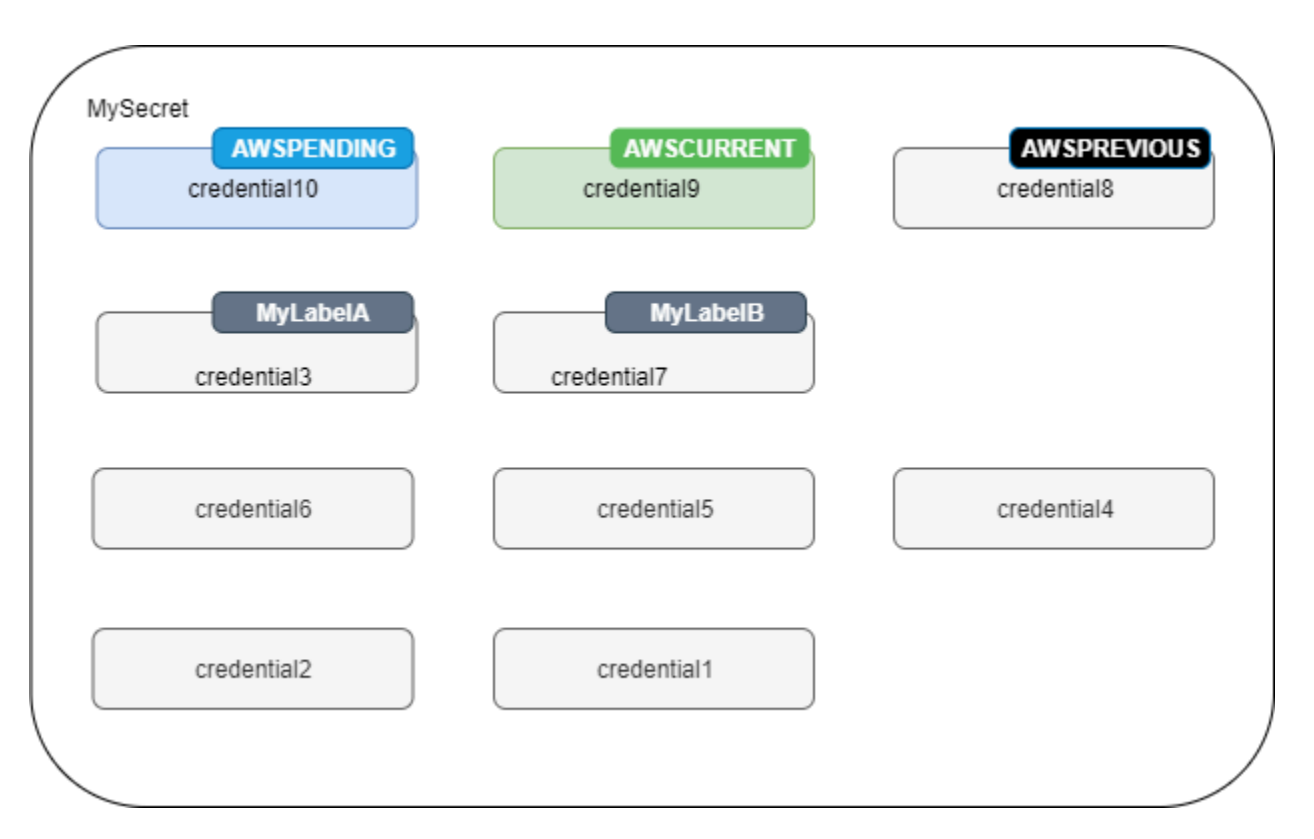

# <span id="page-50-0"></span>JSON的结构 Amazon Secrets Manager 密钥

您可以在 Secrets Manager 密钥中存储任何文本或二进制文件,最大大小不超过 65,536 字节。

如果您使用[the section called "通过 Lambda 函数进行旋转",](#page-160-0)则密钥必须包含轮换函数期望的特定 JSON字段。例如,对于包含数据库凭据的密钥,轮换函数会连接到数据库以更新凭据,因此该密钥必 须包含数据库连接信息。

如果您使用控制台编辑数据库密钥的轮换,则该密钥必须包含标识数据库的特定JSON键值 对。Secrets Manager 使用这些字段查询数据库,VPC以找到存储轮换函数的正确字段。

JSON密钥名称区分大小写。

#### 主题

- [亚马逊RDS和 Aurora 凭证](#page-51-0)
- [亚马逊 Redshift 凭证](#page-53-0)
- [亚马逊 Redshift 无服务器凭证](#page-54-0)
- [亚马逊 DocumentDB 凭证](#page-54-1)
- [适用于 InfluxDB 秘密结构的亚马逊 Timestream](#page-55-0)
- [Amazon ElastiCache 凭证](#page-55-1)
- [活动目录凭证](#page-55-2)

# <span id="page-51-0"></span>亚马逊RDS和 Aurora 凭证

要使用 S [ecrets Manager 提供的轮换函数模板](#page-177-0),请使用以下JSON结构。您可以添加更多键/值对,例 如,以包含其他区域中副本数据库的连接信息。

D<sub>B2</sub>

对于 Amazon RDS Db2 实例,由于用户无法更改自己的密码,因此您必须在单独的密钥中提供管 理员证书。

```
{ 
   "engine": "db2", 
   "host": "<instance host name/resolvable DNS name>", 
   "username": "<username>", 
   "password": "<password>", 
   "dbname": "<database name. If not specified, defaults to None>", 
   "port": <TCP port number. If not specified, defaults to 3306>, 
   "masterarn": "<ARN of the elevated secret>", 
  "dbInstanceIdentifier": <optional: ID of the instance. Alternately, use
  dbClusterIdentifier. Required for configuring rotation in the console.>", 
   "dbClusterIdentifier": <optional: ID of the cluster. Alternately, use 
  dbInstanceIdentifier. Required for configuring rotation in the console.>"
}
```
MariaDB

```
{ 
   "engine": "mariadb", 
   "host": "<instance host name/resolvable DNS name>", 
   "username": "<username>",
```
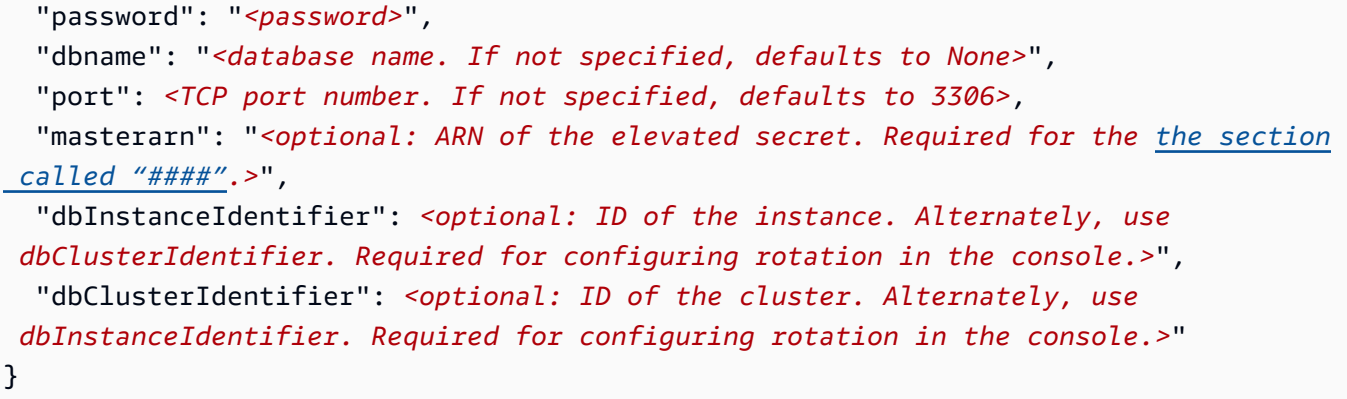

MySQL

```
{ 
   "engine": "mysql", 
   "host": "<instance host name/resolvable DNS name>", 
   "username": "<username>", 
   "password": "<password>", 
   "dbname": "<database name. If not specified, defaults to None>", 
   "port": <TCP port number. If not specified, defaults to 3306>, 
   "masterarn": "<optional: ARN of the elevated secret. Required for the the section 
 called "####".>", 
  "dbInstanceIdentifier": <optional: ID of the instance. Alternately, use
  dbClusterIdentifier. Required for configuring rotation in the console.>", 
   "dbClusterIdentifier": <optional: ID of the cluster. Alternately, use 
  dbInstanceIdentifier. Required for configuring rotation in the console.>"
}
```
**Oracle** 

```
{ 
  "engine": "oracle", 
   "host": "<instance host name/resolvable DNS name>", 
  "username": "<username>", 
  "password": "<password>", 
  "dbname": "<database name>", 
   "port": <TCP port number. If not specified, defaults to 1521>, 
 "masterarn": "<optional: ARN of the elevated secret. Required for the the section
 called "####".>", 
  "dbInstanceIdentifier": <optional: ID of the instance. Alternately, use
 dbClusterIdentifier. Required for configuring rotation in the console.>", 
   "dbClusterIdentifier": <optional: ID of the cluster. Alternately, use 
  dbInstanceIdentifier. Required for configuring rotation in the console.>"
```
}

#### Postgres

```
{ 
   "engine": "postgres", 
   "host": "<instance host name/resolvable DNS name>", 
   "username": "<username>", 
   "password": "<password>", 
   "dbname": "<database name. If not specified, defaults to 'postgres'>", 
   "port": <TCP port number. If not specified, defaults to 5432>, 
   "masterarn": "<optional: ARN of the elevated secret. Required for the the section 
 called "####".>", 
  "dbInstanceIdentifier": <optional: ID of the instance. Alternately, use
  dbClusterIdentifier. Required for configuring rotation in the console.>", 
   "dbClusterIdentifier": <optional: ID of the cluster. Alternately, use 
  dbInstanceIdentifier. Required for configuring rotation in the console.>"
}
```
**SQLServer** 

```
{ 
   "engine": "sqlserver", 
   "host": "<instance host name/resolvable DNS name>", 
   "username": "<username>", 
   "password": "<password>", 
   "dbname": "<database name. If not specified, defaults to 'master'>", 
   "port": <TCP port number. If not specified, defaults to 1433>, 
  "masterarn": "<optional: ARN of the elevated secret. Required for the the section
 called "####".>", 
   "dbInstanceIdentifier": <optional: ID of the instance. Alternately, use 
  dbClusterIdentifier. Required for configuring rotation in the console.>", 
   "dbClusterIdentifier": <optional: ID of the cluster.Alternately, use 
  dbInstanceIdentifier. Required for configuring rotation in the console.>"
}
```
# <span id="page-53-0"></span>亚马逊 Redshift 凭证

要使用 S [ecrets Manager 提供的轮换函数模板](#page-181-0),请使用以下JSON结构。您可以添加更多键/值对,例 如,以包含其他区域中副本数据库的连接信息。

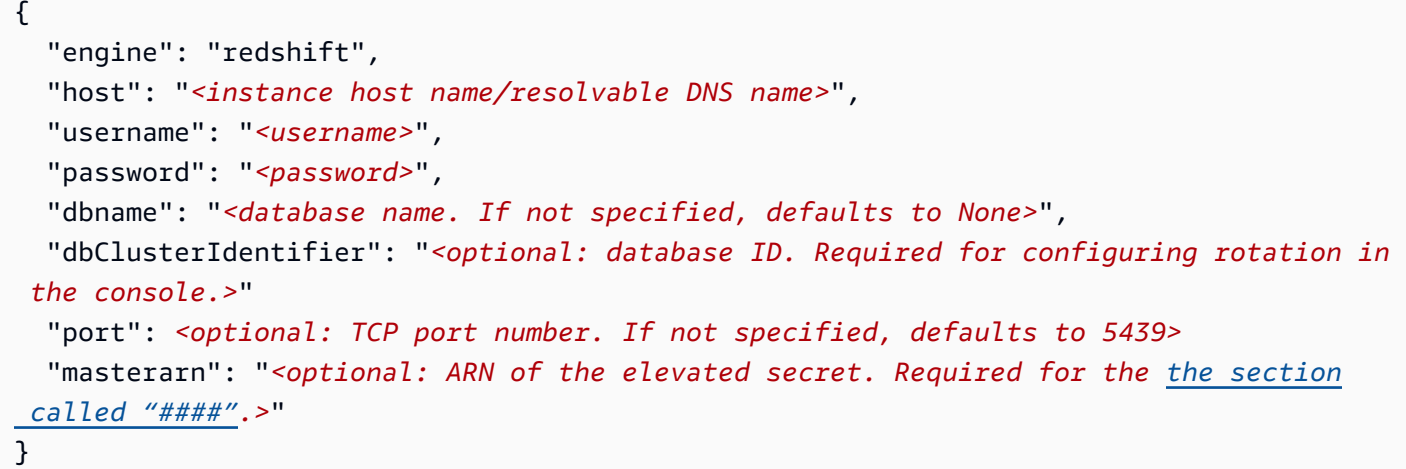

# <span id="page-54-0"></span>亚马逊 Redshift 无服务器凭证

要使用 S [ecrets Manager 提供的轮换函数模板](#page-181-0),请使用以下JSON结构。您可以添加更多键/值对,例 如,以包含其他区域中副本数据库的连接信息。

```
{ 
   "engine": "redshift", 
   "host": "<instance host name/resolvable DNS name>", 
   "username": "<username>", 
   "password": "<password>", 
   "dbname": "<database name. If not specified, defaults to None>", 
   "namespaceName": "<optional: namespace name, Required for configuring rotation in the 
  console.> " 
   "port": <optional: TCP port number. If not specified, defaults to 5439>
  "masterarn": "<optional: ARN of the elevated secret. Required for the the section
 called "####".>"
}
```
# <span id="page-54-1"></span>亚马逊 DocumentDB 凭证

要使用 S [ecrets Manager 提供的轮换函数模板](#page-181-1),请使用以下JSON结构。您可以添加更多键/值对,例 如,以包含其他区域中副本数据库的连接信息。

```
{ 
   "engine": "mongo", 
   "host": "<instance host name/resolvable DNS name>", 
   "username": "<username>", 
   "password": "<password>",
```
 "dbname": "*<database name. If not specified, defaults to None>*", "port": *<TCP port number. If not specified, defaults to 27017>*, "ssl": *<true|false. If not specified, defaults to false>*, "masterarn": "<optional: ARN of the elevated secret. Required for the the section  *[called "####".](#page-172-0)>*", "dbClusterIdentifier": "*<optional: database cluster ID. Alternately, use dbInstanceIdentifier. Required for configuring rotation in the console.>*" "dbInstanceIdentifier": "*<optional: database instance ID. Alternately, use dbClusterIdentifier. Required for configuring rotation in the console.>*" }

# <span id="page-55-0"></span>适用于 InfluxDB 秘密结构的亚马逊 Timestream

要轮换 Timestream 密钥,您可以使用[the section called "适用于 InfluxDB 的亚马逊 Timestream"轮](#page-182-0)换 模板。

有关更多信息,请参阅《亚马逊 Timestream 开发者指南》中的[亚马逊 Timestream for InfluxDB 如何](https://docs.amazonaws.cn/timestream/latest/developerguide/timestream-for-influx-security-db-secrets.html) [使用机密](https://docs.amazonaws.cn/timestream/latest/developerguide/timestream-for-influx-security-db-secrets.html)。

Timestream 机密必须JSON采用正确的结构才能使用轮换模板。有关更多信息,请参阅[《亚马逊](https://docs.amazonaws.cn/timestream/latest/developerguide/timestream-for-influx-security-db-secrets.html#timestream-for-influx-security-db-secrets-definition)  [Timestream 开发者指南》中的秘密内容。](https://docs.amazonaws.cn/timestream/latest/developerguide/timestream-for-influx-security-db-secrets.html#timestream-for-influx-security-db-secrets-definition)

# <span id="page-55-1"></span>Amazon ElastiCache 凭证

以下示例显示了存储 ElastiCache 凭据的密钥的JSON结构。

```
{ 
   "password": "<password>", 
   "username": "<username>" 
   "user_arn": "ARN of the Amazon EC2 user"
}
```
有关更多信息,请参阅 Amazon 用户指南中的自动轮换 ElastiCache 用[户密码](https://docs.amazonaws.cn/AmazonElastiCache/latest/red-ug/User-Secrets-Manager.html)。

# <span id="page-55-2"></span>活动目录凭证

Amazon Directory Service 使用密钥来存储活动目录凭证。有关更多信息,请参阅中将 [Amazon EC2](https://docs.amazonaws.cn/directoryservice/latest/admin-guide/seamlessly_join_linux_instance.html)  [Linux 实例无缝加入您的托管 AD 活动目录](https://docs.amazonaws.cn/directoryservice/latest/admin-guide/seamlessly_join_linux_instance.html) Amazon Directory Service 《管理指南》。无缝加入域名需 要以下示例中的密钥名称。如果您不使用无缝域加入,则可以使用环境变量更改密钥中密钥的名称,如 轮换函数模板代码中所述。

要轮换 Active Directory 密钥,您可以使用[活动目录轮换模板。](#page-183-0)

Active Directory credential

```
{ 
   "awsSeamlessDomainUsername": "<username>", 
   "awsSeamlessDomainPassword": "<password>"
}
```
如果要轮换密钥,则需要包括域名目录 ID。

```
\mathcal{L} "awsSeamlessDomainDirectoryId": "d-12345abc6e", 
   "awsSeamlessDomainUsername": "<username>", 
   "awsSeamlessDomainPassword": "<password>"
}
```
如果将该密钥与包含密钥表的密钥结合使用,则将该密钥表密钥包括在内。ARNs

```
{ 
   "awsSeamlessDomainDirectoryId": "d-12345abc6e", 
   "awsSeamlessDomainUsername": "<username>", 
   "awsSeamlessDomainPassword": "<password>", 
   "directoryServiceSecretVersion": 1, 
   "schemaVersion": "1.0", 
   "keytabArns": [ 
     "<ARN of child keytab secret 1>, 
     "<ARN of child keytab secret 2>, 
     "<ARN of child keytab secret 3>, 
   ], 
   "lastModifiedDateTime": "2021-07-19 17:06:58"
}
```
Active Directory keytab

有关使用密钥表文件对亚马逊上的活动目录账户进行身份验证的信息,请参阅在 Amazon EC2 [Linux 2 上使用SQL服务器 2017 部署和配置 Active Directory 身份验证。](https://www.amazonaws.cn/blogs/database/deploying-and-configuring-active-directory-authentication-with-sql-server-2017-on-amazon-linux-2/)

```
{ 
   "awsSeamlessDomainDirectoryId": "d-12345abc6e", 
   "schemaVersion": "1.0", 
   "name": "< name>",
```

```
 "principals": [ 
     "aduser@MY.EXAMPLE.COM", 
     "MSSQLSvc/test:1433@MY.EXAMPLE.COM" 
   ], 
   "keytabContents": "<keytab>", 
   "parentSecretArn": "<ARN of parent secret>", 
   "lastModifiedDateTime": "2021-07-19 17:06:58" 
  "version": 1
}
```
# <span id="page-58-0"></span>使用管理密钥 Amazon Secrets Manager

#### 主题

- [更新一个的值 Amazon Secrets Manager secret](#page-58-1)
- [使用 Secrets Manager 生成密码](#page-59-0)
- [将密钥回滚到之前的版本](#page-59-1)
- [更改的加密密钥 Amazon Secrets Manager secret](#page-60-0)
- [修改密 Amazon Secrets Manager 钥](#page-62-0)
- [在里面寻找秘密 Amazon Secrets Manager](#page-63-0)
- [删除密 Amazon Secrets Manager 钥](#page-66-0)
- [恢复密 Amazon Secrets Manager 钥](#page-68-0)
- [标记 Amazon Secrets Manager 秘密](#page-69-0)

# <span id="page-58-1"></span>更新一个的值 Amazon Secrets Manager secret

要更新密钥的值,您可以使用控制台CLI、或SDK。当您更新秘密值时,Secrets Manager 会使用暂存 标签 AWSCURRENT 创建秘密的新版本。您仍然可以访问带有标签 AWSPREVIOUS 的旧版本。您也可以 添加自己的标签。有关更多信息,请参阅 [Secrets Manager 版本控制。](#page-49-0)

更新秘密值(控制台)

- 1. 打开 Secrets Manager 控制台,网址为[https://console.aws.amazon.com/secretsmanager/。](https://console.amazonaws.cn/secretsmanager/)
- 2. 从密钥列表上,选择您的密钥。
- 3. 进入密钥详细信息页面后,在概述选项卡中的密钥值部分,选择检索秘密值,然后选择编辑。

# Amazon CLI

要更新密钥值 (Amazon CLI)

• 当您在命令 shell 中输入命令时,存在访问命令历史记录或实用程序可以访问您命令参数的风险。 请参阅 [the section called "降低使用存储 Amazon Secrets Manager 密钥 Amazon CLI 的风险"](#page-247-0)。

以下 [put-secret-value](https://docs.amazonaws.cn/cli/latest/reference/secretsmanager/put-secret-value.html) 将创建包含两个键值对的新版本密钥。

```
aws secretsmanager put-secret-value \ 
       --secret-id MyTestSecret \ 
       --secret-string "{\"user\":\"diegor\",\"password\":\"EXAMPLE-PASSWORD\"}"
```
以下 [put-secret-value](https://docs.amazonaws.cn/cli/latest/reference/secretsmanager/put-secret-value.html) 创建了一个带有自定义暂存标签的新版本。新版本将带有标签 MyLabel 和 AWSCURRENT。

```
aws secretsmanager put-secret-value \ 
       --secret-id MyTestSecret \ 
       --secret-string "{\"user\":\"diegor\",\"password\":\"EXAMPLE-PASSWORD\"}" 
       --version-stages "MyLabel"
```
Amazon SDK

我们建议您避免以超过每 10 分钟一次的速率持续调用 PutSecretValue 或 UpdateSecret。如果 调用 PutSecretValue 或 UpdateSecret 更新密钥值,Secrets Manager 将创建密钥的新版本。当 版本超过 100 个时,Secrets Manager 会删除未标记的版本,但不会删除 24 小时内创建的版本。如果 每 10 分钟更新一次密钥值,则创建的版本多于 Secrets Manager 删除的版本,将达到密钥版本的配 额。

要更新秘密值,请使用以下操作:[UpdateSecret](https://docs.amazonaws.cn/secretsmanager/latest/apireference/API_UpdateSecret.html) 或 [PutSecretValue](https://docs.amazonaws.cn/secretsmanager/latest/apireference/API_PutSecretValue.html)。有关更多信息,请参阅 [the](#page-13-0)  [section called "Amazon SDKs"。](#page-13-0)

# <span id="page-59-0"></span>使用 Secrets Manager 生成密码

使用 Secrets Manager 的常见模式是在 Secrets Manager 中生成密码,然后在数据库或服务中使用该 密码。您可以使用以下方法执行此操作:

- Amazon CloudFormation 请参[阅Amazon CloudFormation。](#page-222-0)
- Amazon CLI 请参阅[get-random-password](https://docs.amazonaws.cn/cli/latest/reference/secretsmanager/get-random-password.html)。
- Amazon SDKs— 请参阅[GetRandomPassword](https://docs.amazonaws.cn/secretsmanager/latest/apireference/API_GetRandomPassword.html)。

# <span id="page-59-1"></span>将密钥回滚到之前的版本

您可以将密钥还原为先前版本,方法是使用将附加到机密版本的标签移动 Amazon CLI。 有关 Secrets Manager 如何存储密钥版本的信息,请参阅[the section called "秘密版本"。](#page-49-0)

以下[update-secret-version-stage](https://docs.amazonaws.cn/cli/latest/reference/secretsmanager/update-secret-version-stage.html)示例将 AWSCURRENT 暂存标签移动到密钥的先前版本, 这会将密钥还原为先前的版本。要查找先前版本的 ID, 请在 Secrets Manager 控制台中使用1ist[secret-version-ids](https://docs.amazonaws.cn/cli/latest/reference/secretsmanager/list-secret-version-ids.html)或查看版本。

在此示例中,带有标签的版本是 a1b2c3d4-5678-90ab-cdef-而带有 AWSCURRENT 标签的版本是 a1b2c3d4-5678-90ab-cdef-。EXAMPLE11111 AWSPREVIOUS EXAMPLE22222在本示例中,您将 AWSCURRENT 标签从版本 11111 移动到 22222。由于 AWSCURRENT 标签已从版本中移除,因 此update-secret-version-stage会自动将 AWSPREVIOUS 标签移至该版本 (11111)。结果是 AWSCURRENT 和 AWSPREVIOUS 版本被交换了。

```
aws secretsmanager update-secret-version-stage \
```

```
 --secret-id MyTestSecret \
```

```
 --version-stage AWSCURRENT \
```
- --move-to-version-id *a1b2c3d4-5678-90ab-cdef-EXAMPLE22222* \
- --remove-from-version-id *a1b2c3d4-5678-90ab-cdef-EXAMPLE11111*

# <span id="page-60-0"></span>更改的加密密钥 Amazon Secrets Manager secret

Secrets Manager 使用[信封加密](#page-272-0) Amazon KMS 密钥和数据密钥以保护每个秘密值。对于每个密钥,您 可以选择使用哪个KMS密钥。您可以使用 Amazon 托管式密钥 aws/secretsmanager,或者你可以使用 客户管理的密钥。大多数情况下,建议使用 aws/secretsmanager,并且使用它不产生任何成本。如果 你需要从其他人那里访问密钥 Amazon Web Services 账户,或者,如果您想使用自己的KMS密钥以便 可以轮换密钥或对其应用密钥策略,请使用 客户托管式密钥。 你一定有[the section called "KMS密钥](#page-274-0) [的权限"。](#page-274-0)有关使用客户托管密钥的成本的信息,请参阅 [定价](#page-12-0)。

您可以更改秘密的加密密钥。例如,如果您想[从其他账户访问密钥](#page-268-0),并且该密钥当前已使用 Amazon 托管密钥aws/secretsmanager,你可以切换到 客户托管式密钥.

**a** Tip

如果你想轮换 客户托管式密钥,我们建议使用 Amazon KMS 自动轮换密钥。有关更多信息, 请参阅[旋转 Amazon KMS 钥匙。](https://docs.amazonaws.cn/kms/latest/developerguide/rotate-keys.html)

当您更改加密密钥时,Secrets Manager 会使用新密钥重新加密AWSCURRENTAWSPENDING、 和AWSPREVIOUS版本。为了避免将您锁定在密钥之外,Secrets Manager 会使用以前的密钥对所 有现有版本进行加密。这意味着您可以使用先前的密钥或新密钥解密AWSCURRENTAWSPENDING、 和AWSPREVIOUS版本。如果您没有使用先前密钥的kms:Decrypt权限,则当您更改加密密钥 时,Secrets Manager 无法解密密密钥以重新加密它们。在这种情况下,现有版本不会重新加密。

要使其AWSCURRENT只能通过新的加密密钥解密,请使用新密钥创建新版本的密钥。然后,为了能够 解AWSCURRENT密密密钥的版本,您必须拥有新密钥的权限。

如果停用以前的加密密钥,则除了 AWSCURRENT、AWSPENDING 和 AWSPREVIOUS 之外,您将无法解 密任何秘密版本。如果想要保留对其他标有标签的秘密版本的访问权限,则需要使用 [the section called](#page-61-0)  ["Amazon CLI"](#page-61-0) 通过新的加密密钥重新创建这些版本。

更改秘密的加密密钥(控制台)

- 1. 打开 Secrets Manager 控制台,网址为[https://console.aws.amazon.com/secretsmanager/。](https://console.amazonaws.cn/secretsmanager/)
- 2. 从密钥列表上,选择您的密钥。
- 3. 在秘密详细信息页面上的秘密详细信息部分中,选择操作,然后选择编辑加密密钥。

# <span id="page-61-0"></span>Amazon CLI

如果更改秘密的加密密钥,然后停用了以前的加密密钥,则除了 AWSCURRENT、AWSPENDING 和 AWSPREVIOUS 之外,您将无法解密任何秘密版本。如果想要保留对其他标有标签的秘密版本的访问权 限,则需要使用 [the section called "Amazon CLI"](#page-61-0) 通过新的加密密钥重新创建这些版本。

要更改密钥的加密密钥 (Amazon CLI)

1. 以下[update-secret](https://docs.amazonaws.cn/cli/latest/reference/secretsmanager/update-secret.html)示例更新了用于加密密KMS钥值的密钥。密KMS钥必须与密钥位于同一区 域。

```
aws secretsmanager update-secret \ 
       --secret-id MyTestSecret \ 
       --kms-key-id arn:aws:kms:us-west-2:123456789012:key/EXAMPLE1-90ab-cdef-fedc-
ba987EXAMPLE
```
2. (可选)如果您的秘密版本带有自定义标签,则要使用新密钥对其重新加密,则必须重新创建这些 版本。

当您在命令 shell 中输入命令时,存在访问命令历史记录或实用程序可以访问您命令参数的风险。 请参阅 [the section called "降低使用存储 Amazon Secrets Manager 密钥 Amazon CLI 的风险"](#page-247-0)。

a. 获取秘密版本的值。

```
aws secretsmanager get-secret-value \ 
       --secret-id MyTestSecret \
```
--version-stage MyCustomLabel

记下秘密值。

b. 创建具有该值的新版本。

aws secretsmanager put-secret-value \ --secret-id testDescriptionUpdate \ --secret-string "SecretValue" \ --version-stages "MyCustomLabel"

# <span id="page-62-0"></span>修改密 Amazon Secrets Manager 钥

您可以在创建密钥后修改其元数据,具体取决于密钥的创建者。对于由其他服务创建的密钥,您可能需 要使用其他服务来更新或轮换它。

要确定谁管理密钥,您可以查看密钥名称。由其他服务管理的密钥以该服务的 ID 作为前缀。或者,在 中 Amazon CLI,调用 d [escribe-secret,](https://docs.amazonaws.cn/cli/latest/reference/secretsmanager/describe-secret.html)然后查看该字段。0wningService有关更多信息,请参阅 [由其他服务管理的密钥](#page-203-0)。

对于您管理的密钥,您可以修改密钥的描述、基于资源的策略、加密密钥和标记。您还可以更改加密密 钥值信息,但我们建议您轮换更新包含凭证的密钥值。轮换会更新 Secrets Manager 中的密钥以及数 据库或服务上的凭据。这会自动保持同步这些密钥,以便在客户端请求密钥值时,始终检索一组正常工 作的凭证。有关更多信息,请参阅 [轮换 密钥。](#page-159-1)

当你修改密钥时,Secrets Manager 会生成一个 CloudTrail 日志条目。有关更多信息,请参阅 the [section called "使用以下方式登录 Amazon CloudTrail "。](#page-233-0)

更新您管理的密钥(控制台)

- 1. 通过 [https://console.aws.amazon.com/secretsmanager/](https://console.amazonaws.cn/secretsmanager/) 打开 Secrets Manager 控制台。
- 2. 从密钥列表上,选择您的密钥。
- 3. 在密钥详细信息页面上,执行以下操作之一:

请注意,您无法更改 ARN 或密钥的名称。

- 要更新描述,在密钥详细信息部分中,选择操作,然后选择编辑描述。
- 要更新加密密钥,请参阅 [the section called "更改秘密的加密密钥"](#page-60-0)。
- 要更新标签,请在标签选项卡中,选择编辑标签。请参阅 [the section called "标记 密钥"。](#page-69-0)
- 要更新秘密值,请参阅 [the section called "更新秘密值"](#page-58-1)。
- 要更新密钥的权限,请在概述选项卡中选择编辑权限。请参阅 [the section called "基于资源的](#page-257-0) [策略"。](#page-257-0)
- 要更新密钥的轮换,请在轮换选项中选择编辑轮换。请参阅 [轮换 密钥。](#page-159-1)
- 要将您的密钥复制到其他区域,请参阅 [跨区域复制密钥](#page-71-0)。
- 如果您的密钥有副本,则您可以更改副本的加密密钥。在复制选项卡中,选择副本对应的单选按 钮,然后在操作菜单中,选择编辑加密密钥。请参阅 [the section called "密钥加密和解密"](#page-272-0)。
- 若要更改密钥以使其由其他服务管理,您需要在该服务中重新创建密钥。请参阅 [由其他服务管](#page-203-0) [理的密钥](#page-203-0)。

Amazon CLI

Example 更新密钥说明

以下 [update-secret](https://docs.amazonaws.cn/cli/latest/reference/secretsmanager/update-secret.html) 示例将更新密钥的描述。

```
aws secretsmanager update-secret \ 
     --secret-id MyTestSecret \ 
     --description "This is a new description for the secret."
```
# Amazon SDK

我们建议您避免以超过每 10 分钟一次的速率持续调用 PutSecretValue 或 UpdateSecret。如果 调用 PutSecretValue 或 UpdateSecret 更新密钥值,Secrets Manager 将创建密钥的新版本。当 版本超过 100 个时,Secrets Manager 会删除未标记的版本,但不会删除 24 小时内创建的版本。如果 每 10 分钟更新一次密钥值,则创建的版本多于 Secrets Manager 删除的版本,将达到密钥版本的配 额。

要更新秘密,请使用以下操作:[UpdateSecret](https://docs.amazonaws.cn/secretsmanager/latest/apireference/API_UpdateSecret.html) 或 [ReplicateSecretToRegions](https://docs.amazonaws.cn/secretsmanager/latest/apireference/API_ReplicateSecretToRegions.html)。有关更多信 息,请参阅 [the section called "Amazon SDKs"](#page-13-0)。

# <span id="page-63-0"></span>在里面寻找秘密 Amazon Secrets Manager

如果搜索密钥时未设置筛选条件,Secrets Manager 会匹配密钥名称、描述、标签键和标签值中的关 键字。未设置筛选条件的搜索不区分大小写,忽略空格、/、\_、=、# 等特殊字符,并且仅使用数字

和字母进行搜索。在不使用筛选条件的情况下进行搜索时,Secrets Manager 会分析搜索字符串以将 其转换为单独的单词。这些单词通过从大写到小写、从字母到数字或从数字/字母到标点符号的任何 更改来进行分隔。例如,输入搜索词 credsDatabase#892 将会搜索名称、描述和标签键和值中的 creds、Database 和 892。

当你列出密钥时,Secrets Manager 会生成一个 CloudTrail 日志条目。有关更多信息,请参阅 the [section called "使用以下方式登录 Amazon CloudTrail "。](#page-233-0)

Secrets Manager 是一种区域服务,仅返回选定区域内的密钥。

#### 搜索过滤器

如果你不使用任何过滤器,Secrets Manager 会将搜索字符串分成单词,然后在所有属性中搜索匹配 项。此搜索不区分大小写。例如,搜索会**My\_Secret**匹配名称、描述或标签中带有 m y 或 secret 字样 的机密。

您可以将以下筛选条件应用到搜索:

名称

匹配密钥名称的开头;区分大小写。例如,名称:**Data** 会返回名为 DatabaseSecret 的密钥, 不返回名为 databaseSecret 或 MyData 的密钥。

#### 描述

匹配密钥描述中的单词,不区分大小写。例如,描述:**My Description** 会匹配具有以下描述的 密钥:

- My Description
- my description
- My basic description
- Description of my secret
- 由... 管理

查找由外部服务管理的机密 Amazon,例如 CyberArk 或 HashiCorp。

拥有服务

匹配管理服务 ID 前缀的开头,不区分大小写。例如,**my-ser** 将服务管理的密钥与前缀 my-serv 和 my-service 进行匹配。有关更多信息,请参阅 [由其他服务管理的密钥。](#page-203-0)

#### 已复制的密钥

您可以筛选主密钥、副本密钥或未复制的密钥。

#### 标签键

匹配标签键的开头;区分大小写。例如,标签键:**Prod** 会返回带标签 Production 和 Prod1 的 密钥,不返回带标签 prod 或 1 Prod 的密钥。

#### 标签值

匹配标签值的开头;区分大小写。例如,标签值:**Prod** 会返回带标签 Production 和 Prod1 的 密钥,不返回带标签值 prod 或 1 Prod 的密钥。

### Amazon CLI

Example 列出您账户中的密钥

以下 [list-secrets](https://docs.amazonaws.cn/cli/latest/reference/secretsmanager/list-secrets.html) 示例获取了您账户中的密钥列表。

aws secretsmanager list-secrets

Example 筛选您账户中的密钥列表

以下 [list-secrets](https://docs.amazonaws.cn/cli/latest/reference/secretsmanager/list-secrets.html) 示例将获取您的账户中名称包含 Test 的密钥列表。按名称筛选区分大小写。

```
aws secretsmanager list-secrets \ 
     --filter Key="name",Values="Test"
```
Example 查找由其他人管理的机密 Amazon 服务

以下  $\verb|list-secrets|$  $\verb|list-secrets|$  $\verb|list-secrets|$  示例获取服务管理的密钥列表。按 ID 指定服务。有关更多信息,请参阅 [由其他](#page-203-0) [服务管理的密钥](#page-203-0)。

```
aws secretsmanager list-secrets --filter Key="owning-service",Values="<service ID 
  prefix>"
```
# Amazon SDK

使用其中一个来查找秘密 Amazon SDKs,使用[ListSecrets](https://docs.amazonaws.cn/secretsmanager/latest/apireference/API_ListSecrets.html)。有关更多信息,请参阅 [the section](#page-13-0)  [called "Amazon SDKs"。](#page-13-0)

# <span id="page-66-0"></span>删除密 Amazon Secrets Manager 钥

由于机密的关键性, Amazon Secrets Manager 故意使删除机密变得困难。Secrets Manager 不会立即 删除密钥。而是Secrets Manager 会立即使这些密钥无法访问,并计划在恢复时段(最少 为 7 天)后 删除这些密钥。在恢复时段结束后,您才能恢复以前删除的密钥。标记为已删除的密钥不收取任何费 用。

如果已将主密钥复制到其他区域,则无法将其删除。首先删除副本,然后删除主密钥。在您删除副本 时,该副本会被立即删除。

您无法直接删除某个密钥版本,相反,您可以使用 Amazon CLI 或 Amazon SDK从版本中移除所有暂 存标签。这会将该版本标记为已弃用,并允许 Secrets Manager 在后台自动删除该版本。

如果您不知道应用程序是否仍在使用密钥,则可以创建一个 Amazon CloudWatch 警报,提醒您在恢复 时段内有人尝试访问密钥。有关更多信息,请参阅 [监控计划删除的 Amazon Secrets Manager 密钥何](#page-241-0) [时被访问](#page-241-0)。

要删除密钥﹐您必须具有 secretsmanager:ListSecrets 和 secretsmanager:DeleteSecret 权限。

当您删除密钥时,Secrets Manager 会生成一个 CloudTrail 日志条目。有关更多信息,请参阅 the [section called "使用以下方式登录 Amazon CloudTrail "。](#page-233-0)

删除密钥 (控制台)

- 1. 打开 Secrets Manager 控制台,网址为[https://console.aws.amazon.com/secretsmanager/。](https://console.amazonaws.cn/secretsmanager/)
- 2. 在密钥列表中,选择要删除的密钥。
- 3. 在密钥详细信息部分中,选择操作,然后选择编辑描述。
- 4. 在禁用密钥和计划删除对话框中,在等待时间下,输入永久删除之前等待的天数。Secrets Manager 附加一个名为 DeletionDate 的字段,并将其设置为当前日期和时间加上为恢复时段指 定的天数。
- 5. 选择计划删除。

#### 查看已删除的密钥

- 1. 打开 Secrets Manager 控制台,网址为[https://console.aws.amazon.com/secretsmanager/。](https://console.amazonaws.cn/secretsmanager/)
- 2. 在密钥页面上,选择偏好

 $\mathcal{C}(\mathbb{Q})$ 

3. 在"首选项"对话框中,选择显示计划删除的密钥,然后选择保存。

#### 删除副本密钥

- 1. 打开 Secrets Manager 控制台,网址为[https://console.aws.amazon.com/secretsmanager/。](https://console.amazonaws.cn/secretsmanager/)
- 2. 选择主密钥。
- 3. 在复制密钥密钥部分,选择副本密钥。
- 4. 从 Actions (操作) 菜单中选择 Delete Stack (删除副本)。

### Amazon CLI

#### Example 删除密钥

以下 [delete-secret](https://docs.amazonaws.cn/cli/latest/reference/secretsmanager/delete-secret.html) 示例将删除密钥。您可以在 DeletionDate 响应字段中的日期和时间[restore](https://docs.amazonaws.cn/cli/latest/reference/secretsmanager/restore-secret.html)[secret](https://docs.amazonaws.cn/cli/latest/reference/secretsmanager/restore-secret.html)之前恢复密钥。要删除复制到其他区域的密钥,请先使用 [remove-regions-from](https://docs.amazonaws.cn/cli/latest/reference/secretsmanager/remove-regions-from-replication.html)[replication](https://docs.amazonaws.cn/cli/latest/reference/secretsmanager/remove-regions-from-replication.html) 删除其副本,然后调用 [delete-secret](https://docs.amazonaws.cn/cli/latest/reference/secretsmanager/delete-secret.html)。

```
aws secretsmanager delete-secret \ 
     --secret-id MyTestSecret \ 
     --recovery-window-in-days 7
```
#### Example 立即删除密钥

以下 [delete-secret](https://docs.amazonaws.cn/cli/latest/reference/secretsmanager/delete-secret.html) 示例将立即删除密钥而没有恢复时段。您无法恢复此密钥。

```
aws secretsmanager delete-secret \ 
     --secret-id MyTestSecret \ 
     --force-delete-without-recovery
```
#### Example 删除副本密钥

以下 [remove-regions-from-replication](https://docs.amazonaws.cn/cli/latest/reference/secretsmanager/remove-regions-from-replication.html) 示例将删除 eu-west-3 中的副本密钥。要删除复制到 其他区域的主密钥,请先删除副本,然后调用 [delete-secret](https://docs.amazonaws.cn/cli/latest/reference/secretsmanager/delete-secret.html)。

```
aws secretsmanager remove-regions-from-replication \ 
     --secret-id MyTestSecret \ 
     --remove-replica-regions eu-west-3
```
# Amazon SDK

要删除密钥,请使用 [DeleteSecret](https://docs.amazonaws.cn/secretsmanager/latest/apireference/API_DeleteSecret.html) 命令。要删除密钥版本,请使用 [UpdateSecretVersionStage](https://docs.amazonaws.cn/secretsmanager/latest/apireference/API_UpdateSecretVersionStage.html) 命令。要删除副本,请使用 [StopReplicationToReplica](https://docs.amazonaws.cn/secretsmanager/latest/apireference/API_StopReplicationToReplica.html) 命令。 有关更多信息,请参阅 [the section called "Amazon SDKs"](#page-13-0)。

# <span id="page-68-0"></span>恢复密 Amazon Secrets Manager 钥

Secrets Manager 将计划删除的密钥视为已弃用,而不再直接访问该密钥。在恢复时段过后,Secrets Manager 将永久删除该密钥。在 Secrets Manager 删除密钥后,您无法恢复该密钥。在恢复时段结束 之前,您可以恢复密钥并再次使其可进行访问。这会删除 DeletionDate 字段,从而取消计划的永久 删除。

要在控制台中恢复密钥和元数据,您必须具有 secretsmanager:ListSecrets 和 secretsmanager:RestoreSecret 权限:

当您恢复密钥时,Secrets Manager 会生成一个 CloudTrail 日志条目。有关更多信息,请参阅 [the](#page-233-0)  [section called "使用以下方式登录 Amazon CloudTrail "。](#page-233-0)

要恢复密钥(控制台)

- 1. 打开 Secrets Manager 控制台,网址为[https://console.aws.amazon.com/secretsmanager/。](https://console.amazonaws.cn/secretsmanager/)
- 2. 在密钥列表中,选择要恢复的密钥名称。

如果密钥列表中未显示删除的密钥,请选择偏好

 $\mathcal{C}(\mathbb{Q})$ 

在"首选项"对话框中,选择显示计划删除的密钥,然后选择保存。

- 3. 在密钥详细信息部分中,选择取消删除。
- 4. 在取消密钥删除确认对话框中,选择取消删除。

### Amazon CLI

Example 恢复之前删除的密钥

以下 [restore-secret](https://docs.amazonaws.cn/cli/latest/reference/secretsmanager/restore-secret.html) 示例恢复了先前计划删除的密钥。

```
aws secretsmanager restore-secret \ 
     --secret-id MyTestSecret
```
# Amazon SDK

要恢复标记删除的密钥,请使用 [RestoreSecret](https://docs.amazonaws.cn/secretsmanager/latest/apireference/API_RestoreSecret.html) 命令。有关更多信息,请参阅 [the section called](#page-13-0) ["Amazon SDKs"。](#page-13-0)

# <span id="page-69-0"></span>标记 Amazon Secrets Manager 秘密

Secrets Manager 将标签定义为由您定义的密钥和可选值组成的标注。您可以使用标签来轻松管理、搜 索和筛选 Amazon 账户中的密钥和其他资源。标记密钥时,请在所有资源中使用标准命名方案。有关 更多信息,请参阅 [Tagging Best Practices\(](https://docs.amazonaws.cn/whitepapers/latest/tagging-best-practices/tagging-best-practices.html)标记最佳实践)白皮书。

您可以检查附加到密钥的标签,以授予或拒绝该密钥的访问权限。有关更多信息,请参阅 [the section](#page-263-0) [called "使用标签控制对机密的访问权限"。](#page-263-0)

您可以在控制台中按标签查找密钥 Amazon CLI、和SDKs。 Amazon 还提供了 R [esour](https://docs.amazonaws.cn/ARG/latest/userguide/resource-groups.html) ce Groups 工具,用于创建自定义控制台,根据标签整合和组织资源。要查找带有特定标签的密钥,请参阅 the [section called "查找密钥"。](#page-63-0)Secrets Manager 不支持基于标签的成本分配。

切勿在标签中存储密钥的敏感信息。

有关标签配额和命名限制,请参阅 Amazon 一般参考指南中的[标记的服务配额。](https://docs.amazonaws.cn/general/latest/gr/arg.html#taged-reference-quotas)标签区分大小写。

当你标记或取消标记密钥时,Secrets Manager 会生成一个 CloudTrail 日志条目。有关更多信息,请参 阅 [the section called "使用以下方式登录 Amazon CloudTrail "。](#page-233-0)

更改密钥的标签(控制台)

- 1. 打开 Secrets Manager 控制台,网址为[https://console.aws.amazon.com/secretsmanager/。](https://console.amazonaws.cn/secretsmanager/)
- 2. 从密钥列表上,选择您的密钥。
- 3. 在密钥详细信息页面的标签选项卡中,选择编辑标签。标签键名称和值区分大小写,标签键必须唯 一。

# Amazon CLI

Example 向密钥添加标签

```
以下 tag-resource 示例说明了如何使用速记语法附加标签。
```

```
aws secretsmanager tag-resource \
```

```
 --secret-id MyTestSecret \ 
 --tags Key=FirstTag,Value=FirstValue
```
Example 向密钥添加多个标签

以下 [tag-resource](https://docs.amazonaws.cn/cli/latest/reference/secretsmanager/tag-resource.html) 示例将向密钥附加两个键值标签。

```
aws secretsmanager tag-resource \ 
             --secret-id MyTestSecret \ 
             --tags '[{"Key": "FirstTag", "Value": "FirstValue"}, {"Key": "SecondTag", 
  "Value": "SecondValue"}]'
```
Example 从密钥中删除标签

以下 [untag-resource](https://docs.amazonaws.cn/cli/latest/reference/secretsmanager/untag-resource.html) 示例将从密钥中删除两个标签。对于每个标签,键和值都会被删除。

```
aws secretsmanager untag-resource \ 
             --secret-id MyTestSecret \ 
             --tag-keys '[ "FirstTag", "SecondTag"]'
```
# Amazon SDK

要更改您的密钥的标签,请使用 [TagResource](https://docs.amazonaws.cn/secretsmanager/latest/apireference/API_TagResource.html) 或 [UntagResource](https://docs.amazonaws.cn/secretsmanager/latest/apireference/API_UntagResource.html)。有关更多信息,请参阅 [the](#page-13-0)  [section called "Amazon SDKs"。](#page-13-0)

# <span id="page-71-0"></span>跨区域复制 Amazon Secrets Manager 密钥

您可以将您的密钥分成多个复制 Amazon Web Services 区域 ,以支持分布在这些地区的应用程序,从 而满足区域访问和低延迟要求。如果以后需要,可以将[副本密钥提升为独立](#page-73-0)密钥,然后将其设置为独立 复制。Secrets Manager 可以跨指定区域复制加密密钥数据和元数据,例如标签和资源策略。

除区域外,副本密钥的 ARN 与主密钥相同,例如:

- 主密钥:arn:aws:secretsmanager:*Region1*:123456789012:secret:MySecret-a1b2c3
- 副本密钥:arn:aws:secretsmanager:*Region2*:123456789012:secret:MySecreta1b2c3

有关副本密钥的定价信息,请参阅 [Amazon Secrets Manager 定价](https://www.amazonaws.cn/secrets-manager/pricing/)。

当存储复制到其他区域的源数据库的数据库凭证时,密钥将包含源数据库的连接信息。然后复制密钥 时,副本将是源密钥的副本,并且包含相同的连接信息。您可以在密钥中添加其他键值对以记录区域连 接信息。

如果您为主密钥启用轮换,Secrets Manager 将在主区域中进行密钥轮换,新的密钥值会传播到所有关 联的副本密钥。您无需单独管理所有副本密钥的轮换。

您可以在所有已启用的 Amazon 区域中复制密钥。但是,如果您在特殊 Amazon 区域(例如 Amazon GovCloud (US) 或中国区域)使用 Secrets Manager,则只能在这些特殊 Amazon 区域内配置密钥和 副本。您不能将已启用 Amazon 区域中的密钥复制到专门区域,也不能将机密从专业区域复制到商业 区域。

在将密钥复制到另一个区域之前,您必须启用该区域。有关更多信息,请参阅[管理 Amazon 区域。](https://docs.amazonaws.cn/general/latest/gr/rande-manage.html#rande-manage-enable)

通过调用存储密钥的区域中的 Secrets Manager 端点,则无需复制密钥即可在多个区域中使用密钥。 有关 终端节点的列表,请参[阅the section called "Secrets Manager 端点"。](#page-14-0)要使用复制来提高工作负载 的弹性,请参阅[第一部分:云端恢复策略中的灾难恢复 \(DR\) 架构。](https://www.amazonaws.cn/blogs/architecture/disaster-recovery-dr-architecture-on-aws-part-i-strategies-for-recovery-in-the-cloud/) Amazon

当你复制密钥时,Secrets Manager 会生成一个 CloudTrail 日志条目。有关更多信息,请参阅 the [section called "使用以下方式登录 Amazon CloudTrail "。](#page-233-0)

要将密钥复制到其他地区(控制台)

1. 通过 [https://console.aws.amazon.com/secretsmanager/](https://console.amazonaws.cn/secretsmanager/) 打开 Secrets Manager 控制台。
- 2. 从密钥列表上,选择您的密钥。
- 3. 在密钥详细信息页面的复制选项卡中,执行以下任意一项操作:
	- 如果未复制密钥,请选择 Replicate secret(复制密钥)。
	- 如果已复制密钥,请在 Replicate secret(复制密钥)部分,选择 Add Region(添加区域)。
- 4. 在 Add replica regions 对话框中,执行以下操作:
	- a. 针对 Amazon 区域,请选择要将密钥复制粘贴的区域。
	- b. (可选)对于加密密钥中,选择用来加密密钥的 KMS 密钥。密钥必须位于副本区域中。
	- c. (可选)要添加其他区域,请选择 Add more regions(添加更多区域)。
	- d. 选择 Replicate(复制)。

此时会返回到密钥详细信息页面。Replicate secret(复制密钥)部分会显示每个区域的 Replication status(复制状态)。

# Amazon CLI

Example 将密钥复制到其他区域

以下 <u>[replicate-secret-to-regions](https://docs.amazonaws.cn/cli/latest/reference/secretsmanager/replicate-secret-to-regions.html)</u> 示例将密钥复制到 eu-west-3。副本使用 Amazon 托管密钥 aws/secretsmanager 进行加密。

```
aws secretsmanager replicate-secret-to-regions \ 
         --secret-id MyTestSecret \ 
         --add-replica-regions Region=eu-west-3
```
Example 创建密钥并复制它

以下[示例](https://docs.amazonaws.cn/cli/latest/reference/secretsmanager/create-secret.html)创建了一个密钥并将其复制到 eu-west-3。副本使用 Amazon 托管密钥 aws/secretsmanager 进行加密。

```
aws secretsmanager create-secret \ 
     --name MyTestSecret \ 
     --description "My test secret created with the CLI." \ 
     --secret-string "{\"user\":\"diegor\",\"password\":\"EXAMPLE-PASSWORD\"}" 
     --add-replica-regions Region=eu-west-3
```
# Amazon SDK

要复制密钥,请使用 [ReplicateSecretToRegions](https://docs.amazonaws.cn/secretsmanager/latest/apireference/API_ReplicateSecretToRegions.html) 命令。有关更多信息,请参阅 [the section called](#page-13-0) ["Amazon SDKs"。](#page-13-0)

# 将副本密钥升级为 Amazon Secrets Manager 中的独立密钥

副本密钥是从另一个 Amazon Web Services 区域 中的主密钥复制而来的密钥。它具有与主密钥相同的 密钥值和元数据,但对它的加密可以使用不同的 KMS 密钥。不能独立于主密钥更新副本密钥,但其加 密密钥除外。副本密钥开副本密钥与主密钥的连接,并使副本机密成为独立密钥。对主密钥的 更改不会复制到独立密钥。

在主密钥不可用的情况下,您可能希望将副本密钥升级为独立密钥,以此作为灾难恢复解决方案。或 者,如果要为副本密钥启用轮换,您可能需要将副本密钥升级为独立密钥。

如您升级副本密钥,请务必更新相应的应用程序来使用独立密钥。

当您提升密钥时,Secrets Manager 会生成 CloudTrail 日志条目。有关更多信息,请参阅[the section](#page-233-0)  [called "使用以下方式登录 Amazon CloudTrail "](#page-233-0)。

升级副本密钥(控制台)

- 1. 登录到 Secrets Manager [https://console.aws.amazon.com/secretsmanager/。](https://console.amazonaws.cn/secretsmanager/)
- 2. 导航至副本区域。
- 3. 在 Secrets(密钥)列表页上,选择副本密钥。
- 4. 在副本密钥详细信息页面上,选择 Promote to standalone secret(升级为独立密钥)。
- 5. 在 Promote replica to standalone secret(将副本升级为独立密钥)对话框中,输入区域,然后选 择 Promote replica(提升副本)。

### Amazon CLI

Example 将副本密钥提升为主密钥

以下 [stop-replication-to-replica](https://docs.amazonaws.cn/cli/latest/reference/secretsmanager/stop-replication-to-replica.html) 示例将删除副本密钥与主密钥之间的链接。副本密钥在副本 区域中被提升为主密钥。您必须从副本区域内调用 [stop-replication-to-replica](https://docs.amazonaws.cn/cli/latest/reference/secretsmanager/stop-replication-to-replica.html)。

aws secretsmanager stop-replication-to-replica \

#### --secret-id MyTestSecret

# Amazon SDK

要将副本密钥升级为独立密钥,请使用 [StopReplicationToReplica](https://docs.amazonaws.cn/secretsmanager/latest/apireference/API_StopReplicationToReplica.html) 命令。您必须从副本密钥区域 调用此命令。有关更多信息,请参阅[the section called "Amazon SDKs"。](#page-13-0)

# 防止 Amazon Secrets Manager 复制

由于密钥可以使用[ReplicateSecretToRegions](https://docs.amazonaws.cn/secretsmanager/latest/apireference/API_ReplicateSecretToRegions.html)或在使用创建时复制 [CreateSecret](https://docs.amazonaws.cn/secretsmanager/latest/apireference/API_CreateSecret.html),因此如果您 想防止用户复制密钥,我们建议您阻止包含AddReplicaRegions参数的操作。您可以在权限策略中 使用Condition声明,仅允许不添加副本区域的操作。有关您可以使用的条件声明,请参阅以下策略 示例。

Example 阻止复制权限

以下策略示例显示如何允许所有不添加副本区域的操作。这可以防止用户同时通 过ReplicateSecretToRegions和CreateSecret复制密钥。

```
{ 
   "Version": "2012-10-17", 
   "Statement": [ 
     { 
        "Effect": "Allow", 
        "Action": "secretsmanager:*", 
        "Resource": "*", 
        "Condition": { 
          "Null": { 
             "secretsmanager:AddReplicaRegions": "true" 
          } 
        } 
     } 
   ]
}
```
Example 仅允许向特定区域提供复制权限

以下策略显示了如何允许以下所有内容:

• 无需复制即可创建密钥

• 通过复制到仅位于美国和加拿大的区域来创建密钥

• 仅将密钥复制到美国和加拿大的区域

```
{ 
   "Version": "2012-10-17", 
   "Statement": [ 
     { 
        "Effect": "Allow", 
        "Action": [ 
          "secretsmanager:CreateSecret", 
          "secretsmanager:ReplicateSecretToRegions" 
       ], 
       "Resource": "*", 
        "Condition": { 
          "ForAllValues:StringLike": { 
            "secretsmanager:AddReplicaRegions": [ 
             "us-*",
              "ca-*" 
 ] 
          } 
       } 
     } 
   ]
}
```
# 排除 Amazon Secrets Manager 复制故障

以下是可能造成复制失败的一些原因。

选定区域中存在名称相同的密钥。

为此解决此问题,可以覆盖副本区域中的重复名称密钥。重试复制,然后在重试复制对话框中,选择覆 盖。

# KMS密钥上没有权限可以完成复制

Secrets Manager 首先解密密密钥,然后使用副本区域中的新密KMS钥重新加密。如果您在主区域中 没有加密密钥的 kms:Decrypt 权限,则会遇到此错误。要使用密钥之外的密钥对复制的密KMS钥进 行加密aws/secretsmanager,您需要kms:Encrypt对密钥进行kms:GenerateDataKey和。请参 阅 [the section called "KMS密钥的权限"](#page-274-0)。

# KMS密钥已禁用或未找到

如果主区域中的加密密钥被禁用或删除,则 Secrets Manager 将无法复制该秘密。即使您更改了加密 密钥,如果秘密具有使用已禁用或删除的加密密钥加密的[自定义标签版本](#page-49-0),也可能发生此错误。有关 Secrets Manager 如何加密的信息,请参阅 [the section called "密钥加密和解密"。](#page-272-0)要解决此问题,您可 以重新创建秘密版本,以便 Secrets Manager 使用当前加密密钥对其进行加密。有关更多信息,请参 阅[更改秘密的加密密钥](#page-61-0)。然后重试复制。

```
aws secretsmanager put-secret-value \ 
   --secret-id testDescriptionUpdate \ 
   --secret-string "SecretValue" \ 
   --version-stages "MyCustomLabel"
```
您尚未启用要复制的区域。

有关如何启用区域的信息,请参阅[管理 Amazon 区域。](https://docs.amazonaws.cn/general/latest/gr/rande-manage.html#rande-manage-enable) 在《Amazon 账户管理参考指南》中。

# <span id="page-77-1"></span>从中获取秘密 Amazon Secrets Manager

当你检索密钥时,Secrets Manager 会生成一个 CloudTrail 日志条目。有关更多信息,请参阅 [the](#page-233-0)  [section called "使用以下方式登录 Amazon CloudTrail "。](#page-233-0)

您可以使用以下方法检索机密值:

- [使用 Java 获取 Secrets Manager 的密钥值](#page-77-0)
- [使用 Python 获取 Secrets Manager 的密钥值](#page-95-0)
- [使用.NET 获取 Secrets Manager 密钥值](#page-104-0)
- [使用 Go 获取 Secrets Manager 的密钥值](#page-114-0)
- [使用 Rust 获取 Secrets Manager 的秘密值](#page-119-0)
- [在 Amazon Lambda 函数中使用 Amazon Secrets Manager 密钥](#page-122-0)
- [在亚马逊 Elastic Kubernetes Service 中使用 Amazon Secrets Manager 密钥](#page-126-0)
- [Amazon Secrets Manager 座席](#page-135-0)
- [使用 C++ 获取 Secrets Manager 的密钥值 Amazon SDK](#page-144-0)
- [使用获取 Secrets Manager 的密钥值 JavaScript Amazon SDK](#page-145-0)
- [使用 Kotlin 获取 Secrets Manager 的秘密值 Amazon SDK](#page-146-0)
- [使用获取 Secrets Manager 的密钥值 PHP Amazon SDK](#page-147-0)
- [使用 Ruby 获取 Secrets Manager 的秘密值 Amazon SDK](#page-148-0)
- [使用获取秘密值 Amazon CLI](#page-149-0)
- [使用获取秘密值 Amazon Console](#page-150-0)
- [在中使用 Amazon Secrets Manager 秘密 Amazon Batch](#page-151-0)
- [在 Amazon CloudFormation 资源中获取 Amazon Secrets Manager 秘密](#page-151-1)
- [在 GitHub 工作中使用 Amazon Secrets Manager 秘密](#page-152-0)
- [在 Amazon IoT Greengrass 中使用 Amazon Secrets Manager 密钥](#page-157-0)
- [使用 Parameter Store 中的 Amazon Secrets Manager 密钥](#page-157-1)

# <span id="page-77-0"></span>使用 Java 获取 Secrets Manager 的密钥值

在应用程序中,您可以通过调用GetSecretValue或BatchGetSecretValue在任何 Amazon SDK 中检索您的密钥。不过,我们建议您通过使用客户端缓存来缓存您的密钥值。缓存密钥可以提高速度并 降低成本。

要使用密钥中的凭据连接到数据库,可以使用 Secrets Manager SQL Connection 驱动程序,该驱动程 序封装了基本 JDBC 驱动程序。它还使用客户端缓存,因此可以降低调用 Secrets Manager API 的成 本。

### 主题

- [使用带有客户端缓存的 Java 获取 Secrets Manager 密钥值](#page-78-0)
- [使用密钥中的凭据使用 JDBC 连接到 SQL 数据库 Amazon Secrets Manager](#page-84-0)
- [使用 Java Amazon SDK 获取 Secrets Manager 密钥值](#page-93-0)

# <span id="page-78-0"></span>使用带有客户端缓存的 Java 获取 Secrets Manager 密钥值

在检索密钥时,您可以使用 Secrets Manager 基于 Java 的缓存组件来缓存密钥,以备将来使用。检索 已缓存密钥比从 Secrets Manager 中检索密钥的速度要快。由于调用 Secrets Manager API 会产生费 用,因此使用缓存可以降低成本。有关检索密钥的所有方法,请参阅 [获取秘密](#page-77-1)。

缓存策略为"最近最少使用 (LRU)",因此当缓存必须丢弃某个密钥时,它会丢弃最近使用最少的密钥。 原定设置下,缓存会每小时刷新一次秘密。您可以配置在缓存中[刷新密钥的频率](#page-82-0),也可以[挂钩到密钥检](#page-83-0) [索中](#page-83-0)以添加更多功能。

一旦释放缓存引用,缓存便不会进行强制垃圾回收。缓存实施不包括缓存失效。缓存实现侧重于缓存本 身,而不是侧重加强安全性或以安全性为重点。如果您需要额外的安全性(例如加密缓存中的项目), 请使用提供的接口和抽象方法。

要使用该组件,您必须满足以下条件:

- Java 8 或更高版本的开发环境。请参阅 Oracle 网站上的 [Java SE 下载。](https://www.oracle.com/technetwork/java/javase/downloads/index.html)
- 适用于 Java Amazon 的 SDK 1.x。你可以在项目中使用两个版本的 Java Amazon SDK。有关更多 信息,请参阅[使用适用于 Java 的 SDK 1.x 和 2. side-by-side](https://docs.amazonaws.cn/sdk-for-java/latest/developer-guide/migration-side-by-side.html) x。

要下载源代码,请参阅上的 S [ecrets Manager 基于 Java 的缓存客户端组件](https://github.com/aws/aws-secretsmanager-caching-java)。 GitHub

要将该组件添加到您的项目中,请在 Maven pom.xml 文件中包括以下依赖项。有关 Maven 的更多信 息,请参阅 Apache Maven Project 网站上[的《入门指南》](https://maven.apache.org/guides/getting-started/index.html)。

<dependency>

<artifactId>aws-secretsmanager-caching-java</artifactId>

 <sup>&</sup>lt;groupId>com.amazonaws.secretsmanager</groupId>

```
 <version>1.0.2</version>
```
</dependency>

### 所需权限:

- secretsmanager:DescribeSecret
- secretsmanager:GetSecretValue

有关更多信息,请参阅 [权限参考](#page-250-0)。

### 参考

- [SecretCache](#page-80-0)
- [SecretCacheConfiguration](#page-81-0)
- [SecretCacheHook](#page-83-0)

### Example 检索密钥

以下代码示例显示了检索密钥字符串的 Lambda 函数。它遵循在函数处理程序之外实例化缓存[的最佳](https://docs.amazonaws.cn/lambda/latest/dg/best-practices.html) [实践](https://docs.amazonaws.cn/lambda/latest/dg/best-practices.html),因此如果您再次调用该 Lambda 函数,它不会继续调用该 API。

```
package com.amazonaws.secretsmanager.caching.examples; 
     import com.amazonaws.services.lambda.runtime.Context; 
     import com.amazonaws.services.lambda.runtime.RequestHandler; 
     import com.amazonaws.services.lambda.runtime.LambdaLogger; 
     import com.amazonaws.secretsmanager.caching.SecretCache; 
     public class SampleClass implements RequestHandler<String, String> { 
          private final SecretCache cache = new SecretCache(); 
          @Override public String handleRequest(String secretId, Context context) { 
              final String secret = cache.getSecretString(secretId); 
             // Use the secret, return success;
         } 
     }
```
### <span id="page-80-0"></span>**SecretCache**

适用于从 Secrets Manager 请求的密钥的内存中缓存。您使用 [the section called "getSecretString"](#page-80-1) 或 [the section called "getSecretBinary"](#page-80-2) 从缓存中检索密钥。您可以通过传入构造函数中的 [the section](#page-81-0)  [called "SecretCacheConfiguration"](#page-81-0) 对象来配置缓存设置。

有关包括示例在内的更多信息,请参阅 [the section called "带有客户端缓存功能的 Java"。](#page-78-0)

### 构造函数

public SecretCache()

适用于 SecretCache 对象的默认构造函数。

public SecretCache(AWSSecretsManagerClientBuilder builder)

使用 Secrets Manager 客户端(使用提供的 [AWSSecretsManagerClientBuilder](https://docs.amazonaws.cn/AWSJavaSDK/latest/javadoc/com/amazonaws/services/secretsmanager/AWSSecretsManagerClientBuilder.html) 创建)构造 新缓存。使用此构造函数自定义 Secrets Manager 客户端,例如使用特定的区域或端点。

public SecretCache(AWSSecretsManager client)

请使用提供的 [AWSSecretsManagerClient](https://docs.amazonaws.cn/AWSJavaSDK/latest/javadoc/com/amazonaws/services/secretsmanager/AWSSecretsManagerClient.html) 构造新密钥缓存。使用此构造函数自定义 Secrets Manager 客户端,例如使用特定的区域或端点。

public SecretCache(SecretCacheConfiguration config)

请使用提供的 [the section called "SecretCacheConfiguration"](#page-81-0) 构造新密钥缓存。

### 方法

<span id="page-80-1"></span>getSecretString

public String getSecretString(final String secretId)

从 Secrets Manager 中检索字符串密钥。返回 [String](https://docs.oracle.com/javase/7/docs/api/java/lang/String.html?is-external=true)。

<span id="page-80-2"></span>getSecretBinary

public ByteBuffer getSecretBinary(final String secretId)

从 Secrets Manager 中检索二进制密钥。返回 [ByteBuffer](https://docs.oracle.com/javase/7/docs/api/java/nio/ByteBuffer.html)。

refreshNow

public boolean refreshNow(final String secretId) throws InterruptedException

强制刷新缓存。如果刷新完成没有错误,将返回 true,否则将返回 false。

close

public void close()

关闭缓存。

<span id="page-81-0"></span>SecretCacheConfiguration

适用于 [the section called "SecretCache"](#page-80-0) 的缓存配置选项,例如最大缓存大小和已缓存密钥的生存时间 (TTL)。

构造函数

public SecretCacheConfiguration

适用于 SecretCacheConfiguration 对象的默认构造函数。

方法

getClient

public AWSSecretsManager getClient()

返回缓存从中检索密钥的 [AWSSecretsManagerClient](https://docs.amazonaws.cn/AWSJavaSDK/latest/javadoc/com/amazonaws/services/secretsmanager/AWSSecretsManagerClient.html)。

**setClient** 

public void setClient(AWSSecretsManager client)

设置缓存从中检索密钥的 [AWSSecretsManagerClient](https://docs.amazonaws.cn/AWSJavaSDK/latest/javadoc/com/amazonaws/services/secretsmanager/AWSSecretsManagerClient.html) 客户端。

getCacheHook

public SecretCacheHook getCacheHook()

返回用于挂钩缓存更新的 [the section called "SecretCacheHook"](#page-83-0) 接口。

setCacheHook

public void setCacheHook(SecretCacheHook cacheHook)

设置用于挂钩缓存更新的 [the section called "SecretCacheHook"](#page-83-0) 接口。

getMaxCache大小

public int getMaxCacheSize()

返回最大缓存大小。默认值为 1024 个密钥。

setMaxCache大小

public void setMaxCacheSize(int maxCacheSize)

设置最大缓存大小。默认值为 1024 个密钥。

<span id="page-82-0"></span>getCacheItemTTL

public long getCacheItemTTL()

返回已缓存项目的 TTL(以毫秒为单位)。当已缓存密钥超过此 TTL 时,缓存将从 [AWSSecretsManagerClient](https://docs.amazonaws.cn/AWSJavaSDK/latest/javadoc/com/amazonaws/services/secretsmanager/AWSSecretsManagerClient.html) 中检索该密钥的新副本。默认值为 1 小时(以毫秒为单位)。

在 TTL 之后请求密钥时,缓存将同步刷新密钥。如果同步刷新失败,缓存将返回过时密钥。

setCacheItemTTL

public void setCacheItemTTL(long cacheItemTTL)

为已缓存项目设置 TTL(以毫秒为单位)。当已缓存密钥超过此 TTL 时,缓存将从 [AWSSecretsManagerClient](https://docs.amazonaws.cn/AWSJavaSDK/latest/javadoc/com/amazonaws/services/secretsmanager/AWSSecretsManagerClient.html) 中检索该密钥的新副本。默认值为 1 小时(以毫秒为单位)。

getVersionStage

public String getVersionStage()

返回您要缓存的密钥的版本。有关更多信息,请参阅[密钥版本](#page-49-0)。默认值为 "AWSCURRENT"。

setVersionStage

public void setVersionStage(String versionStage)

设置您要缓存的密钥的版本。有关更多信息,请参阅[密钥版本](#page-49-0)。默认值为 "AWSCURRENT"。

SecretCacheConfiguration 与客户一起

public SecretCacheConfiguration withClient(AWSSecretsManager client)

设置 [AWSSecretsManagerClient](https://docs.amazonaws.cn/AWSJavaSDK/latest/javadoc/com/amazonaws/services/secretsmanager/AWSSecretsManagerClient.html) 以从中检索密钥。返回具有新设置的更新后的 SecretCacheConfiguration 对象。

SecretCacheConfiguration withCacheHook

public SecretCacheConfiguration withCacheHook(SecretCacheHook cacheHook)

设置用于挂钩内存中缓存的接口。返回具有新设置的更新后的 SecretCacheConfiguration 对象。

SecretCacheConfiguration withMaxCache大小

public SecretCacheConfiguration withMaxCacheSize(int maxCacheSize)

设置最大缓存大小。返回具有新设置的更新后的 SecretCacheConfiguration 对象。

SecretCacheConfiguration withCacheItemTTL

public SecretCacheConfiguration withCacheItemTTL(long cacheItemTTL)

为已缓存项目设置 TTL(以毫秒为单位)。当已缓存密钥超过此 TTL 时,缓存将从 [AWSSecretsManagerClient](https://docs.amazonaws.cn/AWSJavaSDK/latest/javadoc/com/amazonaws/services/secretsmanager/AWSSecretsManagerClient.html) 中检索该密钥的新副本。默认值为 1 小时(以毫秒为单位)。返回具 有新设置的更新后的 SecretCacheConfiguration 对象。

SecretCacheConfiguration withVersionStage

public SecretCacheConfiguration withVersionStage(String versionStage)

设置您要缓存的密钥的版本。有关更多信息,请参阅[密钥版本](#page-49-0)。返回具有新设置的更新后的 SecretCacheConfiguration 对象。

### <span id="page-83-0"></span>SecretCacheHook

用于挂钩到 [the section called "SecretCache"](#page-80-0) 中以便对存储于缓存中的密钥执行操作的接口。

put

Object put(final Object o)

准备对象以存储到缓存中。

返回要存储在缓存中的对象。

### get

Object get(final Object cachedObject)

从已缓存对象派生对象。

返回要从缓存中返回的对象

# <span id="page-84-0"></span>使用密钥中的凭据使用 JDBC 连接到 SQL 数据库 Amazon Secrets Manager

在 Java 应用程序中,你可以使用 Secrets Manager SQL Connection 驱动程序使用存储在 Secrets Manager 中的凭据连接到 MySQL、PostgreSQL、Oracle、mssqlServer、Db2 和 Redshift 数据库。 每个驱动程序都会包装基本 JDBC 驱动程序,因此您可以使用 JDBC 调用来访问数据库。但是,您不 必为连接传递用户名和密码,而是提供密钥的 ID。驱动程序将调用 Secrets Manager 来检索密钥值, 然后使用密钥中的凭证连接到数据库。驱动程序还将使用 [Java 客户端缓存库来](#page-78-0)缓存凭证,这样未来的 连接就不需要调用 Secrets Manager。默认情况下,缓存会每小时刷新一次,此外在轮换密钥时也会刷 新。要配置缓存,请参阅[the section called "SecretCacheConfiguration"。](#page-81-0)

您可以从中下载源代码[GitHub](https://github.com/aws/aws-secretsmanager-jdbc)。

要使用 Secrets Manager SQL 连接驱动程序:

- 您的应用程序必须处于 Java 8 或更高版本中。
- 您的密钥必须为以下之一:
	- [预期 JSON 结构中的数据库密钥。](#page-50-0)要检查格式,请在 Secrets Manager 控制台中查看密钥并选择 Retrieve secret value(检索密钥值)。或者,在通话 Amazon CLI中[get-secret-value。](https://docs.amazonaws.cn/cli/latest/reference/secretsmanager/get-secret-value.html)
	- Amazon RDS [托管密钥。](#page-218-0)对于此类密钥,必须在建立连接时指定端点和端口。
	- 一个由亚马逊 Redshift [管理的](#page-218-1)机密。对于此类密钥,必须在建立连接时指定端点和端口。

如果您的数据库复制到其他区域,要连接到另一个区域中的副本数据库,请在创建连接时指定区域端点 和端口。您可以在作为额外键值对的密钥中、SSM 参数存储参数或代码配置中存储区域连接信息。

要将驱动程序添加到项目中,请在 Maven 构建文件 pom.xml 中为该驱动程序添加以下依赖项。有关 更多信息,请参阅 Maven Central 存储库网站上的 [Secrets Manager SQL 连接库。](https://search.maven.org/artifact/com.amazonaws.secretsmanager/aws-secretsmanager-jdbc)

<dependency>

```
 <groupId>com.amazonaws.secretsmanager</groupId> 
 <artifactId>aws-secretsmanager-jdbc</artifactId> 
 <version>1.0.12</version>
```

```
</dependency>
```
驱动程序使用[默认凭证提供程序链](https://docs.amazonaws.cn/sdk-for-java/latest/developer-guide/credentials.html)。如果您在 Amazon EKS 上运行驱动程序,它可能会获取正在运行 的节点的凭证,而不会获取服务账户角色。要解决此问题,请将 com.amazonaws:aws-java-sdksts 的版本 1 作为依赖项添加到 Gradle 或 Maven 项目文件。

要在secretsmanager.properties文件中设置 Amazon PrivateLink DNS 终端节点 URL 和区域, 请执行以下操作:

```
drivers.vpcEndpointUrl = endpoint URL
drivers.vpcEndpointRegion = endpoint region
```
要覆盖主区域,请设置 AWS\_SECRET\_JDBC\_REGION 环境变量或对 secretsmanager.properties 文件进行以下更改:

drivers.region = *region*

### 所需权限:

- secretsmanager:DescribeSecret
- secretsmanager:GetSecretValue

有关更多信息,请参阅 [权限参考](#page-250-0)。

示例:

- [建立与数据库的连接](#page-85-0)
- [通过指定端点和端口建立连接](#page-88-0)
- [使用 c3p0 连接池建立连接](#page-90-0)
- [使用 c3p0 连接池通过指定端点和端口来建立连接](#page-92-0)

### <span id="page-85-0"></span>建立与数据库的连接

下面的示例演示了如何使用密钥中的凭证和连接信息建立与数据库的连接。建立连接后,您可使用 JDBC 调用来访问数据库。有关更多信息,请参阅 Java 文档网站上的 [JDBC 基础知识。](https://docs.oracle.com/javase/tutorial/jdbc/basics/index.html)

MySQL

```
// Load the JDBC driver
Class.forName( "com.amazonaws.secretsmanager.sql.AWSSecretsManagerMySQLDriver" ).newInstance();
```

```
// Retrieve the connection info from the secret using the secret ARN
String URL = "secretId";
// Populate the user property with the secret ARN to retrieve user and password from 
  the secret
Properties info = new Properties( );
info.put( "user", "secretId" );
// Establish the connection
conn = DriverManager.getConnection(URL, info);
```
PostgreSQL

```
// Load the JDBC driver
Class.forName( "com.amazonaws.secretsmanager.sql.AWSSecretsManagerPostgreSQLDriver" ).newIns
// Retrieve the connection info from the secret using the secret ARN
String URL = "secretId";
// Populate the user property with the secret ARN to retrieve user and password from 
  the secret
Properties info = new Properties( );
info.put( "user", "secretId" );
// Establish the connection
conn = DriverManager.getConnection(URL, info);
```
**Oracle** 

```
// Load the JDBC driver
Class.forName( "com.amazonaws.secretsmanager.sql.AWSSecretsManagerOracleDriver" ).newInstand
// Retrieve the connection info from the secret using the secret ARN
String URL = "secretId";
// Populate the user property with the secret ARN to retrieve user and password from 
  the secret
Properties info = new Properties( );
info.put( "user", "secretId" );
// Establish the connection
conn = DriverManager.getConnection(URL, info);
```
#### **MSSQLServer**

```
// Load the JDBC driver
Class.forName( "com.amazonaws.secretsmanager.sql.AWSSecretsManagerMSSQLServerDriver" ).newIn
// Retrieve the connection info from the secret using the secret ARN
String URL = "secretId";
// Populate the user property with the secret ARN to retrieve user and password from 
  the secret
Properties info = new Properties( );
info.put( "user", "secretId" );
// Establish the connection
conn = DriverManager.getConnection(URL, info);
```
Db2

```
// Load the JDBC driver
Class.forName( "com.amazonaws.secretsmanager.sql.AWSSecretsManagerDb2Driver" ).newInstance();
// Retrieve the connection info from the secret using the secret ARN
String URL = "secretId";
// Populate the user property with the secret ARN to retrieve user and password from 
  the secret
Properties info = new Properties( );
info.put( "user", "secretId" );
// Establish the connection
conn = DriverManager.getConnection(URL, info);
```
Redshift

```
// Load the JDBC driver
Class.forName( "com.amazonaws.secretsmanager.sql.AWSSecretsManagerRedshiftDriver" ).newInsta
// Retrieve the connection info from the secret using the secret ARN
String URL = "secretId";
// Populate the user property with the secret ARN to retrieve user and password from 
  the secret
Properties info = new Properties( );
```

```
info.put( "user", "secretId" );
```

```
// Establish the connection
conn = DriverManager.getConnection(URL, info);
```
<span id="page-88-0"></span>通过指定端点和端口建立连接

以下示例演示了如何使用密钥中的凭证以及指定的端点和端口建立与数据库的连接。

[Amazon RDS 托管密钥不](#page-218-0)包括数据库的端点和端口。要使用由 Amazon RDS 管理的密钥中的主凭证连 接到数据库,请在代码中指定这些凭证。

[复制到其他区域的密钥](#page-71-0)可以降低连接到区域数据库的延迟,但复制的密钥将不包含与源密钥不同的连接 信息。每个副本都与源密钥相同。要将区域连接信息存储到密钥中,请添加更多键值对来存储区域的端 点和端口信息。

建立连接后,您可使用 JDBC 调用来访问数据库。有关更多信息,请参阅 Java 文档网站上的 [JDBC 基](https://docs.oracle.com/javase/tutorial/jdbc/basics/index.html) [础知识](https://docs.oracle.com/javase/tutorial/jdbc/basics/index.html)。

MySQL

```
// Load the JDBC driver
Class.forName( "com.amazonaws.secretsmanager.sql.AWSSecretsManagerMySQLDriver" ).newInstance();
// Set the endpoint and port. You can also retrieve it from a key/value pair in the 
  secret.
String URL = "jdbc-secretsmanager:mysql://example.com:3306";
// Populate the user property with the secret ARN to retrieve user and password from 
  the secret
Properties info = new Properties( );
info.put( "user", "secretId" );
// Establish the connection
conn = DriverManager.getConnection(URL, info);
```
**PostgreSQL** 

```
// Load the JDBC driver
Class.forName( "com.amazonaws.secretsmanager.sql.AWSSecretsManagerPostgreSQLDriver" ).newIns
```

```
// Set the endpoint and port. You can also retrieve it from a key/value pair in the 
  secret.
String URL = "jdbc-secretsmanager:postgresql://example.com:5432/database";
// Populate the user property with the secret ARN to retrieve user and password from 
  the secret
Properties info = new Properties( );
info.put( "user", "secretId" );
// Establish the connection
conn = DriverManager.getConnection(URL, info);
```
**Oracle** 

```
// Load the JDBC driver
Class.forName( "com.amazonaws.secretsmanager.sql.AWSSecretsManagerOracleDriver" ).newInstand
// Set the endpoint and port. You can also retrieve it from a key/value pair in the 
  secret.
String URL = "jdbc-secretsmanager:oracle:thin:@example.com:1521/ORCL";
// Populate the user property with the secret ARN to retrieve user and password from 
  the secret
Properties info = new Properties( );
info.put( "user", "secretId" );
// Establish the connection
conn = DriverManager.getConnection(URL, info);
```
**MSSQLServer** 

```
// Load the JDBC driver
Class.forName( "com.amazonaws.secretsmanager.sql.AWSSecretsManagerMSSQLServerDriver" ).newIn
// Set the endpoint and port. You can also retrieve it from a key/value pair in the 
  secret.
String URL = "jdbc-secretsmanager:sqlserver://example.com:1433";
// Populate the user property with the secret ARN to retrieve user and password from 
  the secret
Properties info = new Properties( );
info.put( "user", "secretId" );
```

```
// Establish the connection
conn = DriverManager.getConnection(URL, info);
```
### Db2

```
// Load the JDBC driver
Class.forName( "com.amazonaws.com.amazonaws.secretsmanager.sql.AWSSecretsManagerDb2Driver" )
// Set the endpoint and port. You can also retrieve it from a key/value pair in the 
  secret.
String URL = "jdbc-secretsmanager:db2://example.com:50000";
// Populate the user property with the secret ARN to retrieve user and password from 
  the secret
Properties info = new Properties( );
info.put( "user", "secretId" );
// Establish the connection
conn = DriverManager.getConnection(URL, info);
```
Redshift

```
// Load the JDBC driver
Class.forName( "com.amazonaws.com.amazonaws.secretsmanager.sql.AWSSecretsManagerRedshiftDriv
// Set the endpoint and port. You can also retrieve it from a key/value pair in the 
  secret.
String URL = "jdbc-secretsmanager:redshift://example.com:5439";
// Populate the user property with the secret ARN to retrieve user and password from 
  the secret
Properties info = new Properties( );
info.put( "user", "secretId" );
// Establish the connection
conn = DriverManager.getConnection(URL, info);
```
### <span id="page-90-0"></span>使用 c3p0 连接池建立连接

以下示例演示了如何使用 c3p0.properties 文件建立连接池,该文件使用驱动程序从密钥中检索凭 证和连接信息。对于 user 和 ¡dbcUr1,请输入密钥 ID 以配置连接池。然后,您可以从该池中检索连 接,并将这些连接用作任何其他数据库连接。有关更多信息,请参阅 Java 文档网站上的 [JDBC 基础知](https://docs.oracle.com/javase/tutorial/jdbc/basics/index.html) [识](https://docs.oracle.com/javase/tutorial/jdbc/basics/index.html)。

有关 c3p0 的更多信息,请参阅 Machinery For Change 网站上的 [c3p0。](https://www.mchange.com/projects/c3p0/)

MySQL

```
c3p0.user=secretId
c3p0.driverClass=com.amazonaws.secretsmanager.sql.AWSSecretsManagerMySQLDriver
c3p0.jdbcUrl=secretId
```
PostgreSQL

```
c3p0.user=secretId
c3p0.driverClass=com.amazonaws.secretsmanager.sql.AWSSecretsManagerPostgreSQLDriver
c3p0.jdbcUrl=secretId
```
### **Oracle**

```
c3p0.user=secretId
c3p0.driverClass=com.amazonaws.secretsmanager.sql.AWSSecretsManagerOracleDriver
c3p0.jdbcUrl=secretId
```
### **MSSQLServer**

```
c3p0.user=secretId
c3p0.driverClass=com.amazonaws.secretsmanager.sql.AWSSecretsManagerMSSQLServerDriver
c3p0.jdbcUrl=secretId
```
### D<sub>b</sub>2

```
c3p0.user=secretId
c3p0.driverClass=com.amazonaws.secretsmanager.sql.AWSSecretsManagerDb2Driver
c3p0.jdbcUrl=secretId
```
### Redshift

```
c3p0.user=secretId
c3p0.driverClass=com.amazonaws.secretsmanager.sql.AWSSecretsManagerRedshiftDriver
c3p0.jdbcUrl=secretId
```
### <span id="page-92-0"></span>使用 c3p0 连接池通过指定端点和端口来建立连接

以下示例说明如何使用文件建立连接池,该c3p0 .properties文件使用驱动程序通过您指定的端点和 端口检索密钥中的凭证。然后,您可以从该池中检索连接,并将这些连接用作任何其他数据库连接。有 关更多信息,请参阅 Java 文档网站上的 [JDBC 基础知识。](https://docs.oracle.com/javase/tutorial/jdbc/basics/index.html)

[Amazon RDS 托管密钥不](#page-218-0)包括数据库的端点和端口。要使用由 Amazon RDS 管理的密钥中的主凭证连 接到数据库,请在代码中指定这些凭证。

[复制到其他区域的密钥](#page-71-0)可以降低连接到区域数据库的延迟,但复制的密钥将不包含与源密钥不同的连接 信息。每个副本都与源密钥相同。要将区域连接信息存储到密钥中,请添加更多键值对来存储区域的端 点和端口信息。

MySQL

```
c3p0.user=secretId
c3p0.driverClass=com.amazonaws.secretsmanager.sql.AWSSecretsManagerMySQLDriver
c3p0.jdbcUrl=jdbc-secretsmanager:mysql://example.com:3306
```
PostgreSQL

```
c3p0.user=secretId
c3p0.driverClass=com.amazonaws.secretsmanager.sql.AWSSecretsManagerPostgreSQLDriver
c3p0.jdbcUrl=jdbc-secretsmanager:postgresql://example.com:5432/database
```
**Oracle** 

```
c3p0.user=secretId
c3p0.driverClass=com.amazonaws.secretsmanager.sql.AWSSecretsManagerOracleDriver
c3p0.jdbcUrl=jdbc-secretsmanager:oracle:thin:@example.com:1521/ORCL
```
### **MSSQLServer**

```
c3p0.user=secretId
c3p0.driverClass=com.amazonaws.secretsmanager.sql.AWSSecretsManagerMSSQLServerDriver
c3p0.jdbcUrl=jdbc-secretsmanager:sqlserver://example.com:1433
```
D<sub>b</sub>2

```
c3p0.user=secretId
c3p0.driverClass=com.amazonaws.secretsmanager.sql.AWSSecretsManagerDb2Driver
```
c3p0.jdbcUrl=jdbc-secretsmanager:*db2://example.com:50000*

Redshift

```
c3p0.user=secretId
c3p0.driverClass=com.amazonaws.secretsmanager.sql.AWSSecretsManagerRedshiftDriver
c3p0.jdbcUrl=jdbc-secretsmanager:redshift://example.com:5439
```
# <span id="page-93-0"></span>使用 Java Amazon SDK 获取 Secrets Manager 密钥值

在应用程序中,您可以通过调用GetSecretValue或BatchGetSecretValue在任何 Amazon SDK 中检索您的密钥。不过,我们建议您通过使用客户端缓存来缓存您的密钥值。缓存密钥可以提高速度并 降低成本。

- 如果您将数据库凭证存储在密钥中,请使用 [Secrets Manager SQL 连接驱动程序](#page-84-0)借助密钥中的凭证 连接到数据库。
- 对于其他类型的密钥,请使用[基于 Java 的 Secrets Manager 缓存组件,](#page-78-0)或者使 用[GetSecretValue](https://docs.amazonaws.cn/AWSJavaSDK/latest/javadoc/com/amazonaws/services/secretsmanager/model/GetSecretValueResult.html)或[BatchGetSecretValue](https://docs.amazonaws.cn/AWSJavaSDK/latest/javadoc/com/amazonaws/services/secretsmanager/model/BatchGetSecretValueResult.html)直接调用 SDK。

以下代码示例演示如何使用 GetSecretValue。

所需权限:secretsmanager:GetSecretValue

```
import software.amazon.awssdk.regions.Region;
import software.amazon.awssdk.services.secretsmanager.SecretsManagerClient;
import software.amazon.awssdk.services.secretsmanager.model.GetSecretValueRequest;
import software.amazon.awssdk.services.secretsmanager.model.GetSecretValueResponse;
import software.amazon.awssdk.services.secretsmanager.model.SecretsManagerException;
/** 
  * Before running this Java V2 code example, set up your development 
  * environment, including your credentials. 
 * 
  * For more information, see the following documentation topic: 
 * 
  * https://docs.aws.amazon.com/sdk-for-java/latest/developer-guide/get-started.html 
 * 
  * We recommend that you cache your secret values by using client-side caching. 
 * 
  * Caching secrets improves speed and reduces your costs. For more information,
```

```
 * see the following documentation topic: 
 * 
  * https://docs.aws.amazon.com/secretsmanager/latest/userguide/retrieving-secrets.html 
  */
public class GetSecretValue { 
     public static void main(String[] args) { 
         final String usage = """ 
                  Usage: 
                      <secretName>\s 
                  Where: 
                      secretName - The name of the secret (for example, tutorials/
MyFirstSecret).\s 
                 """
        if (args.length != 1) {
             System.out.println(usage); 
             System.exit(1); 
         } 
        String secretName = args[0];
         Region region = Region.US_EAST_1; 
         SecretsManagerClient secretsClient = SecretsManagerClient.builder() 
                  .region(region) 
                  .build(); 
         getValue(secretsClient, secretName); 
        secretsClient.close();
     } 
     public static void getValue(SecretsManagerClient secretsClient, String secretName) 
  { 
         try { 
             GetSecretValueRequest valueRequest = GetSecretValueRequest.builder() 
                      .secretId(secretName) 
                     .build();
             GetSecretValueResponse valueResponse = 
  secretsClient.getSecretValue(valueRequest); 
             String secret = valueResponse.secretString();
             System.out.println(secret); 
         } catch (SecretsManagerException e) {
```

```
 System.err.println(e.awsErrorDetails().errorMessage()); 
              System.exit(1); 
          } 
     }
}
```
# <span id="page-95-0"></span>使用 Python 获取 Secrets Manager 的密钥值

在应用程序中,您可以通过调用GetSecretValue或BatchGetSecretValue在任一应用程序中检索 您的秘密 Amazon SDKs。不过,我们建议您通过使用客户端缓存来缓存您的密钥值。缓存密钥可以提 高速度并降低成本。

主题

- [使用带有客户端缓存的 Python 获取 Secrets Manager 密钥值](#page-95-1)
- [使用 Python 获取 Secrets Manager 的密钥值 Amazon SDK](#page-101-0)
- [使用 Python 获取一批 Secrets Manager 的密钥值 Amazon SDK](#page-102-0)

# <span id="page-95-1"></span>使用带有客户端缓存的 Python 获取 Secrets Manager 密钥值

在检索密钥时,您可以使用 Secrets Manager 基于 Python 的缓存组件来缓存密钥,以备将来使用。检 索已缓存密钥比从 Secrets Manager 中检索密钥的速度要快。由于调用 Secrets Manager API 会产生 费用,因此使用缓存可以降低成本。有关检索密钥的所有方法,请参阅 [获取秘密](#page-77-1)。

缓存策略为"最近最少使用 (LRU)",因此当缓存必须丢弃某个密钥时,它会丢弃最近使用最少的密钥。 原定设置下,缓存会每小时刷新一次秘密。您可以配置在缓存中[刷新密钥的频率](#page-98-0),也可以[挂钩到密钥检](#page-99-0) [索中](#page-99-0)以添加更多功能。

一旦释放缓存引用,缓存便不会进行强制垃圾回收。缓存实施不包括缓存失效。缓存实现侧重于缓存本 身,而不是侧重加强安全性或以安全性为重点。如果您需要额外的安全性(例如加密缓存中的项目), 请使用提供的接口和抽象方法。

要使用该组件,您必须满足以下条件:

- Python 3.6 或更高版本。
- botocore 1.12 或更高版本。请参阅[适用于 Python](https://www.amazonaws.cn/sdk-for-python/) 和 [Botocore 的Amazon SDK](https://botocore.amazonaws.com/v1/documentation/api/latest/index.html)。
- setuptools\_scm 3.2 或更高版本。请参阅 [https://pypi.org/project/setuptools-scm/。](https://pypi.org/project/setuptools-scm/)

要下载源代码,请参阅上的 S [ecrets Manager 基于 Python 的缓存客户端组件](https://github.com/aws/aws-secretsmanager-caching-python)。 GitHub

### 要安装组件,请使用以下命令。

#### \$ pip install aws-secretsmanager-caching

所需权限:

- secretsmanager:DescribeSecret
- secretsmanager:GetSecretValue

有关更多信息,请参阅 [权限参考](#page-250-0)。

### 参考

- [SecretCache](#page-96-0)
- [SecretCacheConfig](#page-98-0)
- [SecretCacheHook](#page-99-0)
- [@InjectSecretString](#page-100-0)
- [@InjectKeywordedSecretString](#page-100-1)

### Example 检索密钥

下面的示例演示了如何获取名为 *mysecret* 的密钥的密钥值。

```
import botocore 
import botocore.session 
from aws_secretsmanager_caching import SecretCache, SecretCacheConfig
client = botocore.session.get_session().create_client('secretsmanager')
cache_config = SecretCacheConfig()
cache = SecretCache( config = cache_config, client = client)
secret = cache.get_secret_string('mysecret')
```
### <span id="page-96-0"></span>**SecretCache**

适用于从 Secrets Manager 检索的密钥的内存中缓存。您使用 [the section called "get\\_secret\\_string"](#page-97-0) 或 [the section called "get\\_secret\\_binary"](#page-97-1) 从缓存中检索密钥。您可以通过传入构造函数中的 [the section](#page-98-0)  [called "SecretCacheConfig"](#page-98-0) 对象来配置缓存设置。

### 有关包括示例在内的更多信息,请参阅 [the section called "带有客户端缓存功能的 Python"。](#page-95-1)

```
cache = SecretCache( 
     config = the section called "SecretCacheConfig", 
     client = client
)
```
以下是可用方法:

- [get\\_secret\\_string](#page-97-0)
- [get\\_secret\\_binary](#page-97-1)

<span id="page-97-0"></span>get\_secret\_string

检索密钥字符串值。

请求语法

```
response = cache.get_secret_string( 
     secret_id='string', 
     version_stage='string' )
```
参数

- secret\_id (字符串) -- [必需] 密钥的名称或 ARN。
- version\_stage (字符串) -- 您要检索的密钥的版本。有关更多信息,请参阅[密钥版本。](#page-48-0)默认值 为 "AWSCURRENT"。

返回类型

字符串

<span id="page-97-1"></span>get\_secret\_binary

检索密钥二进制值。

请求语法

```
response = cache.get_secret_binary( 
     secret_id='string', 
     version_stage='string'
```
### 参数

)

- secret\_id (字符串) -- [必需] 密钥的名称或 ARN。
- version stage (字符串) -- 您要检索的密钥的版本。有关更多信息,请参阅[密钥版本。](#page-48-0)默认值 为 "AWSCURRENT"。

### 返回类型

[base64 编码的字](https://tools.ietf.org/html/rfc4648#section-4)符串

### <span id="page-98-0"></span>SecretCacheConfig

适用于 [the section called "SecretCache"](#page-96-0) 的缓存配置选项,例如最大缓存大小和已缓存密钥的存活时间 (TTL)。

### 参数

max\_cache\_size (int)

最大缓存大小。默认值为 1024 个密钥。 exception\_retry\_delay\_base (int)

遇到异常后重试请求之前需要等待的秒数。默认值为 1。 exception\_retry\_growth\_factor (int)pur

用于计算重试失败请求之间等待时间的增长系数。默认值为 2。 exception\_retry\_delay\_max (int)

```
在失败请求之间需要等待的最长时间(以秒为单位)。默认值为 3600。
default version stage (str)
```
您要缓存的密钥的版本。有关更多信息,请参阅[密钥版本](#page-49-0)。默认值为 'AWSCURRENT'。 secret\_refresh\_interval (int)

刷新已缓存密钥信息之间需要等待的秒数。默认值为 3600。 secret\_cache\_hook (SecretCacheHook)

SecretCacheHook 抽象类的实施。默认值为 None。

### <span id="page-99-0"></span>SecretCacheHook

用于挂钩到 [the section called "SecretCache"](#page-96-0) 中以便对存储于缓存中的密钥执行操作的接口。

以下是可用方法:

- [put](#page-99-1)
- [get](#page-99-2)

<span id="page-99-1"></span>put

使对象为存储在缓存中做好准备。

请求语法

```
response = hook.put( 
     obj='secret_object'
)
```
### 参数

• obj (对象) -- [必需] 密钥或包含密钥的对象。

返回类型

object

<span id="page-99-2"></span>get

从已缓存对象派生对象。

请求语法

```
response = hook.get( 
     obj='secret_object'
)
```
### 参数

• obj (对象) -- [必需] 密钥或包含密钥的对象。

返回类型

object

### <span id="page-100-0"></span>@InjectSecretString

此装饰器需要一个密钥 ID 字符串和 [the section called "SecretCache"](#page-96-0) 作为前两个参数。该装饰器将返 回密钥字符串值。密钥必须包含一个字符串。

```
from aws_secretsmanager_caching import SecretCache 
from aws_secretsmanager_caching import InjectKeywordedSecretString, 
  InjectSecretString
```

```
cache = SecretCache()
```

```
@InjectSecretString ( 'mysecret' , cache ) 
def function_to_be_decorated( arg1, arg2, arg3):
```
<span id="page-100-1"></span>@InjectKeywordedSecretString

此装饰器需要一个密钥 ID 字符串和 [the section called "SecretCache"](#page-96-0) 作为前两个参数。其余自变量将 已包装函数中的参数映射到密钥中的 JSON 键。密钥必须包含一个 JSON 结构的字符串。

对于包含此 JSON 的密钥:

```
{ 
   "username": "saanvi", 
   "password": "EXAMPLE-PASSWORD"
}
```
下面的示例演示了如何从密钥中提取 username 和 password 的 JSON 值。

```
from aws_secretsmanager_caching import SecretCache 
   from aws_secretsmanager_caching import InjectKeywordedSecretString, 
  InjectSecretString 
   cache = SecretCache() 
   @InjectKeywordedSecretString ( secret_id = 'mysecret' , cache = cache , 
  func_username = 'username' , func_password = 'password' ) 
   def function_to_be_decorated( func_username, func_password): 
        print( 'Do something with the func_username and func_password parameters')
```
# <span id="page-101-0"></span>使用 Python 获取 Secrets Manager 的密钥值 Amazon SDK

在应用程序中,您可以通过调用GetSecretValue或BatchGetSecretValue在任一应用程序中检索 您的秘密 Amazon SDKs。不过,我们建议您通过使用客户端缓存来缓存您的密钥值。缓存密钥可以提 高速度并降低成本。

对于 Python 应用程序,请使用[基于 Secrets Manager Python 的缓存组件,](#page-95-1)或者使用或SDK直接调 用。[get\\_secret\\_value](https://boto3.amazonaws.com/v1/documentation/api/latest/reference/services/secretsmanager/client/get_secret_value.html)[batch\\_get\\_secret\\_value](https://boto3.amazonaws.com/v1/documentation/api/latest/reference/services/secretsmanager/client/batch_get_secret_value.html)

以下代码示例演示如何使用 GetSecretValue。

所需权限:secretsmanager:GetSecretValue

```
^{\mathrm{m}} ""
Purpose
Shows how to use the AWS SDK for Python (Boto3) with AWS
Secrets Manager to get a specific of secrets that match a
specified name
^{\mathrm{m}} ""
import boto3
import logging
from get_secret_value import GetSecretWrapper
# Configure logging
logging.basicConfig(level=logging.INFO)
def run_scenario(secret_name): 
    "" "
     Retrieve a secret from AWS Secrets Manager. 
     :param secret_name: Name of the secret to retrieve. 
     :type secret_name: str 
     """ 
     try: 
          # Validate secret_name 
         if not secret_name: 
              raise ValueError("Secret name must be provided.") 
          # Retrieve the secret by name 
          client = boto3.client("secretsmanager") 
         wrapper = GetSecretWrapper(client)
```
API.

```
 secret = wrapper.get_secret(secret_name) 
         # Note: Secrets should not be logged. 
         return secret 
     except Exception as e: 
         logging.error(f"Error retrieving secret: {e}") 
         raise
class GetSecretWrapper: 
     def __init__(self, secretsmanager_client): 
         self.client = secretsmanager_client 
     def get_secret(self, secret_name): 
 """ 
         Retrieve individual secrets from AWS Secrets Manager using the get_secret_value 
         This function assumes the stack mentioned in the source code README has been 
  successfully deployed. 
         This stack includes 7 secrets, all of which have names beginning with 
  "mySecret". 
         :param secret_name: The name of the secret fetched. 
         :type secret_name: str 
        \cdots try: 
             get_secret_value_response = self.client.get_secret_value( 
                 SecretId=secret_name 
) logging.info("Secret retrieved successfully.") 
             return get_secret_value_response["SecretString"] 
         except self.client.exceptions.ResourceNotFoundException: 
             msg = f"The requested secret {secret_name} was not found." 
             logger.info(msg) 
             return msg 
         except Exception as e: 
             logger.error(f"An unknown error occurred: {str(e)}.") 
             raise
```
# <span id="page-102-0"></span>使用 Python 获取一批 Secrets Manager 的密钥值 Amazon SDK

以下代码示例演示了如何获取批量 Secrets Manager 密钥值。

### 所需权限:

- secretsmanager:BatchGetSecretValue
- secretsmanager:GetSecretValue您要检索的每个密钥的权限。
- 如果您使用筛选器,则还必须拥有 secretsmanager:ListSecrets。

有关权限策略的示例,请参阅 [the section called "示例:批量检索一组机密值的权限"](#page-253-0)。

### **A** Important

如果您的VPCE策略拒绝在您检索的群组中检索个人密钥的权限, 则BatchGetSecretValue不会返回任何密钥值,并且会返回错误。

```
class BatchGetSecretsWrapper: 
     def __init__(self, secretsmanager_client): 
         self.client = secretsmanager_client 
     def batch_get_secrets(self, filter_name): 
        ^{\mathrm{m}} ""
         Retrieve multiple secrets from AWS Secrets Manager using the 
  batch_get_secret_value API. 
         This function assumes the stack mentioned in the source code README has been 
  successfully deployed. 
         This stack includes 7 secrets, all of which have names beginning with 
  "mySecret". 
         :param filter_name: The full or partial name of secrets to be fetched. 
         :type filter_name: str 
         """ 
         try: 
             secrets = [] 
             response = self.client.batch_get_secret_value( 
                  Filters=[{"Key": "name", "Values": [f"{filter_name}"]}] 
) for secret in response["SecretValues"]: 
                  secrets.append(json.loads(secret["SecretString"])) 
             if secrets: 
                  logger.info("Secrets retrieved successfully.") 
              else:
```
 logger.info("Zero secrets returned without error.") return secrets except self.client.exceptions.ResourceNotFoundException: msg = f"One or more requested secrets were not found with filter: {filter\_name}" logger.info(msg) return msg except Exception as e: logger.error(f"An unknown error occurred:\n{str(e)}.") raise

# <span id="page-104-0"></span>使用.NET 获取 Secrets Manager 密钥值

在应用程序中,您可以通过调用GetSecretValue或BatchGetSecretValue在任何 Amazon SDK 中检索您的密钥。不过,我们建议您通过使用客户端缓存来缓存您的密钥值。缓存密钥可以提高速度并 降低成本。

### 主题

- [使用带有客户端缓存的.NET 获取 Secrets Manager 密钥值](#page-104-1)
- [使用.NET 软件开发工具包获取 Amazon Secrets Manager 密钥值](#page-111-0)

# <span id="page-104-1"></span>使用带有客户端缓存的.NET 获取 Secrets Manager 密钥值

在检索密钥时,您可以使用 Secrets Manager 基于 .NET 的缓存组件来缓存密钥,以备将来使用。检索 已缓存密钥比从 Secrets Manager 中检索密钥的速度要快。由于调用 Secrets Manager API 会产生费 用,因此使用缓存可以降低成本。有关检索密钥的所有方法,请参阅 [获取秘密](#page-77-1)。

缓存策略为"最近最少使用 (LRU)",因此当缓存必须丢弃某个密钥时,它会丢弃最近使用最少的密钥。 原定设置下,缓存会每小时刷新一次秘密。您可以配置在缓存中[刷新密钥的频率](#page-109-0),也可以[挂钩到密钥检](#page-110-0) [索中](#page-110-0)以添加更多功能。

一旦释放缓存引用,缓存便不会进行强制垃圾回收。缓存实施不包括缓存失效。缓存实现侧重于缓存本 身,而不是侧重加强安全性或以安全性为重点。如果您需要额外的安全性(例如加密缓存中的项目), 请使用提供的接口和抽象方法。

要使用该组件,您必须满足以下条件:

- .NET Framework 4.6.2 或更高版本,或者 .NET Standard 2.0 或更高版本。请参阅 Microsoft .NET 网站上的[下载 .NET。](https://dotnet.microsoft.com/en-us/download)
- 适用于.NET 的 Amazon SDK。请参阅 [the section called "Amazon SDKs"](#page-13-0)。

要下载源代码,请参阅上的 [".NET 缓存客户端"](https://github.com/aws/aws-secretsmanager-caching-net) GitHub。

要使用缓存,请先对其进行实例化,然后使用 GetSecretString 或 GetSecretBinary 检索密 钥。在连续检索时,缓存将返回密钥的已缓存副本。

#### 获取缓存包

- 请执行以下操作之一:
	- 在您的项目目录中运行下列 .NET CLI 命令。

dotnet add package AWSSDK.SecretsManager.Caching --version 1.0.6

• 将下列软件包引用添加到您的 .csproj 文件中。

```
<ItemGroup> 
     <PackageReference Include="AWSSDK.SecretsManager.Caching" Version="1.0.6" /
>
</ItemGroup>
```
### 所需权限:

- secretsmanager:DescribeSecret
- secretsmanager:GetSecretValue

有关更多信息,请参阅 [权限参考](#page-250-0)。

#### 参考

- [SecretsManagerCache](#page-107-0)
- [SecretCacheConfiguration](#page-109-1)
- [我 SecretCacheHook](#page-110-0)

```
Example 检索密钥
```
以下代码示例显示了一种检索名为*MySecret*的密钥的方法。

```
using Amazon.SecretsManager.Extensions.Caching;
namespace LambdaExample 
{ 
     public class CachingExample 
     { 
         private const string MySecretName ="MySecret"; 
         private SecretsManagerCache cache = new SecretsManagerCache(); 
         public async Task<Response> FunctionHandlerAsync(string input, ILambdaContext 
  context) 
         { 
             string MySecret = await cache.GetSecretString(MySecretName); 
             // Use the secret, return success
         } 
     }
}
```
Example 配置生存时间 (TTL) 缓存刷新持续时间

以下代码示例显示了一种检索名为的密钥*MySecret*并将 TTL 缓存刷新持续时间设置为 24 小时的方 法。

```
using Amazon.SecretsManager.Extensions.Caching;
namespace LambdaExample
{ 
     public class CachingExample 
     { 
         private const string MySecretName = "MySecret"; 
         private static SecretCacheConfiguration cacheConfiguration = new 
  SecretCacheConfiguration 
         { 
              CacheItemTTL = 86400000 
         };
```

```
 private SecretsManagerCache cache = new 
  SecretsManagerCache(cacheConfiguration); 
         public async Task<Response> FunctionHandlerAsync(string input, ILambdaContext 
  context) 
         { 
             string mySecret = await cache.GetSecretString(MySecretName);
             // Use the secret, return success
         } 
     }
}
```
### <span id="page-107-0"></span>SecretsManagerCache

适用于从 Secrets Manager 请求的密钥的内存中缓存。您使用 [the section called "GetSecretString"](#page-108-0) 或 [the section called "GetSecretBinary"](#page-108-1) 从缓存中检索密钥。您可以通过传入构造函数中的 [the section](#page-109-1)  [called "SecretCacheConfiguration"](#page-109-1) 对象来配置缓存设置。

有关包括示例在内的更多信息,请参阅 [the section called "带有客户端缓存的.NET"。](#page-104-1)

### 构造函数

```
public SecretsManagerCache()
```
适用于 SecretsManagerCache 对象的默认构造函数。

public SecretsManagerCache(IAmazonSecretsManager secretsManager)

使用使用提供的[AmazonSecretsManagerClient创](https://docs.amazonaws.cn/sdkfornet/v3/apidocs/items/SecretsManager/TSecretsManagerClient.html)建的 Secrets Manager 客户端构造新的缓存。使 用此构造函数可自定义 Secrets Manager 客户端,例如使用某一特定区域或终端节点。

### 参数

secretsManager

[AmazonSecretsManagerClient要](https://docs.amazonaws.cn/sdkfornet/v3/apidocs/items/SecretsManager/TSecretsManagerClient.html)从中检索机密。

public SecretsManagerCache(SecretCacheConfiguration config)

使用提供的 [the section called "SecretCacheConfiguration"](#page-109-1) 构造新密钥缓存。使用此构造函数来配 置缓存,例如要缓存的密钥数量及其刷新频率。
参数

config

一个 [the section called "SecretCacheConfiguration",](#page-109-0)其中包含缓存的配置信息。

public SecretsManagerCache(IAmazonSecretsManager secretsManager, SecretCacheConfiguration config)

使用使用提供的[AmazonSecretsManagerClient和](https://docs.amazonaws.cn/sdkfornet/v3/apidocs/items/SecretsManager/TSecretsManagerClient.html)创建的 Secrets Manager 客户端构造新的缓 存。[the section called "SecretCacheConfiguration"使](#page-109-0)用此构造函数可自定义 Secrets Manager 客 户端,例如使用某一特定区域或终端节点以及配置缓存,例如要缓存的密钥数量及其刷新频率。

参数

secretsManager

[AmazonSecretsManagerClient要](https://docs.amazonaws.cn/sdkfornet/v3/apidocs/items/SecretsManager/TSecretsManagerClient.html)从中检索机密。

config

一个 [the section called "SecretCacheConfiguration",](#page-109-0)其中包含缓存的配置信息。

### 方法

**GetSecretString** 

public async Task<String> GetSecretString(String secretId)

从 Secrets Manager 中检索字符串密钥。

### 参数

secretId

要检索的密钥的 ARN 或名称。

**GetSecretBinary** 

public async Task<byte[]> GetSecretBinary(String secretId)

从 Secrets Manager 中检索二进制密钥。

参数

secretId

要检索的密钥的 ARN 或名称。

RefreshNowAsync

public async Task<bool> RefreshNowAsync(String secretId)

请从 Secrets Manager 请求密钥值,并使用任何更改更新缓存。如果没有现有的缓存条目,请创建一 个新缓存条目。如果刷新成功,则返回 true。

#### 参数

secretId

要检索的密钥的 ARN 或名称。

GetCachedSecret

public SecretCacheItem GetCachedSecret(string secretId)

返回指定密钥的缓存条目(如果缓存中存在该密钥)。否则,从 Secret Manager 中该检索密钥,并创 建一个新缓存条目。

### 参数

secretId

要检索的密钥的 ARN 或名称。

### <span id="page-109-0"></span>**SecretCacheConfiguration**

适用于 [the section called "SecretsManagerCache"](#page-107-0) 的缓存配置选项,例如最大缓存大小和已缓存密钥 的存活时间 (TTL)。

### 属性

**CacheItemTTL** 

public uint CacheItemTTL { get; set; }

缓存项目的 TTL(以毫秒为单位)。默认值为 3600000 毫秒或 1 小时。最大值为 4294967295 ms, 约为 49.7 天。

**MaxCacheSize** 

public ushort MaxCacheSize { get; set; }

最大缓存大小。默认值为 1024 个密钥。最大值为 65535。

**VersionStage** 

public string VersionStage { get; set; }

您要缓存的密钥的版本。有关更多信息,请参阅[密钥版本](#page-49-0)。默认值为 "AWSCURRENT"。

客户端

public IAmazonSecretsManager Client { get; set; }

[AmazonSecretsManagerClient要](https://docs.amazonaws.cn/sdkfornet/v3/apidocs/items/SecretsManager/TSecretsManagerClient.html)从中检索机密。如果是 nu11,缓存将实例化一个新客户端。默认值 为 null。

**CacheHook** 

public ISecretCacheHook CacheHook { get; set; }

一个 [the section called "我 SecretCacheHook"。](#page-110-0)

<span id="page-110-0"></span>我 SecretCacheHook

用于挂钩到 [the section called "SecretsManagerCache"](#page-107-0) 中以便对存储于缓存中的密钥执行操作的接 口。

方法

Put

object Put(object o);

准备对象以存储到缓存中。

返回要存储在缓存中的对象。

获取

object Get(object cachedObject);

从已缓存对象派生对象。

返回要从缓存中返回的对象

使用.NET 软件开发工具包获取 Amazon Secrets Manager 密钥值

在应用程序中,您可以通过调用GetSecretValue或BatchGetSecretValue在任何 Amazon SDK 中检索您的密钥。不过,我们建议您通过使用客户端缓存来缓存您的密钥值。缓存密钥可以提高速度并 降低成本。

对于 .NET 应用程序,请使用 [Secrets Manager 基于 .NET 的缓存组件或](#page-104-0)直接使用 [GetSecretValue](https://docs.amazonaws.cn/sdkfornet/v3/apidocs/items/SecretsManager/TGetSecretValueRequest.html) 或 [BatchGetSecretValue](https://docs.amazonaws.cn/sdkfornet/v3/apidocs/items/SecretsManager/TBatchGetSecretValueRequest.html) 调用 SDK。

以下代码示例演示如何使用 GetSecretValue。

所需权限:secretsmanager:GetSecretValue

```
 using System; 
 using System.IO; 
 using System.Threading.Tasks; 
 using Amazon.SecretsManager; 
 using Amazon.SecretsManager.Model; 
 /// <summary> 
 /// This example uses the Amazon Web Service Secrets Manager to retrieve 
 /// the secret value for the provided secret name. 
 /// </summary> 
 public class GetSecretValue 
\mathcal{L} /// <summary> 
     /// The main method initializes the necessary values and then calls 
     /// the GetSecretAsync and DecodeString methods to get the decoded 
     /// secret value for the secret named in secretName. 
     /// </summary> 
     public static async Task Main() 
     { 
         string secretName = "<<{{MySecretName}}>>"; 
         string secret; 
          IAmazonSecretsManager client = new AmazonSecretsManagerClient(); 
         var response = await GetSecretAsync(client, secretName);
```

```
 if (response is not null) 
            { 
                secret = DecodeString(response);
                 if (!string.IsNullOrEmpty(secret)) 
\overline{a} Console.WriteLine($"The decoded secret value is: {secret}."); 
 } 
                 else 
\overline{a} Console.WriteLine("No secret value was returned."); 
 } 
 } 
        } 
        /// <summary> 
        /// Retrieves the secret value given the name of the secret to 
        /// retrieve. 
        /// </summary> 
        /// <param name="client">The client object used to retrieve the secret 
        /// value for the given secret name.</param> 
        /// <param name="secretName">The name of the secret value to retrieve.</param> 
        /// <returns>The GetSecretValueReponse object returned by 
       /// GetSecretValueAsync.</returns>
         public static async Task<GetSecretValueResponse> GetSecretAsync( 
             IAmazonSecretsManager client, 
            string secretName) 
         { 
            GetSecretValueRequest request = new GetSecretValueRequest() 
\{\hspace{.1cm} \} SecretId = secretName, 
                 VersionStage = "AWSCURRENT", // VersionStage defaults to AWSCURRENT if 
 unspecified. 
            }; 
            GetSecretValueResponse response = null; 
            // For the sake of simplicity, this example handles only the most 
            // general SecretsManager exception. 
            try 
\{\hspace{.1cm} \} response = await client.GetSecretValueAsync(request); 
 } 
             catch (AmazonSecretsManagerException e)
```

```
\{\hspace{.1cm} \} Console.WriteLine($"Error: {e.Message}"); 
 } 
             return response; 
         } 
        /// <summary> 
        /// Decodes the secret returned by the call to GetSecretValueAsync and 
        /// returns it to the calling program. 
        /// </summary> 
        /// <param name="response">A GetSecretValueResponse object containing 
        /// the requested secret value returned by GetSecretValueAsync.</param> 
       /// <returns>A string representing the decoded secret value.</returns>
         public static string DecodeString(GetSecretValueResponse response) 
         { 
             // Decrypts secret using the associated AWS Key Management Service 
             // Customer Master Key (CMK.) Depending on whether the secret is a 
             // string or binary value, one of these fields will be populated. 
             if (response.SecretString is not null) 
\{\hspace{.1cm} \} var secret = response.SecretString; 
                 return secret; 
 } 
             else if (response.SecretBinary is not null) 
             { 
                 var memoryStream = response.SecretBinary; 
                 StreamReader reader = new StreamReader(memoryStream); 
                 string decodedBinarySecret = 
System.Text.Encoding.UTF8.GetString(Convert.FromBase64String(reader.ReadToEnd()));
                 return decodedBinarySecret; 
             } 
             else 
\{\hspace{.1cm} \} return string.Empty; 
 } 
         }
```
}

# 使用 Go 获取 Secrets Manager 的密钥值

在应用程序中,您可以通过调用GetSecretValue或BatchGetSecretValue在任何 Amazon SDK 中检索您的密钥。不过,我们建议您通过使用客户端缓存来缓存您的密钥值。缓存密钥可以提高速度并 降低成本。

主题

- [使用带有客户端缓存的 Go 获取 Secrets Manager 密钥值](#page-114-0)
- [使用 Go Amazon SDK 获取 Secrets Manager 密钥值](#page-118-0)

## <span id="page-114-0"></span>使用带有客户端缓存的 Go 获取 Secrets Manager 密钥值

在检索密钥时,您可以使用 Secrets Manager 基于 Go 的缓存组件来缓存密钥,以备将来使用。检 索已缓存密钥比从 Secrets Manager 中检索密钥的速度要快。由于调用 Secrets Manager 需要付费 APIs,因此使用缓存可以降低成本。有关检索密钥的所有方法,请参阅 [获取秘密。](#page-77-0)

缓存策略为 "最近最少使用" (LRU),因此,当缓存必须丢弃密钥时,它会丢弃最近最少使用的密钥。原 定设置下,缓存会每小时刷新一次秘密。您可以配置在缓存中[刷新密钥的频率](#page-117-0),也可以[挂钩到密钥检索](#page-117-1) [中](#page-117-1)以添加更多功能。

一旦释放缓存引用,缓存便不会进行强制垃圾回收。缓存实施不包括缓存失效。缓存实现侧重于缓存本 身,而不是侧重加强安全性或以安全性为重点。如果您需要额外的安全性(例如加密缓存中的项目), 请使用提供的接口和抽象方法。

要使用该组件,您必须满足以下条件:

• Amazon SDKfor Go。请参阅 [the section called "Amazon SDKs"。](#page-13-0)

要下载源代码,请参阅 S [ecrets Manager Go 缓存客户端](https://github.com/aws/aws-secretsmanager-caching-go) GitHub。

要设置 Go 开发环境,请参阅 Go Programming Language 网站上的 [Golang 入门。](https://golang.org/doc/install)

所需权限:

- secretsmanager:DescribeSecret
- secretsmanager:GetSecretValue

有关更多信息,请参阅 [权限参考](#page-250-0)。

### 参考

- [type Cache](#page-115-0)
- [键入 CacheConfig](#page-117-0)
- [键入 CacheHook](#page-117-1)

### Example 检索密钥

以下代码示例显示了检索密钥的 Lambda 函数。

```
package main
import ( 
   "github.com/aws/aws-lambda-go/lambda" 
   "github.com/aws/aws-secretsmanager-caching-go/secretcache"
)
var ( 
  secretCache, _ = secretcache.New()
)
func HandleRequest(secretId string) string { 
   result, _ := secretCache.GetSecretString(secretId) 
   // Use the secret, return success
} 
  func main() { 
   lambda. Start( HandleRequest)
}
```
### <span id="page-115-0"></span>type Cache

适用于从 Secrets Manager 请求的密钥的内存中缓存。您使用 [the section called "GetSecretString"](#page-116-0) 或 [the section called "GetSecretBinary"](#page-116-1) 从缓存中检索密钥。

下面的示例演示了如何配置缓存设置。

```
// Create a custom secretsmanager client
client := getCustomClient()
```

```
// Create a custom CacheConfig struct
```

```
config := secretcache. CacheConfig{ 
     MaxCacheSize: secretcache.DefaultMaxCacheSize + 10, 
     VersionStage: secretcache.DefaultVersionStage, 
     CacheItemTTL: secretcache.DefaultCacheItemTTL,
} 
// Instantiate the cache 
cache, _ := secretcache.New( 
     func( c *secretcache.Cache) { c. CacheConfig = config }, 
     func( c *secretcache.Cache) { c. Client = client },
\mathcal{L}
```
有关包括示例在内的更多信息,请参阅 [the section called "使用客户端缓存"](#page-114-0)。

方法

New

```
func New(optFns ...func(*Cache)) (*Cache, error)
```
New 使用功能选项构造密钥缓存,否则将使用默认值。从新会话初始化 SecretsManager 客户端。初 始化 CacheConfig 为默认值。使用默认的最大LRU大小初始化缓存。

<span id="page-116-0"></span>**GetSecretString** 

```
func (c *Cache) GetSecretString(secretId string) (string, error)
```
GetSecretString 从缓存中获取给定密钥 ID 的秘密字符串值。返回密钥字符串,如果操作失败,则返回 错误。

GetSecretStringWithStage

```
func (c *Cache) GetSecretStringWithStage(secretId string, versionStage 
string) (string, error)
```
GetSecretStringWithStage 从缓存中获取给定密钥 ID 和[版本阶段的](#page-49-0)秘密字符串值。返回密钥字符串, 如果操作失败,则返回错误。

<span id="page-116-1"></span>**GetSecretBinary** 

```
func (c *Cache) GetSecretBinary(secretId string) ([]byte, error) {
```
GetSecretBinary 从缓存中获取给定密钥 ID 的秘密二进制值。返回密钥二进制值,如果操作失败则返 回错误。

GetSecretBinaryWithStage

func (c \*Cache) GetSecretBinaryWithStage(secretId string, versionStage string) ([]byte, error)

GetSecretBinaryWithStage 从缓存中获取给定密钥 ID [和版本阶段](#page-49-0)的秘密二进制值。返回密钥二进制 值,如果操作失败则返回错误。

<span id="page-117-0"></span>键入 CacheConfig

缓存的缓存配置选项,例如最大[缓](#page-115-0)存大小、默认[版本阶段](#page-49-0)和缓存密钥的 Time to Live (TTL)。

```
type CacheConfig struct { 
     // The maximum cache size. The default is 1024 secrets. 
     MaxCacheSize int 
     // The TTL of a cache item in nanoseconds. The default is 
     // 3.6e10^12 ns or 1 hour. 
     CacheItemTTL int64 
     // The version of secrets that you want to cache. The default 
     // is "AWSCURRENT". 
     VersionStage string 
     // Used to hook in-memory cache updates. 
     Hook CacheHook
}
```
<span id="page-117-1"></span>键入 CacheHook

用于挂钩到[缓存](#page-115-0)中以便对存储于缓存中的密钥执行操作的接口。

方法

Put

Put(data interface{}) interface{}

使对象为存储在缓存中做好准备。

获取

```
Get(data interface{}) interface{}
```
从已缓存对象派生对象。

## <span id="page-118-0"></span>使用 Go Amazon SDK 获取 Secrets Manager 密钥值

在应用程序中,您可以通过调用GetSecretValue或BatchGetSecretValue在任何 Amazon SDK 中检索您的密钥。不过,我们建议您通过使用客户端缓存来缓存您的密钥值。缓存密钥可以提高速度并 降低成本。

对于 Go 应用程序,请使用 [Secrets Manager 基于 Go 的缓存组件](#page-114-0)或直接使用 [GetSecretValue](https://docs.amazonaws.cn/sdk-for-go/api/service/secretsmanager/#SecretsManager.GetSecretValue) 或 [BatchGetSecretValue](https://docs.amazonaws.cn/sdk-for-go/api/service/secretsmanager/#SecretsManager.BatchGetSecretValue) 调用 SDK。

以下代码示例展示了如何获取 Secrets Manager 密钥值。

所需权限:secretsmanager:GetSecretValue

```
 // Use this code snippet in your app. 
 // If you need more information about configurations or implementing the sample code, 
 visit the AWS docs: 
 // https://aws.github.io/aws-sdk-go-v2/docs/getting-started/ 
 import ( 
    "context" 
    "log" 
    "github.com/aws/aws-sdk-go-v2/aws" 
    "github.com/aws/aws-sdk-go-v2/config" 
    "github.com/aws/aws-sdk-go-v2/service/secretsmanager" 
  ) 
 func main() { 
    secretName := "<<{{MySecretName}}>>" 
    region := "<<{{MyRegionName}}>>" 
    config, err := config.LoadDefaultConfig(context.TODO(), config.WithRegion(region)) 
    if err != nil { 
      log.Fatal(err) 
    } 
   // Create Secrets Manager client 
    svc := secretsmanager.NewFromConfig(config) 
    input := &secretsmanager.GetSecretValueInput{ 
     SecretId: aws.String(secretName),
```

```
 VersionStage: aws.String("AWSCURRENT"), // VersionStage defaults to AWSCURRENT if 
  unspecified 
     } 
     result, err := svc.GetSecretValue(context.TODO(), input) 
    if err != nil {
       // For a list of exceptions thrown, see 
       // https://<<{{DocsDomain}}>>/secretsmanager/latest/apireference/
API_GetSecretValue.html 
       log.Fatal(err.Error()) 
     } 
     // Decrypts secret using the associated KMS key. 
     var secretString string = *result.SecretString 
     // Your code goes here. 
   }
```
# 使用 Rust 获取 Secrets Manager 的秘密值

在应用程序中,您可以通过调用GetSecretValue或BatchGetSecretValue在任一应用程序中检索 您的秘密 Amazon SDKs。不过,我们建议您通过使用客户端缓存来缓存您的密钥值。缓存密钥可以提 高速度并降低成本。

主题

- [使用带有客户端缓存的 Rust 获取 Secrets Manager 的秘密值](#page-119-0)
- [使用 Rust 获取 Secrets Manager 的秘密值 Amazon SDK](#page-121-0)

## <span id="page-119-0"></span>使用带有客户端缓存的 Rust 获取 Secrets Manager 的秘密值

检索密钥时,你可以使用 Secrets Manager 基于 Rust 的缓存组件对其进行缓存以备将来使用。检索已 缓存密钥比从 Secrets Manager 中检索密钥的速度要快。由于调用 Secrets Manager 需要付费APIs, 因此使用缓存可以降低成本。有关检索密钥的所有方法,请参阅 [获取秘密](#page-77-0)。

缓存策略是 First In First Out (FIFO),因此,当缓存必须丢弃密钥时,它会丢弃最早的密钥。原定设置 下,缓存会每小时刷新一次秘密。您可以配置以下内容:

- max\_size— 在驱逐最近未访问过的密钥之前要保留的最大缓存密钥数。
- ttl— 在要求刷新机密状态之前,缓存的项目被视为有效的持续时间。

缓存实施不包括缓存失效。缓存实现侧重于缓存本身,而不是侧重加强安全性或以安全性为重点。如果 您需要额外的安全性,例如加密缓存中的项目,请使用提供的特征来修改缓存。

要使用该组件,你必须有一个带有 Rust 2021 的开发环境tokio。有关更多信息,请参阅 Rust 编程语 言网站上的[入门](https://www.rust-lang.org/learn/get-started)。

要下载源代码,请参阅上的 S [ecrets Manager 基于 Rust 的缓存客户端组件。](https://github.com/aws/aws-secretsmanager-agent/tree/main/aws_secretsmanager_caching) GitHub

要安装缓存组件,请使用以下命令。

cargo add aws\_secretsmanager\_caching

所需权限:

- secretsmanager:DescribeSecret
- secretsmanager:GetSecretValue

#### 有关更多信息,请参阅 [权限参考](#page-250-0)。

Example 检索密钥

以下示例说明如何获取名为的密钥的机密值 *MyTest*.

```
use aws_secretsmanager_caching::SecretsManagerCachingClient;
use std::num::NonZeroUsize;
use std::time::Duration;
let client = match SecretsManagerCachingClient::default( 
     NonZeroUsize::new(10).unwrap(), 
     Duration::from_secs(60),
)
.await
{ 
    0k(c) \Rightarrow c,
     Err(_) => panic!("Handle this error"),
};
let secret_string = match client.get_secret_value("MyTest", None, None).await { 
     Ok(s) => s.secret_string.unwrap(), 
     Err(_) => panic!("Handle this error"),
};
```
// Your code here

### Example 使用自定义配置和自定义客户端实例化缓存

以下示例说明如何配置缓存,然后获取名为的密钥的密钥值 *MyTest*.

```
let config = aws_config::load_defaults(BehaviorVersion::latest()) 
     .await 
     .into_builder() 
     .region(Region::from_static("us-west-2")) 
    .build();
let asm_builder = aws_sdk_secretsmanager::config::Builder::from(&config);
let client = match SecretsManagerCachingClient::from_builder( 
     asm_builder, 
     NonZeroUsize::new(10).unwrap(), 
     Duration::from_secs(60),
)
.await
{ 
    0k(c) \Rightarrow c,
     Err(_) => panic!("Handle this error"),
};
let secret_string = client 
     .get_secret_value("MyTest", None, None) 
     .await 
     { 
        Ok(c) => c.secret_string.unwrap(),
         Err(\_) => panic!("Handle this error"),
     };
// Your code here
\ddot{\phantom{0}}
```
# <span id="page-121-0"></span>使用 Rust 获取 Secrets Manager 的秘密值 Amazon SDK

在应用程序中,您可以通过调用GetSecretValue或BatchGetSecretValue在任一应用程序中检索 您的秘密 Amazon SDKs。不过,我们建议您通过使用客户端缓存来缓存您的密钥值。缓存密钥可以提 高速度并降低成本。

对于 Rust 应用程序,请使[用基于 Rust 的 Secrets Manager 缓存组件,](#page-119-0)或者使用 GetSecretValue 或[SDK直接调](https://docs.rs/releases/search?query=aws-sdk-secretsmanager)用。 BatchGetSecretValue

以下代码示例展示了如何获取 Secrets Manager 密钥值。

所需权限:secretsmanager:GetSecretValue

```
async fn show_secret(client: &Client, name: &str) -> Result<(), Error> { 
     let resp = client.get_secret_value().secret_id(name).send().await?; 
     println!("Value: {}", resp.secret_string().unwrap_or("No value!")); 
    0k(())}
```
# 在 Amazon Lambda 函数中使用 Amazon Secrets Manager 密钥

您可以使用 Amazon 参数和密钥 Lambda 扩展来检索和缓存 Lambda 函数中的 Amazon Secrets Manager 密钥,而无需使用。SDK检索已缓存密钥比从 Secrets Manager 中检索密钥的速度要快。 由于调用 Secrets Manager 需要付费APIs,因此使用缓存可以降低成本。该扩展可以检索 Secrets Manager 密钥和 Parameter Store 参数。有关 Parameter Store 的信息,请参阅《Amazon Systems Manager 用户指南》中的 [Parameter Store integration with Lambda extensions](https://docs.amazonaws.cn/systems-manager/latest/userguide/ps-integration-lambda-extensions.html)(Parameter Store 与 Lambda 扩展集成)。

Lambda 扩展是配套进程,其增加了 Lambda 函数的功能。有关更多信息,请参阅《Lambda 开发人员 指南》中的 [Lambda extensions](https://docs.amazonaws.cn/lambda/latest/dg/runtimes-extensions-api.html)(Lambda 扩展)。有关在容器镜像中使用扩展的信息,请参[阅在容器](https://www.amazonaws.cn/blogs/compute/working-with-lambda-layers-and-extensions-in-container-images/) [镜像中使用 Lambda 层和扩展](https://www.amazonaws.cn/blogs/compute/working-with-lambda-layers-and-extensions-in-container-images/)。Lambda 使用 Ama CloudWatch zon 日志记录有关扩展程序的执行信 息以及该函数。默认情况下,扩展程序只记录最少量的信息 CloudWatch。若要记录更多详细信息,请 将[环境变量](#page-124-0) PARAMETERS\_SECRETS\_EXTENSION\_LOG\_LEVEL 设置为 debug。

为了为参数和机密提供内存缓存,该扩展向 Lambda 环境公开了一个本地HTTP端点,即本地主机端口 2773。您可以通过设置[环境变量](#page-124-0) PARAMETERS\_SECRETS\_EXTENSION\_HTTP\_PORT 来配置端口。

Lambda 会实例化与函数所需的并发级别相对应的单独实例。每个实例都是独立的,并维护自己的 配置数据本地缓存。有关 Lambda 实例和并发的更多信息,请参阅《Lambda 开发人员指南》中的 Managing concurrency for a Lambda function (管理 Lambda 函数并发)。

要为添加扩展ARM,您必须使用您的 Lambda 函数的arm64架构。有关更多信息,请参阅《Lambda 开发人员指南》中的 [Lambda instruction set architectures\(](https://docs.amazonaws.cn/lambda/latest/dg/foundation-arch.html)Lambda 指令集架构)。该扩展支持ARM 以下区域:亚太地区(孟买)、美国东部(俄亥俄州)、欧洲(爱尔兰)、欧洲(法兰克福)、欧洲

(苏黎世)、美国东部(弗吉尼亚北部)、欧洲(伦敦)、欧洲(西班牙)、亚太地区(东京)、美国 西部(俄勒冈)、亚太地区(新加坡)、亚太地区(海得拉巴)和亚太地区(悉尼)。

该扩展使用 Amazon 客户端。有关配置 Amazon 客户端的信息,请参阅《工具参考指南》Amazon SDK和《工具[参考指南》中的设置参](https://docs.amazonaws.cn/sdkref/latest/guide/settings-reference.html)考。如果您的 Lambda 函数在中运行VPC,则需要创建一个VPC 终端节点,以便扩展程序可以调用 Secrets Manager。有关更多信息,请参阅 [the section called "VPC](#page-284-0) [端点"。](#page-284-0)

#### 所需权限:

- Lambda [执行角色必](https://docs.amazonaws.cn/lambda/latest/dg/lambda-intro-execution-role.html)须拥有该密secretsmanager:GetSecretValue钥的权限。
- 如果密钥是使用客户管理的密钥而不是加密的 Amazon 托管式密钥 aws/secretsmanager,则执 行角色还需要kms:Decrypt获得KMS密钥的权限。

使用 Amazon 参数和密钥 Lambda 扩展

- 1. 将名为 "Amazon 参数和密钥 Lambda 扩展" 的Amazon 层添加到您的函数中。有关说明,请参阅 Lambda 开发人员指南中的[向函数添加层。](https://docs.amazonaws.cn/lambda/latest/dg/adding-layers.html)如果使用 Amazon CLI 来添加图层,则需要扩展ARN 名的。有关列表ARNs,请参阅Amazon Systems Manager 用户指南ARNs中的[Amazon 参数和密](https://docs.amazonaws.cn/systems-manager/latest/userguide/ps-integration-lambda-extensions.html#ps-integration-lambda-extensions-add) [钥 Lambda 扩展](https://docs.amazonaws.cn/systems-manager/latest/userguide/ps-integration-lambda-extensions.html#ps-integration-lambda-extensions-add)。
- 2. 授予 Lambda [执行角色](https://docs.amazonaws.cn/lambda/latest/dg/lambda-intro-execution-role.html)访问密钥的权限:
	- 密钥的 secretsmanager:GetSecretValue 权限。请参阅 [the section called "示例:检索](#page-260-0) [单个秘密值的权限"。](#page-260-0)
	- ( 可选)如果使用客户管理的密钥而不是加密密钥 Amazon 托管式密钥 aws / secretsmanager,则执行角色还需要kms:Decrypt获得KMS密钥的权限。
	- 您可以将基于属性的访问控制 (ABAC) 与 Lambda 角色配合使用,以允许对账户中的密钥进 行更精细的访问。有关更多信息,请参阅 [the section called "使用标签控制对机密的访问权](#page-263-0) [限"。](#page-263-0)
- 3. 使用 Lambda [环境变量](#page-124-0)配置缓存。
- 4. 若要从扩展缓存中检索密钥,您首先需要将 X-AWS-Parameters-Secrets-Token 添加到请求 标头中。将令牌设置为 AWS\_SESSION\_TOKEN,Lambda 为所有正在运行的函数提供此令牌。使 用此标头表示调用方在 Lambda 环境中。

下列 Python 示例说明如何添加标头。

import os

headers = {"X-Aws-Parameters-Secrets-Token": os.environ.get('AWS\_SESSION\_TOKEN')}

- 5. 要在 Lambda 函数中检索密钥,请使用以下HTTPGET请求之一:
	- 要检索密钥secretId,请使用密钥的ARN或名称。

GET: /secretsmanager/get?secretId=*secretId*

• 要通过暂存标签检索之前的密钥值或特定版本,对于secretId,请使用密钥的ARN或名称,对 于versionStage,使用暂存标签。

GET: /secretsmanager/get?secretId=*secretId*&versionStage=*AWSPREVIOUS*

• 要按 ID 检索特定的密钥版本secretId,对于,请使用密钥的ARN或名称,对于versionId, 请使用版本 ID。

GET: /secretsmanager/get?secretId=*secretId*&versionId=*versionId*

Example 检索密钥 (Python)

下列 Python 示例说明如何使用 [json.loads](https://docs.python.org/3/library/json.html) 检索密钥并解析结果。

```
secrets_extension_endpoint = "http://localhost:" + \setminus secrets_extension_http_port + \ 
     "/secretsmanager/get?secretId=" + \ 
     <secret_name>
   r = requests.get(secrets_extension_endpoint, headers=headers) 
   secret = json.loads(r.text)["SecretString"] # load the Secrets Manager response 
  into a Python dictionary, access the secret
```
### <span id="page-124-0"></span>Amazon 参数和密钥 Lambda Extension 环境变量

您可以使用下列环境变量配置扩展。

有关如何使用环境变量的更多信息,请参阅《Lambda 开发者指南》中的 [Using Lambda environment](https://docs.amazonaws.cn/lambda/latest/dg/configuration-envvars.html)  [variables](https://docs.amazonaws.cn/lambda/latest/dg/configuration-envvars.html)(使用 Lambda 环境变量)。

#### PARAMETERS SECRETS EXTENSION CACHE ENABLED

设置为 true,以缓存参数和密钥。设置为 false,以不进行缓存。默认设置为 true。

PARAMETERS\_SECRETS\_EXTENSION\_CACHE\_SIZE

要缓存的密钥和参数的最大数量。值必须介于 0 到 1000 之间。值 0 表示无缓存。如果 SSM\_PARAMETER\_STORE\_TTL 和 SECRETS\_MANAGER\_TTL 均为 0, 则将忽略此变量。默认为 1000。

PARAMETERS SECRETS EXTENSION HTTP PORT

本地HTTP服务器的端口。默认为 2773。

PARAMETERS\_SECRETS\_EXTENSION\_LOG\_LEVEL

扩展的日志记录级别为:debug、info、warn、error 或 none。设置为 debug 以查看缓存配 置。默认值为 info。

PARAMETERS SECRETS EXTENSION MAX CONNECTIONS

扩展程序用来向 Parameter Store 或 Secrets Manager 发出请求的HTTP客户端的最大连接数。这 是各个客户端的配置。默认为 3。

SECRETS\_MANAGER\_TIMEOUT\_MILLIS

对 Secrets Manager 的请求超时(以毫秒为单位)。值 0 表示没有超时。默认值为 0。

SECRETS\_MANAGER\_TTL

TTL几秒钟内缓存中的一个秘密。值 0 表示无缓存。最大值为 300 秒。如果 PARAMETERS\_SECRETS\_EXTENSION CACHE\_SIZE 为 0,则将忽略此变量。默认为 300 秒。

SSM\_PARAMETER\_STORE\_TIMEOUT\_MILLIS

对 Parameter Store 的请求超时(以毫秒为单位)。值 0 表示没有超时。默认值为 0。 SSM\_PARAMETER\_STORE\_TTL

TTL缓存中某个参数的值(以秒为单位)。值 0 表示无缓存。最大值为 300 秒。如果 PARAMETERS\_SECRETS\_EXTENSION\_CACHE\_SIZE 为 0, 则将忽略此变量。默认为 300 秒。

# <span id="page-126-1"></span>在亚马逊 Elastic Kubernetes Service 中使用 Amazon Secrets Manager 密钥

要将来自 Secrets Manager 的密钥显示为挂载在 [Amazon EKS](https://docs.amazonaws.cn/eks/latest/userguide/what-is-eks.html) 容器中的文件,你可以使用 [Kubernetes Amazon 密钥存储区驱动程序的密钥和](https://secrets-store-csi-driver.sigs.k8s.io/)配置提供程序 (ASCP)。CSIASCP它适用于运行亚 马逊节点组的亚马逊 Elastic Kubernetes Servic EKS e(亚马逊)1.17+。EC2 Amazon Fargate 不支 持节点组。借助ASCP,您可以在 Secrets Manager 中存储和管理您的密钥,然后通过在亚马逊上运行 的工作负载进行检索EKS。如果您的密钥在JSON格式上包含多个密钥/值对,则可以选择在 Amazon 中挂载哪些密钥/值对。EKSASCP使用[JMESPath语法来](http://jmespath.org/)查询密钥中的键/值对。ASCP也适用于[参数存](https://docs.amazonaws.cn/systems-manager/latest/userguide/integrating_csi_driver.html) [储参数](https://docs.amazonaws.cn/systems-manager/latest/userguide/integrating_csi_driver.html)。

如果您使用私有 Amazon EKS 集群,请确保集群所在的VPC具有 Secrets Manager 终端节点。密钥库 CSI驱动程序使用端点调用 Secrets Manager。有关在中创建终端节点的信息VPC,请参[阅VPC端点。](#page-284-0)

如果您使用 Secrets Manager 自动轮换密钥,则还可以使用 Secrets Store CSI 驱动程序轮换协调器 功能来确保从 Secrets Manager 中检索最新的密钥。有关更多信息,请参阅已安装的内容和同步的 [Kubernetes Secrets 的自动轮换。](https://secrets-store-csi-driver.sigs.k8s.io/topics/secret-auto-rotation.html)

### 主题

- [步骤 1:设置访问控制](#page-126-0)
- [步骤 2:安装和配置 ASCP](#page-127-0)
- [步骤 3:确定要挂载哪些密钥](#page-128-0)
- [第 4 步:将密钥作为文件挂载到 Amazon EKS 容器中](#page-131-0)
- [故障排除](#page-131-1)
- [SecretProviderClass](#page-132-0)

### <span id="page-126-0"></span>步骤 1:设置访问控制

ASCP检索 Amazon EKS pod 身份并将其交换为IAM角色。您可以在IAM策略中为该IAM角色设置权 限。当ASCP担任IAM角色时,它可以访问您授权的密钥。除非您也将密钥与IAM角色相关联,否则其 他容器无法访问这些密钥。

如果 Kubernetes 限制了从中查找与 pod 关联的区域和IAM角色的调用,则可以使用更改限制配额,如 步骤 2 所示。ASCP helm install

向你的 Amazon EKS Pod 授予访问 Secrets Manager 中密钥的权限

- 1. 创建权限策略,向 Pod 需要访问的机密授 予secretsmanager:GetSecretValue和secretsmanager:DescribeSecret权限。有关策 略示例,请参阅[the section called "示例:读取和描述个人机密的权限"。](#page-253-0)
- 2. 如果你还没有 O IAM penID Connect (OIDC) 提供程序,请为集群创建 OpenID Connect () 提供程 序。有关更多信息,请参阅 Amazon EKS 用户指南中的[为您的集群创建IAMOIDC提供程序](https://docs.amazonaws.cn/eks/latest/userguide/enable-iam-roles-for-service-accounts.html)。
- 3. [为服务帐号创建IAM角色](https://docs.amazonaws.cn/eks/latest/userguide/iam-roles-for-service-accounts.html)并将策略附加到该帐户。有关更多信息,请参阅 Amazon EKS 用户指 南中的[为服务账户创建IAM角色](https://docs.amazonaws.cn/eks/latest/userguide/iam-roles-for-service-accounts.html)。
- 4. 如果您使用私有 Amazon EKS 集群,请确保集群所在的具有 Amazon STS 终端节点。VPC有关创 建端点的信息,请参阅《Amazon Identity and Access Management 用户指南》中的[接口VPC终](https://docs.amazonaws.cn/IAM/latest/UserGuide/reference_interface_vpc_endpoints.html) [端节点](https://docs.amazonaws.cn/IAM/latest/UserGuide/reference_interface_vpc_endpoints.html)。

### <span id="page-127-0"></span>步骤 2:安装和配置 ASCP

可在 [secrets-store-csi-provider-ASCP aws 存储库 GitHub 中找到](https://github.com/aws/secrets-store-csi-driver-provider-aws)。该存储库还包含用于创建和挂载密 钥的示例YAML文件。

在安装过程中,您可以将配置ASCP为使用FIPS终端节点。有关 终端节点的列表,请参阅[the section](#page-14-0)  [called "Secrets Manager 端点"](#page-14-0)。

要安装,请ASCP使用 Helm

- 1. 为确保存储库指向最新的图表,请使用 helm repo update.
- 2. 添加 Secrets Store CSI 驱动程序图表。

```
helm repo add secrets-store-csi-driver https://kubernetes-sigs.github.io/secrets-
store-csi-driver/charts
```
3. 安装图表。要配置限制,请添加以下标志:--set-json 'k8sThrottlingParams={"qps": "*<number of queries per second>*", "burst": "*<number of queries per second>*"}'

helm install -n kube-system csi-secrets-store secrets-store-csi-driver/secretsstore-csi-driver

4. 添加图ASCP表。

5. 安装图表。要使用FIPS端点,请添加以下标志:--set useFipsEndpoint=true

```
helm install -n kube-system secrets-provider-aws aws-secrets-manager/secrets-store-
csi-driver-provider-aws
```
#### 使用存储库YAML中的进行安装

• 使用以下命令。

```
helm repo add secrets-store-csi-driver https://kubernetes-sigs.github.io/secrets-
store-csi-driver/charts
helm install -n kube-system csi-secrets-store secrets-store-csi-driver/secrets-
store-csi-driver
kubectl apply -f https://raw.githubusercontent.com/aws/secrets-store-csi-driver-
provider-aws/main/deployment/aws-provider-installer.yaml
```
# <span id="page-128-0"></span>步骤 3:确定要挂载哪些密钥

要确定将哪些机密EKS作为文件ASCP挂载到 Amazon 文件系统中,您需要创建一个the section called "[SecretProviderClass](#page-132-0)"YAML文件。列SecretProviderClass出了要装载的密钥和装载它们的 文件名。SecretProviderClass必须与它引用的 Amazon EKS 容器位于同一个命名空间中。

以下示例说明如何使用描述SecretProviderClass要挂载的密钥以及如何命名挂载在 Amazon EKS 容器中的文件。

示例:

- [示例:按名称挂载密钥或 ARN](#page-129-0)
- [示例:从密钥挂载键/值对](#page-129-1)
- [示例:为多区域密钥定义失效转移区域](#page-130-0)
- [示例:选择要挂载的失效转移密钥](#page-130-1)

### <span id="page-129-0"></span>示例:按名称挂载密钥或 ARN

### 以下示例显示了在 Amazon EKS 中挂载三个文件的: SecretProviderClass

- 1. 完全指定的密钥ARN。
- 2. 由名称指定的密钥。
- 3. 密钥的特定版本。

```
apiVersion: secrets-store.csi.x-k8s.io/v1
kind: SecretProviderClass
metadata: 
   name: aws-secrets
spec: 
   provider: aws 
   parameters: 
     objects: | 
         - objectName: "arn:aws:secretsmanager:us-east-2:111122223333:secret:MySecret2-
d4e5f6" 
         - objectName: "MySecret3" 
           objectType: "secretsmanager" 
         - objectName: "MySecret4" 
           objectType: "secretsmanager" 
           objectVersionLabel: "AWSCURRENT"
```
<span id="page-129-1"></span>示例:从密钥挂载键/值对

以下示例显示了在 Amazon EKS 中挂载三个文件的: SecretProviderClass

- 1. 完全指定的密钥ARN。
- 2. username 键/值对来自同一个密钥。
- 3. password 键/值对来自同一个密钥。

```
apiVersion: secrets-store.csi.x-k8s.io/v1
kind: SecretProviderClass
metadata: 
   name: aws-secrets
spec: 
   provider: aws 
   parameters:
```

```
 objects: | 
       - objectName: "arn:aws:secretsmanager:us-east-2:111122223333:secret:MySecret-
a1b2c3" 
         jmesPath: 
              - path: username 
                objectAlias: dbusername 
              - path: password 
                objectAlias: dbpassword
```
<span id="page-130-0"></span>示例:为多区域密钥定义失效转移区域

为了在连接中断期间或灾难恢复配置中提供可用性,ASCP支持自动故障转移功能,以从辅助区域检索 密钥。

以下示例显示了 SecretProviderClass,其检索复制到多个区域的密钥。在此示例中,ASCP尝 试从us-east-1和中检索密钥us-east-2。如果任一区域返回 4xx 错误(例如身份验证问题),则 ASCP不会挂载任何一个密钥。如果成功从中检索到密钥us-east-1,则会ASCP挂载该密钥值。如果 未成功从中检索密钥us-east-1,但成功从中检索了该密钥us-east-2,则会ASCP挂载该机密值。

```
apiVersion: secrets-store.csi.x-k8s.io/v1
kind: SecretProviderClass
metadata: 
   name: aws-secrets
spec: 
   provider: aws 
   parameters: 
     region: us-east-1 
     failoverRegion: us-east-2 
     objects: | 
       - objectName: "MySecret"
```
<span id="page-130-1"></span>示例:选择要挂载的失效转移密钥

以下示例显示了 SecretProviderClass,它指定在失效转移时要挂载哪个密钥。失效转移密钥不 是副本。在此示例中,ASCP尝试检索由指定的两个密钥objectName。如果任何一个都返回 4xx 错 误(例如身份验证问题),则ASCP不会挂载任何一个密钥。如果成功从中检索到密钥us-east-1, 则会ASCP挂载该密钥值。如果未成功从中检索密钥us-east-1,但成功从中检索了该密钥useast-2,则会ASCP挂载该机密值。Amazon 中已安装的文件名EKS为MyMountedSecret。

```
apiVersion: secrets-store.csi.x-k8s.io/v1
```

```
kind: SecretProviderClass
metadata: 
   name: aws-secrets
spec: 
   provider: aws 
   parameters: 
     region: us-east-1 
     failoverRegion: us-east-2 
     objects: | 
       - objectName: "arn:aws:secretsmanager:us-east-1:111122223333:secret:MySecret-
a1b2c3" 
         objectAlias: "MyMountedSecret" 
         failoverObject: 
           - objectName: "arn:aws:secretsmanager:us-
east-2:111122223333:secret:MyFailoverSecret-d4e5f6"
```
# <span id="page-131-0"></span>第 4 步:将密钥作为文件挂载到 Amazon EKS 容器中

[以下说明说明如何使用示例文件](https://github.com/aws/secrets-store-csi-driver-provider-aws/blob/main/examples/ExampleDeployment.yaml) [ExampleSecretProviderClass.yaml 和 ExampleDeployment .yaml 将](https://github.com/aws/secrets-store-csi-driver-provider-aws/blob/main/examples/ExampleSecretProviderClass.yaml) [密钥挂载为YAML文件。](https://github.com/aws/secrets-store-csi-driver-provider-aws/blob/main/examples/ExampleSecretProviderClass.yaml)

在 Amazon 中挂载机密 EKS

- 1. 使用命令SecretProviderClass将应用于 pod kubectl apply -f ExampleSecretProviderClass.yaml。
- 2. 使用命令部署你的 pod kubectl apply -f ExampleDeployment.yaml。
- 3. ASCP挂载文件。

### <span id="page-131-1"></span>故障排除

您可以通过描述容器部署来查看大多数错误。

### 查看容器的错误消息

1. 用以下命令获取容器名称列表。如果您没有使用默认命名空间,请使用 -n <NAMESPACE>。

kubectl get pods

2. 要描述 pod,请在以下命令中,对于 *<PODID>* 使用您在上一步中找到的 pod 中的 pod ID。如果 您没有使用默认命名空间,请使用 -n <NAMESPACE>。

kubectl describe pod/*<PODID>*

要查看错误 ASCP

• 要在提供者日志中查找更多信息,请在以下命令中找到 *<PODID>* 使用 csi-secrets-store-provideraws 容器的 ID。

```
kubectl -n kube-system get pods
kubectl -n kube-system logs pod/<PODID>
```
## <span id="page-132-0"></span>**SecretProviderClass**

您可以使用描述YAML要[在 Amazon EKS 中挂载哪](#page-126-1)些机密ASCP。有关示例,请参[阅the section called](#page-129-0)  ["按名称挂载密钥或 ARN"。](#page-129-0)

```
apiVersion: secrets-store.csi.x-k8s.io/v1
kind: SecretProviderClass
metadata: 
    name: <NAME>
spec: 
   provider: aws 
   parameters: 
     region: 
     failoverRegion: 
     pathTranslation: 
     objects:
```
字段 parameters 包含挂载请求的详细信息。

region

(可选)机密 Amazon Web Services 区域 中的一个。如果您不使用此字段,则会从节点上的注释 中查ASCP找 Region。查找会增加挂载请求的开销,因此我们建议为使用大量容器的群集提供区 域。

如果您还指定failoverRegion,则ASCP会尝试从两个区域检索密钥。如果任一区域返回 4xx 错误(例如身份验证问题),则ASCP不会挂载任何一个密钥。如果成功从中检索到密

钥region,则会ASCP挂载该密钥值。如果未成功从中检索密钥region,但成功从中检索了该密 钥failoverRegion,则会ASCP挂载该机密值。

failoverRegion

(可选)如果包含此字段,则ASCP会尝试从中定义的region区域和此字段中检索密钥。如果任一 区域返回 4xx 错误(例如身份验证问题),则ASCP不会挂载任何一个密钥。如果成功从中检索到 密钥region,则会ASCP挂载该密钥值。如果未成功从中检索密钥region,但成功从中检索了该 密钥failoverRegion,则会ASCP挂载该机密值。有关如何使用此字段的示例,请参阅 [为多区域](#page-130-0) [密钥定义失效转移区域](#page-130-0)。

pathTranslation

(可选)如果 Amazon 中的文件名EKS将包含路径分隔符(例如 Linux 上的斜杠 (/)),则使用 单个替换字符。ASCP无法创建包含路径分隔符的已安装文件。而是将路径分隔符ASCP替换为 其他字符。如果不使用此字段,替换字符为下划线 (\_),因此,例如 My/Path/Secret 挂载为 My\_Path\_Secret。

要防止字符替换,请输入字符串 False。

objects

包含要挂载的机密YAML声明的字符串。我们建议使用YAML多行字符串或竖线 (|) 字符。

objectName

秘密ARN的名称或全部。如果使用ARN,则可以省略objectType。除非您指定,否则此字段 将成为 Amazon EKS 容器中密钥的文件名objectAlias。如果您使用ARN,则中的区域ARN 必须与该字段匹配region。如果包括 failoverRegion,则此字段表示主 objectName。

objectType

如果您不使用 Secrets Manager,则ARN为必填项objectName。可以是 secretsmanager 或 ssmparameter。

objectAlias

(可选)Amazon EKS 容器中密钥的文件名。如果不指定此字段,则 objectName 作为文件名 显示。

objectVersion

(可选)密钥的版本 ID。不推荐,因为每次更新密钥时都必须更新版本 ID。默认情况下,使用 最新版本。如果包括 failoverRegion,则此字段表示主 objectVersion。

(可选)版本的别名。默认为最新版本 AWSCURRENT。有关更多信息,请参阅 [the section](#page-49-0)  [called "秘密版本"。](#page-49-0)如果包括 failoverRegion,则此字段表示主 objectVersionLabel。

#### jmesPath

(可选)将密钥中的密钥映射到要在 Amazon 中挂载的文件EKS。要使用此字段,您的密钥值 必须JSON采用格式。如果使用此字段,必须包含子字段 path 和 objectAlias。

path

来自密钥值中的键/值对JSON的密钥。如果该字段包含连字符,请使用单引号对其进行转 义,例如:path: '"hyphenated-path"'

#### objectAlias

要安装在 Amazon EKS 容器中的文件名。如果该字段包含连字符,请使用单引号对其进行转 义,例如:objectAlias: '"hyphenated-alias"'

#### failoverObject

(可选)如果您指定此字段,则ASCP会尝试检索主字段中指定的密

码objectName和failoverObjectobjectName子字段中指定的密码。如果任何一个都 返回 4xx 错误(例如身份验证问题),则ASCP不会挂载任何一个密钥。如果成功地从主 服务器检索了密钥objectName,则会ASCP挂载该密钥值。如果未成功从主服务器检索密 钥objectName,但已成功从故障转移中检索到该密钥objectName,则ASCP会挂载该密钥 值。如果包含此字段,责必须包含字段 objectAlias。有关如何使用此字段的示例,请参阅 [选择要挂载的失效转移密钥](#page-130-1)。

当失效转移密钥不是副本时,通常使用此字段。有关如何指定副本的示例,请参阅 [为多区域密](#page-130-0) [钥定义失效转移区域](#page-130-0)。

objectName

故障转移密钥ARN的名称或完整名称。如果您使用ARN,则中的区域ARN必须与该字段匹 配failoverRegion。

objectVersion

(可选)密钥的版本 ID。必须与主 objectVersion 匹配。不推荐,因为每次更新密钥时 都必须更新版本 ID。默认情况下,使用最新版本。

#### objectVersionLabel

(可选)版本的别名。默认为最新版本 AWSCURRENT。有关更多信息,请参阅 [the](#page-49-0) [section called "秘密版本"。](#page-49-0)

# Amazon Secrets Manager 座席

这些区域有: Amazon Secrets Manager 代理是一项客户端HTTP服务,您可以使用它来标准化跨环 境使用 Secrets Manager 的机密信息,例如 Amazon Lambda、亚马逊弹性容器服务、亚马逊 Elastic Kubernetes 服务 Amazon Elastic Compute Cloud 和亚马逊弹性计算云。Secrets Manager Agent 可以 在内存中检索和缓存机密,这样您的应用程序就可以直接使用缓存中的密钥。这意味着你可以从本地主 机获取应用程序所需的机密,而不必调用 Secrets Manager。Secrets Manager Agent 只能向 Secrets Manager 发出读取请求——它无法修改密钥。

Secrets Manager Agent 使用 Amazon 您在环境中提供的用于调用 Secrets Manager 的凭据。Secrets Manager Agent 提供针对服务器端请求伪造 (SSRF) 的保护,以帮助提高机密安全性。您可以通过设置 最大连接数、生存时间 (TTL)、本地主机HTTP端口和缓存大小来配置 Secrets Manager 代理。

由于 Secrets Manager Agent 使用内存中的缓存,因此它会在 Secrets Manager 代理重新启动时 重置。Secrets Manager 代理会定期刷新缓存的密钥值。当你在 Secrets Manager 代理过期后尝试 从 Secrets Manager 代理读取密钥时,TTL就会发生刷新。默认刷新频率 (TTL) 为 300 秒,您可以 使用--config命令行参数将其传递给 Secrets Manager Agent 来更改刷新频率[。配置文件](#page-143-0)Secrets Manager 代理不包括缓存失效功能。例如,如果密钥在缓存条目到期之前轮换,则 Secrets Manager Agent 可能会返回一个陈旧的密钥值。

Secrets Manager Agent 返回的密钥值格式与的响应格式相同GetSecretValue。密钥值在缓存中未 加密。

要下载源代码,请参阅[https://github.com/aws/aws-secretsmanager-agent上](https://github.com/aws/aws-secretsmanager-agent)的 GitHub。

主题

- [第 1 步:构建 Secrets Manager 代理二进制文件](#page-136-0)
- [第 2 步:安装 Secrets Manager 代理](#page-138-0)
- [第 3 步:使用 Secrets Manager 代理检索机密](#page-141-0)
- [配置 Secrets Manager 代理](#page-143-0)
- [日志记录](#page-144-0)
- [安全性注意事项](#page-144-1)

# <span id="page-136-0"></span>第 1 步:构建 Secrets Manager 代理二进制文件

要在本地构建 Secrets Manager Agent 二进制文件,你需要标准的开发工具和 Rust 工具。或者,你可 以为支持它的系统进行交叉编译,也可以使用 Rust cross 进行交叉编译。

RPM-based systems

1. 在RPM基于 AL2 023 的系统上,您可以使用开发工具组来安装开发工具。

```
sudo yum -y groupinstall "Development Tools"
```
2. 按照 Rust 文档中[安装 Rus](https://www.rust-lang.org/tools/install) t 中的说明进行操作。

```
curl --proto '=https' --tlsv1.2 -sSf https://sh.rustup.rs | sh
. "$HOME/.cargo/env"
```
3. 使用 cargo build 命令构建代理:

```
cargo build --release
```
你可以在下面找到可执行文件target/release/aws-secrets-manager-agent。

Debian-based systems

1. 在基于 Debian 的系统(例如 Ubuntu)上,您可以使用构建必备软件包安装开发者工具。

sudo apt install build-essential

2. 按照 Rust 文档中[安装 Rus](https://www.rust-lang.org/tools/install) t 中的说明进行操作。

```
curl --proto '=https' --tlsv1.2 -sSf https://sh.rustup.rs | sh
. "$HOME/.cargo/env"
```
3. 使用 cargo build 命令构建代理:

cargo build --release

你可以在下面找到可执行文件target/release/aws-secrets-manager-agent。

#### Windows

要在 Windows 上构建,请按照微软 Windows 文档中[在 Windows 上为 Rust 设置开发环境](https://learn.microsoft.com/en-us/windows/dev-environment/rust/setup)中的说明 进行操作。

Cross-compile natively

在提供 mingw-w64 软件包的发行版(例如 Ubuntu)上,你可以原生交叉编译。

```
# Install the cross compile tool chain
sudo add-apt-repository universe
sudo apt install -y mingw-w64 
# Install the rust build targets
rustup target add x86_64-pc-windows-gnu 
# Cross compile the agent for Windows
cargo build --release --target x86_64-pc-windows-gnu
```
你可以在以下位置找到可执行文件target/x86\_64-pc-windows-gnu/release/awssecrets-manager-agent.exe。

Cross compile with Rust cross

如果系统本身没有交叉编译工具,则可以使用 Rust 交叉项目。有关更多信息,请参阅 c [https://](https://github.com/cross-rs/cross) [github.com/cross-rs/ross。](https://github.com/cross-rs/cross)

**A** Important

我们建议在构建环境中使用 32GB 的磁盘空间。

```
# Install and start docker
sudo yum -y install docker
sudo systemctl start docker
sudo systemctl enable docker # Make docker start after reboot 
# Give ourselves permission to run the docker images without sudo
sudo usermod -aG docker $USER
newgrp docker 
# Install cross and cross compile the executable
cargo install cross
```
cross build --release --target x86\_64-pc-windows-gnu

# <span id="page-138-0"></span>第 2 步:安装 Secrets Manager 代理

根据计算类型,您可以通过多种方式安装 Secrets Manager 代理。

Amazon EKS, Amazon EC2, and Amazon ECS

安装 Secrets Manager 代理

1. 使用存储库中提供的install脚本。

该脚本在启动时生成一个随机SSRF令牌并将其存储在文件中/var/run/awssmatoken。安 装脚本创建的awssmatokenreader组可以读取令牌。

2. 要允许您的应用程序读取令牌文件,您需要将运行应用程序的用户帐户添加 到awssmatokenreader群组中。例如,您可以使用以下 usermod 命令授予应用程序读取令 牌文件的权限,其中 *<APP\_USER>* 是应用程序运行时使用的用户 ID。

sudo usermod -aG awssmatokenreader *<APP\_USER>*

**Docker** 

你可以使用 Docker 将 Secrets Manager Agent 作为边车容器与应用程序一起运行。然后,您的应 用程序可以从 Secrets Manager 代理提供的本地HTTP服务器中检索密钥。有关 Docker 的信息,请 参阅 [Docker 文档。](https://docs.docker.com)

使用 Docker 为 Secrets Manager Agent 创建边车容器

1. 为 Secrets Manager Agent 边车容器创建 Dockerfile。以下示例使用 Secrets Manager Agent 二进制文件创建一个 Docker 容器。

```
# Use the latest Debian image as the base
FROM debian:latest
# Set the working directory inside the container
WORKDIR /app 
# Copy the Secrets Manager Agent binary to the container
COPY secrets-manager-agent .
```
# Install any necessary dependencies RUN apt-get update && apt-get install -y ca-certificates # Set the entry point to run the Secrets Manager Agent binary ENTRYPOINT ["./secrets-manager-agent"]

- 2. 为您的客户端应用程序创建一个 Dockerfile。
- 3. 创建一个 Docker Compose 文件来运行两个容器,确保它们使用相同的网络接口。这是必要 的,因为 Secrets Manager 代理不接受来自本地主机接口之外的请求。以下示例显示了一个 Docker Compose 文件,其中network\_mode密钥将secrets-manager-agent容器连接 到client-application容器的网络命名空间,从而允许它们共享相同的网络接口。

#### **A** Important

你必须加载 Amazon 凭据和应用程序能够使用 Secrets Manager 代理的SSRF令牌。 请参阅以下内容:

- 在亚马逊 Elastic Kubernetes Servic e 用户指南中@@ [管理访问权限](https://docs.amazonaws.cn/eks/latest/userguide/cluster-auth.html)
- 《[亚马逊弹性容器服务开发者指南》中的亚马逊ECS任务IAM角色](https://docs.amazonaws.cn/AmazonECS/latest/developerguide/task-iam-roles.html)

```
version: '3'
services: 
     client-application: 
     container_name: client-application 
     build: 
         context: . 
         dockerfile: Dockerfile.client
     command: tail -f /dev/null # Keep the container running 
     secrets-manager-agent: 
     container_name: secrets-manager-agent 
     build: 
         context: . 
         dockerfile: Dockerfile.agent
     network_mode: "container:client-application" # Attach to the client-
application container's network 
     depends_on:
```
- client-application
- 4. 将secrets-manager-agent二进制文件复制到包含你的 Dockerfiles 和 Docker Compose 文 件的同一个目录中。
- 5. 使用以下[docker-compose](https://docs.docker.com/reference/cli/docker/compose/)命令基于提供的 Dockerfiles 构建和运行容器。

docker-compose up --build

6. 在您的客户端容器中,您现在可以使用 Secrets Manager 代理来检索密钥。有关更多信息,请 参阅 [the section called "第 3 步:使用 Secrets Manager 代理检索机密"。](#page-141-0)

Amazon Lambda

你可以将 Secrets Manager 代理[打包为 Amazon Lambda 延期](https://docs.amazonaws.cn/lambda/latest/dg/packaging-layers.html)。然后,您可[以将其作为一个层添加](https://docs.amazonaws.cn/lambda/latest/dg/adding-layers.html) [到您的 Lambda 函数](https://docs.amazonaws.cn/lambda/latest/dg/adding-layers.html)中,然后从 Lambda 函数中调用 Secrets Manager 代理来获取密钥。

以下说明说明如何获取名为的密钥 *MyTest* 使用secrets-manager-agent-extension.sh中 的示例脚本[https://github.com/aws/aws-secretsmanager-agent将](https://github.com/aws/aws-secretsmanager-agent) Secrets Manager 代理作为 Lambda 扩展进行安装。

**a** Note

示例脚本使用该curl命令,该命令包含在基于[亚马逊 Linux 2023](https://docs.amazonaws.cn/lambda/latest/dg/lambda-runtimes.html) 的运行时中,例如 Python 3.12 和 Node.js 20。如果您使用基于亚马逊 Linux 2 的运行时环境,例如 Python 3.11 或 Node.js 18,则必须先在 Lambda 容器镜像cur1中进行安装。有关说明,请参[阅如](https://repost.aws/knowledge-center/lambda-linux-binary-package) [何在 Lambda 开启的情况下使用 Amazon Linux 2 AMI 原生二进制包](https://repost.aws/knowledge-center/lambda-linux-binary-package) Amazon re: post。

创建打包 Secrets Manager 代理的 Lambda 扩展

- 1. 创建一个用于查询http://localhost:2773/secretsmanager/get? secretId=*MyTest*以获取密钥的 Python Lambda 函数。请务必在应用程序代码中实现重试 逻辑,以适应 Lambda 扩展的初始化和注册延迟。
- 2. 从 Secrets Manager 代理代码包的根目录中,运行以下命令来测试 Lambda 扩展。

AWS\_ACCOUNT\_ID=<AWS\_ACCOUNT\_ID> LAMBDA\_ARN=<LAMBDA\_ARN>

```
# Build the release binary 
cargo build --release --target=x86_64-unknown-linux-gnu
# Copy the release binary into the `bin` folder
mkdir -p ./bin
cp ./target/x86_64-unknown-linux-gnu/release/aws_secretsmanager_agent ./bin/
secrets-manager-agent
# Copy the `secrets-manager-agent-extension.sh` script into the `extensions`
 folder.
mkdir -p ./extensions
cp aws_secretsmanager_agent/examples/example-lambda-extension/secrets-manager-
agent-extension.sh ./extensions
# Zip the extension shell script and the binary 
zip secrets-manager-agent-extension.zip bin/* extensions/*
# Publish the layer version
LAYER_VERSION_ARN=$(aws lambda publish-layer-version \ 
     --layer-name secrets-manager-agent-extension \ 
     --zip-file "fileb://secrets-manager-agent-extension.zip" | jq -r 
  '.LayerVersionArn')
# Attach the layer version to the Lambda function
aws lambda update-function-configuration \ 
     --function-name $LAMBDA_ARN \ 
     --layers "$LAYER_VERSION_ARN"
```
3. 调用 Lambda 函数以验证密钥是否已正确获取。

# <span id="page-141-0"></span>第 3 步:使用 Secrets Manager 代理检索机密

要使用代理,请调用本地 Secrets Manager 代理端点,并将密钥ARN的名称或作为查询参数包括在 内。默认情况下,Secrets Manager 代理会检索密钥的AWSCURRENT版本。要检索其他版本,可以设 置versionStage或versionId。

为了帮助保护 Secrets Manager 代理,您必须在每个请求中包含一个SSRF令牌标头:X*-* Aws*-*Parameters-Secrets-Token。Secrets Manager Agent 会拒绝没有此标头或具有无效SSRF令牌的 请求。您可以在中自定义SSRF标题名称[配置文件。](#page-143-0)

Secrets Manager Agent 使用 Amazon SDK对于 Rust,它使用[默认的凭证提供者链。](https://docs.amazonaws.cn/sdk-for-rust/latest/dg/credentials.html)这些IAM凭证的 身份决定了 Secrets Manager 代理检索密钥的权限。

#### 所需权限:

- secretsmanager:DescribeSecret
- secretsmanager:GetSecretValue

有关更多信息,请参阅 [权限参考](#page-250-0)。

#### **A** Important

将密钥值提取到 Secrets Manager 代理后,任何有权访问计算环境和SSRF令牌的用户都可以 从 Secrets Manager 代理缓存中访问该密钥。有关更多信息,请参阅 [the section called "安全](#page-144-1) [性注意事项"。](#page-144-1)

#### curl

以下 curl 示例显示了如何从 Secrets Manager 代理那里获取密钥。该示例依赖于文件中存在的内 容,安装脚本将其存储在文件中。SSRF

```
curl -v -H \setminus "X-Aws-Parameters-Secrets-Token: $(</var/run/awssmatoken)" \ 
     'http://localhost:2773/secretsmanager/get?secretId=<YOUR_SECRET_ID>}'; \ 
     echo
```
Python

以下 Python 示例显示了如何从 Secrets Manager 代理那里获取密钥。该示例依赖于文件中存在的 内容,安装脚本将其存储在文件中。SSRF

```
import requests
import json
# Function that fetches the secret from Secrets Manager Agent for the provided 
  secret id. 
def get_secret(): 
     # Construct the URL for the GET request 
     url = f"http://localhost:2773/secretsmanager/get?secretId=<YOUR_SECRET_ID>}" 
     # Get the SSRF token from the token file 
     with open('/var/run/awssmatoken') as fp: 
        token = fp.read()
```

```
headers = \{ "X-Aws-Parameters-Secrets-Token": token.strip() 
 } 
 try: 
     # Send the GET request with headers 
     response = requests.get(url, headers=headers) 
     # Check if the request was successful 
     if response.status_code == 200: 
         # Return the secret value 
         return response.text 
     else: 
         # Handle error cases 
         raise Exception(f"Status code {response.status_code} - {response.text}") 
 except Exception as e: 
     # Handle network errors 
     raise Exception(f"Error: {e}")
```
# <span id="page-143-0"></span>配置 Secrets Manager 代理

要更改 Secrets Manager 代理的配置,请创建一个[TOML](https://toml.io/en/)配置文件,然后调用./aws-secretsmanager-agent --config config.toml。

以下列表显示了您可以为 Secrets Manager 代理配置的选项。

- log\_le vel Secrets Manager 代理日志中报告的详细程度:DEBUG、INFO、WARNERROR、 或。NONE默认值为INFO。
- http\_port 本地HTTP服务器的端口,范围在 1024 到 65535 之间。默认值为 2773。
- 区域 Amazon 用于请求的区域。如果未指定区域,则 Secrets Manager 代理将根据确定区域 SDK。有关更多信息,请参阅中的[指定您的凭证和默认区域](https://docs.amazonaws.cn/sdk-for-rust/latest/dg/credentials.html) Amazon SDK适用于 Rust 开发者指南。
- ttl\_sec onds 缓存项目的秒数,范围在 1 到 3600 之间。TTL默认值为 300。如果缓存大小为 0, 则不使用此设置。
- cache\_siz e 缓存中可以存储的最大密钥数量,范围为 0 到 1000。0 表示没有缓存。默认值为 1000。
- ssrf\_headers Secrets Manager 代理检查令牌的标头名称列表。SSRF默认为 "X-Aws-Parameters-Secrets-Token,X-Vault-Token"。
- ssrf\_env\_v ariables Secrets Manager Agent 检查令牌的环境变量名称列表。SSRF环境变量可 以包含令牌或对令牌文件的引用,如:AWS\_TOKEN=file:///var/run/awssmatoken。默认值为 "AWS\_TOKEN, AWS\_SESSION\_TOKEN"。
- path\_pre fix 用于确定请求是否为基于路径的请求URI的前缀。默认值为 "/v1/"。
- max\_conn S ecrets Manager Agent 允许的来自HTTP客户端的最大连接数,范围在 1 到 1000 之 间。默认值为 800。

## 日志记录

Secrets Manager Agent 会在本地将错误记录到文件中logs/secrets\_manager\_agent.log。当您 的应用程序调用 Secrets Manager 代理获取密钥时,这些调用会显示在本地日志中。它们不会出现在 CloudTrail 日志中。

当文件达到 10 MB 时,Secrets Manager Agent 会创建一个新的日志文件,它最多可存储五个日志文 件。

日志不会转到 Secrets Manager CloudTrail、或 CloudWatch。从 Secrets Manager 代理获取密钥的 请求不会出现在这些日志中。当 Secrets Manager 代理调用 Secrets Manager 获取密钥时,该呼叫将 CloudTrail 使用包含的用户代理字符串进行录音aws-secrets-manager-agent。

您可以在中配置日志记录[配置文件](#page-143-0)。

## 安全性注意事项

对于代理架构,信任域是代理端点和SSRF令牌可以访问的地方,通常是整个主机。为了保持相同的安 全状态,Secrets Manager 代理的信任域应与可用 Secrets Manager 凭据的域相匹配。例如,在亚马 逊EC2上,Secrets Manager 代理的信任域将与使用亚马逊角色时的证书域相同EC2。

具有安全意识的应用程序如果尚未使用代理解决方案,并且将 Secrets Manager 凭据锁定到该应用程 序,则应考虑使用特定于该语言的应用程序 Amazon SDKs或缓存解决方案。有关更多信息,请参阅 [获取秘密](#page-77-0)。

# 使用 C++ 获取 Secrets Manager 的密钥值 Amazon SDK

对于 C++ 应用程序,请使[用GetSecretValue或](https://docs.amazonaws.cn/goto/SdkForCpp/secretsmanager-2017-10-17/GetSecretValue)SDK直接调用[BatchGetSecretValue。](https://docs.amazonaws.cn/goto/SdkForCpp/secretsmanager-2017-10-17/BatchGetSecretValue)

以下代码示例展示了如何获取 Secrets Manager 密钥值。

```
//! Retrieve an AWS Secrets Manager encrypted secret.
/*! 
   \param secretID: The ID for the secret. 
   \return bool: Function succeeded. 
  */
bool AwsDoc::SecretsManager::getSecretValue(const Aws::String &secretID, 
                                                const Aws::Client::ClientConfiguration 
  &clientConfiguration) { 
     Aws::SecretsManager::SecretsManagerClient 
  secretsManagerClient(clientConfiguration); 
     Aws::SecretsManager::Model::GetSecretValueRequest request; 
     request.SetSecretId(secretID); 
     Aws::SecretsManager::Model::GetSecretValueOutcome getSecretValueOutcome = 
  secretsManagerClient.GetSecretValue( 
              request); 
     if (getSecretValueOutcome.IsSuccess()) { 
         std::cout << "Secret is: " 
                    << getSecretValueOutcome.GetResult().GetSecretString() << std::endl; 
     } 
     else { 
         std::cerr << "Failed with Error: " << getSecretValueOutcome.GetError() 
                    << std::endl; 
     } 
     return getSecretValueOutcome.IsSuccess();
}
```
# 使用获取 Secrets Manager 的密钥值 JavaScript Amazon SDK

对于 JavaScript 应用程序,请使用[getSecretValue](https://docs.amazonaws.cn/AWSJavaScriptSDK/latest/AWS/SecretsManager.html#getSecretValue-property)或SDK直接调用[batchGetSecretValue](https://docs.amazonaws.cn/AWSJavaScriptSDK/latest/AWS/SecretsManager.html#batchGetSecretValue-property)。

以下代码示例展示了如何获取 Secrets Manager 密钥值。

所需权限:secretsmanager:GetSecretValue

```
import { 
   GetSecretValueCommand, 
   SecretsManagerClient,
} from "@aws-sdk/client-secrets-manager";
```

```
export const getSecretValue = async (secretName = "SECRET_NAME") => { 
   const client = new SecretsManagerClient(); 
   const response = await client.send( 
     new GetSecretValueCommand({ 
       SecretId: secretName, 
     }), 
   ); 
   console.log(response); 
   // { 
   // '$metadata': { 
   // httpStatusCode: 200, 
   // requestId: '584eb612-f8b0-48c9-855e-6d246461b604', 
   // extendedRequestId: undefined, 
   // cfId: undefined, 
   // attempts: 1, 
   // totalRetryDelay: 0 
  // \rightarrow // ARN: 'arn:aws:secretsmanager:us-east-1:xxxxxxxxxxxx:secret:binary-
secret-3873048-xxxxxx', 
   // CreatedDate: 2023-08-08T19:29:51.294Z, 
   // Name: 'binary-secret-3873048', 
   // SecretBinary: Uint8Array(11) [ 
   // 98, 105, 110, 97, 114, 
   // 121, 32, 100, 97, 116, 
   // 97 
  1/1 // VersionId: '712083f4-0d26-415e-8044-16735142cd6a', 
   // VersionStages: [ 'AWSCURRENT' ] 
  // } 
   if (response.SecretString) { 
     return response.SecretString; 
   } 
   if (response.SecretBinary) { 
     return response.SecretBinary; 
   }
};
```
# 使用 Kotlin 获取 Secrets Manager 的秘密值 Amazon SDK

对于 Kotlin 应用程序,请使用[GetSecretValue](https://github.com/awslabs/aws-sdk-kotlin#generating-api-documentation)或SDK[BatchGetSecretValue](https://github.com/awslabs/aws-sdk-kotlin#generating-api-documentation)直接调用。

以下代码示例展示了如何获取 Secrets Manager 密钥值。

所需权限:secretsmanager:GetSecretValue

```
suspend fun getValue(secretName: String?) { 
     val valueRequest = 
         GetSecretValueRequest { 
              secretId = secretName 
         } 
     SecretsManagerClient { region = "us-east-1" }.use { secretsClient -> 
         val response = secretsClient.getSecretValue(valueRequest) 
         val secret = response.secretString 
         println("The secret value is $secret") 
     }
}
```
## 使用获取 Secrets Manager 的密钥值 PHP Amazon SDK

对于PHP应用程序,请使用[GetSecretValue](https://docs.amazonaws.cn/aws-sdk-php/v3/api/api-secretsmanager-2017-10-17.html#getsecretvalue)或SDK直接调用[BatchGetSecretValue](https://docs.amazonaws.cn/aws-sdk-php/v3/api/api-secretsmanager-2017-10-17.html#batchGetsecretvalue)。

以下代码示例展示了如何获取 Secrets Manager 密钥值。

所需权限:secretsmanager:GetSecretValue

```
<?php 
   /** 
     * Use this code snippet in your app. 
 * 
     * If you need more information about configurations or implementing the sample 
 code, visit the AWS docs: 
     * https://aws.amazon.com/developer/language/php/ 
     */ 
   require 'vendor/autoload.php'; 
   use Aws\SecretsManager\SecretsManagerClient; 
   use Aws\Exception\AwsException; 
   /** 
     * This code expects that you have AWS credentials set up per:
```

```
 * https://<<{{DocsDomain}}>>/sdk-for-php/v3/developer-guide/guide_credentials.html 
     */ 
   // Create a Secrets Manager Client 
   $client = new SecretsManagerClient([ 
       'profile' => 'default', 
       'version' => '2017-10-17', 
       'region' => '<<{{MyRegionName}}>>', 
   ]); 
   $secret_name = '<<{{MySecretName}}>>'; 
   try { 
       $result = $client->getSecretValue([ 
            'SecretId' => $secret_name, 
       ]); 
   } catch (AwsException $e) { 
       // For a list of exceptions thrown, see 
       // https://<<{{DocsDomain}}>>/secretsmanager/latest/apireference/
API_GetSecretValue.html 
       throw $e; 
   } 
   // Decrypts secret using the associated KMS key. 
   $secret = $result['SecretString']; 
   // Your code goes here
```
# 使用 Ruby 获取 Secrets Manager 的秘密值 Amazon SDK

对于 Ruby 应用程序,请使用[get\\_secret\\_value](https://docs.amazonaws.cn/sdk-for-ruby/v3/api/Aws/SecretsManager/Client.html#get_secret_value-instance_method)或SDK直接调用[batch\\_get\\_secret\\_value](https://docs.amazonaws.cn/sdk-for-ruby/v3/api/Aws/SecretsManager/Client.html#batch_get_secret_value-instance_method)。

以下代码示例展示了如何获取 Secrets Manager 密钥值。

所需权限:secretsmanager:GetSecretValue

```
 # Use this code snippet in your app. 
  # If you need more information about configurations or implementing the sample code, 
 visit the AWS docs: 
  # https://aws.amazon.com/developer/language/ruby/ 
  require 'aws-sdk-secretsmanager'
```

```
 def get_secret 
     client = Aws::SecretsManager::Client.new(region: '<<{{MyRegionName}}>>') 
     begin 
       get_secret_value_response = client.get_secret_value(secret_id: 
  '<<{{MySecretName}}>>') 
     rescue StandardError => e 
       # For a list of exceptions thrown, see 
       # https://<<{{DocsDomain}}>>/secretsmanager/latest/apireference/
API_GetSecretValue.html 
       raise e 
     end 
     secret = get_secret_value_response.secret_string 
     # Your code goes here. 
   end
```
# <span id="page-149-0"></span>使用获取秘密值 Amazon CLI

```
所需权限:secretsmanager:GetSecretValue
```
Example 检索密钥的加密密钥值

以下 [get-secret-value](https://docs.amazonaws.cn/cli/latest/reference/secretsmanager/get-secret-value.html) 示例获取当前密钥值。

```
aws secretsmanager get-secret-value \ 
     --secret-id MyTestSecret
```
#### Example 检索之前的密钥值

以下 [get-secret-value](https://docs.amazonaws.cn/cli/latest/reference/secretsmanager/get-secret-value.html) 示例获取之前的密钥值。

```
aws secretsmanager get-secret-value \ 
         --secret-id MyTestSecret 
         --version-stage AWSPREVIOUS
```
## 使用批量获取一组机密 Amazon CLI

所需权限:

- secretsmanager:BatchGetSecretValue
- secretsmanager:GetSecretValue您要检索的每个密钥的权限。
- 如果您使用筛选器,则还必须拥有 secretsmanager:ListSecrets。

有关权限策略的示例,请参阅 [the section called "示例:批量检索一组机密值的权限"](#page-253-0)。

#### A Important

如果您的VPCE策略拒绝在您检索的群组中检索个人密钥的权限, 则BatchGetSecretValue不会返回任何密钥值,并且会返回错误。

Example 检索按名称列出的一组秘密的秘密值

以下 [batch-get-secret-value](https://docs.amazonaws.cn/cli/latest/reference/secretsmanager/batch-get-secret-value.html) 示例获取三个秘密的秘密值。

```
aws secretsmanager batch-get-secret-value \ 
           --secret-id-list MySecret1 MySecret2 MySecret3
```
Example 检索筛选器选择的一组秘密的秘密值

以下 [batch-get-secret-value](https://docs.amazonaws.cn/cli/latest/reference/secretsmanager/batch-get-secret-value.html) 示例获取具有名为"Test"的标签的秘密的秘密值。

```
aws secretsmanager batch-get-secret-value \ 
           --filters Key="tag-key",Values="Test"
```
## 使用获取秘密值 Amazon Console

#### 检索密钥(控制台)

- 1. 打开 Secrets Manager 控制台,网址为[https://console.aws.amazon.com/secretsmanager/。](https://console.amazonaws.cn/secretsmanager/)
- 2. 在秘密列表中,选择要检索的秘密。
- 3. 在密钥值部分中,选择检索密钥值。

Secrets Manager 显示秘密的当前版本 (AWSCURRENT)。要查看秘密的[其他版本,](#page-49-0)例如 AWSPREVIOUS 或带有自定义标签的版本,请使用 [the section called "Amazon CLI"。](#page-149-0)

# 在中使用 Amazon Secrets Manager 秘密 Amazon Batch

Amazon Batch 可帮助您在上运行批量计算工作负载 Amazon Web Services 云。使用 Amazon Batch,您可以将敏感数据注入作业,方法是将敏感数据存储在 Amazon Secrets Manager 机密中,然 后在作业定义中引用它们。有关更多信息,请参阅[使用 Secrets Manager 指定敏感数据。](https://docs.amazonaws.cn/batch/latest/userguide/specifying-sensitive-data-secrets.html)

# 在 Amazon CloudFormation 资源中获取 Amazon Secrets Manager 秘密

使用 Amazon CloudFormation,您可以检索密钥以在其他 Amazon CloudFormation 资源中使用。 常见场景是首先使用 Secret Manager 生成的密码创建密钥,然后从该密钥中检索用户名和密码, 以用作新数据库的凭证。有关使用创建密钥的信息 Amazon CloudFormation,请参阅[Amazon](#page-222-0)  [CloudFormation](#page-222-0)。

要检索 Amazon CloudFormation 模板中的密钥,请使用动态引用。创建堆栈时,动态引用会将密钥值 提取到 Amazon CloudFormation 资源中,因此您不必对机密信息进行硬编码。相反,您可以通过名称 或 ARN 来引用密钥。您可以在任何资源属性中使用对密钥的动态引用。您不能在资源元数据(例如 [AWS::CloudFormation::Init](https://docs.amazonaws.cn/AWSCloudFormation/latest/UserGuide/aws-resource-init.html))中使用对密钥的动态引用,因为那样会使密钥值在控制台中可见。

密钥的动态引用模式如下:

{{resolve:secretsmanager:*secret-id*:SecretString:*json-key*:*version-stage*:*version-id*}}

secret-id

密钥的名称或 ARN。要访问您 Amazon 账户中的密钥,您可以使用该密钥名称。要访问其他 Amazon 账户中的密钥,请使用该密钥的 ARN。

json-key(可选)

要检索其值的键值对的键名称。如果未指定json-key,则 Amazon CloudFormation 检索整个机密 文本。此分段不得包含冒号字符 ( : )。

version-stage (可选)

要使用的密钥的[版本](#page-49-0)。Secrets Manager 在轮换过程中使用暂存标注来跟踪不同的版本。如果您使 用 version-stage,则不要指定 version-id。如果您既未指定 version-stage,也未指定 version-id,则原定设置将为 AWSCURRENT 版本。此分段不得包含冒号字符 ( : )。

version-id ( 可选 )

要使用的密钥版本的唯一标识符。如果指定 version-id,则不要指定 version-stage。如果您 既未指定 version-stage,也未指定 version-id,则原定设置将为 AWSCURRENT 版本。此分 段不得包含冒号字符 ( : )。

有关更多信息,请参阅[使用动态引用指定 Secrets Manager 秘密。](https://docs.amazonaws.cn/AWSCloudFormation/latest/UserGuide/dynamic-references.html#dynamic-references-secretsmanager)

**a** Note

不要使用反斜杠(\)作为最终值来创建动态引用。 Amazon CloudFormation 无法解析这些引 用,这会导致资源故障。

## 在 GitHub 工作中使用 Amazon Secrets Manager 秘密

要在 GitHub 作业中使用密钥,您可以使用 GitHub 操作从 Amazon Secrets Manager 中检索密钥并将 其作为屏蔽的[环境变量](https://docs.github.com/en/actions/learn-github-actions/environment-variables)添加到 GitHub 工作流程中。有关 GitHub 操作的更多信息,请参阅[了解GitHub](https://docs.github.com/en/actions/learn-github-actions/understanding-github-actions) [文档中的 GitHub 操作。](https://docs.github.com/en/actions/learn-github-actions/understanding-github-actions)

当你向 GitHub 环境中添加密钥时,该密钥可用于 GitHub 工作中的所有其他步骤。按照操作[安全强化](https://docs.github.com/en/actions/security-guides/security-hardening-for-github-actions) [中的指导进行 GitHub 操作,](https://docs.github.com/en/actions/security-guides/security-hardening-for-github-actions)以帮助防止环境中的密钥被滥用。

您可以将密钥值中的整个字符串设置为环境变量值,或者如果字符串为 JSON,则可以解析 JSON,以 为每个 JSON 键值对设置单独的环境变量。如果密钥值是二进制,则操作会将密钥值转换为字符串。

若要查看从密钥创建的环境变量,请启用调试日志记录。有关更多信息,请参阅GitHub 文档中的[启用](https://docs.github.com/en/actions/monitoring-and-troubleshooting-workflows/enabling-debug-logging) [调试日志记录](https://docs.github.com/en/actions/monitoring-and-troubleshooting-workflows/enabling-debug-logging)。

要使用根据您的密钥创建的环境变量,请参阅GitHub 文档中的[环境变量。](https://docs.github.com/en/actions/learn-github-actions/environment-variables)

### 先决条件

要使用此操作,您首先需要配置 Amazon 凭证,然后使用configure-aws-credentials步骤 Amazon Web Services 区域 在您的 GitHub 环境中进行设置。按照[配置 Amazon 凭证操作中的说明进](https://github.com/aws-actions/configure-aws-credentials) [行 GitHub 操作,以](https://github.com/aws-actions/configure-aws-credentials)便使用 GitHub OIDC 提供程序直接担任角色。这让您能够使用短期凭证,避免在 Secrets Manager 之外存储额外的访问密钥。

操作承担的 IAM 角色必须具有下列权限:

- 您要检索的密钥的 GetSecretValue 权限。
- 所有密钥的 ListSecrets 权限。
- (可选)Decrypt上 KMS key 是否使用加密密钥 客户托管式密钥。

有关更多信息,请参阅 [the section called "身份验证和访问控制"](#page-249-0)。

## 使用量

若要使用该操作,请在工作流程中添加一个使用以下语法的步骤。

```
- name: Step name
  uses: aws-actions/aws-secretsmanager-get-secrets@v2 
  with: 
     secret-ids: | 
       secretId1
       ENV_VAR_NAME, secretId2
     name-transformation: (Optional) uppercase|lowercase|none
     parse-json-secrets: (Optional) true|false
```
#### 参数

secret-ids

密钥 ARN、名称和名称前缀。

若要设置环境变量名称,请在密钥 ID 前输入该名称,然后输入逗号。例如,ENV\_VAR\_1*,* secretId 从密钥 secretId 中创建名为 ENV\_VAR\_1 的环境变量。环境变量的名称可以包含小 写字母、数字和下划线。

若要使用前缀,请输入至少三个字符,然后输入星号。例如,dev\* 匹配名称以 dev 开头的所有密 钥。最多可以检索 100 个匹配密钥。如果您设置了变量名称,并且前缀与多个密钥匹配,则操作将 失败。

name-transformation

默认情况下,该步骤从密钥名称创建每个环境变量名称,并转换为仅包含大写字母、数字和下划 线,防止名称以数字开头。对于名称中的字母,您可以将步骤配置为使用小写字母,lowercase也 可以不更改字母的大none小写。默认值为 uppercase。

parse-json-secrets

(可选)默认情况下,该操作将环境变量值设置为密钥值中的整个 JSON 字符串。设置parsejson-secrets为可true为 JSON 中的每个键值对创建环境变量。

请注意,如果 JSON 使用区分大小写的密钥(例如"name"和"Name"),则该操作将出现重复的名 称冲突。在这种情况下,请将 parse-json-secrets 设置为 false 并单独解析 JSON 密钥值。

### 环境变量命名

操作创建的环境变量的命名与它们来自的密钥相同。环境变量的命名要求比机密更严格,因 此该操作会转换机密名称以满足这些要求。例如,该操作将把小写字母转换为大写字母。例 如MYSECRET\_KEYNAME,如果您解析密钥的 JSON,则环境变量名称将同时包含密钥名称和 JSON 密 钥名称。您可以将操作配置为不转换小写字母。

如果两个环境变量的名称相同,则操作将失败。在这种情况下,必须将要用于环境变量的名称指定为别 名。

名称何时可能发生冲突的示例:

- 名为 "" MySecret 的密钥和名为 "mysecret" 的密钥都将成为名为 "MYSECRET" 的环境变量。
- 名为 "secret\_keyname" 的密钥和名为 "Secret" 且密钥名为 "keyname" 的 JSON 解析密钥都将成为 名为 "SECRET\_KEYNAME" 的环境变量。

您可以通过指定别名来设置环境变量名称,如以下示例所示,它会创建一个名为的变 量ENV\_VAR\_NAME。

```
secret-ids: | 
  ENV VAR NAME, secretId2
```
空白别名

• 如果您设置parse-json-secrets: true并输入空白别名,后跟逗号,然后输入密钥 ID,则操作 会将环境变量命名为与解析后的 JSON 密钥相同。变量名不包括机密名称。

如果密钥不包含有效的 JSON,则该操作会创建一个环境变量并将其命名为与密钥名称相同。

• 如果您设置parse-json-secrets: false并输入空白别名,后跟逗号和机密 ID,则操作会像未 指定别名一样命名环境变量。

以下示例显示了一个空白的别名。

,secret2

## 示例

Example 1 按名称和 ARN 获取密钥

下列示例为按名称和 ARN 标识的密钥创建环境变量。

```
- name: Get secrets by name and by ARN 
   uses: aws-actions/aws-secretsmanager-get-secrets@v2 
   with: 
     secret-ids: | 
       exampleSecretName 
       arn:aws:secretsmanager:us-east-2:123456789012:secret:test1-a1b2c3 
       0/test/secret 
       /prod/example/secret 
       SECRET_ALIAS_1,test/secret 
       SECRET_ALIAS_2,arn:aws:secretsmanager:us-east-2:123456789012:secret:test2-a1b2c3 
       ,secret2
```
已创建的环境变量:

```
EXAMPLESECRETNAME: secretValue1
TEST1: secretValue2
_0_TEST_SECRET: secretValue3
_PROD_EXAMPLE_SECRET: secretValue4
SECRET_ALIAS_1: secretValue5
SECRET_ALIAS_2: secretValue6
SECRET2: secretValue7
```
Example 2 获取所有以前缀开头的密钥

下列示例为名称以 *beta* 开头的所有密钥创建环境变量。

```
- name: Get Secret Names by Prefix 
   uses: 2 
   with: 
     secret-ids: | 
       beta* # Retrieves all secrets that start with 'beta'
```
已创建的环境变量:

```
BETASECRETNAME: secretValue1
BETATEST: secretValue2
BETA_NEWSECRET: secretValue3
```
Example 3 在密钥中解析 JSON

下列示例通过解析密钥中的 JSON 来创建环境变量。

```
- name: Get Secrets by Name and by ARN 
  uses: aws-actions/aws-secretsmanager-get-secrets@v2 
  with: 
     secret-ids: | 
       test/secret 
       ,secret2 
     parse-json-secrets: true
```
密钥 test/secret 具有下列密钥值。

```
{ 
   "api_user": "user", 
   "api_key": "key", 
   "config": { 
      "active": "true" 
   }
}
```
密钥 secret2 具有下列密钥值。

```
{ 
   "myusername": "alejandro_rosalez", 
   "mypassword": "EXAMPLE_PASSWORD"
}
```
已创建的环境变量:

```
TEST_SECRET_API_USER: "user"
TEST_SECRET_API_KEY: "key"
TEST_SECRET_CONFIG_ACTIVE: "true"
MYUSERNAME: "alejandro_rosalez"
```
MYPASSWORD: "EXAMPLE\_PASSWORD"

Example 4 环境变量名使用小写字母

以下示例创建了一个名称为小写的环境变量。

```
- name: Get secrets 
  uses: aws-actions/aws-secretsmanager-get-secrets@v2 
  with: 
     secret-ids: exampleSecretName 
     name-transformation: lowercase
```
环境变量已创建:

examplesecretname: *secretValue*

## 在 Amazon IoT Greengrass 中使用 Amazon Secrets Manager 密钥

Amazon IoT Greengrass 是将云功能扩展到本地设备的软件。这使得设备可以更靠近信息源来收集和 分析数据,自主响应本地事件,同时在本地网络上彼此安全地通信。

您可以从 Greengrass 设备对服务和应用程序进行身份验证,而无需对密码、令牌或其他密钥进行硬编 码。您可以用 Amazon Secrets Manager 在云中安全地存储和管理密钥。Amazon IoT Greengrass 将 Secrets Manager 扩展到 Greengrass 核心设备,从而使连接器和 Lambda 函数可以使用本地密钥与服 务和应用程序交互。

要将密钥集成到 Greengrass 组中,您需要创建一个引用 Secrets Manager 密钥的组资源。此密钥资源 使用关联 ARN 引用云密钥。要了解如何创建、管理和使用密钥资源,请参阅 Amazon IoT 开发人员指 南中的[使用密钥资源](https://docs.amazonaws.cn/greengrass/latest/developerguide/secrets-using.html)。

将密钥部署到 Amazon IoT Greengrass 内核,请参[阅将密钥部署到 Amazon IoT Greengrass 核心。](https://docs.amazonaws.cn/greengrass/latest/developerguide/secrets.html)

## 使用 Parameter Store 中的 Amazon Secrets Manager 密钥

Amazon Systems Manager Parameter Store 提供安全的分层存储,用于配置数据管理和密钥管理。 也可以将密码、数据库字符串和许可证代码等数据存储为参数值。不过,Parameter Store 不会为存储 的密钥提供自动轮换服务。相反,Parameter Store 允许您在 Secrets Manager 中存储密钥,然后以 Parameter Store 参数形式引用该密钥。

使用 Secrets Manager 配置 Parameter Store 时,secret-id Parameter Store 需要在名称字符串之 前使用正斜杠 (/)。

有关更多信息,请参阅 Amazon Systems Manager 用户指南中的 [Parameter Store Parameters 密钥](https://docs.amazonaws.cn/systems-manager/latest/userguide/integration-ps-secretsmanager.html)  [Amazon Secrets Manager 引用。](https://docs.amazonaws.cn/systems-manager/latest/userguide/integration-ps-secretsmanager.html)

# Rotate Amazon Secrets Manager 密钥

Rotation 是定期更新密钥的过程。当轮换密钥时,会同时更新密钥和数据库或服务中的凭据。在 Secrets Manager 中,您可以为密钥设置自动轮换。轮换有两种形式:

- [托管轮换](#page-159-0) 对于大多[数托管密钥](#page-203-0),您可以使用托管轮换,即服务为您配置和管理轮换。托管轮换不 使用 Lambda 函数。
- [the section called "通过 Lambda 函数进行旋转"—](#page-160-0) 对于其他类型的密钥,Secrets Manager 轮换使用 Lambda 函数来更新密钥以及数据库或服务。

# <span id="page-159-0"></span>Amazon Secrets Manager 密钥的托管轮换

部分服务提供托管轮换,即服务为您配置和管理轮换。使用托管轮换,您无需使用 Amazon Lambda 函数来更新数据库中的密钥和凭据。

以下服务提供托管轮换:

• 无

#### **G** Tip

有关所有其他类型的密钥,请参阅 [the section called "通过 Lambda 函数进行旋转"](#page-160-0)。

托管秘密的轮换通常会在一分钟内完成。在轮换期间,检索秘密的新连接可能会获得先前版本的凭证。 在应用程序中,我们强烈建议您遵循使用以您的应用程序所需的最低权限创建的数据库用户的最佳实 践,而不是使用主用户。对于应用程序用户,为了获得最高可用性,可以使用[交替用户轮换策略](#page-171-0)。

#### 更改受控轮换的时间表

- 1. 在 Secrets Manager 控制台中打开托管密钥。您可以访问管理服务中的链接,也可以在 Secrets Manager 控制台中[搜索密钥。](#page-203-0)
- 2. 在 Rotation schedule(轮换计划)下,在 Schedule expression builder(计划表达式生成器)或 Schedule expression(计划表达式)中,以 UTC 时区格式输入您的计划。Secrets Manager 会 将您的计划存储为 rate() 或 cron() 表达式。轮换时段将自动从午夜开始,除非您指定 Start time(开始时间)。您可以每四小时轮换一次密钥。有关更多信息,请参阅 [轮换时间表。](#page-196-0)
- 3. (可选)对于 Window duration(时段持续时间),选择您希望 Secrets Manager 在其间轮换密 钥的时段长度,例如 **3h** 表示三个小时的时段。该时段不得延伸到下一个轮换时段。如果未指定 Window duration(时段持续时间),则对于以小时为单位的轮换计划,时段将在一小时后自动关 闭。对于以天为单位的轮换计划,时段将在一天结束时自动关闭。
- 4. 选择保存。

更改托管轮换的计划 (Amazon CLI)

• 调用 [rotate-secret](https://docs.amazonaws.cn/cli/latest/reference/secretsmanager/rotate-secret.html)。以下示例在每月 1 日和 15 日 UTC 16:00 至 18:00 之间轮换密钥。有关 更多信息,请参阅 [轮换时间表](#page-196-0)。

```
aws secretsmanager rotate-secret \ 
     --secret-id MySecret \ 
    --rotation-rules "{\"ScheduleExpression\": \"cron(0 16 1,15 * ? *)\",
  \"Duration\": \"2h\"}"
```
# <span id="page-160-0"></span>通过 Lambda 函数进行旋转

对于许多类型的密钥,Secrets Manager 使用 Amazon Lambda 函数来更新密钥以及数据库或服务。有 关使用 Lambda 函数的成本的信息,请参阅 [定价](#page-12-0)。

对于某些 [由其他服务管理的密钥](#page-203-0),可使用托管轮换。要使用 [托管轮换,](#page-159-0)请首先通过管理服务来创建密 钥。

在轮换期间,Secrets Manager 会录入指示轮换状态的事件。有关更多信息,请参阅 [the section called](#page-233-0)  ["使用以下方式登录 Amazon CloudTrail "。](#page-233-0)

要轮换密钥,Secrets Manager 会根据你设置的轮换计划调用 [Lambda 函数。](#page-173-0)如果在设置自动轮换时 也手动更新密钥值,则 Secrets Manager 在计算下一次轮换日期时会认为这是有效的轮换。

在轮换过程中,Secrets Manager 调用几次同一函数,每次使用不同的参数。Secrets Manager 使用以 下JSON请求参数结构调用该函数:

```
{ 
     "Step" : "request.type", 
     "SecretId" : "string", 
     "ClientRequestToken" : "string", 
     "RotationToken" : "string"
}
```
参数:

- 步骤-旋转步骤:create\_secret、set\_secrettest\_secret、或finish\_secret。有关更多 信息,请参阅 [the section called "旋转功能的四个步骤"](#page-174-0)。
- SecretId— 轮换ARN的秘诀。
- ClientRequestToken— 新版本密钥的唯一标识符。此值有助于确保等性。有关更多信息,请参阅 《Amazon Secrets Manager API参考资料》 ClientRequestToken中的 [PutSecretValue:。](https://docs.amazonaws.cn/secretsmanager/latest/apireference/API_PutSecretValue.html#SecretsManager-PutSecretValue-request-ClientRequestToken)
- RotationToken— 表示请求来源的唯一标识符。对于跨账户轮换(当您在另一个账户中使用 Lambda 轮换函数轮换一个账户中的密钥时),并且轮换函数扮演IAM一个角色来调用 Secrets Manager, Secrets Manager 会使用轮换令牌验证身份。

如果任何轮换步骤失败,Secrets Manager 会多次重试整个轮换过程。

#### 主题

- [为亚马逊RDS、亚马逊 Aurora、亚马逊 Redshift 或亚马逊 DocumentDB 机密设置自动轮换](#page-161-0)
- [为非数据库 Amazon Secrets Manager 密钥设置自动轮换](#page-164-0)
- [使用设置自动旋转 Amazon CLI](#page-168-0)
- [Lambda 函数轮换策略](#page-171-0)
- [Lambda 旋转函数](#page-173-0)
- [Amazon Secrets Manager 旋转函数模板](#page-176-0)
- [Lambda 轮换函数的执行角色权限 Amazon Secrets Manager](#page-183-0)
- [Lambda 轮换函数的网络访问权限](#page-187-0)
- [排除 Amazon Secrets Manager 轮换故障](#page-188-0)

# <span id="page-161-0"></span>为亚马逊RDS、亚马逊 Aurora、亚马逊 Redshift 或亚马逊 DocumentDB 机 密设置自动轮换

本教程介绍如何设置[the section called "通过 Lambda 函数进行旋转"数](#page-160-0)据库密钥。Rotation 是定期更新 密钥的过程。轮换密钥时,您会同时更新密钥和数据库中的凭证。在 Secrets Manager 中,您可以为 数据库密钥设置自动轮换。

要使用控制台设置轮换,您需要先选择轮换策略。然后配置密钥以进行轮换,如果您还没有 Lambda 轮换函数,这将创建一个 Lambda 轮换函数。控制台还会为 Lambda 函数执行角色设置权限。最后一 步是确保 Lambda 轮换函数可以通过网络访问 Secrets Manager 和数据库。

#### **A** Warning

要启用自动轮换,您必须有权为 Lambda 轮换函数创建IAM执行角色并向其附加权限策略。您 需要拥有 iam:CreateRole 和 iam:AttachRolePolicy 两个权限。授予这些权限允许身 份向自己授予任何权限。

步骤:

- [步骤 1:选择轮换策略并\(可选\)创建超级用户密钥](#page-162-0)
- [步骤 2:配置轮换并创建轮换函数](#page-162-1)
- 第 3 步: (可选)为轮换函数设置额外的权限条件
- [步骤 4:为轮换函数设置网络访问](#page-164-1)
- [后续步骤](#page-164-2)

#### <span id="page-162-0"></span>步骤 1:选择轮换策略并(可选)创建超级用户密钥

有关 Secrets Manager 提供的策略的信息,请参阅[the section called "Lambda 函数轮换策略"。](#page-171-0)

如果选择 alternating users strategy(交替用户策略),您必须 [创建机密](#page-45-0) 并在其中存储数据库超级用 户凭证。您需要一个包含超级用户凭证的密钥,因为轮换会克隆第一个用户,而大多数用户没有该权 限。请注意,Amazon RDS Proxy 不支持交替用户策略。

### <span id="page-162-1"></span>步骤 2:配置轮换并创建轮换函数

启用亚马逊RDS、亚马逊 DocumentDB 或亚马逊 Redshift 密钥的轮换

- 1. 打开 Secrets Manager 控制台,网址为[https://console.aws.amazon.com/secretsmanager/。](https://console.amazonaws.cn/secretsmanager/)
- 2. 在密钥列表页上,选择您的密钥。
- 3. 在 Secret details (密钥详细信息) 页上的 Rotation configuration (轮换配置) 部分中,选择 Edit rotation (编辑轮换)。
- 4. 在编辑轮换配置对话框中,执行以下操作:
	- a. 启用 Automatic rotation(自动轮换)。
	- b. 在 "轮换计划" 下,在计划表达式生成器中按UTC时区输入您的日程安排,或者以计划表达 式的形式输入。Secrets Manager 会将您的计划存储为 rate() 或 cron() 表达式。轮换时 段将自动从午夜开始,除非您指定 Start time(开始时间)。您可以每四小时轮换一次密钥。 有关更多信息,请参阅 [轮换时间表](#page-196-0)。
- c. (可选)对于 Window duration(时段持续时间),选择您希望 Secrets Manager 在其间轮换 密钥的时段长度,例如 **3h** 表示三个小时的时段。该时段不得延伸到下一个轮换时段。如果未 指定 Window duration(时段持续时间),则对于以小时为单位的轮换计划,时段将在一小时 后自动关闭。对于以天为单位的轮换计划,时段将在一天结束时自动关闭。
- d. (可选)请选择 Rotate immediately when the secret is stored(在存储密钥时立即轮换), 以在保存更改时轮换密钥。如果您清除该复选框,则第一次轮换将按照您设置的计划开始。

如果轮换失败,例如因为步骤 3 和 4 尚未完成,Secrets Manager 会多次重试轮换过程。

- e. 在 Rotation function(轮换函数)下,执行以下操作之一:
	- 选择 Create a new Lambda function (创建新的 Lambda 函数),然后输入新函数的 名称。Secrets Manager 会将 SecretsManager 添加到函数名称的开头。Secrets Manager 会基于相应的[模板创](#page-176-0)建函数并为 Lambda 执行角色设置必要的[权限。](#page-183-0)
	- 选择 Use an existing Lambda function(使用现有 Lambda 函数),以重复使用用于另一 个密钥的轮换函数。推荐VPC配置下列出的轮换函数VPC与数据库具有相同的安全组, 这有助于函数访问数据库。
- f. 对于轮换策略,选择单用户或交替用户策略。有关更多信息,请参阅 [the section called "步骤](#page-162-0) [1:选择轮换策略并\(可选\)创建超级用户密钥"。](#page-162-0)
- 5. 选择保存。

<span id="page-163-0"></span>第3步:(可选)为轮换函数设置额外的权限条件

我们建议您在轮换函数的资源策略中包括上下文密钥 [aws:SourceAccount](https://docs.amazonaws.cn/IAM/latest/UserGuide/reference_policies_condition-keys.html#condition-keys-sourceaccount),以防止 Lambda 被 用作[混淆代理](https://docs.amazonaws.cn/IAM/latest/UserGuide/confused-deputy.html)。对于某些人来说 Amazon 服务,为了避免混乱的副手场景, Amazon 建议您同时 使用[aws:SourceArn](https://docs.amazonaws.cn/IAM/latest/UserGuide/reference_policies_condition-keys.html#condition-keys-sourcearn)和[aws:SourceAccount](https://docs.amazonaws.cn/IAM/latest/UserGuide/reference_policies_condition-keys.html#condition-keys-sourceaccount)全局条件键。但是,如果您在轮换函数策略中包含 该aws:SourceArn条件,则轮换函数只能用于轮换由此指定的密钥ARN。我们建议您仅在其中包括上 下文键 aws:SourceAccount,以便对多个密钥使用轮换函数。

#### 更新轮换函数资源策略

- 1. 在 Secrets Manager 控制台中选择您的密钥,然后在详细信息页面中的 Rotation configuration(轮换配置)下,选择 Lambda 轮换函数。Lambda 控制台将打开。
- 2. 按照 [Using resource-based policies for Lambda](https://docs.amazonaws.cn/lambda/latest/dg/access-control-resource-based.html)(将基于资源的策略用于 Lambda)中的说明添加 aws:sourceAccount 条件。

```
"Condition": { 
     "StringEquals": {
```

```
 "AWS:SourceAccount": "123456789012" 
     }
},
```
如果使用密钥以外的密KMS钥对密钥进行加密 Amazon 托管式密钥 aws/secretsmanager,Secrets Manager 授予 Lambda 执行角色使用密钥的权限。您可以使用 S [ecret ARN 加密上下文来](#page-278-0)限制解密功 能的使用,因此轮换函数角色只能解密它负责轮换的密钥。

#### 更新轮换函数执行角色

- 1. 从 Lambda 轮换函数中选择配置,然后在执行角色下,选择角色名称。
- 2. 按照 [修改角色权限策略](https://docs.amazonaws.cn/IAM/latest/UserGuide/roles-managingrole-editing-console.html#roles-modify_permissions-policy) 中的说明添加 kms:EncryptionContext:SecretARN 条件。

```
"Condition": { 
     "StringEquals": { 
          "kms:EncryptionContext:SecretARN": "SecretARN" 
     }
},
```
#### <span id="page-164-1"></span>步骤 4:为轮换函数设置网络访问

有关更多信息,请参阅 [the section called "Lambda 轮换函数的网络访问权限"。](#page-187-0)

#### <span id="page-164-2"></span>后续步骤

请参阅 [the section called " 轮换问题排查"。](#page-188-0)

## <span id="page-164-0"></span>为非数据库 Amazon Secrets Manager 密钥设置自动轮换

本教程介绍如何设置[the section called "通过 Lambda 函数进行旋转"非](#page-160-0)数据库密钥。Rotation 是定期更 新密钥的过程。轮换密钥时,会同时更新密钥以及拥有密钥的数据库或服务中的凭证。

有关数据库密钥的信息,请参阅 [自动轮换数据库密钥\(控制台\)](#page-161-0)。

#### **A** Warning

要启用自动轮换,您必须有权为 Lambda 轮换函数创建IAM执行角色并向其附加权限策略。您 需要拥有 iam:CreateRole 和 iam:AttachRolePolicy 两个权限。授予这些权限允许身 份向自己授予任何权限。

#### 步骤:

- [步骤 1:创建通用旋转函数](#page-165-0)
- [步骤 2:编写轮换函数代码](#page-166-0)
- [步骤 3:配置密钥以进行轮换](#page-166-1)
- [第 4 步:允许轮换功能访问 Secrets Manager 以及你的数据库或服务](#page-167-0)
- 第5步: 允许 Secrets Manager 调用轮换功能
- [步骤 6:为轮换功能设置网络访问权限](#page-168-1)
- [后续步骤](#page-168-2)

#### <span id="page-165-0"></span>步骤 1:创建通用旋转函数

首先,创建一个 Lambda 旋转函数。它里面没有用来轮换你的密钥的代码,所以你将在稍后的步骤中 写出来。有关旋转函数的工作原理的信息,请参见[the section called "Lambda 旋转函数"。](#page-173-0)

在支持的区域中 Amazon Serverless Application Repository ,您可以使用从模板创建函数。有关支持 的区域列表,请参阅[Amazon Serverless Application Repository FAQs。](https://www.amazonaws.cn/serverless/serverlessrepo/faqs/)在其他区域,您可以从头开始 创建函数,然后将模板代码复制到函数中。

#### 创建通用旋转函数

- 1. 要确定您所在的地区 Amazon Serverless Application Repository 是否支持,请参阅《Amazon 一 般参考》中的[Amazon Serverless Application Repository 终端节点和配额。](https://docs.amazonaws.cn/general/latest/gr/serverlessrepo.html)
- 2. 请执行以下操作之一:
	- 如果您 Amazon Serverless Application Repository 所在的地区支持:
		- a. 在 Lambda 控制台中,选择应用程序,然后选择创建应用程序。
		- b. 在创建应用程序页面上,选择无服务器应用程序选项卡。
		- c. 在公共应用程序下的搜索框中,输入**SecretsManagerRotationTemplate**。
		- d. 选择 "显示创建自定义IAM角色或资源策略的应用程序"。
		- e. 选择方SecretsManagerRotationTemplate块。
		- f. 在 "查看、配置和部署" 页面的 "应用程序设置" 栏中,填写必填字段。
			- 对于终端节点,请输入您所在地区的终端节点,包括**https://**。有关 终端节点的列 表,请参阅[the section called "Secrets Manager 端点"。](#page-14-0)
			- 要将 Lambda 函数放入 a 中VPC,请包含 vpcSecurityGroupID 和。vpcSubnetIds

g. 选择部署。

• 如果您所在的地区 Amazon Serverless Application Repository 不支持:

- a. 在 Lambda 控制台中,选择函数,然后选择创建函数。
- b. 在 Create function (创建函数) 页面上,执行以下操作:
	- i. 选择从头开始创作。
	- ii. 在 Function name(函数名称)中,输入轮换函数的名称。
	- iii. 对于 Runtime(运行时),选择 Python 3.9。
	- iv. 选择创建函数。

### <span id="page-166-0"></span>步骤 2:编写轮换函数代码

在此步骤中,您将编写更新密钥以及该密钥所针对的服务或数据库的代码。有关旋转函数的作用信息, 包括编写自己的旋转函数的提示,请参阅[the section called "Lambda 旋转函数"。](#page-173-0)您也可以使用 a [轮换](#page-176-0) [函数模板](#page-176-0) s 作为参考。

<span id="page-166-1"></span>步骤 3:配置密钥以进行轮换

在此步骤中,您将为密钥设置轮换计划,并将轮换功能连接到该密钥。

#### 配置轮换并创建空轮换函数

- 1. 打开 Secrets Manager 控制台,网址为[https://console.aws.amazon.com/secretsmanager/。](https://console.amazonaws.cn/secretsmanager/)
- 2. 在密钥列表页上,选择您的密钥。
- 3. 在 Secret details (密钥详细信息) 页上的 Rotation configuration (轮换配置) 部分中,选择 Edit rotation (编辑轮换)。在编辑轮换配置对话框中,执行以下操作:
	- a. 启用 Automatic rotation(自动轮换)。
	- b. 在 "轮换计划" 下,在计划表达式生成器中按UTC时区输入您的日程安排,或者以计划表达 式的形式输入。Secrets Manager 会将您的计划存储为 rate() 或 cron() 表达式。轮换时 段将自动从午夜开始,除非您指定 Start time(开始时间)。您可以每四小时轮换一次密钥。 有关更多信息,请参阅 [轮换时间表](#page-196-0)。
	- c. (可选)对于 Window duration(时段持续时间),选择您希望 Secrets Manager 在其间轮换 密钥的时段长度,例如 **3h** 表示三个小时的时段。该时段不得延伸到下一个轮换时段。如果未 指定 Window duration(时段持续时间),则对于以小时为单位的轮换计划,时段将在一小时 后自动关闭。对于以天为单位的轮换计划,时段将在一天结束时自动关闭。
- d. (可选)请选择 Rotate immediately when the secret is stored(在存储密钥时立即轮换), 以在保存更改时轮换密钥。如果您清除该复选框,则第一次轮换将按照您设置的计划开始。
- e. 在旋转函数下,选择您在步骤 1 中创建的 Lambda 函数。
- f. 选择保存。

<span id="page-167-0"></span>第 4 步:允许轮换功能访问 Secrets Manager 以及你的数据库或服务

Lambda 轮换函数需要权限才能访问 Secrets Manager 中的密钥,并且需要权限才能访问您的数据库 或服务。在此步骤中,您将向 Lambda 执行角色授予这些权限。如果使用非密钥对密KMS钥进行加密 Amazon 托管式密钥 aws/secretsmanager,则需要向 Lambda 执行角色授予使用该密钥的权限。 您可以使用 S [ecret ARN 加密上下文](#page-278-0)来限制解密功能的使用,因此轮换函数角色只能解密它负责轮换 的密钥。有关策略示例,请参阅 [轮换权限](#page-183-0)。

有关说明,请参阅《Amazon Lambda 开发人员指南》中的 [Lambda 执行角色](https://docs.amazonaws.cn/lambda/latest/dg/lambda-intro-execution-role.html)。

<span id="page-167-1"></span>第 5 步:允许 Secrets Manager 调用轮换功能

要允许 Secrets Manager 按照您设置的轮换计划调用轮换函数,您需要在 Lambda 函数的资源策略中 向 Secrets Manager 服务主体授予lambda:InvokeFunction权限。

我们建议您在轮换函数的资源策略中包括上下文密钥 [aws:SourceAccount](https://docs.amazonaws.cn/IAM/latest/UserGuide/reference_policies_condition-keys.html#condition-keys-sourceaccount),以防止 Lambda 被用作[混淆代理](https://docs.amazonaws.cn/IAM/latest/UserGuide/confused-deputy.html)。对于某些 Amazon 服务,为了避免混淆副手的情况, Amazon 建议您同时使 用[aws:SourceArn](https://docs.amazonaws.cn/IAM/latest/UserGuide/reference_policies_condition-keys.html#condition-keys-sourcearn)和[aws:SourceAccount](https://docs.amazonaws.cn/IAM/latest/UserGuide/reference_policies_condition-keys.html#condition-keys-sourceaccount)全局条件键。但是,如果您在轮换函数策略中包含 该aws:SourceArn条件,则轮换函数只能用于轮换由此指定的密钥ARN。我们建议您仅在其中包括上 下文键 aws:SourceAccount,以便对多个密钥使用轮换函数。

要将资源策略附加到 Lambda 函数,请参[阅将基于资源的策略用于 Lambda。](https://docs.amazonaws.cn/lambda/latest/dg/access-control-resource-based.html)

以下策略允许 Secrets Manager 调用 Lambda 函数。

```
{ 
     "Version": "2012-10-17", 
     "Id": "default", 
     "Statement": [ 
     { 
          "Effect": "Allow", 
          "Principal": { 
               "Service": "secretsmanager.amazonaws.com" 
               },
```

```
 "Action": "lambda:InvokeFunction", 
          "Condition": { 
              "StringEquals": { 
                   "AWS:SourceAccount": "123456789012" 
 } 
         }, 
          "Resource": "LambdaRotationFunctionARN" 
     } 
    \mathbf{I}}
```
<span id="page-168-1"></span>步骤 6:为轮换功能设置网络访问权限

在此步骤中,您将允许轮换功能同时连接到 Secrets Manager 以及该密钥所针对的服务或数据库。轮 换函数必须同时访问两者,才能轮换密钥。请参阅 [the section called "Lambda 轮换函数的网络访问权](#page-187-0) [限"。](#page-187-0)

#### <span id="page-168-2"></span>后续步骤

在步骤 3 中配置轮换时,您可以设置轮换密钥的时间表。如果在计划轮换时失败,Secrets Manager 将 多次尝试轮换。您也可以按照中的说明立即开始轮换[立即轮换密钥](#page-195-0)。

如果旋转失败,请参阅 [轮换问题排查](#page-188-0)。

## <span id="page-168-0"></span>使用设置自动旋转 Amazon CLI

本教程介绍如何使用[the section called "通过 Lambda 函数进行旋转"进](#page-160-0)行设置 Amazon CLI。轮换密钥 时,会同时更新密钥以及拥有密钥的数据库或服务中的凭证。

您也可以使用控制台设置轮换。有关数据库密钥的信息,请参阅 [自动轮换数据库密钥\(控制台\)](#page-161-0)。有 关所有其他类型的密钥,请参阅 [自动轮换非数据库密钥\(控制台\)](#page-164-0)。

要使用设置轮换 Amazon CLI,如果您要轮换数据库密钥,则首先需要选择轮换策略。如果选择 alternating users strategy(交替用户策略),您必须存储一个单独密钥,其中包含数据库超级用户 凭证。接下来,编写轮换函数代码。Secrets Manager 会提供模板,您可以基于该模板创建函数。然 后,使用代码创建 Lambda 函数,并为 Lambda 函数和 Lambda 执行角色设置权限。下一步是确保 Lambda 函数可以通过网络访问 Secrets Manager 以及您的数据库或服务。最后,配置密钥以进行轮 换。

步骤:

- [数据库密钥的先决条件:选择轮换策略](#page-169-0)
- [第 1 步:编写旋转函数代码](#page-169-1)
- [第 2 步:创建 Lambda 函数](#page-170-0)
- [步骤 3:设置网络访问权限](#page-171-1)
- [步骤 4:配置密钥以进行轮换](#page-171-2)
- [后续步骤](#page-171-3)

#### <span id="page-169-0"></span>数据库密钥的先决条件:选择轮换策略

有关 Secrets Manager 提供的策略的信息,请参阅[the section called "Lambda 函数轮换策略"。](#page-171-0)

选项 1:单用户策略

如果您选择单用户策略,则可以继续执行步骤 1。

选项 2:交替用户策略

如果您选择交替用户策略,则必须:

- [创建一个密钥](#page-47-0)并在其中存储数据库超级用户凭据。你需要一个带有超级用户凭证的密钥,因为交替用 户轮换会克隆第一个用户,而大多数用户没有该权限。
- 将ARN超级用户密钥添加到原始密钥中。有关更多信息,请参阅 [the section called "JSON秘密的结](#page-50-0) [构"。](#page-50-0)

<span id="page-169-1"></span>请注意,Amazon RDS Proxy 不支持交替用户策略。

#### 第 1 步:编写旋转函数代码

要轮换密钥,您需要轮换函数。轮换函数是 Secrets Manager 为轮换密钥而调用的 Lambda 函数。有 关更多信息,请参阅 [the section called "通过 Lambda 函数进行旋转"](#page-160-0)。在此步骤中,您将编写更新密 钥以及该密钥所针对的服务或数据库的代码。

Secrets Manager 为亚马逊RDS、亚马逊 Aurora、亚马逊 Redshift 和亚马逊 DocumentDB 数据库密钥 提供了模板。[轮换函数模板](#page-176-0)

#### 编写旋转函数代码

1. 请执行以下操作之一:

- 查看[旋转函数模板](#page-176-0)列表。如果有与您的服务和轮换策略相匹配的代码,请复制代码。
- 对于其他类型的密钥,你可以自己编写轮换函数。有关说明,请参阅 [the section called](#page-173-0)  ["Lambda 旋转函数"。](#page-173-0)
- 2. 将文件保存在ZIP文件中 *my-function.zip* 以及任何必需的依赖关系。

#### <span id="page-170-0"></span>第 2 步:创建 Lambda 函数

在此步骤中,您将使用在步骤 1 中创建ZIP的文件创建 Lambda 函数。您还可以设置 [Lambda 执行角](https://docs.amazonaws.cn/lambda/latest/dg/lambda-intro-execution-role.html) [色,该角色](https://docs.amazonaws.cn/lambda/latest/dg/lambda-intro-execution-role.html)是 Lambda 在调用函数时所扮演的角色。

#### 创建 Lambda 轮换函数和执行角色

- 1. 为 Lambda 执行角色创建信任策略并将其另存为文件。JSON有关示例和更多信息,请参阅[the](#page-183-0)  [section called "轮换权限"。](#page-183-0)该策略必须:
	- 允许角色对密钥调用 Secrets Manager 操作。
	- 允许该角色调用密钥所用的服务,例如,创建新密码。
- 2. 创建 Lambda 执行角色并通过调用应用您在上一步中创建的信任策略。[iam create-role](https://docs.amazonaws.cn/cli/latest/reference/iam/create-role.html)

```
aws iam create-role \ 
     --role-name rotation-lambda-role \ 
     --assume-role-policy-document file://trust-policy.json
```
3. 通过调用从ZIP文件创建 Lambda 函数。[lambda create-function](https://docs.amazonaws.cn/cli/latest/reference/lambda/create-function.html)

```
aws lambda create-function \ 
   --function-name my-rotation-function \ 
  --runtime python3.7 \setminus --zip-file fileb://my-function.zip \ 
   --handler .handler \ 
   --role arn:aws:iam::123456789012:role/service-role/rotation-lambda-role
```
4. 在 Lambda 函数上设置资源策略,以允许 Secrets Manager 通过调用 [lambda add](https://docs.amazonaws.cn/cli/latest/reference/lambda/add-permission.html)[permission](https://docs.amazonaws.cn/cli/latest/reference/lambda/add-permission.html) 来调用该资源策略。

```
aws lambda add-permission \ 
   --function-name my-rotation-function \ 
   --action lambda:InvokeFunction \ 
   --statement-id SecretsManager \
```

```
 --principal secretsmanager.amazonaws.com \ 
 --source-account 123456789012
```
### <span id="page-171-1"></span>步骤 3:设置网络访问权限

有关更多信息,请参阅 [the section called "Lambda 轮换函数的网络访问权限"。](#page-187-0)

#### <span id="page-171-2"></span>步骤 4:配置密钥以进行轮换

要为密钥开启自动轮换功能,请调用 [rotate-secret](https://docs.amazonaws.cn/cli/latest/reference/secretsmanager/rotate-secret.html)。您可以使用 cron() 或 rate() 计划表达式 设置轮换计划,也可以设置轮换时段持续时间。有关更多信息,请参阅 [the section called "轮换时间](#page-196-0) [表"。](#page-196-0)

```
aws secretsmanager rotate-secret \ 
     --secret-id MySecret \ 
     --rotation-lambda-arn arn:aws:lambda:Region:123456789012:function:my-rotation-
function \ 
     --rotation-rules "{\"ScheduleExpression\": \"cron(0 16 1,15 * ? *)\", \"Duration\": 
  \"2h\"}"
```
### <span id="page-171-3"></span>后续步骤

<span id="page-171-0"></span>请参阅 [the section called " 轮换问题排查"。](#page-188-0)

## Lambda 函数轮换策略

对于[the section called "通过 Lambda 函数进行旋转",](#page-160-0)对于数据库密钥,Secrets Manager 提供了两种 轮换策略。

<span id="page-171-4"></span>轮换策略:单用户

此策略在一个密钥中更新一个用户的凭证。对于 Amazon RDS Db2 实例,由于用户无法更改自己的密 码,因此您必须在单独的密钥中提供管理员证书。这是最简单的轮换策略,适用于大多数使用场景。具 体而言,建议您为一次性(临时)用户或交互式用户的凭证使用此策略。

轮换密钥时,不会删除打开的数据库连接。在进行轮换时,在数据库中的密码更改后一小段时间,相应 的密码才会更新。在此期间,数据库有较低的风险拒绝使用轮换凭证的调用。您可以使用[适当的重试策](https://www.amazonaws.cn/blogs/architecture/exponential-backoff-and-jitter/) [略](https://www.amazonaws.cn/blogs/architecture/exponential-backoff-and-jitter/)来降低风险。轮换后,新连接将使用新凭证。

#### <span id="page-172-0"></span>轮换策略:交替用户

此策略在一个密钥中更新两个用户的凭证。您创建第一个用户,然后在第一次轮换期间,轮换函数将进 行克隆以创建第二个用户。每次轮换密钥时,轮换函数都会交替更新其更新的用户密码。由于大多数用 户无权克隆自己,因此您必须在另一个密钥中为 superuser 提供凭证。如果数据库中的克隆用户与原 始用户具有的权限不同,或者涉及一次性(临时)用户或交互式用户的凭证,我们建议使用单用户轮换 策略。

此策略适用于具有权限模型的数据库,其中一个角色拥有数据库表,而另一个角色具有访问数据库表的 权限。其也适用于需要高可用性的应用程序。如果应用程序在轮换期间检索密钥,则该应用程序仍会 获得一组有效的凭证。轮换后,user 和 user\_clone 凭证均有效。在这种类型的轮换期间,应用程 序获得拒绝的可能性甚至比单用户轮换获得拒绝的可能性更小。如果数据库托管在服务器场中,密码更 改需要时间传播到所有服务器,则存在数据库拒绝使用新凭证的调用的风险。您可以使用[适当的重试策](https://www.amazonaws.cn/blogs/architecture/exponential-backoff-and-jitter/) [略](https://www.amazonaws.cn/blogs/architecture/exponential-backoff-and-jitter/)来降低风险。

Secrets Manager 将创建权限与原始用户相同的克隆用户。如果您在创建克隆用户后更改了原始用户的 权限,则还必须更改克隆用户的权限。

例如,假设您使用某个数据库用户的凭证创建了一个密钥,则该密钥包含一个带有这些凭证的版本。

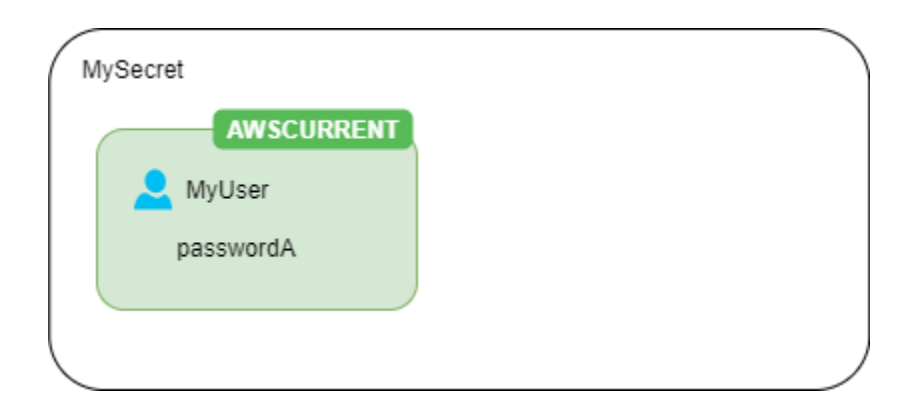

第一次轮换 – 轮换函数使用生成的密码创建克隆用户,这些凭证将成为当前的密钥版本。

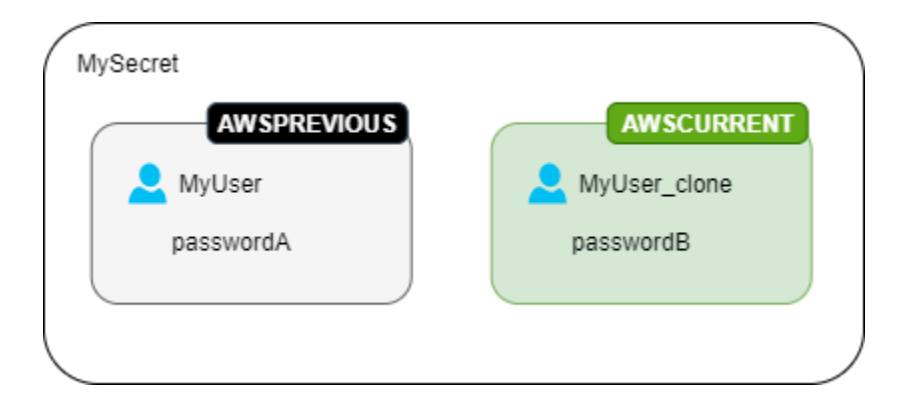

#### 第二次轮换 – 轮换函数更新原始用户的密码。

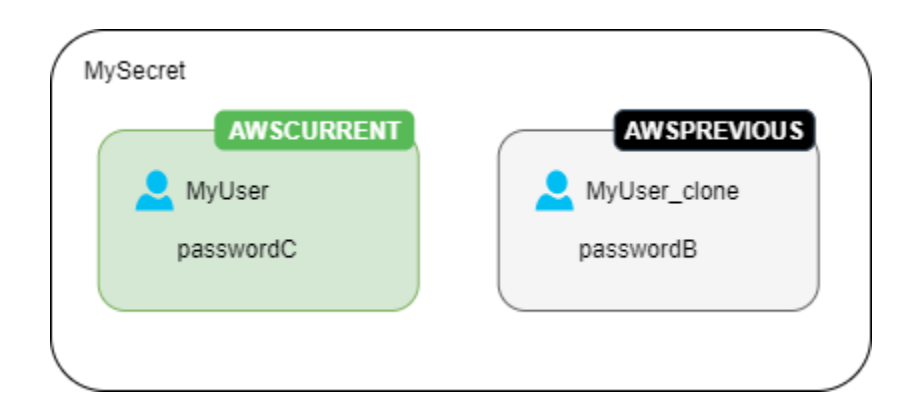

#### 第三次轮换 – 轮换函数更新克隆用户的密码。

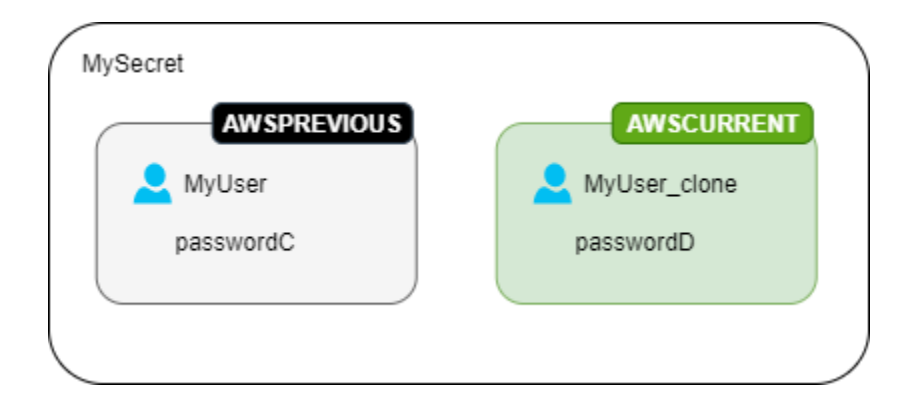

## <span id="page-173-0"></span>Lambda 旋转函数

在中[the section called "通过 Lambda 函数进行旋转",](#page-160-0)Lambda 函数负责轮换密钥。轮换过程 中,Secrets Manager 用[暂存标注标](#page-48-0)注密钥的不同版本。

如果 Secrets Manager 没有为你的密钥类型提供[轮换函数模板,](#page-176-0)你可以创建一个轮换函数。编写旋转 函数时,请按照每个步骤的指导进行操作。

#### 编写自己的旋转函数的技巧

- 使用[通用旋转模板](#page-183-1)作为起点来编写自己的旋转函数。
- 编写函数时,请谨慎包括调试或日志记录语句。这些语句可能会导致您的函数中的信息被写入 Amazon CloudWatch,因此您需要确保日志中不包含开发过程中收集的任何敏感信息。

有关日志语句的示例,请参阅 [the section called "轮换函数模板"](#page-176-0) 源代码。

• 出于安全考虑,Secrets Manager 仅允许 Lambda 轮换函数直接轮换密钥。轮换函数无法调用第二 个 Lambda 函数来轮换密钥。

- 有关调试建议,请参阅[测试和调试无服务器应用程序](https://docs.amazonaws.cn/serverless-application-model/latest/developerguide/serverless-test-and-debug.html)。
- 例如,如果您使用外部二进制文件和库来连接资源,则必须设法对其进行修补和保留。 up-to-date
- 将旋转函数保存在ZIP文件中 *my-function.zip* 以及任何必需的依赖关系。

#### <span id="page-174-0"></span>旋转功能的四个步骤

#### 主题

- [create\\_secret: 创建密钥的新版本](#page-174-1)
- set secret: 更改数据库或服务中的凭证
- test secret: 测试新的秘密版本
- [finish\\_secret: 完成旋转](#page-175-1)

#### <span id="page-174-1"></span>**create\_secret**: 创建密钥的新版本

该方法create\_secret首先通过使用传ClientRequestToken入的调[get\\_secret\\_value](https://boto3.amazonaws.com/v1/documentation/api/latest/reference/services/secretsmanager.html#SecretsManager.Client.get_secret_value)用 来检查密钥是否存在。如果没有秘密,则它会创建一个新的密钥,[create\\_secret](https://boto3.amazonaws.com/v1/documentation/api/latest/reference/services/secretsmanager.html#SecretsManager.Client.create_secret)并使用令牌 作为VersionId。然后,它使用生成一个新的密钥值[get\\_random\\_password](https://boto3.amazonaws.com/v1/documentation/api/latest/reference/services/secretsmanager.html#SecretsManager.Client.get_random_password)。接下来,它调 用[put\\_secret\\_value](https://boto3.amazonaws.com/v1/documentation/api/latest/reference/services/secretsmanager.html#SecretsManager.Client.put_secret_value)将其与暂存标签AWSPENDING一起存储。将新的密钥值存储在 AWSPENDING 中有助于确保幂等性。如果由于任何原因轮换失败,您可以在后续调用中引用该密钥值。请参阅[如何使](https://www.amazonaws.cn/premiumsupport/knowledge-center/lambda-function-idempotent/) [我的 Lambda 函数具有幂等性](https://www.amazonaws.cn/premiumsupport/knowledge-center/lambda-function-idempotent/)。

#### 编写自己的旋转函数的技巧

- 确保新的密钥值仅包含对数据库或服务有效的字符。使用 ExcludeCharacters 参数排除字符。
- 在测试函数时,使用查看版本阶段:调用[describe-secret](https://docs.amazonaws.cn/cli/latest/reference/secretsmanager/describe-secret.html)并查看VersionIdsToStages。 Amazon CLI
- 对于 Amazon M RDS ySQL,在用户交替轮换中,Secrets Manager 会创建一个名称不超过 16 个字 符的克隆用户。您可以修改轮换函数以允许使用更长的用户名。我SQL的 5.7 及更高版本支持最多 32 个字符的用户名,但是 Secrets Manager 在用户名末尾附加 "\_clone"(六个字符),因此用户名 最多必须保持在 26 个字符以内。

#### <span id="page-174-2"></span>**set\_secret**:更改数据库或服务中的凭证

该方法set\_secret更改数据库或服务中的凭证,使其与密钥AWSPENDING版本中的新密钥值相匹配。

- 如果您将语句传递给解释语句的服务(如数据库),请使用查询参数化。有关更多信息,请参阅网站 上的[查询参数化备忘单](https://cheatsheetseries.owasp.org/cheatsheets/Query_Parameterization_Cheat_Sheet.html)。OWASP
- 轮换函数作为特权代理,有权访问和修改 Secrets Manager 密钥和目标资源中的客户凭证。为防范 潜在的[混淆代理攻击](https://docs.amazonaws.cn/IAM/latest/UserGuide/confused-deputy.html),您需要确保攻击者无法使用该函数访问其他资源。在更新凭证之前:
	- 检查密钥 AWSCURRENT 版本中的凭证是否有效。如果 AWSCURRENT 凭证无效,请放弃轮换尝 试。
	- 检查 AWSCURRENT 和 AWSPENDING 密钥值是否适用于同一资源。对于用户名和密码,检查 AWSCURRENT 和 AWSPENDING 用户名是否相同。
	- 检查目标服务资源是否相同。对于数据库,检查 AWSCURRENT 和 AWSPENDING 主机名是否相 同。
- 在极少数情况下,您可能需要为数据库自定义现有的轮换函数。例如,对于交替用户轮换,Secrets Manager 通过复制第一个用户的[运行时配置参数来](https://www.postgresql.org/docs/8.0/runtime-config.html)创建克隆用户。如果要包含更多属性,或更改授 予克隆用户的属性,则需要更新 set\_secret 函数中的代码。

<span id="page-175-0"></span>**test\_secret**: 测试新的秘密版本

然后,Lambda 轮换函数将使用该密钥来访问数据库或服务,从而测试密钥的 AWSPENDING 版本。基 于 [轮换函数模板](#page-176-0) 测试的轮换函数使用读取访问权限测试新的密钥。

#### <span id="page-175-1"></span>**finish\_secret**: 完成旋转

最后,Lambda 轮换函数将标签AWSCURRENT从以前的密钥版本移动到此版本,这也会在同一个API调 用中删除AWSPENDING标签。Secrets Manager 添加 AWSPREVIOUS 暂存标注到以前的版本,以便您 保留密钥的上次已知良好的版本。

该方法finish\_secret用于[update\\_secret\\_version\\_stage](https://boto3.amazonaws.com/v1/documentation/api/latest/reference/services/secretsmanager.html#SecretsManager.Client.update_secret_version_stage)将暂存标签AWSCURRENT从以前的密 钥版本移动到新的密钥版本。Secrets Manager 会将 AWSPREVIOUS 暂存标签自动添加到早期版本, 以便您保留上次已知良好的密钥版本。

编写自己的旋转函数的技巧

• 在此AWSPENDING之前不要将其删除,也不要使用单独的API调用将其删除,因为这可能向 Secrets Manager 表明轮换未成功完成。Secrets Manager 添加 AWSPREVIOUS 暂存标注到以前的版本,以 便您保留密钥的上次已知良好的版本。

成功轮换后,AWSPENDING 暂存标签可能附加到与 AWSCURRENT 版本相同的版本,也可能未附加到任 何版本。如果 AWSPENDING 暂存标签存在但未附加到与 AWSCURRENT 相同的版本,则以后对轮换的 任何调用都假定先前的轮换请求仍在进行中并返回错误。轮换不成功时,AWSPENDING 暂存标签可能 会附加到空密钥版本。有关更多信息,请参阅 [轮换问题排查。](#page-188-0)

## <span id="page-176-0"></span>Amazon Secrets Manager 旋转函数模板

对于[the section called "通过 Lambda 函数进行旋转",](#page-160-0)Secrets Manager 提供了许多轮换函数模板。若 要使用模板,请参阅:

- [自动轮换数据库密钥\(控制台\)](#page-161-0)
- [自动轮换非数据库密钥\(控制台\)](#page-164-0)

这些模板支持 Python 3.9。

要编写自己的旋转函数,请参阅[编写旋转函数](#page-173-0)。

#### 模板

- [亚马逊RDS和亚马逊 Aurora](#page-177-0)
	- [亚马逊 RDS Db2 单用户](#page-177-1)
	- [亚马逊 RDS Db2 交替用户](#page-177-2)
	- [亚马逊 RDS MariaDB 单用户](#page-178-0)
	- [亚马逊 RDS MariaDB 交替用户](#page-178-1)
	- [亚马逊RDS和亚马逊 Aurora 我的SQL单用户](#page-178-2)
	- [亚马逊RDS和亚马逊 Aurora 我的SQL交替用户](#page-179-0)
	- [亚马逊 RDS Oracle 单用户](#page-179-1)
	- [亚马逊 RDS Oracle 交替用户](#page-179-2)
	- [亚马逊RDS和亚马逊 Aurora Postgre SQL 单用户](#page-179-3)
	- [亚马逊RDS和亚马逊 Aurora Postgre 交SQL替使用用户](#page-180-0)
	- [亚马逊 RDS Microsoft SQLServer 单用户](#page-180-1)
	- [亚马逊 RDS Microsoft SQLServer 交替用户](#page-180-2)
- [Amazon DocumentDB\(与 MongoDB 兼容\)](#page-181-0)
	- [Amazon DocumentDB 单个用户](#page-181-1)
- <u>• [Amazon DocumentDB 交替用户](#page-181-2)</u><br><sup>轮换函数模板</sup>
- [Amazon Redshift](#page-181-3)
	- [Amazon Redshift 单用户](#page-181-4)
	- [Amazon Redshift 交替用户](#page-181-5)
- [适用于 InfluxDB 的亚马逊 Timestream](#page-182-0)
	- [适用于 InfluxDB 单用户的 Amazon Timestream](#page-182-1)
	- [适用于 InfluxDB 交替用户的亚马逊 Timestream](#page-182-2)
- [Amazon ElastiCache](#page-182-3)
- [Active Directory](#page-183-2)
	- [活动目录凭证](#page-183-3)
	- [活动目录密钥表](#page-183-4)
- [其他密钥类型](#page-183-1)

#### <span id="page-177-0"></span>亚马逊RDS和亚马逊 Aurora

<span id="page-177-1"></span>亚马逊 RDS Db2 单用户

- 模板名称: SecretsManagerRDSDb2RotationSingleUser
- 轮换策略: [轮换策略:单用户](#page-171-4)。
- **SecretString** 结构:[the section called "亚马逊RDS和 Aurora 凭证"。](#page-51-0)
- 源代码: https://github.com/aws-samples/[aws-secrets-manager-rotation-lambdas/tree/master/](https://github.com/aws-samples/aws-secrets-manager-rotation-lambdas/tree/master/SecretsManagerRDSDb2RotationSingleUser/lambda_function.py) [SecretsManagerRDSDb2RotationSingleUser/lambda \\_function.py](https://github.com/aws-samples/aws-secrets-manager-rotation-lambdas/tree/master/SecretsManagerRDSDb2RotationSingleUser/lambda_function.py)
- 依赖关系:[python-ibmdb](https://github.com/ibmdb/python-ibmdb)

#### <span id="page-177-2"></span>亚马逊 RDS Db2 交替用户

- 模板名称: SecretsManagerRDSDb2RotationMultiUser
- 轮换策略: [the section called "交替用户"](#page-172-0)。
- SecretString 结构:[the section called "亚马逊RDS和 Aurora 凭证"。](#page-51-0)
- 源代码: https://github.com/aws-samples/[aws-secrets-manager-rotation-lambdas/tree/master/](https://github.com/aws-samples/aws-secrets-manager-rotation-lambdas/tree/master/SecretsManagerRDSDb2RotationMultiUser/lambda_function.py) [SecretsManagerRDSDb2RotationMultiUser/lambda \\_function.py](https://github.com/aws-samples/aws-secrets-manager-rotation-lambdas/tree/master/SecretsManagerRDSDb2RotationMultiUser/lambda_function.py)
- 依赖关系:[python-ibmdb](https://github.com/ibmdb/python-ibmdb)

<span id="page-178-0"></span>亚马逊 RDS MariaDB 单用户

- 模板名称: SecretsManagerRDSMariaDBRotationSingleUser
- 轮换策略: [轮换策略:单用户](#page-171-4)。
- **SecretString** 结构:[the section called "亚马逊RDS和 Aurora 凭证"。](#page-51-0)
- 源代码:https://github.com/aws-samples/[aws-secrets-manager-rotation-lambdas/tree/master/](https://github.com/aws-samples/aws-secrets-manager-rotation-lambdas/tree/master/SecretsManagerRDSMariaDBRotationSingleUser/lambda_function.py) [SecretsManagerRDSMariaDBRotationSingleUser/lambda \\_function.py](https://github.com/aws-samples/aws-secrets-manager-rotation-lambdas/tree/master/SecretsManagerRDSMariaDBRotationSingleUser/lambda_function.py)
- 依赖关系:PyMySQL1.0.2。如果您使用 sha256 密码进行身份验证,请选择 PyMy SQL [rsa]。有关 在 Lambda 运行时中使用带有编译代码的包的信息,请参[阅如何将包含已编译二进制文件的 Python](https://repost.aws/knowledge-center/lambda-python-package-compatible)  [包添加到我的部署包并使该包与](https://repost.aws/knowledge-center/lambda-python-package-compatible) Lambda 兼容? 在Amazon 知识中心中。

#### <span id="page-178-1"></span>亚马逊 RDS MariaDB 交替用户

- 模板名称: SecretsManagerRDSMariaDBRotationMultiUser
- 轮换策略: [the section called "交替用户"](#page-172-0)。
- **SecretString** 结构:[the section called "亚马逊RDS和 Aurora 凭证"。](#page-51-0)
- 源代码: https://github.com/aws-samples/[aws-secrets-manager-rotation-lambdas/tree/master/](https://github.com/aws-samples/aws-secrets-manager-rotation-lambdas/tree/master/SecretsManagerRDSMariaDBRotationMultiUser/lambda_function.py) [SecretsManagerRDSMariaDBRotationMultiUser/lambda \\_function.py](https://github.com/aws-samples/aws-secrets-manager-rotation-lambdas/tree/master/SecretsManagerRDSMariaDBRotationMultiUser/lambda_function.py)
- 依赖关系:PyMySQL1.0.2。如果您使用 sha256 密码进行身份验证,请选择 PyMy SQL [rsa]。有关 在 Lambda 运行时中使用带有编译代码的包的信息,请参[阅如何将包含已编译二进制文件的 Python](https://repost.aws/knowledge-center/lambda-python-package-compatible)  [包添加到我的部署包并使该包与](https://repost.aws/knowledge-center/lambda-python-package-compatible) Lambda 兼容? 在Amazon 知识中心中。

<span id="page-178-2"></span>亚马逊RDS和亚马逊 Aurora 我的SQL单用户

- 模板名称: SecretsManagerRDSMySQLRotationSingleUser
- 轮换策略: [the section called "单用户"](#page-171-4)。
- 预期的 **SecretString** 结构:[the section called "亚马逊RDS和 Aurora 凭证"。](#page-51-0)
- 源代码:https://github.com/aws-samples/[aws-secrets-manager-rotation-lambdas/tree/master/](https://github.com/aws-samples/aws-secrets-manager-rotation-lambdas/tree/master/SecretsManagerRDSMySQLRotationSingleUser/lambda_function.py) [SecretsManagerRDSMySQLRotationSingleUser/lambda \\_function.py](https://github.com/aws-samples/aws-secrets-manager-rotation-lambdas/tree/master/SecretsManagerRDSMySQLRotationSingleUser/lambda_function.py)
- 依赖关系:PyMySQL1.0.2。如果您使用 sha256 密码进行身份验证,请选择 PyMy SQL [rsa]。有关 在 Lambda 运行时中使用带有编译代码的包的信息,请参[阅如何将包含已编译二进制文件的 Python](https://repost.aws/knowledge-center/lambda-python-package-compatible)  [包添加到我的部署包并使该包与](https://repost.aws/knowledge-center/lambda-python-package-compatible) Lambda 兼容? 在Amazon 知识中心中。
- <span id="page-179-0"></span>• 模板名称: SecretsManagerRDSMySQLRotationMultiUser
- 轮换策略: [the section called "交替用户"](#page-172-0)。
- 预期的 **SecretString** 结构:[the section called "亚马逊RDS和 Aurora 凭证"。](#page-51-0)
- 源代码:https://github.com/aws-samples/[aws-secrets-manager-rotation-lambdas/tree/master/](https://github.com/aws-samples/aws-secrets-manager-rotation-lambdas/tree/master/SecretsManagerRDSMySQLRotationMultiUser/lambda_function.py) [SecretsManagerRDSMySQLRotationMultiUser/lambda \\_function.py](https://github.com/aws-samples/aws-secrets-manager-rotation-lambdas/tree/master/SecretsManagerRDSMySQLRotationMultiUser/lambda_function.py)
- 依赖关系:PyMySQL1.0.2。如果您使用 sha256 密码进行身份验证,请选择 PyMy SQL [rsa]。有关 在 Lambda 运行时中使用带有编译代码的包的信息,请参[阅如何将包含已编译二进制文件的 Python](https://repost.aws/knowledge-center/lambda-python-package-compatible)  [包添加到我的部署包并使该包与](https://repost.aws/knowledge-center/lambda-python-package-compatible) Lambda 兼容? 在Amazon 知识中心中。

#### <span id="page-179-1"></span>亚马逊 RDS Oracle 单用户

- 模板名称: SecretsManagerRDSOracleRotationSingleUser
- 轮换策略: [the section called "单用户"](#page-171-4)。
- 预期的 **SecretString** 结构:[the section called "亚马逊RDS和 Aurora 凭证"。](#page-51-0)
- 源代码:https://github.com/aws-samples/[aws-secrets-manager-rotation-lambdas/tree/master/](https://github.com/aws-samples/aws-secrets-manager-rotation-lambdas/tree/master/SecretsManagerRDSOracleRotationSingleUser/lambda_function.py) [SecretsManagerRDSOracleRotationSingleUser/lambda \\_function.py](https://github.com/aws-samples/aws-secrets-manager-rotation-lambdas/tree/master/SecretsManagerRDSOracleRotationSingleUser/lambda_function.py)
- 依赖关系:python-or [acledb 2.4.1](https://github.com/oracle/python-oracledb)

#### <span id="page-179-2"></span>亚马逊 RDS Oracle 交替用户

- 模板名称: SecretsManagerRDSOracleRotationMultiUser
- 轮换策略: [the section called "交替用户"](#page-172-0)。
- 预期的 **SecretString** 结构:[the section called "亚马逊RDS和 Aurora 凭证"。](#page-51-0)
- 源代码: https://github.com/aws-samples/[aws-secrets-manager-rotation-lambdas/tree/master/](https://github.com/aws-samples/aws-secrets-manager-rotation-lambdas/tree/master/SecretsManagerRDSOracleRotationMultiUser/lambda_function.py) [SecretsManagerRDSOracleRotationMultiUser/lambda \\_function.py](https://github.com/aws-samples/aws-secrets-manager-rotation-lambdas/tree/master/SecretsManagerRDSOracleRotationMultiUser/lambda_function.py)
- 依赖关系:python-or [acledb 2.4.1](https://github.com/oracle/python-oracledb)

<span id="page-179-3"></span>亚马逊RDS和亚马逊 Aurora Postgre SQL 单用户

- 模板名称: SecretsManagerRDSPostgreSQLRotationSingleUser
- 轮换策略: [轮换策略:单用户](#page-171-4)。
- 预期的 **SecretString** 结构:[the section called "亚马逊RDS和 Aurora 凭证"。](#page-51-0)
- 源代码: https://github.com/aws-samples/[aws-secrets-manager-rotation-lambdas/tree/master/](https://github.com/aws-samples/aws-secrets-manager-rotation-lambdas/tree/master/SecretsManagerRDSPostgreSQLRotationSingleUser/lambda_function.py) [SecretsManagerRDSPostgreSQLRotationSingleUser/lambda \\_function.py](https://github.com/aws-samples/aws-secrets-manager-rotation-lambdas/tree/master/SecretsManagerRDSPostgreSQLRotationSingleUser/lambda_function.py)
- 依赖关系:PyGreSQL5.0.7

亚马逊RDS和亚马逊 Aurora Postgre 交SQL替使用用户

- 模板名称: SecretsManagerRDSPostgreSQLRotationMultiUser
- 轮换策略: [the section called "交替用户"](#page-172-0)。
- 预期的 **SecretString** 结构:[the section called "亚马逊RDS和 Aurora 凭证"。](#page-51-0)
- 源代码: https://github.com/aws-samples/[aws-secrets-manager-rotation-lambdas/tree/master/](https://github.com/aws-samples/aws-secrets-manager-rotation-lambdas/tree/master/SecretsManagerRDSPostgreSQLRotationMultiUser/lambda_function.py) [SecretsManagerRDSPostgreSQLRotationMultiUser/lambda \\_function.py](https://github.com/aws-samples/aws-secrets-manager-rotation-lambdas/tree/master/SecretsManagerRDSPostgreSQLRotationMultiUser/lambda_function.py)
- 依赖关系:PyGreSQL5.0.7

亚马逊 RDS Microsoft SQLServer 单用户

- 模板名称: SecretsManagerRDSSQLServerRotationSingleUser
- 轮换策略: [the section called "单用户"](#page-171-0)。
- 预期的 **SecretString** 结构:[the section called "亚马逊RDS和 Aurora 凭证"。](#page-51-0)
- 源代码: https://github.com/aws-samples/[aws-secrets-manager-rotation-lambdas/tree/master/](https://github.com/aws-samples/aws-secrets-manager-rotation-lambdas/tree/master/SecretsManagerRDSSQLServerRotationSingleUser/lambda_function.py) [SecretsManagerRDSSQLServerRotationSingleUser/lambda \\_function.py](https://github.com/aws-samples/aws-secrets-manager-rotation-lambdas/tree/master/SecretsManagerRDSSQLServerRotationSingleUser/lambda_function.py)
- 依赖关系:Pymssql 2.2.2

亚马逊 RDS Microsoft SQLServer 交替用户

- 模板名称: SecretsManagerRDSSQLServerRotationMultiUser
- 轮换策略: [the section called "交替用户"](#page-172-0)。
- 预期的 **SecretString** 结构:[the section called "亚马逊RDS和 Aurora 凭证"。](#page-51-0)
- 源代码:https://github.com/aws-samples/[aws-secrets-manager-rotation-lambdas/tree/master/](https://github.com/aws-samples/aws-secrets-manager-rotation-lambdas/tree/master/SecretsManagerRDSSQLServerRotationMultiUser/lambda_function.py) [SecretsManagerRDSSQLServerRotationMultiUser/lambda \\_function.py](https://github.com/aws-samples/aws-secrets-manager-rotation-lambdas/tree/master/SecretsManagerRDSSQLServerRotationMultiUser/lambda_function.py)
- 依赖关系:Pymssql 2.2.2

#### Amazon DocumentDB(与 MongoDB 兼容)

Amazon DocumentDB 单个用户

- 模板名称: SecretsManagerMongoDBRotationSingleUser
- 轮换策略: [the section called "单用户"](#page-171-0)。
- 预期的 **SecretString** 结构:[the section called "亚马逊 DocumentDB 凭证"](#page-54-0)。
- 源代码: https://github.com/aws-samples/[aws-secrets-manager-rotation-lambdas/tree/master/](https://github.com/aws-samples/aws-secrets-manager-rotation-lambdas/tree/master/SecretsManagerMongoDBRotationSingleUser/lambda_function.py) [SecretsManagerMongoDBRotationSingleUser/lambda \\_function.py](https://github.com/aws-samples/aws-secrets-manager-rotation-lambdas/tree/master/SecretsManagerMongoDBRotationSingleUser/lambda_function.py)
- 依赖关系:Pymongo 3.2

#### Amazon DocumentDB 交替用户

- 模板名称: SecretsManagerMongoDBRotationMultiUser
- 轮换策略: [the section called "交替用户"](#page-172-0)。
- 预期的 **SecretString** 结构:[the section called "亚马逊 DocumentDB 凭证"](#page-54-0)。
- 源代码:https://github.com/aws-samples/[aws-secrets-manager-rotation-lambdas/tree/master/](https://github.com/aws-samples/aws-secrets-manager-rotation-lambdas/tree/master/SecretsManagerMongoDBRotationMultiUser/lambda_function.py) [SecretsManagerMongoDBRotationMultiUser/lambda \\_function.py](https://github.com/aws-samples/aws-secrets-manager-rotation-lambdas/tree/master/SecretsManagerMongoDBRotationMultiUser/lambda_function.py)
- 依赖关系:Pymongo 3.2

#### Amazon Redshift

Amazon Redshift 单用户

- 模板名称: SecretsManagerRedshiftRotationSingleUser
- 轮换策略: [the section called "单用户"](#page-171-0)。
- 预期的 **SecretString** 结构:[the section called "亚马逊 Redshift 凭证"。](#page-53-0)
- 源代码: https://github.com/aws-samples/[aws-secrets-manager-rotation-lambdas/tree/master/](https://github.com/aws-samples/aws-secrets-manager-rotation-lambdas/tree/master/SecretsManagerRedshiftRotationSingleUser/lambda_function.py) [SecretsManagerRedshiftRotationSingleUser/lambda \\_function.py](https://github.com/aws-samples/aws-secrets-manager-rotation-lambdas/tree/master/SecretsManagerRedshiftRotationSingleUser/lambda_function.py)
- 依赖关系:PyGreSQL5.0.7

#### Amazon Redshift 交替用户

• 模板名称: SecretsManagerRedshiftRotationMultiUser

- 预期的 **SecretString** 结构:[the section called "亚马逊 Redshift 凭证"。](#page-53-0)
- 源代码: https://github.com/aws-samples/[aws-secrets-manager-rotation-lambdas/tree/master/](https://github.com/aws-samples/aws-secrets-manager-rotation-lambdas/tree/master/SecretsManagerRedshiftRotationMultiUser/lambda_function.py) [SecretsManagerRedshiftRotationMultiUser/lambda \\_function.py](https://github.com/aws-samples/aws-secrets-manager-rotation-lambdas/tree/master/SecretsManagerRedshiftRotationMultiUser/lambda_function.py)
- 依赖关系:PyGreSQL5.0.7

#### 适用于 InfluxDB 的亚马逊 Timestream

要使用这些模板,请参阅《[亚马逊 Timestream 开发者指南》中的 InfluxDB 版 Amazon Timestream 如](https://docs.amazonaws.cn/timestream/latest/developerguide/timestream-for-influx-security-db-secrets.html) [何使用密钥](https://docs.amazonaws.cn/timestream/latest/developerguide/timestream-for-influx-security-db-secrets.html)。

适用于 InfluxDB 单用户的 Amazon Timestream

- 模板名称: SecretsManagerI nfluxDBRotation SingleUser
- 预期的 **SecretString** 结构:[the section called "适用于 InfluxDB 秘密结构的亚马逊](#page-55-0)  [Timestream"](#page-55-0)。
- 源代码: https://github.com/aws-samples/[aws-secrets-manager-rotation-lambdas/tree/master/](https://github.com/aws-samples/aws-secrets-manager-rotation-lambdas/tree/master/SecretsManagerInfluxDBRotationSingleUser/lambda_function.py) [SecretsManagerInfluxDBRotationSingleUser/lambda \\_function.py](https://github.com/aws-samples/aws-secrets-manager-rotation-lambdas/tree/master/SecretsManagerInfluxDBRotationSingleUser/lambda_function.py)
- 依赖关系:InfluxDB 2.0 python

适用于 InfluxDB 交替用户的亚马逊 Timestream

- 模板名称: SecretsManagerInfluxDBRotationMultiUser
- 预期的 **SecretString** 结构:[the section called "适用于 InfluxDB 秘密结构的亚马逊](#page-55-0)  [Timestream"](#page-55-0)。
- 源代码: https://github.com/aws-samples/[aws-secrets-manager-rotation-lambdas/tree/master/](https://github.com/aws-samples/aws-secrets-manager-rotation-lambdas/tree/master/SecretsManagerInfluxDBRotationMultiUser/lambda_function.py) [SecretsManagerInfluxDBRotationMultiUser/lambda \\_function.py](https://github.com/aws-samples/aws-secrets-manager-rotation-lambdas/tree/master/SecretsManagerInfluxDBRotationMultiUser/lambda_function.py)
- 依赖关系:InfluxDB 2.0 python

#### <span id="page-182-0"></span>Amazon ElastiCache

要使用此模板,请参阅 Amazon 用户指南中的自动轮换 ElastiCache 用[户密码](https://docs.amazonaws.cn/AmazonElastiCache/latest/red-ug/User-Secrets-Manager.html)。

- 模板名称: SecretsManagerElasticacheUserRotation
- 预期的 **SecretString** 结构:[the section called "Amazon ElastiCache 凭证"。](#page-55-1)

• 源代码:https://github.com/aws-samples/[aws-secrets-manager-rotation-lambdas/tree/master/](https://github.com/aws-samples/aws-secrets-manager-rotation-lambdas/tree/master/SecretsManagerElasticacheUserRotation/lambda_function.py) [SecretsManagerElasticacheUserRotation/lambda \\_function.py](https://github.com/aws-samples/aws-secrets-manager-rotation-lambdas/tree/master/SecretsManagerElasticacheUserRotation/lambda_function.py)

#### Active Directory

活动目录凭证

- 模板名称: SecretsManagerActiveDirectoryRotationSingleUser
- 预期的 **SecretString** 结构:[the section called "活动目录凭证"](#page-55-2)。
- 源代码: https://github.com/aws-samples/[aws-secrets-manager-rotation-lambdas/tree/master/](https://github.com/aws-samples/aws-secrets-manager-rotation-lambdas/tree/master/SecretsManagerActiveDirectoryRotationSingleUser/lambda_function.py) [SecretsManagerActiveDirectoryRotationSingleUser/lambda \\_function.py](https://github.com/aws-samples/aws-secrets-manager-rotation-lambdas/tree/master/SecretsManagerActiveDirectoryRotationSingleUser/lambda_function.py)

#### 活动目录密钥表

- 模板名称: SecretsManagerActiveDirectoryAndKeytabRotationSingleUser
- 预期的 **SecretString** 结构:[the section called "活动目录凭证"](#page-55-2)。
- 源代码: https://github.com/aws-samples/[aws-secrets-manager-rotation-lambdas/tree/master/](https://github.com/aws-samples/aws-secrets-manager-rotation-lambdas/tree/master/SecretsManagerActiveDirectoryAndKeytabRotationSingleUser/lambda_function.py) [SecretsManagerActiveDirectoryAndKeytabRotationSingleUser/lambda \\_function.py](https://github.com/aws-samples/aws-secrets-manager-rotation-lambdas/tree/master/SecretsManagerActiveDirectoryAndKeytabRotationSingleUser/lambda_function.py)
- 依赖关系:msktut il

#### 其他密钥类型

Secrets Manager 提供此模板作为您为任何类型密钥创建轮换函数的起点。

- 模板名称: SecretsManagerRotationTemplate
- 源代码: https://github.com/aws-samples/[aws-secrets-manager-rotation-lambdas/tree/master/](https://github.com/aws-samples/aws-secrets-manager-rotation-lambdas/tree/master/SecretsManagerRotationTemplate/lambda_function.py) [SecretsManagerRotationTemplate/lambda \\_function.py](https://github.com/aws-samples/aws-secrets-manager-rotation-lambdas/tree/master/SecretsManagerRotationTemplate/lambda_function.py)

#### Lambda 轮换函数的执行角色权限 Amazon Secrets Manager

因为[the section called "通过 Lambda 函数进行旋转",](#page-160-0)当 Secrets Manager 使用 Lambda 函数轮换密 钥时,Lambda 将担任 [IAM 执行角色并](https://docs.amazonaws.cn/lambda/latest/dg/lambda-intro-execution-role.html)将这些证书提供给 Lambda 函数代码。有关如何设置自动旋转 的说明,请参阅:

• [自动轮换数据库密钥\(控制台\)](#page-161-0)

- [自动轮换非数据库密钥\(控制台\)](#page-164-0)
- [自动轮换\(Amazon CLI\)](#page-168-0)

以下示例显示了适用于 Lambda 轮换函数执行角色的内联策略。要创建执行角色并附加权限策略,请 参阅 [Amazon Lambda 执行角色](https://docs.amazonaws.cn/lambda/latest/dg/lambda-intro-execution-role.html)。

示例:

- [适用于 Lambda 轮换函数执行角色的策略](#page-184-0)
- [适用于客户托管密钥的策略语句](#page-185-0)
- [适用于交替用户策略的策略语句](#page-186-0)

<span id="page-184-0"></span>适用于 Lambda 轮换函数执行角色的策略

以下示例策略允许轮换函数:

- 为 *SecretARN* 运行 Secrets Manager 操作。
- 创建新密码。
- 如果数据库或服务在 VPC 中运行,则设置所需的配置。请参[阅配置 Lambda 函数以访问 VPC 中的](https://docs.amazonaws.cn/lambda/latest/dg/configuration-vpc.html) [资源](https://docs.amazonaws.cn/lambda/latest/dg/configuration-vpc.html)。

```
{ 
     "Version": "2012-10-17", 
     "Statement": [ 
          { 
               "Effect": "Allow", 
              "Action": [ 
                   "secretsmanager:DescribeSecret", 
                   "secretsmanager:GetSecretValue", 
                   "secretsmanager:PutSecretValue", 
                   "secretsmanager:UpdateSecretVersionStage" 
              ], 
               "Resource": "SecretARN" 
          }, 
          { 
               "Effect": "Allow", 
               "Action": [ 
                   "secretsmanager:GetRandomPassword" 
               ],
```
Amazon Secrets Manager 用户指南

```
 "Resource": "*" 
          }, 
          { 
               "Action": [ 
                    "ec2:CreateNetworkInterface", 
                    "ec2:DeleteNetworkInterface", 
                    "ec2:DescribeNetworkInterfaces", 
                    "ec2:DetachNetworkInterface" 
               ], 
               "Resource": "*", 
               "Effect": "Allow" 
          } 
    \mathbf{I}}
```
#### <span id="page-185-0"></span>适用于客户托管密钥的策略语句

如果密钥使用 Amazon 托管式密钥 aws/secretsmanager 以外的 KMS 密钥进行加密,则您需要向 Lambda 执行角色授予使用该密钥的权限。您可以使用 [SecretARN 加密上下文](#page-278-0) 来限制解密函数的使 用,从而确保轮换函数角色只能解密其负责轮换的密钥。以下示例演示了要添加到执行角色策略中,以 使用 KMS 密钥将密钥解密的语句。

```
 { 
              "Effect": "Allow", 
              "Action": [ 
                  "kms:Decrypt", 
                  "kms:DescribeKey", 
                  "kms:GenerateDataKey" 
             ], 
              "Resource": "KMSKeyARN" 
              "Condition": { 
                  "StringEquals": { 
                      "kms:EncryptionContext:SecretARN": "SecretARN" 
 } 
             } 
         }
```
要对使用客户托管密钥加密的多个密钥使用轮换函数,请添加如下示例所示的语句以允许执行角色解密 该密钥。

"Effect": "Allow",

{

```
 "Action": [ 
                               "kms:Decrypt", 
                               "kms:DescribeKey", 
                               "kms:GenerateDataKey" 
                       ], 
                       "Resource": "KMSKeyARN" 
                        "Condition": { 
                               "StringEquals": { 
                                       "kms:EncryptionContext:SecretARN": [ 
                                              "arn1", 
                                              "arn2" 
\sim 100 \sim 100 \sim 100 \sim 100 \sim 100 \sim 100 \sim 100 \sim 100 \sim 100 \sim 100 \sim 100 \sim 100 \sim 100 \sim 100 \sim 100 \sim 100 \sim 100 \sim 100 \sim 100 \sim 100 \sim 100 \sim 100 \sim 100 \sim 100 \sim 
 } 
 } 
               }
```
<span id="page-186-0"></span>适用于交替用户策略的策略语句

有关交替用户轮换策略的信息,请参阅 [the section called "Lambda 函数轮换策略"。](#page-171-1)

对于包含 Amazon RDS 凭证的密钥,如果您使用的是交替用户策略并且超级用户密[钥由 Amazon RDS](#page-159-0) [管理](#page-159-0),则还须允许轮换函数调用 Amazon RDS 上的只读 API,以便其获取数据库的连接信息。我们建 议您附上 Amazon 托管政策 [AmazonRDS ReadOnlyAccess。](https://docs.amazonaws.cn/aws-managed-policy/latest/reference/AmazonRDSReadOnlyAccess.html)

以下示例策略允许函数:

- 为 *SecretARN* 运行 Secrets Manager 操作。
- 在超级用户密钥中检索凭证。Secrets Manager 会使用超级用户密钥中的凭证更新轮换密钥中的凭 证。
- 创建新密码。
- 如果数据库或服务在 VPC 中运行,则设置所需的配置。有关更多信息,请参[阅配置 Lambda 函数以](https://docs.amazonaws.cn/lambda/latest/dg/vpc.html) [访问 VPC 中的资源](https://docs.amazonaws.cn/lambda/latest/dg/vpc.html)。

```
{ 
     "Version": "2012-10-17", 
     "Statement": [ 
          { 
               "Effect": "Allow", 
               "Action": [ 
                    "secretsmanager:DescribeSecret",
```

```
 "secretsmanager:GetSecretValue", 
               "secretsmanager:PutSecretValue", 
               "secretsmanager:UpdateSecretVersionStage" 
          ], 
          "Resource": "SecretARN" 
     }, 
     { 
          "Effect": "Allow", 
          "Action": [ 
               "secretsmanager:GetSecretValue" 
          ], 
          "Resource": "SuperuserSecretARN" 
     }, 
     { 
          "Effect": "Allow", 
          "Action": [ 
               "secretsmanager:GetRandomPassword" 
          ], 
          "Resource": "*" 
     }, 
     { 
          "Action": [ 
               "ec2:CreateNetworkInterface", 
               "ec2:DeleteNetworkInterface", 
               "ec2:DescribeNetworkInterfaces", 
               "ec2:DetachNetworkInterface" 
          ], 
          "Resource": "*", 
          "Effect": "Allow" 
     } 
\mathbf{I}
```
#### Lambda 轮换函数的网络访问权限

因为[the section called "通过 Lambda 函数进行旋转",](#page-160-0)当 Secrets Manager 使用 Lambda 函数轮换密 钥时,Lambda 轮换函数必须能够访问该密钥。如果您的密钥包含凭证,则 Lambda 函数还必须能够 访问这些凭证的来源,例如数据库或服务。

#### 访问密钥

}

Lambda 轮换功能必须能够访问 Secrets Manager 端点。如果您的 Lambda 函数可以访问互联网, 则可以使用公共终端节点。若要查找端点,请参阅 [the section called "Secrets Manager 端点"。](#page-14-0)

如果您的 Lambda 函数在无法访问互联网的环境VPC中运行,我们建议您在中配置 Secrets Manager 服务的私有终端节点。VPC然后,VPC您可以拦截发往公共区域终端节点的请求并将其重 定向到私有终端节点。有关更多信息,请参阅 [VPC端点。](#page-284-0)

或者,您可以通过向您的添加网关或[互联网NAT](https://docs.amazonaws.cn/vpc/latest/userguide/VPC_Internet_Gateway.html)[网关,](https://docs.amazonaws.cn/vpc/latest/userguide/vpc-nat-gateway.html)使您的 Lambda 函数能够访问 Secrets Manager 的公共终端节点VPC,从而允许来自您的流量VPC到达公有终端节点。这会VPC使您面临 更大的风险,因为网关的 IP 地址可能会受到来自公共互联网的攻击。

(可选)访问数据库或服务

对于诸如API密钥之类的机密,您无需随机密一起更新的源数据库或服务。

如果您的数据库或服务在中的某个 Amazon EC2 实例上运行VPC,我们建议您将您的 Lambda 函 数配置为在同一个实例中运行。VPC然后轮换功能可以直接与您的服务通信。有关更多信息,请参 阅[配置VPC访问权限。](https://docs.amazonaws.cn/lambda/latest/dg/configuration-vpc.html#vpc-configuring)

要允许 Lambda 函数访问数据库或服务,您必须确保附加到 Lambda 轮换函数的安全组允许与数据 库或服务的出站连接。您还必须确保附加到数据库或服务的安全组允许来自 Lambda 轮换函数进行 入站连接。

#### 排除 Amazon Secrets Manager 轮换故障

对于许多服务,Secrets Manager 使用 Lambda 函数来轮换密钥。有关更多信息,请参阅 the section [called "通过 Lambda 函数进行旋转"。](#page-160-0)Lambda 轮换函数与拥有密钥的数据库或服务以及 Secrets Manager 交互。当轮换无法按预期进行时,应先检查日 CloudWatch 志。

**a** Note

某些服务可以为您管理密钥,包括管理自动轮换。有关更多信息,请参阅 [the section called](#page-159-0)  ["托管轮换"。](#page-159-0)

#### 查看 Lambda 函数的 CloudWatch 日志

- 1. 打开 Secrets Manager 控制台,网址为[https://console.aws.amazon.com/secretsmanager/。](https://console.amazonaws.cn/secretsmanager/)
- 2. 选择您的密钥,然后在详细信息页面上的 Rotation configuration(轮换配置)下,选择 Lambda 轮换函数。Lambda 控制台将打开。
- 3. 在 "监控" 选项卡上,选择 "日志",然后选择 "查看登录信息" CloudWatch。

CloudWatch 控制台将打开并显示您的函数的日志。

#### 解读日志

- ["在环境变量中找到凭证"之后没有活动](#page-189-0)
- ["createSecret" 之后没有活动](#page-189-1)
- [错误:"KMS不允许访问"](#page-190-0)
- [错误:"密钥从密钥中丢失JSON"](#page-190-1)
- [错误:"setSecret:无法登录数据库"](#page-190-2)
- 错误:"无法导入模块'lambda function'"
- [将现有的轮换函数版本从 Python 3.7 升级到 Python 3.9](#page-193-1)

#### <span id="page-189-0"></span>"在环境变量中找到凭证"之后没有活动

如果"在环境变量中找到凭证"之后没有活动,并且任务持续时间很长,例如默认 Lambda 超时为 30000 毫秒,则 Lambda 函数可能会在尝试访问 Secrets Manager 端点时超时。

Lambda 轮换功能必须能够访问 Secrets Manager 端点。如果您的 Lambda 函数可以访问互联网,则 可以使用公共终端节点。若要查找端点,请参阅 [the section called "Secrets Manager 端点"。](#page-14-0)

如果您的 Lambda 函数在无法访问互联网的环境VPC中运行,我们建议您在中配置 Secrets Manager 服务的私有终端节点。VPC然后,VPC您可以拦截发往公共区域终端节点的请求并将其重定向到私有 终端节点。有关更多信息,请参阅 [VPC端点。](#page-284-0)

或者,您可以通过向您的添加网关或[互联网NAT](https://docs.amazonaws.cn/vpc/latest/userguide/VPC_Internet_Gateway.html)[网关,](https://docs.amazonaws.cn/vpc/latest/userguide/vpc-nat-gateway.html)使您的 Lambda 函数能够访问 Secrets Manager 的公共终端节点VPC,从而允许来自您的流量VPC到达公有终端节点。这会VPC使您面临更 大的风险,因为网关的 IP 地址可能会受到来自公共互联网的攻击。

<span id="page-189-1"></span>"createSecret" 之后没有活动

以下是可能导致旋转之后停止的问题createSecret:

VPC网络ACLs不允许HTTPS流量进出。

有关更多信息,请参阅 Amazon VPC 用户指南ACLs中的[使用网络控制子网流量。](https://docs.amazonaws.cn/vpc/latest/userguide/vpc-network-acls.html) Lambda 函数超时配置过短,无法执行任务。

有关更多信息,请参阅《Amazon Lambda 开发人员指南》中[的配置 Lambda 函数选项](https://docs.amazonaws.cn/lambda/latest/dg/configuration-function-common.html)。 Secrets Manager VPC 端点不允许进入分配的安全组。VPC CIDRs

有关更多信息,请参阅 Amazon VPC 用户指南中的[使用安全组控制资源流量。](https://docs.amazonaws.cn/vpc/latest/userguide/VPC_SecurityGroups.html)

Secrets Manager VPC 终端节点策略不允许 Lambda 使用该VPC终端节点。

有关更多信息,请参阅 [the section called "VPC端点"。](#page-284-0)

该密钥使用用户交替轮换,超级用户密钥由 Amazon 管理RDS,而 Lambda 函数无法访问。RDS API

对于[由其他 Amazon 服务管理超](#page-203-0)级用户密钥的[交替用户轮换](#page-172-0),Lambda 轮换函数必须能够调用服 务端点来获取数据库连接信息。我们建议您为数据库服务配置VPC终端节点。有关更多信息,请参 阅:

- [亚马逊RDS用户指南中的亚马逊RDSAPI和接口VPC终端节点。](https://docs.amazonaws.cn/AmazonRDS/latest/UserGuide/vpc-interface-endpoints.html)
- 在《亚马逊 Redshift 管理指南》中@@ [使用VPC终端节点。](https://docs.amazonaws.cn/redshift/latest/mgmt/enhanced-vpc-working-with-endpoints.html)

<span id="page-190-0"></span>错误:"KMS不允许访问"

如果您看到ClientError: An error occurred (AccessDeniedException) when calling the GetSecretValue operation: Access to KMS is not allowed,则轮换功 能无权使用用于加密密钥的密KMS钥来解密密钥。权限策略中可能存在将加密上下文限定为特定密钥 的条件。有关所需权限的信息,请参阅 [the section called "适用于客户托管密钥的策略语句"](#page-185-0)。

<span id="page-190-1"></span>错误:"密钥从密钥中丢失JSON"

Lambda 轮换函数要求密钥值位于特定JSON结构中。如果您看到此错误,则JSON可能缺少轮换功能 尝试访问的密钥。有关每种密钥类型JSON结构的信息,请参见[the section called "JSON秘密的结构"。](#page-50-0)

<span id="page-190-2"></span>错误:"setSecret:无法登录数据库"

以下问题可能导致此错误:

轮换函数无法访问数据库。

如果任务持续时间过长,例如超过 5000 毫秒,则 Lambda 轮换函数可能无法通过网络访问数据 库。

如果您的数据库或服务在中的某个 Amazon EC2 实例上运行VPC,我们建议您将您的 Lambda 函 数配置为在同一个实例中运行。VPC然后轮换功能可以直接与您的服务通信。有关更多信息,请参 阅[配置VPC访问权限。](https://docs.amazonaws.cn/lambda/latest/dg/configuration-vpc.html#vpc-configuring)

要允许 Lambda 函数访问数据库或服务,您必须确保附加到 Lambda 轮换函数的安全组允许与数据 库或服务的出站连接。您还必须确保附加到数据库或服务的安全组允许来自 Lambda 轮换函数进行 入站连接。

#### 密钥中的凭证有误。

如果任务持续时间过短,则 Lambda 轮换函数可能无法使用密钥中的凭证进行身份验证。使用 Amazon CLI 命令使用密钥AWSCURRENT和AWSPREVIOUS版本中的信息手动登录,检查凭据get – [secret-value](https://docs.amazonaws.cn/cli/latest/reference/secretsmanager/get-secret-value.html)。

数据库使用 **scram-sha-256** 加密密码。

如果您的数据库是 Aurora Postgre SQL 版本 13 或更高1<code>ibpq版本,用于加密密码,但轮换功</code> 能使用不支持的版本 9 或更早版本scram-sha-256,则轮换功能无法连接到数据库。scramsha-256

确定哪些数据库用户使用 **scram-sha-256** 加密

• 请参阅 P o [stgre SQL 13 的博客 "SCRAM身份验证" 中的RDS检](https://www.amazonaws.cn/blogs/database/scram-authentication-in-rds-for-postgresql-13/)查非SCRAM密码用户。

确定您的轮换函数使用哪个 **libpq** 版本

- 1. 在基于 Linux 的计算机上,在 Lambda 控制台上导航到您的轮换函数并下载部署包。将 zip 文 件解压缩到工作目录中。
- 2. 在命令行上,在工作目录中运行:

readelf -a libpq.so.5 | grep RUNPATH

- 3. 如果你看到字符串 *Postgre -*9*. 4 . x SQL*,或者任何小于 10 的主要版本,则不支持轮换功 能scram-sha-256。
	- 不支持 scram-sha-256 的轮换函数的输出 ·

0x000000000000001d (RUNPATH) Library runpath: [/ local/p4clients/pkgbuild-*a1b2c*/workspace/build/ PostgreSQL/*PostgreSQL-9.4.x*\_client\_only.*123456*.0/AL2\_x86\_64/ DEV.STD.PTHREAD/build/private/tmp/brazil-path/build.libfarm/lib:/ local/p4clients/pkgbuild-*a1b2c*/workspace/src/PostgreSQL/build/ private/install/lib]

• 支持 scram-sha-256 的轮换函数的输出:

0x000000000000001d (RUNPATH) Library runpath: [/ local/p4clients/pkgbuild-*a1b2c*/workspace/build/ PostgreSQL/*PostgreSQL-10.x*\_client\_only.*123456*.0/AL2\_x86\_64/ DEV.STD.PTHREAD/build/private/tmp/brazil-path/build.libfarm/lib:/

local/p4clients/pkgbuild-*a1b2c*/workspace/src/PostgreSQL/build/ private/install/lib]

**a** Note

如果您在 2021 年 12 月 30 日之前设置了自动密钥轮换,则轮换函数捆绑了不支持 scramsha-256 的旧版本 libpq。为了支持 scram-sha-256,您需要[重新创建您的轮换函数。](#page-161-0)

数据库需要SSL/TLS访问权限。

如果您的数据库需要SSL/TLS连接,但轮换函数使用未加密的连接,则轮换函数无法连接到数据 库。亚马逊RDS(Oracle 和 Db2 除外)和 Amazon DocumentDB 的轮换函数会自动使用安全套 接字层 SSL TLS () 或传输层安全 () 连接到您的数据库(如果有)。否则,他们将使用未加密的连 接。

**a** Note

如果您在 2021 年 12 月 20 日之前设置了自动密钥轮换,则轮换功能可能基于不支持的旧 模板SSL/TLS. To support connections that use SSL/TLS, 则需要[重新创建轮换函数。](#page-161-0)

#### 确定您的轮换函数的创建时间

- 1. 在 Secrets Manager 控制台中 [https://console.aws.amazon.com/](https://console.amazonaws.cn/secretsmanager/) [secretsmanager/](https://console.amazonaws.cn/secretsmanager/),打开你的密钥。例如,在旋转配置部分的 Lambda 旋 转函数下,您可以看到 Lam bda 函数ARN。arn:aws:lambda:*awsregion*:*123456789012*:function:*SecretsManagerMyRotationFunction* 在本示例 中ARN,从末尾复制函数名称 *SecretsManagerMyRotationFunction* 。
- 2. 在 Amazon Lambda 控制台的 "函数" 下 [https://console.aws.amazon.com/lambda/](https://console.amazonaws.cn/lambda/),将您的 Lambda 函数名称粘贴到搜索框中,选择 "输入",然后选择 Lambda 函数。
- 3. 在函数详细信息页面中,在 Configuration(配置)选项卡上的 Tags(标签)下,复制键 aws:cloudformation:stack-name 旁边的值。
- 4. 在 Amazon CloudFormation 控制台 [https://console.aws.amazon.com/cloudformation](https://console.amazonaws.cn/cloudformation/) 的 Stacks 下,将密钥值粘贴到搜索框中,然后选择 Enter。
- 5. 堆栈列表将进行筛选,以便只显示创建 Lambda 轮换函数的堆栈。在 Created date(创建日 期)列中,查看堆栈的创建日期。这是 Lambda 轮换函数的创建日期。

#### <span id="page-193-0"></span>错误:"无法导入模块'lambda\_function'"

如果您运行的是早期版本的 Lambda 函数,且该函数是从 Python 3.7 自动升级到更新版本的 Python 的,则可能会遇到此错误。要解决此错误,您可以将 Lambda 函数版本改回 Python 3.7,然后 [the](#page-193-1)  [section called "将现有的轮换函数版本从 Python 3.7 升级到 Python 3.9"。](#page-193-1)要了解更多信息,请参阅 Amazon re:Post 中的 [为什么我的 Secrets Manager Lambda 函数轮换失败并出现"找不到 pg 模块"错](https://repost.aws/knowledge-center/secrets-manager-lambda-rotation) [误?](https://repost.aws/knowledge-center/secrets-manager-lambda-rotation)。

<span id="page-193-1"></span>将现有的轮换函数版本从 Python 3.7 升级到 Python 3.9

2022 年 11 月之前创建的部分轮换函数使用 Python 3.7。f Amazon SDK or Python 在 2023 年 12 月 停止支持 Python 3.7。有关更多信息,请参阅 [Python 支持政策更新 Amazon SDKs和工具。](https://www.amazonaws.cn/blogs/developer/python-support-policy-updates-for-aws-sdks-and-tools/)要切换到 使用 Python 3.9 的新轮换函数,可以在现有轮换函数中添加运行时系统属性或重新创建轮换函数。

查找使用 Python 3.7 的 Lambda 轮换函数

- 1. 登录 Amazon Web Services Management Console 并打开 Amazon Lambda 控制台,网址 为[https://console.aws.amazon.com/lambda/。](https://console.amazonaws.cn/lambda/)
- 2. 在函数列表中,筛选 **SecretsManager**。
- 3. 在筛选后的函数列表中,在运行时系统下,查找 Python 3.7。

升级到 Python 3.9:

- [选项 1:使用重新创建旋转函数 Amazon CloudFormation](#page-193-2)
- [选项 2:使用更新现有旋转函数的运行时间 Amazon CloudFormation](#page-194-0)
- [选项 3:对于 Amazon CDK 用户,升级CDK库](#page-195-0)

<span id="page-193-2"></span>选项 1:使用重新创建旋转函数 Amazon CloudFormation

当您使用 Secrets Manager 控制台开启轮换功能时,Secrets Manager 会使用 Amazon CloudFormation 创建必要的资源,包括 Lambda 轮换函数。如果您使用控制台开启轮换,或者使用 Amazon CloudFormation 堆栈创建了旋转功能,则可以使用相同的 Amazon CloudFormation 堆栈重新 创建具有新名称的旋转函数。新函数将使用最新版本的 Python。

查找创建旋转函数的 Amazon CloudFormation 堆栈

• 在 Lambda 函数的详细信息页面的配置选项卡上,选择标签。查看 aws: cloudformation: stack-id ARN 旁边的。

- ARN: arn:aws:cloudformation:uswest-2:408736277230:stack/**SecretsManagerRDSMySQLRotationSingleUser5c2-** SecretRotationScheduleHostedRotationLambda-3CUDHZMDMB08/79fc9050-2eef-11ed-
- 堆栈名称:**SecretsManagerRDSMySQLRotationSingleUser5c2- SecretRotationScheduleHostedRotationLambda**

重新创建轮换函数(Amazon CloudFormation)

1. 在中 Amazon CloudFormation,按名称搜索堆栈,然后选择更新。

如果出现建议您更新根堆栈的对话框,请选择转到根堆栈,然后选择更新。

- 2. 在 "更新堆栈" 页面上的 "准备模板" 下,选择 "在应用程序编辑器中编辑",然后在 "应用程序编辑 器" 的 "编辑模板" 下,选择 "在应用程序编排器中编辑" 按钮。
- 3. 在应用程序编辑器中,执行以下操作:
	- a. 在模板代码中SecretRotationScheduleHostedRotationLambda,将的值替换 为"functionName": "SecretsManagerTestRotationRDS"新的函数名称,例如在 JSON,**"functionName": "SecretsManagerTestRotationRDSupdated"**
	- b. 选择 "更新模板"。
	- c. 在 "继续到 Amazon CloudFormation" 对话框中,选择 "确认" 并继续 Amazon CloudFormation。
- 4. 继续完成 Amazon CloudFormation 堆栈工作流程,然后选择提交。

<span id="page-194-0"></span>选项 2:使用更新现有旋转函数的运行时间 Amazon CloudFormation

当您使用 Secrets Manager 控制台开启轮换功能时,Secrets Manager 会使用 Amazon CloudFormation 创建必要的资源,包括 Lambda 轮换函数。如果您使用控制台开启轮换,或者使用 Amazon CloudFormation 堆栈创建了旋转函数,则可以使用相同的 Amazon CloudFormation 堆栈来更 新旋转功能的运行时间。

查找创建旋转函数的 Amazon CloudFormation 堆栈

• 在 Lambda 函数的详细信息页面的配置选项卡上,选择标签。查看 aws: cloudformation: stack-id ARN 旁边的。

- ARN: arn:aws:cloudformation:uswest-2:408736277230:stack/**SecretsManagerRDSMySQLRotationSingleUser5c2-** SecretRotationScheduleHostedRotationLambda-3CUDHZMDMB08/79fc9050-2eef-11ed-
- 堆栈名称:**SecretsManagerRDSMySQLRotationSingleUser5c2- SecretRotationScheduleHostedRotationLambda**

更新轮换函数的运行时系统(Amazon CloudFormation)

- 1. 在中 Amazon CloudFormation,按名称搜索堆栈,然后选择更新。 如果出现建议您更新根堆栈的对话框,请选择转到根堆栈,然后选择更新。
- 2. 在 "更新堆栈" 页面上的 "准备模板" 下,选择 "在应用程序编辑器中编辑",然后在 "应用程序编辑 器" 的 "编辑模板" 下,选择 "在应用程序编排器中编辑" 按钮。
- 3. 在应用程序编辑器中,执行以下操作:
	- a. 在模板中JSON,对于、下 方SecretRotationScheduleHostedRotationLambdaProperties、下 方Parameters,添加**"runtime": "python3.9"**。
	- b. 选择 "更新模板"。
	- c. 在 "继续到 Amazon CloudFormation" 对话框中,选择 "确认" 并继续 Amazon CloudFormation。
- 4. 继续完成 Amazon CloudFormation 堆栈工作流程,然后选择提交。

<span id="page-195-0"></span>选项 3: 对于 Amazon CDK 用户, 升级CDK库

如果您使用 v2.94.0 Amazon CDK 之前的版本为密钥设置轮换,则可以通过升级到 v2.94.0 或更高版本 来更新 Lambda 函数。有关更多信息,请参见 [Amazon Cloud Development Kit \(Amazon CDK\) v2 开](https://docs.amazonaws.cn/cdk/v2/guide/home.html) [发人员指南](https://docs.amazonaws.cn/cdk/v2/guide/home.html)。

### 立即轮换 Amazon Secrets Manager 密钥

您只能轮换已配置了轮换的密钥。要确定密钥是否已配置为轮换,请在控制台中查看密钥并向下滚动到 Rotation configuration (轮换配置)部分。如果 Rotation status (轮换状态)为 Enabled (启用),则 密钥配置为轮换。如果不是,请参阅 [轮换 密钥。](#page-159-1)

要立即轮换密码(控制台)

- 1. 打开 Secrets Manager 控制台,网址为 [https://console.aws.amazon.com/secretsmanager/。](https://console.amazonaws.cn/secretsmanager/)
- 2. 选择您的密钥。
- 3. 在密钥详细信息页面上,在旋转配置下方,选择立即轮换密钥。
- 4. 在轮换密钥对话框中, 选择轮换。

#### Amazon CLI

Example 立即轮换密钥

以下 [rotate-secret](https://docs.amazonaws.cn/cli/latest/reference/secretsmanager/rotate-secret.html) 示例将立即开始轮换。密钥必须已配置轮换。

```
aws secretsmanager rotate-secret \ 
     --secret-id MyTestSecret
```
#### 轮换时间表

在您设置的轮换窗口期间,Secrets Manager 会按计划轮换您的密钥。要设置时间表和窗口,可以使用 cron () 或 r ate () 表达式以及窗口持续时间。Secrets Manager 将在轮换时段内随时轮换密钥。在短至 一小时的轮换窗口内,您最多可以每四小时轮换一次密钥。

要启用轮换,请参阅:

- [the section called "托管轮换"](#page-159-0)
- [the section called "自动轮换数据库密钥\(控制台\)"](#page-161-0)
- [the section called "自动轮换非数据库密钥\(控制台\)"](#page-164-0)

Secrets Manager 轮换计划使用UTC时区。

#### 旋转窗口

Secrets Manager 轮换窗口与维护窗口类似。当你想轮换密钥时,你可以设置轮换窗口,而 Secrets Manager 会在轮换窗口的某个时候轮换你的密钥。

Secrets Manager 的轮换窗口总是按小时开始。对于使用以天为单位的rate()表达式的轮换计划, 轮换窗口从午夜开始。您可以使用cron()表达式设置旋转窗口的开始时间。有关示例,请参[阅the](#page-197-0)  [section called "Cron 表达式"](#page-197-0)。

默认情况下,轮换时间表在一小时后关闭,以小时为单位的轮换时间表在一天结束时关闭,以天为单位 的轮换时间表则在一天结束时关闭。

要更改旋转窗口的长度,请设置窗口持续时间。您可以将旋转窗口设置为小至一小时。该轮换时段不得 延伸到下一个轮换时段。换句话说,对于以小时为单位的轮换计划,请确认轮换窗口小于或等于轮换之 间的小时数。对于以天为单位的轮换计划,请确认起始时间加上时段持续时间小于或等于 24 小时。

#### Rate 表达式

Secrets Manager 费率表达式采用以下格式,其中 *Value* 是一个正整数并且 *Unit* 可以 是hourhours、day、或days:

rate(*Value Unit*)

您可以每四小时轮换一次密钥。最长轮换周期为 999 天。示例:

- rate(4 hours) 意味着密钥每四小时轮换一次。
- rate(1 day) 意味着密钥每天轮换一次。
- rate(10 days) 意味着密钥每 10 天轮换一次。

#### <span id="page-197-0"></span>Cron 表达式

Secrets Manager cron 表达式的格式如下:

cron(*Minutes Hours Day-of-month Month Day-of-week Year*)

包含小时增量的 cron 表达式每天都会重置。例如,cron(0 4/12 \* \* ? \*) 表示凌晨 4:00、下午 4:00,然后是第二天凌晨 4:00、下午 4:00。Secrets Manager 轮换计划使用UTC时区。

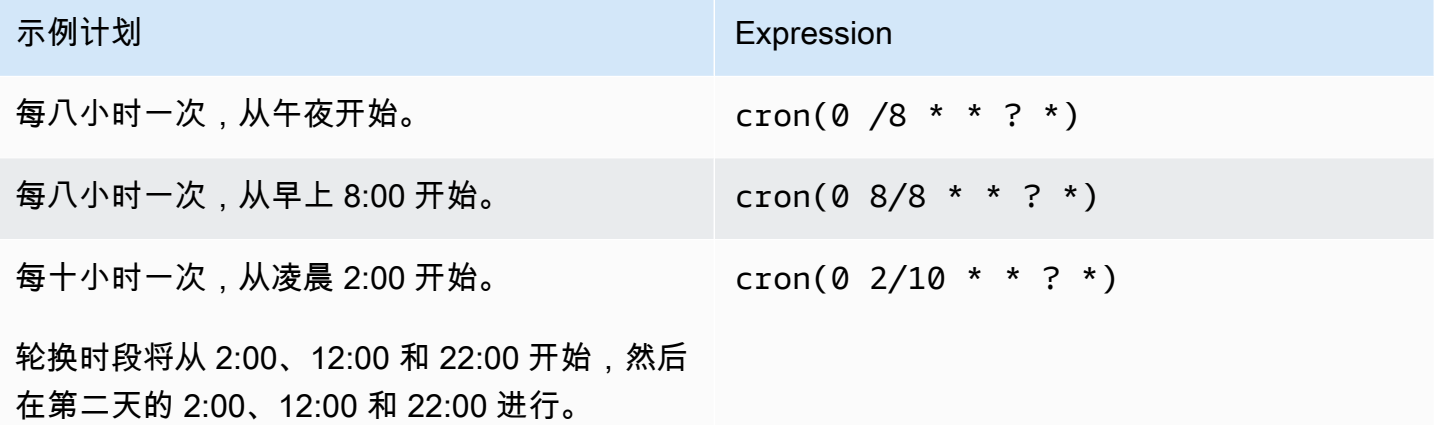

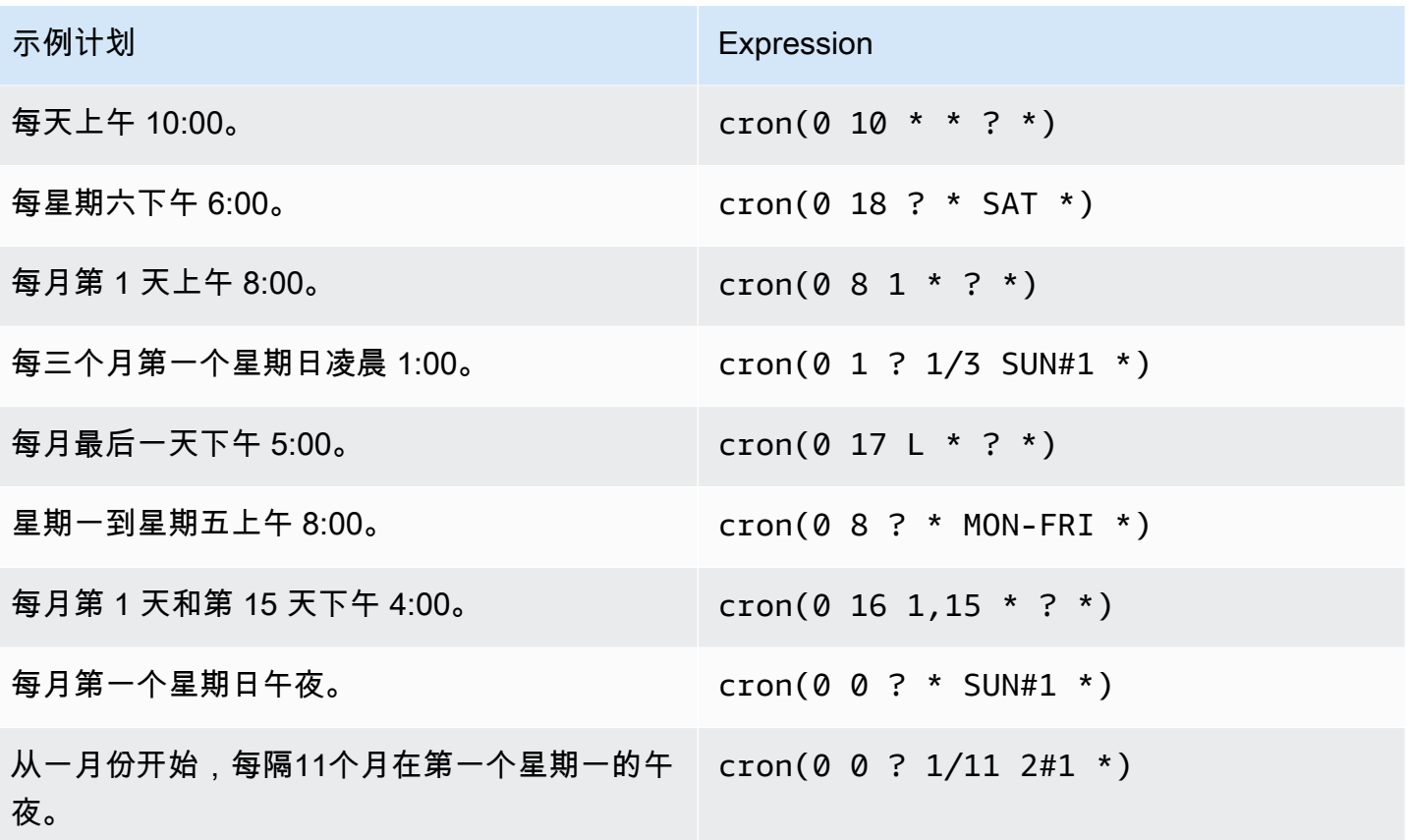

Secrets Manager 中的 Cron 表达式要求

Secrets Manager 对可以用于 cron 表达式的内容有一些限制。Secrets Manager 的 cron 表达式的分钟 字段必须填写 0,因为 Secrets Manager 轮换时段在整点开始。其年份字段必须填写 \*,因为 Secrets Manager 不支持相隔一年以上的轮换计划。下表显示了可以使用的选项。

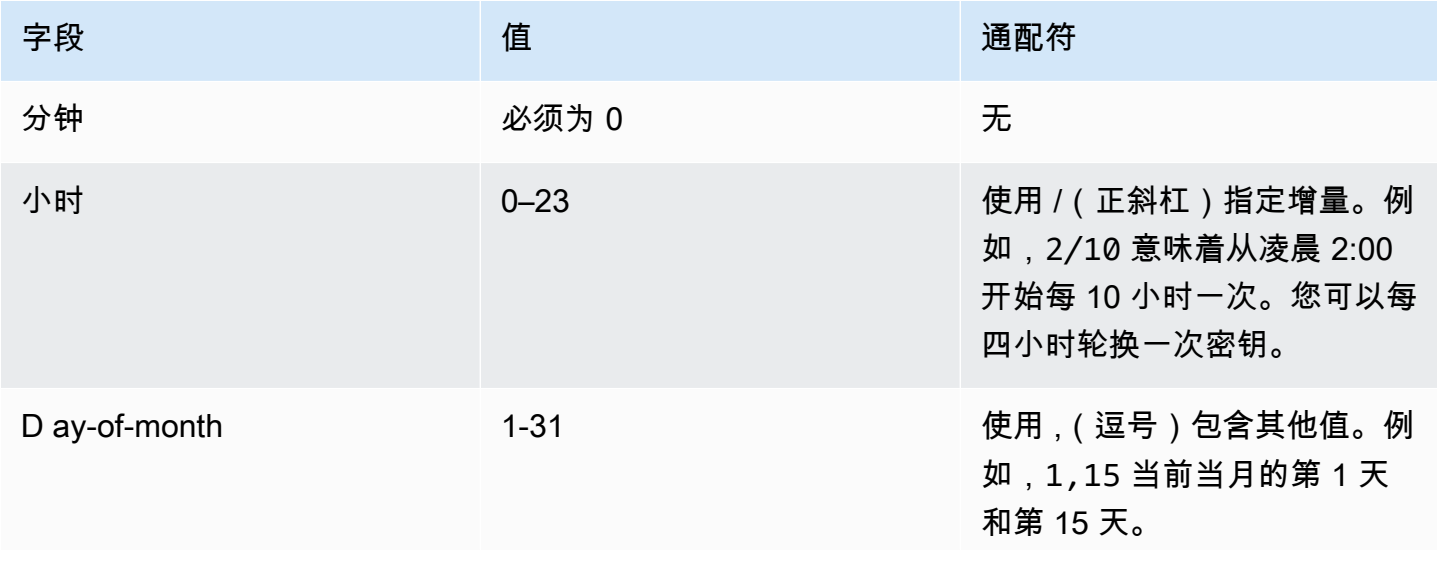

字段 しゅうしょう しゅうしょう 値 しゅうしょう こうしょう 通配符

使用 -(短划线)指定范围。例 如,1–15 表示当月的第 1 天 到第 15 天。

使用 \*(星号)包含该字段中的 所有值。例如,\* 表示当月的 每一天。

?(问号)通配符用于指定一个 或另一个。您无法在同一 cron 表达式中为 Day-of-month 和 Day-of-week 字段同时 指定值。如果您在其中一个字 段中指定了值,则必须在另一 个字段中使用 ?(问号)。

使用 /(正斜杠)指定增量。 例如,1/2 表示从第 1 天开始 每两天一次,换句话说,第 1 天、第 3 天、第 5 天,依此类 推。

使用 L 指定当月的最后一天。

使用 *DAY*L 指定该月中最后一 个命名的日期。例如,SUNL 表 示当月的最后一个星期日。

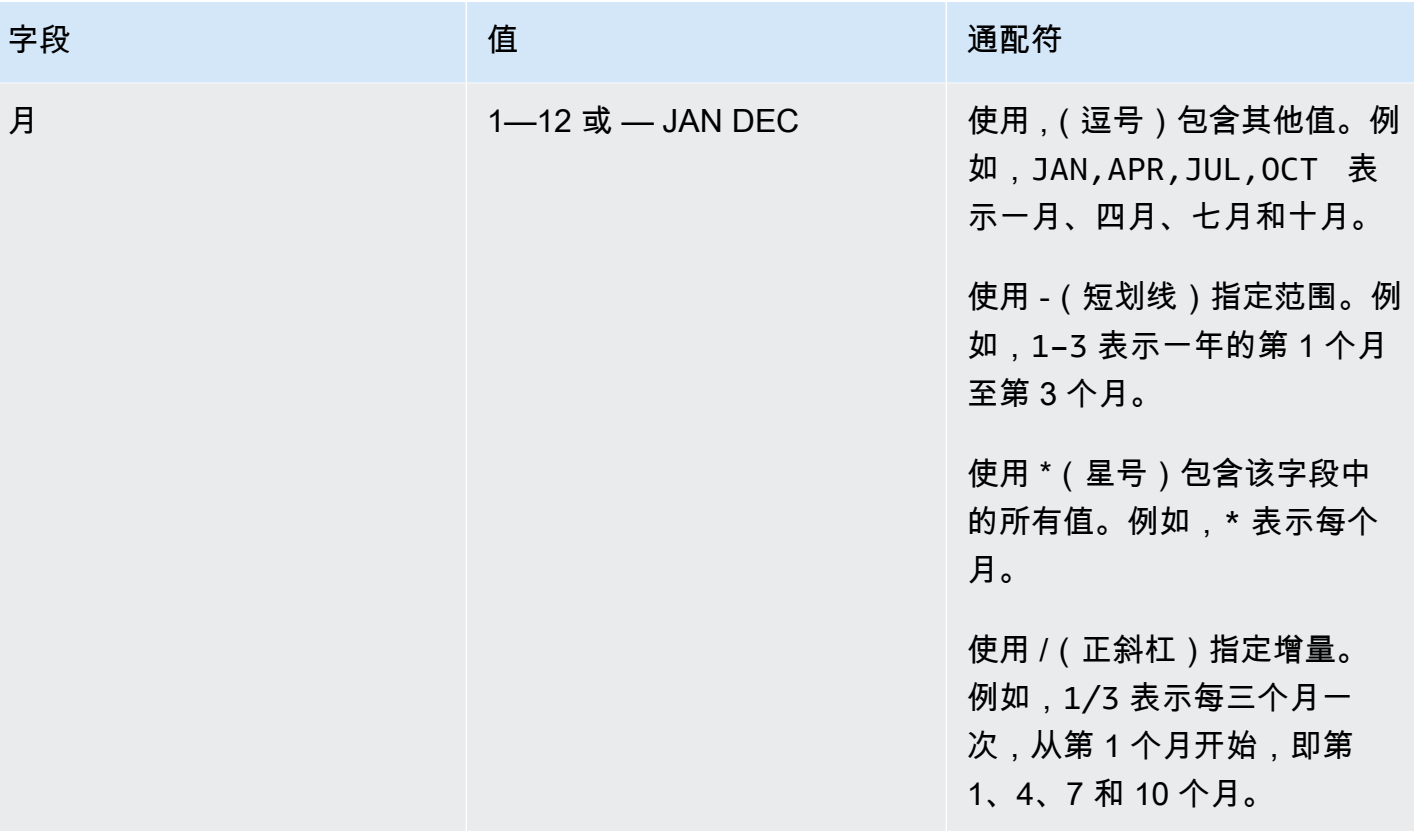

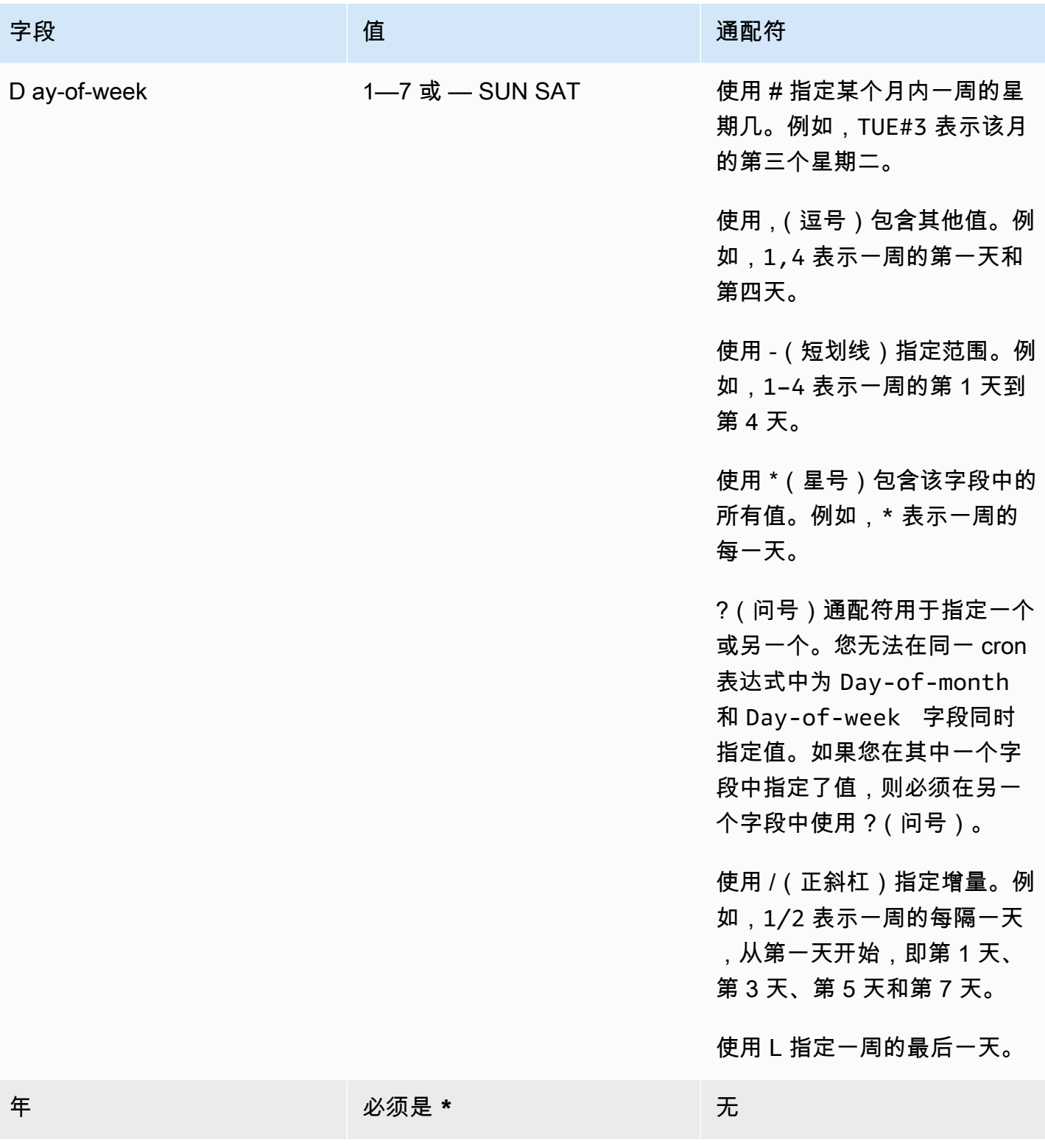

#### 查找未轮换的秘密

您可以使用 … Amazon Config 来评估你的秘密,看看它们是否按照你的标准轮换。您可以使用以下方 式定义对机密的内部安全和合规性要求 Amazon Config 规则。那么 Amazon Config 可以识别不符合您 规则的机密。您还可以跟踪机密元数据、轮换配置、用于秘密加密的密KMS钥、Lambda 轮换函数以 及与密钥关联的标签的更改。

如果你有多个秘密 Amazon Web Services 账户 以及 Amazon Web Services 区域 在您的组织中,您可 以聚合该配置和合规性数据。有关更多信息,请参阅[多账户多区域数据](https://docs.amazonaws.cn/config/latest/developerguide/aggregate-data.html)聚合。

评估机密是否在轮换

- 1. 按照 ["评估您的资源" 中的说明进行操作 Amazon Config 规则](https://docs.amazonaws.cn/config/latest/developerguide/evaluating-your-resources.html),然后从以下规则中进行选择:
	- [secretsmanager-rotation-enabled-check](https://docs.amazonaws.cn/config/latest/developerguide/secretsmanager-rotation-enabled-check.html) 检查是否为存储在 Secrets Manager 中的 密钥配置了轮换。
	- [secretsmanager-scheduled-rotation-success-check](https://docs.amazonaws.cn/config/latest/developerguide/secretsmanager-scheduled-rotation-success-check.html) 检查上次成功的轮换是否在 配置的轮换频率内。检查的最低频率为每天。
	- [secretsmanager-secret-periodic-rotation](https://docs.amazonaws.cn/config/latest/developerguide/secretsmanager-secret-periodic-rotation.html) 检查是否已在指定的天数内轮换了密 钥。
- 2. (可选)配置 Amazon Config 以便在机密不合规时通知您。有关更多信息,请参阅[通知 Amazon](https://docs.amazonaws.cn/config/latest/developerguide/notifications-for-AWS-Config.html)  [Config 发送到 Amazon SNS 主题。](https://docs.amazonaws.cn/config/latest/developerguide/notifications-for-AWS-Config.html)

#### 在 Secrets Manager 中取消自动轮换

如果您为密钥配置了[自动轮换](#page-159-1),并且想要停止轮换,则可以取消轮换。

#### 取消自动旋转

- 1. 打开 Secrets Manager 控制台,网址为[https://console.aws.amazon.com/secretsmanager/。](https://console.amazonaws.cn/secretsmanager/)
- 2. 选择您的密钥。
- 3. 在密钥详细信息页面的轮换配置下,选择编辑轮换。
- 4. 在 "编辑旋转配置" 对话框中,关闭 "自动旋转",然后选择 "保存"。

Secrets Manager 会保留轮换配置信息,这样当你决定重新开启轮换功能时,你可以在将来使用这 些信息。

### <span id="page-203-0"></span>Amazon Secrets Manager 由其他 Amazon 服务管理的机密

许多 Amazon 服务在中存储和使用机密 Amazon Secrets Manager。在某些情况下,这些密钥是托管 密钥,这意味着创建这些密钥的服务可以帮助管理它们。例如,一些托管密钥包括[托管轮换](#page-159-0),因此您不 必自己配置轮换。托管服务还可能限制您在没有恢复期的情况下更新密钥或删除它们,这有助于防止中 断,因为托管服务依赖于密钥。

**a** Note

托管密钥只能由管理这些密钥的 Amazon 服务创建。

托管密钥使用包括管理服务 ID 的命名约定来帮助识别它们。

```
Secret name: ServiceID!MySecret
Secret ARN : arn:aws:us-east-1:ServiceID!MySecret-a1b2c3
```
#### IDs适用于管理机密的服务

- appflow – [the section called "Amazon AppFlow"](#page-206-0)
- databrew – [the section called "Amazon Glue DataBrew"](#page-213-0)
- datasync – [the section called "Amazon DataSync"](#page-208-0)
- directconnect – [the section called "Amazon Direct Connect"](#page-208-1)
- ecs-sc [the section called "Amazon Elastic Container Service"](#page-210-0)
- events [the section called "Amazon EventBridge"](#page-213-1)
- marketplace-deployment – [the section called "Amazon Web Services Marketplace"](#page-216-0)
- opsworks-cm [the section called "Amazon OpsWorks for Chef Automate"](#page-217-0)
- pcs – [the section called "Amazon 并行计算服务"](#page-216-1)
- rds – [the section called "Amazon RDS"](#page-218-0)
- redshift – [the section called "Amazon Redshift"](#page-218-1)
- sqlworkbench – [the section called "Amazon Redshift 查询编辑器 v2"](#page-218-2)

要查找由其他 Amazon 服务管理的密钥,请参阅[查找托管密钥。](#page-63-0)

有关使用密钥的服务的完整列表,请参阅[使用机密的服务](#page-204-0)。

### <span id="page-204-0"></span>Amazon 使用的服务 Amazon Secrets Manager 密钥

获取有关以下每项操作的信息 Amazon Web Services 服务 与 Secrets Manager 集成。

- [操作方法 Amazon App Runner uses Amazon Secrets Manager](#page-206-1)
- [操作方法 Amazon App2Container Amazon Secrets Manager](#page-206-2)
- [操作方法 Amazon AppConfig uses Amazon Secrets Manager](#page-206-3)
- [亚马逊如何 AppFlow 使用 Amazon Secrets Manager](#page-206-0)
- [操作方法 Amazon AppSync uses Amazon Secrets Manager](#page-207-0)
- [亚马逊 Athena 是如何使用的 Amazon Secrets Manager](#page-207-1)
- [亚马逊 Aurora 是如何使用的 Amazon Secrets Manager](#page-207-2)
- [操作方法 Amazon CodeBuild uses Amazon Secrets Manager](#page-207-3)
- [Firehose 如何使用亚马逊数据 Amazon Secrets Manager](#page-208-2)
- [操作方法 Amazon DataSync uses Amazon Secrets Manager](#page-208-0)
- [亚马逊如何 DataZone 使用 Amazon Secrets Manager](#page-208-3)
- [操作方法 Amazon Direct Connect uses Amazon Secrets Manager](#page-208-1)
- [操作方法 Amazon Directory Service uses Amazon Secrets Manager](#page-209-0)
- [亚马逊 DocumentDB\(兼容 MongoDB\)是如何使用的 Amazon Secrets Manager](#page-209-1)
- [操作方法 Amazon Elastic Beanstalk uses Amazon Secrets Manager](#page-209-2)
- [Amazon 弹性容器注册表的使用方式 Amazon Secrets Manager](#page-209-3)
- [Amazon Elastic Container Service](#page-210-0)
- [亚马逊如何 ElastiCache 使用 Amazon Secrets Manager](#page-210-1)
- [操作方法 AWS Elemental Live uses Amazon Secrets Manager](#page-210-2)
- [操作方法 AWS Elemental MediaConnect uses Amazon Secrets Manager](#page-211-0)
- [操作方法 AWS Elemental MediaConvert uses Amazon Secrets Manager](#page-211-1)
- [操作方法 AWS Elemental MediaLive uses Amazon Secrets Manager](#page-211-2)
- [操作方法 AWS Elemental MediaPackage uses Amazon Secrets Manager](#page-211-3)
- [操作方法 AWS Elemental MediaTailor uses Amazon Secrets Manager](#page-212-0)
- [亚马逊如何EMR使用 Secrets Manager](#page-212-1)
- [亚马逊如何 EventBridge 使用 Amazon Secrets Manager](#page-213-1)
- [亚马逊如何FSx使用 Amazon Secrets Manager 密钥](#page-213-2)
- [操作方法 Amazon Glue DataBrew uses Amazon Secrets Manager](#page-213-0)
- [操作方法 Amazon Glue 工作室用途 Amazon Secrets Manager](#page-213-3)
- [操作方法 Amazon IoT SiteWise uses Amazon Secrets Manager](#page-213-4)
- [亚马逊 Kendra 是如何使用的 Amazon Secrets Manager](#page-214-0)
- [亚马逊 Kinesis Video Streams 是如何使用的 Amazon Secrets Manager](#page-214-1)
- [操作方法 Amazon Launch Wizard uses Amazon Secrets Manager](#page-214-2)
- [亚马逊 Lookout for Metrics 是如何使用的 Amazon Secrets Manager](#page-214-3)
- [亚马逊托管 Grafana 是如何使用的 Amazon Secrets Manager](#page-215-0)
- [操作方法 Amazon Managed Services uses Amazon Secrets Manager](#page-215-1)
- [适用于 Apache 的亚马逊托管流媒体 Kafka 的使用方式 Amazon Secrets Manager](#page-215-2)
- [Apache Airflow 的亚马逊托管工作流程是如何使用的 Amazon Secrets Manager](#page-215-3)
- [Amazon Web Services Marketplace](#page-216-0)
- [操作方法 Amazon Migration Hub uses Amazon Secrets Manager](#page-216-2)
- [操作方法 Amazon Panorama 使用 Secrets Manager](#page-216-3)
- [操作方法 Amazon 并行计算服务使用 Amazon Secrets Manager](#page-216-1)
- [操作方法 Amazon ParallelCluster uses Amazon Secrets Manager](#page-217-1)
- [Amazon Q 如何使用 Secrets Manager](#page-217-2)
- [操作方法 Amazon OpsWorks for Chef Automate uses Amazon Secrets Manager](#page-217-0)
- [亚马逊如何 QuickSight 使用 Amazon Secrets Manager](#page-217-3)
- [亚马逊如何RDS使用 Amazon Secrets Manager](#page-218-0)
- [亚马逊 Redshift 的使用方式 Amazon Secrets Manager](#page-218-1)
- [Amazon Redshift 查询编辑器 v2](#page-218-2)
- [亚马逊如何 SageMaker 使用 Amazon Secrets Manager](#page-219-0)
- [操作方法 Amazon Schema Conversion Tool uses Amazon Secrets Manager](#page-219-1)
- [适用于 InfluxDB 的亚马逊 Timestream 是如何使用的 Amazon Secrets Manager](#page-220-0)
- [操作方法 Amazon Toolkit for JetBrains uses Amazon Secrets Manager](#page-220-1)
- [操作方法 Amazon Transfer Family uses Amazon Secrets Manager 密钥](#page-220-2)
- [操作方法 Amazon Wickr 用途 Amazon Secrets Manager 密钥](#page-221-0)

### <span id="page-206-1"></span>操作方法 Amazon App Runner uses Amazon Secrets Manager

Amazon App Runner 是一个 Amazon 该服务提供了一种快速、简单且经济实惠的方式,可将源代码或 容器映像直接部署到中可扩展且安全的 Web 应用程序 Amazon 云。您无需学习新技术、决定使用哪种 计算服务,也不需要知道如何配置和配置 Amazon 资源的费用。

使用 App Runner,您可以在创建服务或更新服务的配置时将密钥和配置引用为服务中的环境变量。有 关更多信息,请参阅中的[引用环境变量](https://docs.amazonaws.cn/apprunner/latest/dg/env-variable.html)[和管理环境变量](https://docs.amazonaws.cn/apprunner/latest/dg/env-variable-manage.html) Amazon App Runner 开发者指南。

### <span id="page-206-2"></span>操作方法 Amazon App2Container Amazon Secrets Manager

Amazon App2Container 是一款命令行工具,可帮助您提升和转移在本地数据中心或虚拟机上运行的应 用程序,使其在由 Amazon ECS、Amaz EKS on 或 Amazon App Runner.

App2Container 使用 Secrets Manager 来管理用于将工件计算机连接到应用程序服务器的凭证,以便 运行远程命令。有关更多信息,请参阅[管理密钥 Amazon App2Container](https://docs.amazonaws.cn/app2container/latest/UserGuide/manage-secrets.html) 在 Amazon App2Container 用户指南。

### <span id="page-206-3"></span>操作方法 Amazon AppConfig uses Amazon Secrets Manager

Amazon AppConfig 是一种能力 Amazon Systems Manager 可用于创建、管理和快速部署应用程序配 置。配置可包含存储在 Secrets Manager 中的凭证数据或其他敏感信息。当您创建自由格式配置文件 时,可以选择 Secrets Manager 作为配置数据的来源。有关更多信息,请参阅中的[创建自由格式配置](https://docs.amazonaws.cn/appconfig/latest/userguide/appconfig-creating-configuration-and-profile.html#appconfig-creating-configuration-and-profile-free-form-configurations) [文件](https://docs.amazonaws.cn/appconfig/latest/userguide/appconfig-creating-configuration-and-profile.html#appconfig-creating-configuration-and-profile-free-form-configurations) Amazon AppConfig 用户指南。有关如何操作的信息 Amazon AppConfig 处理已开启自动轮换功 能的密钥,请参阅中的 S [ecrets Manager 密钥轮换](https://docs.amazonaws.cn/appconfig/latest/userguide/appconfig-security.html#appconfig-security-secrets-manager-key-rotation) Amazon AppConfig 用户指南。

### <span id="page-206-0"></span>亚马逊如何 AppFlow 使用 Amazon Secrets Manager

Amazon AppFlow 是一项完全托管的集成服务,可让您在软件即服务 (SaaS) 应用程序(例如 Salesforce)之间安全地交换数据 Amazon Web Services 服务,例如亚马逊简单存储服务 (Amazon S3) Service 和 Amazon Redshift。

在 Amazon 中 AppFlow,当您将一个 SaaS 应用程序配置为源或目标时,您就创建了一个连接。这 包括连接到 SaaS 应用程序所需的信息,例如身份验证令牌、用户名和密码。亚马逊将您的连接数据 AppFlow 存储在带前缀的 Secrets Manager [托管密钥中](#page-203-0)appflow。存储密钥的费用已包含在亚马逊的 费用中 AppFlow。有关更多信息,请参阅《[亚马逊 AppFlow 用户指南》 AppFlow中的亚马逊数据保](https://docs.amazonaws.cn/appflow/latest/userguide/data-protection.html#encryption-rest) [护](https://docs.amazonaws.cn/appflow/latest/userguide/data-protection.html#encryption-rest)。

### <span id="page-207-0"></span>操作方法 Amazon AppSync uses Amazon Secrets Manager

Amazon AppSync 为应用程序开发人员提供了一个强大、可扩展的 GraphQL 接口,让他们能够合并来 自多个来源的数据,包括 Amazon DynamoDB、 Amazon Lambda,以及HTTPAPIs。

Amazon AppSync 使用 Secrets Manager 密钥中的凭证连接到亚马逊RDS和 Aurora。有关更多信息, 请参阅《[教程:Aurora Serverless》](https://docs.amazonaws.cn/appsync/latest/devguide/tutorial-rds-resolvers.html)中的教程 Amazon AppSync 开发者指南。

#### <span id="page-207-1"></span>亚马逊 Athena 是如何使用的 Amazon Secrets Manager

Amazon Athena 是一项交互式查询服务,可以轻松地使用标准直接在亚马逊简单存储服务 (Amazon S3) 中分析数据。SQL

Amazon Athena 数据源连接器可以将 Athena 联合查询功能与 Secrets Manager 密钥结合使用,从 而查询数据。有关更多信息,请参阅《Amazon Athena 用户指南》中的[使用 Amazon Athena 联合查](https://docs.amazonaws.cn/athena/latest/ug/connect-to-a-data-source.html) [询](https://docs.amazonaws.cn/athena/latest/ug/connect-to-a-data-source.html)。

#### <span id="page-207-2"></span>亚马逊 Aurora 是如何使用的 Amazon Secrets Manager

Amazon Aurora 是一个完全托管的关系数据库引擎,与 My SQL 和 Postgre SQL 兼容。

要管理 Aurora 的主用户证书,Aurora 可以为您创建[托管密钥。](#page-203-0)您需要为此密钥支付费用。Aurora 还[管理这些证书的轮换](#page-159-0)。有关更多信息,请参阅使用 Amazon Aurora 进行[密码管理和 Amazon](https://docs.amazonaws.cn/AmazonRDS/latest/AuroraUserGuide/rds-secrets-manager.html) [Secrets Manager](https://docs.amazonaws.cn/AmazonRDS/latest/AuroraUserGuide/rds-secrets-manager.html)在《亚马逊 Aurora 用户指南》中。

有关其他 Aurora 凭证,请参阅[创建机密。](#page-45-0)

当你调用 Amazon RDS Data 时API,你可以在 Secrets Manager 中使用密钥来传递数据库的证书。有 关更多信息,请参阅 A mazon Aurora 用户指南中[的使用 Aurora Serverless 的数据API](https://docs.amazonaws.cn/AmazonRDS/latest/AuroraUserGuide/data-api.html)。

当您使用亚马逊RDS查询编辑器连接数据库时,可以将数据库的凭证存储在 Secrets Manager 中。有 关更多信息,请参阅 Amazon RDS 用户指南中[的使用查询编辑器](https://docs.amazonaws.cn/AmazonRDS/latest/AuroraUserGuide/query-editor.html)。

#### <span id="page-207-3"></span>操作方法 Amazon CodeBuild uses Amazon Secrets Manager

Amazon CodeBuild 是云端完全托管的生成服务。 CodeBuild 编译您的源代码,运行单元测试,并生成 准备部署的工件。

您可以使用 Secrets Manager 存储私有注册表凭证。有关更多信息,请参阅[私有注册表 Amazon](https://docs.amazonaws.cn/codebuild/latest/userguide/sample-private-registry.html) [Secrets Manager 样本 CodeBuild](https://docs.amazonaws.cn/codebuild/latest/userguide/sample-private-registry.html)在 Amazon CodeBuild 用户指南。

### <span id="page-208-2"></span>Firehose 如何使用亚马逊数据 Amazon Secrets Manager

您可以使用 Amazon Data Firehose 将实时流媒体数据传送到各种直播目的地。当目标需要凭据或密 钥时,Firehose 会在运行时从 Secrets Manager 检索密钥以连接到目标。有关更多信息,请参阅[使](https://docs.amazonaws.cn/firehose/latest/dev/using-secrets-manager.html) [用身份验证 Amazon Secrets Manager 在《亚马逊数据 Firehose 开发者指南》](https://docs.amazonaws.cn/firehose/latest/dev/using-secrets-manager.html)中的 A mazon Data Firehose 中。

### <span id="page-208-0"></span>操作方法 Amazon DataSync uses Amazon Secrets Manager

Amazon DataSync 是一项在线数据传输服务,可简化、自动化和加速存储系统和服务之间的数据移 动。 DataSync Discovery 可帮助您加快迁移到 Amazon.

为了收集有关本地存储系统的信息, DataSync Discovery 使用存储系统管理界面的凭据。 DataSync 将这些凭据存储在带前缀的 Secret [s Manager 托管密钥](#page-203-0)中datasync。您需要为此密钥支付费用。有 关更多信息,请参阅中的将[本地存储系统添加到 DataSync Discovery](https://docs.amazonaws.cn/datasync/latest/userguide/discovery-configure-storage.html) Amazon DataSync 用户指南。

### <span id="page-208-3"></span>亚马逊如何 DataZone 使用 Amazon Secrets Manager

Amazon DataZone 是一项数据管理服务,可让您对数据进行分类、发现、管理、共享和分析。您可 以使用 Amazon Redshift 集群中的表和视图中的数据资产,该集群是使用抓取的 Amazon Glue 爬网 程序 工作。要连接亚马逊 Redshift,您需要在 Secrets Manager 密钥中提供亚马逊 DataZone凭证。 有关更多信息,请参阅使用新的数据库为 Amazon Redshift 数据库[创建数据源 Amazon GlueAmazon](https://docs.amazonaws.cn/datazone/latest/userguide/create-redshift-data-source-new-glue-connection-username.html)  [DataZone 用户指南中](https://docs.amazonaws.cn/datazone/latest/userguide/create-redshift-data-source-new-glue-connection-username.html)的连接。

### <span id="page-208-1"></span>操作方法 Amazon Direct Connect uses Amazon Secrets Manager

Amazon Direct Connect 将您的内部网络链接到 Amazon Direct Connect 通过标准以太网光纤电缆定 位。通过此连接,您可以直接为公众创建虚拟接口 Amazon Web Services 服务.

Amazon Direct Connect 将连接关联密钥名称和连接关联密钥对 (CKN/pai CAK r) 存储在带有前缀的[托](#page-203-0) [管密](#page-203-0)钥中directconnect。秘密的费用包含在费用中 Amazon Direct Connect。 要更新密钥,必 须使用 Amazon Direct Connect 而不是 Secrets Manager。有关更多信息,请参阅《》LAG中的 "将 [MACsecCKN/CAK与 a 关联"](https://docs.amazonaws.cn/directconnect/latest/UserGuide/associate-key-lag.html) Amazon Direct Connect 用户指南。

# <span id="page-209-0"></span>操作方法 Amazon Directory Service uses Amazon Secrets

### Manager

Amazon Directory Service 提供了多种将 Microsoft 活动目录 (AD) 与其他用户一起使用的方式 Amazon 服务的支持。您可以使用凭证密钥将 Amazon EC2 实例加入您的目录。欲了解更多信息,请在 Amazon Direct Connect 《用户指南》,请参阅:

- [将 Linux EC2 实例无缝加入你的 Amazon 微软 AD 托管目录](https://docs.amazonaws.cn/directoryservice/latest/admin-guide/seamlessly_join_linux_instance.html)
- [将 Linux EC2 实例无缝加入你的 AD Connector 目录](https://docs.amazonaws.cn/directoryservice/latest/admin-guide/ad_connector_seamlessly_join_linux_instance.html)
- [将 Linux EC2 实例无缝加入你的 Simple AD 目录](https://docs.amazonaws.cn/directoryservice/latest/admin-guide/simple_ad_seamlessly_join_linux_instance.html)

## <span id="page-209-1"></span>亚马逊 DocumentDB(兼容 MongoDB)是如何使用的 Amazon Secrets Manager

在 Amazon DocumentDB 中,用户与密码一起使用才能通过集群的身份验证。随着 Amazon Secrets Manager,您可以将代码中的硬编码凭据(包括密码)替换为API调用 Secrets Manager 以编程方 式检索密钥。有关更多信息,请参阅《Amazon DocumentDB 开发人员指南》中的 [创建机密](#page-45-0) 和[管理](https://docs.amazonaws.cn/documentdb/latest/developerguide/security.managing-users.html)  [Amazon DocumentDB 用户。](https://docs.amazonaws.cn/documentdb/latest/developerguide/security.managing-users.html)

### <span id="page-209-2"></span>操作方法 Amazon Elastic Beanstalk uses Amazon Secrets Manager

随着 Amazon Elastic Beanstalk,您可以在中快速部署和管理应用程序 Amazon 云端无需了解运行这 些应用程序的基础架构。Elastic Beanstalk 可通过生成 Dockerfile 中描述的映像或提取远程 Docker 映 像来启动 Docker 环境。为了向托管私有存储库的在线注册表进行身份验证,Elastic Beanstalk 使用 Secrets Manager 密钥。有关更多信息,请参阅中的 [Docker 配置](https://docs.amazonaws.cn/elasticbeanstalk/latest/dg/single-container-docker-configuration.html) Amazon Elastic Beanstalk 开发者指 南。

### <span id="page-209-3"></span>Amazon 弹性容器注册表的使用方式 Amazon Secrets Manager

亚马逊弹性容器注册表(亚马逊ECR)是一个 Amazon 安全、可扩展且可靠的托管容器镜像注册服 务。您可以使用 Docker CLI 或您的首选客户端,在存储库中推送和拉取映像。对于每个包含您要缓 存到 Amazon ECR 私有注册表中的图像的上游注册表,您必须创建一条直通缓存规则。对于需要身 份验证的上游注册表,您必须以 Secrets Manager 密钥存储凭证。你可以在亚马逊ECR或 Secrets

Manager 控制台中[创](https://docs.amazonaws.cn/AmazonECR/latest/userguide/pull-through-cache-creating-rule.html)建 Secrets Manager 密钥。有关更多信息,请参阅 Amazon ECR 用户指南中的创 [建直通缓存规则](https://docs.amazonaws.cn/AmazonECR/latest/userguide/pull-through-cache-creating-rule.html)。

#### <span id="page-210-0"></span>Amazon Elastic Container Service

Amazon 弹性容器服务 (AmazonECS) 是一项完全托管的容器编排服务,可帮助您轻松部署、管理和扩 展容器化应用程序。您可以通过引用 Secrets Manager 密钥将敏感数据注入容器。有关更多信息,请 参阅《Amazon Elastic Container Service 开发人员指南》中的以下页面:

- [教程:使用 Secrets Manager 密钥指定敏感数据](https://docs.amazonaws.cn/AmazonECS/latest/developerguide/specifying-sensitive-data-tutorial.html)
- [通过应用程序以编程方式检索密钥](https://docs.amazonaws.cn/AmazonECS/latest/developerguide/secrets-app-secrets-manager.html)
- [通过环境变量检索密钥](https://docs.amazonaws.cn/AmazonECS/latest/developerguide/secrets-envvar-secrets-manager.html)
- [检索日志记录配置的密钥](https://docs.amazonaws.cn/AmazonECS/latest/developerguide/secrets-logconfig.html)

亚马逊ECSFSx支持容器的 Windows 文件服务器卷。亚马逊ECS使用存储在 Secrets Manager 密钥 中的凭证加入活动目录并附加FSx适用于 Windows 文件服务器的文件系统。有关更多信息,请参阅 《亚马逊弹性容[器FSx服务开发者指南》中的教程:FSx用于亚马逊的 Windows 文件服务器文件系统](https://docs.amazonaws.cn/AmazonECS/latest/developerguide/tutorial-wfsx-volumes.html) [ECS](https://docs.amazonaws.cn/AmazonECS/latest/developerguide/tutorial-wfsx-volumes.html)[和亚马逊弹性容器服务开发者指南中的 Windows 文件服务器卷。](https://docs.amazonaws.cn/AmazonECS/latest/developerguide/wfsx-volumes.html)

您可以在外部的私有注册表中引用容器镜像 Amazon 需要使用带有注册表凭据的 Secrets Manager 密 钥进行身份验证。有关更多信息,请参阅《Amazon Elastic Container Service 开发人员指南》中的[任](https://docs.amazonaws.cn/AmazonECS/latest/developerguide/private-auth.html) [务的私有注册表身份验证](https://docs.amazonaws.cn/AmazonECS/latest/developerguide/private-auth.html)。

当你使用 Amazon S ECS ervice Connect 时,亚马逊会ECS使用 Secrets Manager [托管的机密来](#page-203-0)存储 Amazon Private Certificate Authority TLS证书。存储密钥的费用包含在 Amazon 的费用中ECS。要更 新密钥,您必须使用亚马逊ECS而不是 Secrets Manager。有关更多信息,请参阅《亚马逊弹性容TLS 器服务开发者指南》中的 with [Service Connect。](https://docs.amazonaws.cn/AmazonECS/latest/developerguide/service-connect-tls.html)

#### <span id="page-210-1"></span>亚马逊如何 ElastiCache 使用 Amazon Secrets Manager

在中, ElastiCache 您可以使用名为基于角色的访问控制 (RBAC) 的功能来保护集群。您可以将这些凭 证存储在 Secrets Manager 中。Secrets Manager 为这种类型的密钥提供[轮换模板。](#page-182-0)有关更多信息, 请参阅 Amazon 用户指南中的自动轮换 ElastiCache 用[户密码](https://docs.amazonaws.cn/AmazonElastiCache/latest/red-ug/User-Secrets-Manager.html)。

#### <span id="page-210-2"></span>操作方法 AWS Elemental Live uses Amazon Secrets Manager

AWS Elemental Live 是一项实时视频服务,可让您为广播和流媒体传输创建实时输出。

AWS Elemental Live 使用密ARN钥从 Secrets Manager 获取包含加密密钥的密钥。Elemental Live 使 用加密密钥来加密/解密视频。有关更多信息,请参[阅如何配送 AWS Elemental Live 在 Elemental Live](https://docs.amazonaws.cn/elemental-live/latest/ug/setting-up-live-as-contribution-encoder-for-mediaconnect-how-it-works-at-runtime.html) [用户指南](https://docs.amazonaws.cn/elemental-live/latest/ug/setting-up-live-as-contribution-encoder-for-mediaconnect-how-it-works-at-runtime.html)中可在运行时 MediaConnect 运行。

### <span id="page-211-0"></span>操作方法 AWS Elemental MediaConnect uses Amazon Secrets Manager

AWS Elemental MediaConnect 是一项服务,使广播公司和其他优质视频提供商可以轻松可靠地将直播 视频摄入到 Amazon Web Services 云 并将其分发到内部或外部的多个目的地 Amazon Web Services 云.

您可以使用静态密钥加密来保护您的来源、输出和授权,并将加密密钥存储在 Amazon Secrets Manager。 有关更多信息,请参阅中的[静态密钥加密 AWS Elemental MediaConnect中](https://docs.amazonaws.cn/mediaconnect/latest/ug/encryption-static-key.html)的 AWS Elemental MediaConnect 用户指南。

### <span id="page-211-1"></span>操作方法 AWS Elemental MediaConvert uses Amazon Secrets Manager

AWS Elemental MediaConvert 是一种基于文件的视频处理服务,可为拥有任何规模媒体库的内容所 有者和发行商提供可扩展的视频处理。 MediaConvert 要使用凯度水印进行编码,你可以使用 Secrets Manager 来存储你的凯度凭证。有关更多信息,请参阅中的[使用 Kantar 进行音频水印 AWS Elemental](https://docs.amazonaws.cn/mediaconvert/latest/ug/kantar-watermarking.html)  [MediaConvert 输出](https://docs.amazonaws.cn/mediaconvert/latest/ug/kantar-watermarking.html)在 AWS Elemental MediaConvert 用户指南。

### <span id="page-211-2"></span>操作方法 AWS Elemental MediaLive uses Amazon Secrets Manager

AWS Elemental MediaLive 是一项实时视频服务,可让您为广播和流媒体传输创建实时输出。如 果您的组织使用 AWS Elemental Link 带的设备 AWS Elemental MediaLive 或者 AWS Elemental MediaConnect,则必须部署设备并配置设备。有关更多信息,请参阅《MediaLive 用户指南》中[的设](https://docs.amazonaws.cn/medialive/latest/ug/device-iam-for-medialive.html) [置 MediaLive 为可信实体](https://docs.amazonaws.cn/medialive/latest/ug/device-iam-for-medialive.html)。

### <span id="page-211-3"></span>操作方法 AWS Elemental MediaPackage uses Amazon Secrets Manager

AWS Elemental MediaPackage 是一项 just-in-time 视频打包和创作服务,运行在 Amazon Web Services 云。 借 MediaPackage助,您可以向各种播放设备和内容交付网络提供高度安全、可扩展

和可靠的视频流(CDNs)。有关更多信息,请参阅中的 S [ecrets Manager 访问权限以获取CDN授权](https://docs.amazonaws.cn/mediapackage/latest/ug/setting-up-create-trust-rel-policy-cdn.html) AWS Elemental MediaPackage 用户指南。

### <span id="page-212-0"></span>操作方法 AWS Elemental MediaTailor uses Amazon Secrets Manager

AWS Elemental MediaTailor 是一项可扩展的广告插入和频道组装服务,运行于 Amazon Web Services 云.

MediaTailor 支持对你的来源位置进行 Secrets Manager 访问令牌身份验证。通过 Secrets Manager 访 问令牌身份验证, MediaTailor 使用 Secrets Manager 密钥对发往您的来源的请求进行身份验证。有关 更多信息,请参阅[配置 Amazon Secrets Manager中](https://docs.amazonaws.cn/mediatailor/latest/ug/channel-assembly-access-configuration-access-configuring.html)的访问令牌身份验证 AWS Elemental MediaTailor 用户指南。

### <span id="page-212-1"></span>亚马逊如何EMR使用 Secrets Manager

亚马逊EMR是一个可以简化大数据框架(例如 Apache Hadoop 和 Apache Spark)上运行的平台 Amazon 处理和分析大量数据。使用这些框架和相关的开源项目(如 Apache Hive 和 Apache Pig) 時,您可以处理用于分析的数据和商业智能工作负载。您还可以使用 Amazon EMR 将大量数据转换和 移出其他数据 Amazon 数据存储和数据库,例如 Amazon S3 和亚马逊 DynamoDB。

#### 在亚马逊上EMR运行的亚马逊如何EC2使用 Secrets Manager

在亚马逊中创建集群时EMR,您可以在 Secrets Manager 中使用密钥向该集群提供应用程序配置数 据。有关更多信息,请参阅亚马逊EMR管理指南中的将[敏感配置数据存储在 Secrets Manager](https://docs.amazonaws.cn/emr/latest/ReleaseGuide/storing-sensitive-data.html) 中。

此外,在创建EMR笔记本时,您可以使用 Secrets Manager 存储基于 Git 的私有注册表凭据。有关更 多信息,请参阅《亚马逊EMR管理[指南》EMR中的向亚马逊添加基于 Git 的存储库](https://docs.amazonaws.cn/emr/latest/ManagementGuide/emr-git-repo-add.html)。

#### EMR无服务器如何使用 Secrets Manager

EMRServerless 提供了一个无服务器运行时环境,可简化分析应用程序的操作,因此您无需配置、优 化、保护或操作集群。

您可以将数据存储在 Amazon Secrets Manager 然后在您的EMR无服务器配置中使用该密钥 ID。这 样,您就不会以纯文本形式传递敏感的配置数据并将其暴露给外部APIs。

有关更多信息,请参阅《亚马逊无服务器用户指南》中的使用EMR无服务器进行数据保护的 Secret EMR s [Manag](https://docs.amazonaws.cn/emr/latest/EMR-Serverless-UserGuide/secrets-manager.html) er。

### <span id="page-213-1"></span>亚马逊如何 EventBridge 使用 Amazon Secrets Manager

Amazon EventBridge 是一项无服务器事件总线服务,可用于将应用程序与来自各种来源的数据连接起 来。

创建亚马逊 EventBridge API目标时,会将其连接 EventBridge 存储在带前缀的 Secrets Manager [托管](#page-203-0) [密钥](#page-203-0)中events。存储密钥的费用包含在使用API目的地的费用中。要更新密钥,必须使用 EventBridge 而不是 Secrets Manager。有关更多信息,请参阅 Amazon EventBridge 用户指南中的[API目的地](https://docs.amazonaws.cn/eventbridge/latest/userguide/eb-api-destinations.html)。

### <span id="page-213-2"></span>亚马逊如何FSx使用 Amazon Secrets Manager 密钥

亚马逊FSx版 Windows 文件服务器提供完全托管的微软 Windows 文件服务器,由完全原生 Windows 文件系统提供支持。创建或管理文件共享时,您可以传递来自的凭据 Amazon Secrets Manager 秘 密。有关更多信息,请参阅《[亚马逊 Windows 文件服务器用户指南》FSx中的文件共](https://docs.amazonaws.cn/fsx/latest/WindowsGuide/migrate-file-share-config-to-fsx.html)[享](https://docs.amazonaws.cn/fsx/latest/WindowsGuide/managing-file-shares.html)[和将文件共享](https://docs.amazonaws.cn/fsx/latest/WindowsGuide/migrate-file-share-config-to-fsx.html) [配置迁移到](https://docs.amazonaws.cn/fsx/latest/WindowsGuide/migrate-file-share-config-to-fsx.html)亚马逊FSx。

### <span id="page-213-0"></span>操作方法 Amazon Glue DataBrew uses Amazon Secrets Manager

Amazon Glue DataBrew 是一款可视化数据准备工具,无需编写任何代码即可使用它来清理 和标准化数据。在中 DataBrew,一组数据转换步骤称为配方。 Amazon Glue DataBrew 提供 了[DETERMINISTIC\\_DECRYPT](https://docs.amazonaws.cn/databrew/latest/dg/recipe-actions.DETERMINISTIC_DECRYPT.html)[DETERMINISTIC\\_ENCRYPT](https://docs.amazonaws.cn/databrew/latest/dg/recipe-actions.DETERMINISTIC_ENCRYPT.html)、和[CRYPTOGRAPHIC\\_HASH](https://docs.amazonaws.cn/databrew/latest/dg/recipe-actions.CRYPTOGRAPHIC_HASH.html)配方步骤, 用于对数据集中的个人身份信息 (PII) 进行转换,这些信息使用存储在 Secrets Manager 密钥中的加 密密钥。如果您使用 DataBrew 默认密钥来存储加密密钥,则 DataBrew 会创建一个带有前缀的[托管](#page-203-0) [密](#page-203-0)钥databrew。存储密钥的费用包含在使用费用中 DataBrew。如果您创建新密钥来存储加密密钥, 则 DataBrew 会创建一个带有前缀的密钥AwsGlueDataBrew。您需要为此密钥支付费用。

### <span id="page-213-3"></span>操作方法 Amazon Glue 工作室用途 Amazon Secrets Manager

Amazon Glue Studio 是一个图形界面,可以轻松地在中创建、运行和监视提取、转换和加载 (ETL) 作业 Amazon Glue。 通过在中配置 Elasticsearch Spark Connector,您可以将亚马逊 OpenSearch 服务用作提取、转换和加载 (ETL) 任务的数据存储 Amazon Glue Studio。 要连接到 OpenSearch 集群,你可以在 Secrets Manager 中使用密钥。有关更多信息,请参阅教程:使用 Amazon 适用于 [Elasticsearch](https://docs.amazonaws.cn/glue/latest/ug/tutorial-elastisearch-connector.html) 的 Glue 连接器 Amazon Glue 开发者指南。

### <span id="page-213-4"></span>操作方法 Amazon IoT SiteWise uses Amazon Secrets Manager

Amazon IoT SiteWise 是一项托管服务,可让您大规模收集、建模、分析和可视化来自工业设备的数 据。您可以使用 Amazon IoT SiteWise 控制台来创建网关。然后添加连接到网关的数据源、本地服务 器或工业设备。如果您的源要求身份验证,请使用一个密钥来进行身份验证。有关更多信息,请参阅中 的[配置数据源身份验证](https://docs.amazonaws.cn/iot-sitewise/latest/userguide/configure-source-authentication-ggv2.html) Amazon IoT SiteWise 用户指南。

#### <span id="page-214-0"></span>亚马逊 Kendra 是如何使用的 Amazon Secrets Manager

Amazon Kendra 是一项高度准确且智能的搜索服务,可让用户使用自然语言处理和高级搜索算法搜索 非结构化和结构化数据。

通过指定包含数据库凭证的密钥,您可以为存储在数据库中的文档建立索引。有关更多信息,请参阅 Amazon Kendra 用户指南中[的使用数据库数据源](https://docs.amazonaws.cn/kendra/latest/dg/data-source-database.html)。

## <span id="page-214-1"></span>亚马逊 Kinesis Video Streams 是如何使用的 Amazon Secrets

#### Manager

您可以使用 Amazon Kinesis Video Streams 连接到客户场所的 IP 摄像机,在本地录制和存储来自摄 像机的视频,并将视频流式传输到云端进行长期存储、回放和分析处理。要录制和上传来自 IP 摄像 机的媒体,您需要将 Kinesis Video Streams Edge Agent 部署到 Amazon IoT Greengrass。 您可以 将访问流式传输到摄像机的媒体文件所需的凭据存储在 Secrets Manager 密钥中。有关更多信息,请 参阅[将 Amazon Kinesis Video Streams 边缘代理部署到 Amazon IoT Greengrass在](https://docs.amazonaws.cn/kinesisvideostreams/latest/dg/gs-edge-gg.html)《亚马逊 Kinesis Video Streams 开发者指南》中。

### <span id="page-214-2"></span>操作方法 Amazon Launch Wizard uses Amazon Secrets Manager

Amazon Launch Wizard 适用于活动目录是一项适用的服务 Amazon Web Services 云 应用程序最佳实 践,可指导您设置新的 Active Directory 基础架构,或者将域控制器添加到现有基础架构中,任一方法 都在 Amazon Web Services 云 或在房地内。

Amazon Launch Wizard 需要将域管理员凭据添加到 Secrets Manager 才能将您的域控制器加入活 动目录。有关更多信息,请参阅[设置 Amazon Launch Wizard 用于活动目录中](https://docs.amazonaws.cn/launchwizard/latest/userguide/launch-wizard-ad-setting-up.html)的 Amazon Launch Wizard 用户指南。

### <span id="page-214-3"></span>亚马逊 Lookout for Metrics 是如何使用的 Amazon Secrets Manager

Amazon Lookout for Metrics 是一项可查找数据中的异常情况,确定其根本原因,并使您能够快速 采取措施的服务。你可以使用亚马逊 Redshift 或亚马逊RDS作为 Lookout for Metrics 探测器的数据 源。要配置数据源,您可以使用包含数据库密码的密钥。有关更多信息,请参阅亚马逊 Lookou [t f](https://docs.amazonaws.cn/lookoutmetrics/latest/dev/services-redshift.html) or

#### [Metrics 开发者指南中的将亚马逊RDS与 Lookou](https://docs.amazonaws.cn/lookoutmetrics/latest/dev/services-rds.html) [t 指标配合使用和使用 Amazon Redshift](https://docs.amazonaws.cn/lookoutmetrics/latest/dev/services-redshift.html) 和 Lookout for Metrics。

### <span id="page-215-0"></span>亚马逊托管 Grafana 是如何使用的 Amazon Secrets Manager

Amazon Managed Grafana 是一种安全的完全托管式数据可视化服务,您可以使用该服务即时查询、 关联和可视化来自多个来源的运行指标、日志和跟踪。当你使用亚马逊 Redshift 作为数据源时,你可 以使用以下方式提供亚马逊 Redshift 证书 Amazon Secrets Manager 秘密。有关更多信息,请参阅 《Amazon Managed Grafana 用户指南》中的 [配置 Amazon Redshift](https://docs.amazonaws.cn/grafana/latest/userguide/Redshift-config.html)。

### <span id="page-215-1"></span>操作方法 Amazon Managed Services uses Amazon Secrets Manager

Amazon Managed Services 是一项企业服务,可为您提供持续的管理 Amazon 基础设施。AMS自助配 置 (SSP) 模式提供对本机的完全访问权限 Amazon Web Services 服务 以及AMS托管账户中的API功 能。有关如何在中请求访问 Secrets Manager 的信息AMS,请参阅 [Amazon Secrets Manager \(AMS](https://docs.amazonaws.cn/managedservices/latest/userguide/secrets-manager.html) [自助配置\)](https://docs.amazonaws.cn/managedservices/latest/userguide/secrets-manager.html)在《AMS高级用户指南》中。

### <span id="page-215-2"></span>适用于 Apache 的亚马逊托管流媒体 Kafka 的使用方式 Amazon Secrets Manager

适用于 Apache Kafka 的MSK亚马逊托管流媒体 Kafka(亚马逊)是一项完全托管的服务,使您能够构 建和运行使用 Apache Kafka 处理流数据的应用程序。您可以使用存储和保护的用户名和密码来控制对 您的 Amazon MSK 集群的访问 Amazon Secrets Manager。 有关更多信息,请参[阅使用用户名和密码](https://docs.amazonaws.cn/msk/latest/developerguide/msk-password.html) [进行身份验证 Amazon Secrets Manager在](https://docs.amazonaws.cn/msk/latest/developerguide/msk-password.html)《适用于 Apache 的亚马逊托管流媒体 Kafka 开发者指南》 中。

#### <span id="page-215-3"></span>Apache Airflow 的亚马逊托管工作流程是如何使用的 Amazon

#### Secrets Manager

适用于 Apache Airflow 的亚马逊托管工作流程是 [Apache Airflow](https://airflow.apache.org/) 的托管编排服务,它可以更轻松地在 云中大规模设置和操作 end-to-end 数据管道。

您可以使用 Secrets Manager 密钥配置 Apache Airflow 连接。有关更多信息,请参阅中[使用 Secrets](https://docs.amazonaws.cn/mwaa/latest/userguide/connections-secrets-manager.html)  [Manager 密钥配置 Apache Airflow 连接](https://docs.amazonaws.cn/mwaa/latest/userguide/connections-secrets-manager.html)[和使用密钥 Amazon Secrets Manager 有关适用于 Apache](https://docs.amazonaws.cn/mwaa/latest/userguide/samples-secrets-manager-var.html)  [Apache Airflow](https://docs.amazonaws.cn/mwaa/latest/userguide/samples-secrets-manager-var.html) 的亚马逊托管工作流程用户指南中的 Apache Air flow 变量。
## Amazon Web Services Marketplace

当你使用时 Amazon Web Services Marketplace 快速启动, Amazon Web Services Marketplace 将 您的软件与许可证密钥一起分发。 Amazon Web Services Marketplace 将许可证密钥作为 Secrets Manager [托管密钥](#page-203-0)存储在你的账户中。存储机密的费用包含在以下费用中 Amazon Web Services Marketplace。 要更新密钥,必须使用 Amazon Web Services Marketplace 而不是 Secrets Manager。 有关更多信息,请参阅《中的[配置快速启动](https://docs.amazonaws.cn/marketplace/latest/userguide/saas-product-settings.html#saas-quick-launch)》Amazon Web Services Marketplace 卖家指南。

## 操作方法 Amazon Migration Hub uses Amazon Secrets Manager

Amazon Migration Hub 提供单一位置来跟踪跨多个位置的迁移任务 Amazon 工具和合作伙伴解决方 案。

Amazon Migration Hub Orchestrator 简化并自动将服务器和企业应用程序迁移到 Amazon。 Migration Hub Orchestrator 使用密钥来提供与源服务器的连接信息。欲了解更多信息,请在 Amazon Migration Hub Orchestrator 用户指南,请参阅:

- [将SAP NetWeaver 应用程序迁移到 Amazon](https://docs.amazonaws.cn/migrationhub-orchestrator/latest/userguide/migrate-sap.html)
- [在 Amazon 上重新托管应用程序 EC2](https://docs.amazonaws.cn/migrationhub-orchestrator/latest/userguide/rehost-on-ec2.html)

Migration Hub Strategy Recommendations 为可行的应用程序转型路径提供了迁移和现代化策略建 议。策略建议可以分析SQL服务器数据库,使用密钥获取连接信息。有关更多信息,请参阅 [Strategy](https://docs.amazonaws.cn/migrationhub-strategy/latest/userguide/database-analysis.html)  [Recommendations 数据库分析](https://docs.amazonaws.cn/migrationhub-strategy/latest/userguide/database-analysis.html)。

# 操作方法 Amazon Panorama 使用 Secrets Manager

Amazon Panorama 是一项将计算机视觉引入您的本地摄像机网络的服务。你用 Amazon Panorama 注 册设备、更新其软件并向其部署应用程序。当您将视频流注册为应用程序的数据源时,如果该视频流受 密码保护, Amazon Panorama 将其凭据存储在 Secrets Manager 密钥中。有关更多信息,请参阅中 的[管理摄像机直播 Amazon Panorama中](https://docs.amazonaws.cn/panorama/latest/dev/appliance-cameras.html)的 Amazon Panorama 开发者指南。

# 操作方法 Amazon 并行计算服务使用 Amazon Secrets Manager

Amazon 并行计算服务 (Amazon PCS) 是一项托管服务,可以更轻松地在上运行和扩展高性能计算 (HPC) 和分布式机器学习工作负载 Amazon.

要连接到集群作业调度器, Amazon PCS创建带有前缀[的托管密](#page-203-0)钥pcs来存储调度程序密钥。存储 秘密的费用已包含在以下费用中 Amazon PCS. Amazon PCS当你删除你的密码时,会自动删除密码 Amazon PCS集群。有关更多信息,请参阅中的[使用集群密钥 Amazon PCS](https://docs.amazonaws.cn/pcs/latest/userguide/working-with_clusters_secrets.html)在 Amazon PCS用户指 南。

**A** Important

不要修改或删除 Amazon PCS集群机密。

# 操作方法 Amazon ParallelCluster uses Amazon Secrets Manager

Amazon ParallelCluster 是一款开源集群管理工具,可用于在中部署和管理高性能计算 (HPC) 集群 Amazon Web Services 云。 您可以创建一个多用户环境,其中包括 Amazon ParallelCluster 它集成 了 Amazon 托管微软 AD(活动目录)。这些区域有: Amazon ParallelCluster 使用 Secrets Manager 密钥来验证 Active Directory 的登录信息。有关更多信息,请参阅《[集成 Active Directory》](https://docs.amazonaws.cn/parallelcluster/latest/ug/tutorials_05_multi-user-ad.html)Amazon ParallelCluster 用户指南。

## Amazon Q 如何使用 Secrets Manager

要对 Amazon Q 进行身份验证以访问您的数据源,您需要使用 Secrets Manager 密钥向 Amazon Q 提 供数据源访问凭证。如果您使用控制台,则可以选择创建新密钥或使用现有密钥。有关更多信息,请参 阅 Amazon Q 开发者指南中[的概念-身份验证](https://docs.amazonaws.cn/amazonq/latest/business-use-dg/connector-concepts.html#connector-authentication)。

# 操作方法 Amazon OpsWorks for Chef Automate uses Amazon Secrets Manager

Amazon OpsWorks 是一项配置管理服务,可通过使用 OpsWorks Puppet Enterprise 或 Amazon OpsWorks for Chef Automate.

当你在中创建新服务器时 Amazon OpsWorks CM, OpsWorks CM 将服务器的信息存储在 Secrets Manager [托管密钥中](#page-203-0),前缀为前缀opsworks-cm。秘密的费用包含在费用中 Amazon OpsWorks。 有 关更多信息,请参阅[集成 Amazon Secrets Manager中](https://docs.amazonaws.cn/opsworks/latest/userguide/data-protection.html#data-protection-secrets-manager)的 Amazon OpsWorks 用户指南。

## 亚马逊如何 QuickSight 使用 Amazon Secrets Manager

Amazon QuickSight 是一项云规模的商业智能 (BI) 服务,可用于分析、数据可视化和报告。您可以 在 Amazon 中使用各种数据源 QuickSight。如果您将数据库凭证存储在 Secrets Manager 密钥中, 则亚马逊 QuickSight 可以使用这些密钥来连接数据库。有关更多信息,请参阅[使用 Amazon Secrets](https://docs.amazonaws.cn/quicksight/latest/user/secrets-manager-integration.html)  [Manager 《亚马逊 QuickSight 用户指南》中用密码代替亚马逊 QuickSight中](https://docs.amazonaws.cn/quicksight/latest/user/secrets-manager-integration.html)的数据库凭证。

## 亚马逊如何RDS使用 Amazon Secrets Manager

Amazon Relational Database Service (AmazonRDS) 是一项网络服务,可以更轻松地在中设置、操作 和扩展关系数据库 Amazon Web Services 云.

要管理包括 Aurora 在内的亚马逊关系数据库服务 (AmazonRDS) 的主用户证书,亚马逊RDS可以为您 创建[托管密钥](#page-203-0)。您需要为此密钥支付费用。Amazon RDS 还[管理这些证书的轮换。](#page-159-0)有关更多信息,请 参阅 Amazon 的[密码管理RDS和 Amazon Secrets Manager在](https://docs.amazonaws.cn/AmazonRDS/latest/UserGuide/rds-secrets-manager.html)《亚马逊RDS用户指南》中。

有关其他 Amazon RDS 凭证,请参[阅创建机密](#page-45-0)。

当您使用亚马逊RDS查询编辑器连接数据库时,可以将数据库的凭证存储在 Secrets Manager 中。有 关更多信息,请参阅 Amazon RDS 用户指南中[的使用查询编辑器](https://docs.amazonaws.cn/AmazonRDS/latest/AuroraUserGuide/query-editor.html)。

## <span id="page-218-1"></span>亚马逊 Redshift 的使用方式 Amazon Secrets Manager

Amazon Redshift 是云中一种完全托管的 PB 级数据仓库服务。

要管理亚马逊 Redshift 的管理员凭证,亚马逊 Redshift 可以为[您创建托管](#page-203-0)密钥。您需要为此密钥支付 费用。亚马逊 Redshift 还[管理这些证书的轮换。](#page-159-0)有关更多信息,请参阅使用[管理亚马逊 Redshift 管理](https://docs.amazonaws.cn/redshift/latest/mgmt/redshift-secrets-manager-integration.html) [员密码 Amazon Secrets Manager在](https://docs.amazonaws.cn/redshift/latest/mgmt/redshift-secrets-manager-integration.html)《亚马逊 Redshift 管理指南》中。

有关其他 Amazon Redshift 凭证,请参阅 [创建机密](#page-45-0)。

当您调用 Amazon Redshift 数据时API,您可以在 Secrets Manager 中使用密钥传递集群的证书。有关 更多信息,请参阅[使用亚马逊 Redshift 数据。](https://docs.amazonaws.cn/redshift/latest/mgmt/data-api.html)API

使用 Amazon Redshift 查询编辑器连接到数据库时,Amazon Redshift 可将您的凭证存储在带有前缀 redshiftqueryeditor 的 Secrets Manager 密钥中。您需要为此密钥支付费用。有关更多信息,请 参阅《Amazon Redshift 管理指南》中的 [使用查询编辑器查询数据库。](https://docs.amazonaws.cn/redshift/latest/mgmt/query-editor.html)

<span id="page-218-0"></span>有关查询编辑器 v2,请参阅 [the section called "Amazon Redshift 查询编辑器 v2"。](#page-218-0)

## Amazon Redshift 查询编辑器 v2

Amazon Redshift 查询编辑器 v2 是一款基于 Web 的SQL客户端应用程序,可用于在亚马逊 Redshift 数据仓库上创作和运行查询。当您使用 Amazon Redshift 查询编辑器 v2 连接到数据库时,Amazon

Redshift 可以将您的凭证存储在带有前缀的 Secrets Manager [托管](#page-203-0)密钥中。sqlworkbench存储此密 钥的成本包含在使用 Amazon Redshift 的费用中。要更新此密钥,您必须使用 Amazon Redshift 而非 Secrets Manager。有关更多信息,请参阅《Amazon Redshift 管理指南》中的 [使用查询编辑器 v2](https://docs.amazonaws.cn/redshift/latest/mgmt/query-editor-v2-using.html)。

有关之前的查询编辑器,请参阅 [the section called "Amazon Redshift"。](#page-218-1)

## 亚马逊如何 SageMaker 使用 Amazon Secrets Manager

SageMaker 是一项完全托管的机器学习服务。借 SageMaker助,数据科学家和开发人员可以快速轻 松地构建和训练机器学习模型,然后将其直接部署到生产就绪的托管环境中。它提供了一个集成的 Jupyter 编写 Notebook 实例,供您轻松访问数据源以便进行探索和分析,因此您无需管理服务器。

您可以将 Git 存储库关联到 Jupyter notebook 实例,以将笔记本保存到即使您停止或删除笔记本电脑 实例仍可持久保存的源代码控制环境中。您可以使用 Secrets Manager 管理私有存储库凭证。有关更 多信息,请参阅《亚马逊 SageMaker 开发者指南》中的 "将 Git 存储库与亚马逊 SageMaker [笔记本实](https://docs.amazonaws.cn/sagemaker/latest/dg/nbi-git-repo.html) [例关联](https://docs.amazonaws.cn/sagemaker/latest/dg/nbi-git-repo.html)"。

要从 Databricks 导入数据,Data Wrangler 会将你的数据存储在 Sec JDBC URL rets Manager 中。有 关更多信息,请参阅[从 Databricks 导入数据 \(\) JDBC](https://docs.amazonaws.cn/sagemaker/latest/dg/data-wrangler-import.html#data-wrangler-databricks)。

要从 Snowflake 导入数据,Data Wrangler 会将您的凭证存储在某个 Secrets Manager 密钥中。有关 更多信息,请参阅[从 Snowflake 导入数据。](https://docs.amazonaws.cn/sagemaker/latest/dg/data-wrangler-import.html#data-wrangler-snowflake)

# 操作方法 Amazon Schema Conversion Tool uses Amazon Secrets Manager

您可以使用 Amazon Schema Conversion Tool (Amazon SCT) 将现有数据库架构从一个数据库引擎 转换为另一个数据库引擎。您可以转换关系OLTP架构或数据仓库架构。转换后的架构适用于亚马逊 关系数据库服务(亚马逊RDS)My SQL、MariaDB、Oracle、SQL服务器、Postgre 数据库、亚马逊 Aurora SQL 数据库集群或亚马逊 Redshift 集群。转换后的架构也可以与 Amazon 弹性计算云实例上的 数据库一起使用,或者作为数据存储在 S3 存储桶中。

转换数据库架构时, Amazon SCT 可以使用您存储的数据库凭据 Amazon Secrets Manager。 有关 更多信息,请参阅[使用 Amazon Secrets Manager 在 Amazon SCT中](https://docs.amazonaws.cn/SchemaConversionTool/latest/userguide/CHAP_UserInterface.html#CHAP_UserInterface.SecretsManager)的用户界面 Amazon Schema Conversion Tool 用户指南。

# 适用于 InfluxDB 的亚马逊 Timestream 是如何使用的 Amazon Secrets Manager

InfluxDB 的 Timestream 是一个托管的时间序列数据库引擎,可让您轻松地在上面运行 InfluxDB 数据 库 Amazon 适用于使用开源的APIs实时时间序列应用程序。借助 InfluxDB 的 Timestream,您可以设 置、操作和扩展时间序列工作负载,这些工作负载可以用个位数毫秒的查询响应时间来回答查询。

当你为 InfluxDB 数据库创建 Timestream 时,Timestream 会自动创建一个用于存储管理员凭据的密 钥。有关更多信息,请参阅《[Timestream 开发者指南》中的 InfluxDB T ime stream 如何使用密钥。](https://docs.amazonaws.cn/timestream/latest/developerguide/timestream-for-influx-security-db-secrets.html)

# 操作方法 Amazon Toolkit for JetBrains uses Amazon Secrets Manager

这些区域有: Amazon Toolkit for JetBrains 是来自的集成开发环境 (IDEs) 的开源插件 JetBrains。该 工具包使开发人员可以更轻松地开发、调试和部署使用以下内容的无服务器应用程序 Amazon。 使用 该工具包连接到 Amazon Redshift 集群时,你可以使用 Secrets Manager 密钥进行身份验证。有关更 多信息,请参阅中的[访问 Amazon Redshift 集群](https://docs.amazonaws.cn/toolkit-for-jetbrains/latest/userguide/redshift-access-prerequisities.html) Amazon Toolkit for JetBrains 用户指南。

# 操作方法 Amazon Transfer Family uses Amazon Secrets Manager 密钥

Amazon Transfer Family 是一项安全的传输服务,使您能够将文件传入和传出 Amazon 存储服务。

Transfer Family 现在支持对使用适用性声明 2 (AS2) 协议的服务器使用基本身份验证。您可以创建新 的 Secrets Manager 密钥,也可以选择现有密钥作为凭证。有关更多信息,请参阅中的[AS2连接器的](https://docs.amazonaws.cn/transfer/latest/userguide/as2-connectors-details.html#as2-basic-auth) [基本身份验证](https://docs.amazonaws.cn/transfer/latest/userguide/as2-connectors-details.html#as2-basic-auth) Amazon Transfer Family 用户指南。

要对 Transfer Family 用户进行身份验证,你可以使用 Amazon Secrets Manager 作为身份提供者。有 关更多信息,请参阅中的[使用自定义身份提供商](https://docs.amazonaws.cn/transfer/latest/userguide/custom-identity-provider-users.html) Amazon Transfer Family 《用户指南》和博客文[章启](https://www.amazonaws.cn/blogs/storage/enable-password-authentication-for-aws-transfer-family-using-aws-secrets-manager-updated/) [用密码身份验证 Amazon Transfer Family 使用 Amazon Secrets Manager](https://www.amazonaws.cn/blogs/storage/enable-password-authentication-for-aws-transfer-family-using-aws-secrets-manager-updated/).

你可以对 Transfer Family 通过工作流程处理的文件使用 Pretty Good Privacy (PGP) 解密。要在工作流 程步骤中使用解密,您需要提供一个在 Secrets Manager 中管理的密PGP钥。有关更多信息,请参阅 中的[生成和管理PGP密钥](https://docs.amazonaws.cn/transfer/latest/userguide/key-management.html#pgp-key-management) Amazon Transfer Family 用户指南。

# 操作方法 Amazon Wickr 用途 Amazon Secrets Manager 密钥

Amazon Wickr 是一项 end-to-end 加密服务,可帮助组织和政府机构通过群组消息、语音 one-to-one 和视频通话、文件共享、屏幕共享等进行安全通信。您可以使用 Wickr 数据留存机器人实现工作流的 自动化。机器人是否可以访问 Amazon Web Services 服务,那么你应该创建一个 Secrets Manager 密 钥来存储机器人凭证。有关更多信息,请参阅[中的启动数据保留机器人](https://docs.amazonaws.cn/wickr/latest/adminguide/starting-data-retention-bot.html#data-retention-startup-asm) Amazon Wickr 管理指南。

# 在 Amazon CloudFormation 中创建 Amazon Secrets Manager 密钥

您可以使用 CloudFormation 模板中的 [AWS::SecretsManager::Secret](https://docs.amazonaws.cn/AWSCloudFormation/latest/UserGuide/aws-resource-secretsmanager-secret.html) 资源在 CloudFormation 堆栈中创建密钥,如 [创建密钥](#page-222-0) 中所示。

要为 Amazon RDS 或 Aurora 创建管理员密钥,建议您使用 [AWS::RDS::DBCluster](https://docs.amazonaws.cn/AWSCloudFormation/latest/UserGuide/aws-resource-rds-dbcluster.html) 中的 ManageMasterUserPassword。然后,Amazon RDS 为您创建密钥并管理轮换。有关更多信息,请 参阅[托管轮换](#page-159-0)。

对于 Amazon Redshift 和 Amazon DocumentDB 凭证,请首先使用 Secret Manager 生成的 密码创建密钥,然后使用[动态引用](#page-151-0)从该密钥中检索用户名和密码,以用作新数据库的凭证。 接下来,使用 [AWS::SecretsManager::SecretTargetAttachment](https://docs.amazonaws.cn/AWSCloudFormation/latest/UserGuide/aws-resource-secretsmanager-secrettargetattachment.html) 资源将有关数据库 的详细信息添加到 Secrets Manager 需要轮换密钥的密钥。最后,要启用自动轮换,请使用 [AWS::SecretsManager::RotationSchedule](https://docs.amazonaws.cn/AWSCloudFormation/latest/UserGuide/aws-resource-secretsmanager-rotationschedule.html) 资源并提供[轮换函数和](#page-176-0)[计划。](#page-196-0)请参阅以下示例:

- [使用 Amazon Redshift 凭证创建密钥](#page-224-0)
- [使用 Amazon DocumentDB 凭证创建密钥](#page-224-1)

要将资源策略附加到您的秘密,请使用 [AWS::SecretsManager::ResourcePolicy](https://docs.amazonaws.cn/AWSCloudFormation/latest/UserGuide/aws-resource-secretsmanager-resourcepolicy.html) 资源。

有关使用 Amazon CloudFormation 创建资源的信息,请参阅《Amazon CloudFormation 用户指南》 中的[了解模板基础知识](https://docs.amazonaws.cn/AWSCloudFormation/latest/UserGuide/gettingstarted.templatebasics.html)。您也可以使用 Amazon Cloud Development Kit (Amazon CDK)。有关更多信 息,请参阅 [Amazon Secrets Manager 构建库](https://docs.amazonaws.cn/cdk/api/latest/docs/aws-secretsmanager-readme.html)。

## <span id="page-222-0"></span>使用 Amazon CloudFormation 创建 Amazon Secrets Manager 密钥

此示例将创建一个名为 **CloudFormationCreatedSecret-***a1b2c3d4e5f6* 的密钥。密码值是下面 的 JSON,其中包含一个 32 个字符的密码,该密码是在创建密钥时生成的。

```
{ 
     "password": "EXAMPLE-PASSWORD", 
     "username": "saanvi"
}
```
此示例使用以下 CloudFormation 资源:

有关使用 Amazon CloudFormation 创建资源的信息,请参阅《Amazon CloudFormation 用户指南》中 的[了解模板基础知识](https://docs.amazonaws.cn/AWSCloudFormation/latest/UserGuide/gettingstarted.templatebasics.html)。

## **JSON**

```
{ 
     "Resources": { 
         "CloudFormationCreatedSecret": { 
             "Type": "AWS::SecretsManager::Secret", 
             "Properties": { 
                 "Description": "Simple secret created by Amazon CloudFormation.", 
                 "GenerateSecretString": { 
                      "SecretStringTemplate": "{\"username\": \"saanvi\"}", 
                      "GenerateStringKey": "password", 
                      "PasswordLength": 32 
 } 
             } 
         } 
     }
}
```
## YAML

```
Resources: 
   CloudFormationCreatedSecret: 
     Type: 'AWS::SecretsManager::Secret' 
     Properties: 
       Description: Simple secret created by Amazon CloudFormation. 
       GenerateSecretString: 
         SecretStringTemplate: '{"username": "saanvi"}' 
         GenerateStringKey: password 
         PasswordLength: 32
```
# 创建自动轮换的 Amazon Secrets Manager 密钥,然后使用 Amazon CloudFormation 创建 Amazon RDS MySQL 数据库实例

要为 Amazon RDS 或 Aurora 创建管理员密钥,建议您使用 ManageMasterUserPassword,如 [AWS::RDS::DBCluster](https://docs.amazonaws.cn/AWSCloudFormation/latest/UserGuide/aws-resource-rds-dbcluster.html) 中的示例为主密码创建 Secrets Manager 密钥所示。然后,Amazon RDS 为您创建密钥并管理轮换。有关更多信息,请参阅[托管轮换](#page-159-0)。

# <span id="page-224-0"></span>使用创建 Amazon Secrets Manager 密钥和亚马逊 Redshift 集群 Amazon CloudFormation

要为 Amazon Redshift 创建管理员密钥,我们建议您使用和中的示 例。[AWS::Redshift::Cluster](https://docs.amazonaws.cn/AWSCloudFormation/latest/UserGuide/aws-resource-redshift-cluster.html)[AWS::RedshiftServerless::Namespace](https://docs.amazonaws.cn/AWSCloudFormation/latest/UserGuide/aws-resource-redshiftserverless-namespace.html)

# <span id="page-224-1"></span>使用创建 Amazon Secrets Manager 密钥和亚马逊文档数据库实例 Amazon CloudFormation

此示例将创建一个秘密,并使用该秘密中的凭证作为用户和密码,创建一个 Amazon DocumentDB 实 例。该密钥已附加用于指定谁可以访问密钥的基于资源的策略。该模板还可以从 [轮换函数模板](#page-176-0) 创建 Lambda 轮换函数,并将秘密配置为协调世界时每月第一天上午 8:00 到 10:00 之间自动轮换。作为安 全最佳实践,该实例位于 Amazon VPC 中。

此示例使用了 Secrets Manager 的以下 CloudFormation 资源:

- [AWS::SecretsManager::Secret](https://docs.amazonaws.cn/AWSCloudFormation/latest/UserGuide/aws-resource-secretsmanager-secret.html)
- [AWS::SecretsManager::SecretTargetAttachment](https://docs.amazonaws.cn/AWSCloudFormation/latest/UserGuide/aws-resource-secretsmanager-secrettargetattachment.html)
- [AWS::SecretsManager::RotationSchedule](https://docs.amazonaws.cn/AWSCloudFormation/latest/UserGuide/aws-resource-secretsmanager-rotationschedule.html)

有关使用创建资源的信息 Amazon CloudFormation,请参阅《 Amazon CloudFormation 用户指南》中 的 ["学习模板基础知识](https://docs.amazonaws.cn/AWSCloudFormation/latest/UserGuide/gettingstarted.templatebasics.html)"。

## **JSON**

{

```
 "AWSTemplateFormatVersion":"2010-09-09", 
 "Transform":"AWS::SecretsManager-2020-07-23", 
 "Resources":{
```

```
 "TestVPC":{ 
         "Type":"AWS::EC2::VPC", 
         "Properties":{ 
            "CidrBlock":"10.0.0.0/16", 
            "EnableDnsHostnames":true, 
           "EnableDnsSupport":true 
         } 
      }, 
      "TestSubnet01":{ 
         "Type":"AWS::EC2::Subnet", 
         "Properties":{ 
            "CidrBlock":"10.0.96.0/19", 
            "AvailabilityZone":{ 
              "Fn::Select":[ 
                 "0", 
\{ "Fn::GetAZs":{ 
                       "Ref":"AWS::Region" 
 } 
 } 
 ] 
           }, 
            "VpcId":{ 
              "Ref":"TestVPC" 
 } 
         } 
      }, 
      "TestSubnet02":{ 
         "Type":"AWS::EC2::Subnet", 
         "Properties":{ 
            "CidrBlock":"10.0.128.0/19", 
            "AvailabilityZone":{ 
              "Fn::Select":[ 
                 "1", 
\{ "Fn::GetAZs":{ 
                       "Ref":"AWS::Region" 
 } 
 } 
 ] 
           }, 
            "VpcId":{ 
              "Ref":"TestVPC" 
           }
```

```
 } 
       }, 
       "SecretsManagerVPCEndpoint":{ 
          "Type":"AWS::EC2::VPCEndpoint", 
          "Properties":{ 
              "SubnetIds":[ 
\overline{a} "Ref":"TestSubnet01" 
                 }, 
\overline{a} "Ref":"TestSubnet02" 
 } 
             ], 
              "SecurityGroupIds":[ 
\overline{a} "Fn::GetAtt":[ 
                        "TestVPC", 
                        "DefaultSecurityGroup" 
\sim 100 \sim 100 \sim 100 \sim 100 \sim 100 \sim 100 \sim } 
             ], 
              "VpcEndpointType":"Interface", 
              "ServiceName":{ 
                 "Fn::Sub":"com.amazonaws.${AWS::Region}.secretsmanager" 
             }, 
              "PrivateDnsEnabled":true, 
              "VpcId":{ 
                 "Ref":"TestVPC" 
             } 
          } 
       }, 
       "MyDocDBClusterRotationSecret":{ 
          "Type":"AWS::SecretsManager::Secret", 
          "Properties":{ 
              "GenerateSecretString":{ 
                 "SecretStringTemplate":"{\"username\": \"someadmin\",\"ssl\": true}", 
                 "GenerateStringKey":"password", 
                 "PasswordLength":16, 
                 "ExcludeCharacters":"\"@/\\" 
             }, 
              "Tags":[ 
\overline{a} "Key":"AppName", 
                    "Value":"MyApp"
```

```
 } 
 ] 
          } 
       }, 
       "MyDocDBCluster":{ 
           "Type":"AWS::DocDB::DBCluster", 
           "Properties":{ 
              "DBSubnetGroupName":{ 
                 "Ref":"MyDBSubnetGroup" 
              }, 
              "MasterUsername":{ 
                 "Fn::Sub":"{{resolve:secretsmanager:
${MyDocDBClusterRotationSecret}::username}}" 
              }, 
              "MasterUserPassword":{ 
                 "Fn::Sub":"{{resolve:secretsmanager:
${MyDocDBClusterRotationSecret}::password}}" 
              }, 
              "VpcSecurityGroupIds":[ 
\overline{a} "Fn::GetAtt":[ 
                        "TestVPC", 
                        "DefaultSecurityGroup" 
\sim 100 \sim 100 \sim 100 \sim 100 \sim 100 \sim 100 \sim } 
 ] 
          } 
       }, 
       "DocDBInstance":{ 
           "Type":"AWS::DocDB::DBInstance", 
           "Properties":{ 
              "DBClusterIdentifier":{ 
                 "Ref":"MyDocDBCluster" 
              }, 
              "DBInstanceClass":"db.r5.large" 
          } 
       }, 
       "MyDBSubnetGroup":{ 
           "Type":"AWS::DocDB::DBSubnetGroup", 
           "Properties":{ 
              "DBSubnetGroupDescription":"", 
              "SubnetIds":[ 
\overline{a} "Ref":"TestSubnet01"
```

```
 }, 
\overline{a} "Ref":"TestSubnet02" 
 } 
              ] 
           } 
       }, 
       "SecretDocDBClusterAttachment":{ 
           "Type":"AWS::SecretsManager::SecretTargetAttachment", 
           "Properties":{ 
              "SecretId":{ 
                  "Ref":"MyDocDBClusterRotationSecret" 
              }, 
              "TargetId":{ 
                  "Ref":"MyDocDBCluster" 
              }, 
              "TargetType":"AWS::DocDB::DBCluster" 
           } 
       }, 
       "MySecretRotationSchedule":{ 
           "Type":"AWS::SecretsManager::RotationSchedule", 
           "DependsOn":"SecretDocDBClusterAttachment", 
           "Properties":{ 
              "SecretId":{ 
                  "Ref":"MyDocDBClusterRotationSecret" 
              }, 
              "HostedRotationLambda":{ 
                  "RotationType":"MongoDBSingleUser", 
                  "RotationLambdaName":"MongoDBSingleUser", 
                  "VpcSecurityGroupIds":{ 
                     "Fn::GetAtt":[ 
                         "TestVPC", 
                         "DefaultSecurityGroup" 
\sim 100 \sim 100 \sim 100 \sim 100 \sim 100 \sim 100 \sim }, 
                  "VpcSubnetIds":{ 
                     "Fn::Join":[ 
                         ",", 
the contract of the contract of the contract of the contract of the contract of the contract of the contract of
 { 
                                "Ref":"TestSubnet01" 
\}, \{ { 
                                "Ref":"TestSubnet02"
```

```
 } 
\sim 100 \sim 100 \sim 100 \sim 100 \sim 100 \sim 100 \sim 100 \sim 100 \sim 100 \sim 100 \sim 100 \sim 100 \sim 100 \sim 100 \sim 100 \sim 100 \sim 100 \sim 100 \sim 100 \sim 100 \sim 100 \sim 100 \sim 100 \sim 100 \sim 
\sim 100 \sim 100 \sim 100 \sim 100 \sim 100 \sim 100 \sim } 
                          }, 
                          "RotationRules":{ 
                               "Duration": "2h", 
                               "ScheduleExpression": "cron(0 8 1 * ? *)" 
 } 
                    } 
              } 
       }
}
```
## YAML

```
AWSTemplateFormatVersion: '2010-09-09'
Transform: AWS::SecretsManager-2020-07-23
Resources: 
   TestVPC: 
     Type: AWS::EC2::VPC 
     Properties: 
       CidrBlock: 10.0.0.0/16 
       EnableDnsHostnames: true 
       EnableDnsSupport: true 
   TestSubnet01: 
     Type: AWS::EC2::Subnet 
     Properties: 
       CidrBlock: 10.0.96.0/19 
       AvailabilityZone: !Select 
          - '0' 
          - !GetAZs 
            Ref: AWS::Region 
       VpcId: !Ref TestVPC 
   TestSubnet02: 
     Type: AWS::EC2::Subnet 
     Properties: 
       CidrBlock: 10.0.128.0/19 
       AvailabilityZone: !Select 
          - '1' 
          - !GetAZs 
            Ref: AWS::Region 
       VpcId: !Ref TestVPC
```

```
 SecretsManagerVPCEndpoint: 
     Type: AWS::EC2::VPCEndpoint 
     Properties: 
       SubnetIds: 
         - !Ref TestSubnet01 
         - !Ref TestSubnet02 
       SecurityGroupIds: 
         - !GetAtt TestVPC.DefaultSecurityGroup 
       VpcEndpointType: Interface 
       ServiceName: !Sub com.amazonaws.${AWS::Region}.secretsmanager 
       PrivateDnsEnabled: true 
       VpcId: !Ref TestVPC 
   MyDocDBClusterRotationSecret: 
     Type: AWS::SecretsManager::Secret 
     Properties: 
       GenerateSecretString: 
         SecretStringTemplate: '{"username": "someadmin","ssl": true}' 
         GenerateStringKey: password 
         PasswordLength: 16 
         ExcludeCharacters: '"@/\' 
       Tags: 
         - Key: AppName 
           Value: MyApp 
   MyDocDBCluster: 
     Type: AWS::DocDB::DBCluster 
     Properties: 
       DBSubnetGroupName: !Ref MyDBSubnetGroup 
       MasterUsername: !Sub '{{resolve:secretsmanager:
${MyDocDBClusterRotationSecret}::username}}' 
       MasterUserPassword: !Sub '{{resolve:secretsmanager:
${MyDocDBClusterRotationSecret}::password}}' 
       VpcSecurityGroupIds: 
         - !GetAtt TestVPC.DefaultSecurityGroup 
   DocDBInstance: 
     Type: AWS::DocDB::DBInstance 
     Properties: 
       DBClusterIdentifier: !Ref MyDocDBCluster 
       DBInstanceClass: db.r5.large 
   MyDBSubnetGroup: 
     Type: AWS::DocDB::DBSubnetGroup 
     Properties: 
       DBSubnetGroupDescription: '' 
       SubnetIds: 
          - !Ref TestSubnet01
```

```
 - !Ref TestSubnet02 
 SecretDocDBClusterAttachment: 
   Type: AWS::SecretsManager::SecretTargetAttachment 
   Properties: 
     SecretId: !Ref MyDocDBClusterRotationSecret 
     TargetId: !Ref MyDocDBCluster 
     TargetType: AWS::DocDB::DBCluster 
 MySecretRotationSchedule: 
   Type: AWS::SecretsManager::RotationSchedule 
   DependsOn: SecretDocDBClusterAttachment 
   Properties: 
     SecretId: !Ref MyDocDBClusterRotationSecret 
     HostedRotationLambda: 
       RotationType: MongoDBSingleUser 
       RotationLambdaName: MongoDBSingleUser 
       VpcSecurityGroupIds: !GetAtt TestVPC.DefaultSecurityGroup 
       VpcSubnetIds: !Join 
         - ',' 
         - - !Ref TestSubnet01 
            - !Ref TestSubnet02 
     RotationRules: 
       Duration: 2h 
      ScheduleExpression: cron(0 8 1 * ? *)
```
## Secrets Manager 如何使用 Amazon CloudFormation

当您使用控制台开启轮换功能时,Secrets Manager 会使用 Amazon CloudFormation 为创建要用于 轮换的资源。如果您在此过程中创建了新的轮换函数,则 Amazon CloudFormation 会基于恰当的 [轮换函数模板](#page-176-0) 创建一个 [AWS::Serverless::Function](https://docs.amazonaws.cn/serverless-application-model/latest/developerguide/sam-resource-function.html)。然后 Amazon CloudFormation 会设置 [RotationSchedule](https://docs.amazonaws.cn/AWSCloudFormation/latest/UserGuide/aws-resource-secretsmanager-rotationschedule.html),这将会设置密钥的轮换函数和轮换规则。开启自动轮换功能后,您可以选择横 幅中的 View stack(查看堆栈)以查看 Amazon CloudFormation 堆栈。

有关启用自动轮换功能的信息,请参阅 [轮换 密钥。](#page-159-1)

# 在中创建 Amazon Secrets Manager 密钥 Amazon Cloud Development Kit (Amazon CDK)

要在 CDK 应用程序中创建、管理和检索密钥,您可以使用 [Amazon Secrets Manager 构造](https://docs.amazonaws.cn/cdk/api/v2/docs/aws-cdk-lib.aws_secretsmanager-readme.html) [库](https://docs.amazonaws.cn/cdk/api/v2/docs/aws-cdk-lib.aws_secretsmanager-readme.html),其中包含了 [ResourcePolicy](https://docs.amazonaws.cn/cdk/api/v2/docs/aws-cdk-lib.aws_secretsmanager.ResourcePolicy.html)、[RotationSchedule](https://docs.amazonaws.cn/cdk/api/v2/docs/aws-cdk-lib.aws_secretsmanager.RotationSchedule.html)、[Secret](https://docs.amazonaws.cn/cdk/api/v2/docs/aws-cdk-lib.aws_secretsmanager.Secret.html)、[SecretRotation](https://docs.amazonaws.cn/cdk/api/v2/docs/aws-cdk-lib.aws_secretsmanager.SecretRotation.html) 和 [SecretTargetAttachment](https://docs.amazonaws.cn/cdk/api/v2/docs/aws-cdk-lib.aws_secretsmanager.SecretTargetAttachment.html) 构造。

在 CDK 应用程序中使用密钥的一个好做法是先[使用控制台或 CLI 创建密钥](#page-45-0),然后将密钥导入到您的 CDK 应用程序中。

有关示例,请参阅:

- [创建密钥](https://docs.amazonaws.cn/cdk/api/v2/docs/aws-cdk-lib.aws_secretsmanager-readme.html#creating-json-secrets)
- [导入密钥](https://docs.amazonaws.cn/cdk/api/v2/docs/aws-cdk-lib.aws_secretsmanager-readme.html#importing-secrets)
- [检索密钥](https://docs.amazonaws.cn/cdk/v2/guide/get_secrets_manager_value.html)
- [授予使用密钥的权限](https://docs.amazonaws.cn/cdk/api/v2/docs/aws-cdk-lib.aws_secretsmanager-readme.html#grant-permission-to-use-the-secret-to-a-role)
- [轮换密钥](https://docs.amazonaws.cn/cdk/api/v2/docs/aws-cdk-lib.aws_secretsmanager-readme.html#rotating-a-secret)
- [轮换数据库密钥](https://docs.amazonaws.cn/cdk/api/v2/docs/aws-cdk-lib.aws_secretsmanager-readme.html#rotating-database-credentials)
- [将密钥复制到其他区域](https://docs.amazonaws.cn/cdk/api/v2/docs/aws-cdk-lib.aws_secretsmanager-readme.html#replicating-secrets)

有关 CDK 的更多信息,请参阅 [Amazon Cloud Development Kit \(Amazon CDK\) v2 开发人员指南。](https://docs.amazonaws.cn/cdk/v2/guide/home.html)

# 监控 Amazon Secrets Manager 机密

Amazon 提供监控工具,用于监视 Secrets Manager 的密钥,在出现问题时进行报告,并在适当时自 动采取措施。如果您需要调查任何意外的使用或更改,您可以使用日志,并回滚不需要的更改。您还可 以设置自动检查不当使用密钥的机制和任何尝试删除密钥的机制。

主题

- [使用记录 Amazon Secrets Manager 事件 Amazon CloudTrail](#page-233-0)
- [Amazon Secrets Manager 使用 Amazon 进行监控 CloudWatch](#page-239-0)
- [将赛 Amazon Secrets Manager 事与 Amazon 进行匹配 EventBridge](#page-240-0)
- [监控计划删除的 Amazon Secrets Manager 密钥何时被访问](#page-241-0)
- [使用以下方法监控 Amazon Secrets Manager 密钥的合规性 Amazon Config](#page-243-0)
- [监控 Secrets Manager 成本](#page-244-0)
- [使用 Amazon 检测威胁 GuardDuty](#page-244-1)

# <span id="page-233-0"></span>使用记录 Amazon Secrets Manager 事件 Amazon CloudTrail

Amazon CloudTrail 将 Secrets Manager 的所有 API 调用记录为事件,包括来自 Secrets Manager 控 制台的调用,以及其他几个用于轮换和删除密钥版本的事件。有关 Secrets Manager 记录中日志条目 的列表,请参阅[CloudTrail 条目。](#page-234-0)

您可以使用 CloudTrail 控制台查看最近 90 天记录的事件。要持续记录您的 Amazon 账户中的事件, 包括 Secrets Manager 的事件,请创建一个跟踪,以便将日志文件 CloudTrail 传输到 Amazon S3 存 储桶。请参阅[为您的 Amazon 账户创建跟踪。](https://docs.amazonaws.cn/awscloudtrail/latest/userguide/cloudtrail-create-and-update-a-trail.html)您也可以配置 CloudTrail 为接收来自[多个 Amazon Web](https://docs.amazonaws.cn/awscloudtrail/latest/userguide/cloudtrail-receive-logs-from-multiple-accounts.html) [Services 账户](https://docs.amazonaws.cn/awscloudtrail/latest/userguide/cloudtrail-receive-logs-from-multiple-accounts.html)和的 CloudTrail 日志文件[Amazon Web Services 区域](https://docs.amazonaws.cn/awscloudtrail/latest/userguide/receive-cloudtrail-log-files-from-multiple-regions.html)。

您可以配置其他 Amazon 服务,以进一步分析和处理 CloudTrail 日志中收集的数据。查看[与](https://docs.amazonaws.cn/awscloudtrail/latest/userguide/cloudtrail-aws-service-specific-topics.html#cloudtrail-aws-service-specific-topics-integrations)  [CloudTrail 日志的Amazon 服务集成。](https://docs.amazonaws.cn/awscloudtrail/latest/userguide/cloudtrail-aws-service-specific-topics.html#cloudtrail-aws-service-specific-topics-integrations)当您向 Amazon S3 存储桶 CloudTrail 发布新的日志文件时,您 还可以收到通知。有关信息,请参阅[配置 Amazon SNS 通知。](https://docs.amazonaws.cn/awscloudtrail/latest/userguide/getting_notifications_top_level.html) CloudTrail

从 CloudTrail 日志中检索 Secrets Manager 事件(控制台)

- 1. 打开 CloudTrail 控制台[,网址为 https://console.aws.amazon.com/cloudtrail/](https://console.amazonaws.cn/cloudtrail/)。
- 2. 确保控制台指向事件发生的地区。控制台仅显示选定区域中发生的事件。从控制台右上角的下拉列 表中选择区域。
- 3. 在左侧导航窗格中,选择 Event history (事件历史记录)。
- 4. 选择 Filter (筛选) 条件和/或 Time range (时间范围) 以帮助您查找您在寻找的事件。例如:
	- a. 要查看所有 Secrets Manager 事件,请在 "查找属性" 中选择 "事件源"。然后,对于 Enter event source (输入事件源),选择 **secretsmanager.amazonaws.com**。
	- b. 要查看密钥的所有事件,请在 "查找属性" 中选择 "资源名称"。然后,在 "输入资源名称" 中, 输入密钥的名称。
- 5. 要查看更多详细信息,请选择活动旁边的展开箭头。要查看所有可用信息,请选择 View event (查 看事件)。

### Amazon CLI

Example 从 CloudTrail 日志中检索 Secrets Manager 事件

以下 [lookup-events](https://docs.amazonaws.cn/cli/latest/reference/cloudtrail/lookup-events.html) 示例将查找 Secrets Manager 事件。

```
aws cloudtrail lookup-events \ 
     --region us-east-1 \ 
     --lookup-attributes 
 AttributeKey=EventSource,AttributeValue=secretsmanager.amazonaws.com
```
## <span id="page-234-0"></span>Amazon CloudTrail Secrets Manager 的参赛作品

Amazon Secrets Manager 将所有 Secrets Manager 操作以及其他与轮换和删除相关的事件的条目写入 您的 Amazon CloudTrail 日志。有关对这些事件执行操作的信息,请参阅 [将 Secrets Manager 活动与](#page-240-0)  [EventBridge](#page-240-0)。

#### 日志条目类型

- [Secrets Manager 操作的日志条目](#page-234-1)
- [有关删除操作的日志条目](#page-237-0)
- [可用于复制的日志条目](#page-237-1)
- [有关轮换操作的日志条目](#page-238-0)

#### <span id="page-234-1"></span>Secrets Manager 操作的日志条目

通过调用 Secrets Manager 操作生成的事件具有 "detail-type": ["AWS API Call via CloudTrail"]。

**G** Note

在 2024 年 2 月之前,一些 Secrets Manager 操作报告的事件中包含秘密 ARN 的 "arn" 而不是 "arn"。有关更多信息,请参阅 [Amazon re:Post。](https://repost.aws/knowledge-center/secrets-manager-arn)

以下是您或服务通过 API、SDK 或 CLI 调用 Secrets Manager 操作时生成的 CloudTrail 条目。

#### BatchGetSecretValue

由[BatchGetSecretValue](https://docs.amazonaws.cn/secretsmanager/latest/apireference/API_BatchGetSecretValue.html)操作生成。有关检索密钥的信息,请参阅 [获取秘密。](#page-77-0)

CancelRotateSecret

由[CancelRotateSecret](https://docs.amazonaws.cn/secretsmanager/latest/apireference/API_CancelRotateSecret.html)操作生成。有关轮换的更多信息,请参阅 [轮换 密钥。](#page-159-1)

CreateSecret

由[CreateSecret操](https://docs.amazonaws.cn/secretsmanager/latest/apireference/API_CreateSecret.html)作生成。有关创建密钥的信息,请参阅 [管理机密。](#page-58-0)

DeleteResourcePolicy

由[DeleteResourcePolicy](https://docs.amazonaws.cn/secretsmanager/latest/apireference/API_DeleteResourcePolicy.html)操作生成。有关权限的信息,请参阅 [the section called "身份验证和访问控](#page-249-0) [制"。](#page-249-0)

**DeleteSecret** 

由[DeleteSecret](https://docs.amazonaws.cn/secretsmanager/latest/apireference/API_DeleteSecret.html)操作生成。有关删除密钥的信息,请参阅 [the section called "删除密钥"。](#page-66-0)

**DescribeSecret** 

由[DescribeSecret操](https://docs.amazonaws.cn/secretsmanager/latest/apireference/API_DescribeSecret.html)作生成。

GetRandomPassword

由[GetRandomPassword](https://docs.amazonaws.cn/secretsmanager/latest/apireference/API_GetRandomPassword.html)操作生成。

GetResourcePolicy

由[GetResourcePolicy操](https://docs.amazonaws.cn/secretsmanager/latest/apireference/API_GetResourcePolicy.html)作生成。有关权限的信息,请参阅 [the section called "身份验证和访问控](#page-249-0) [制"。](#page-249-0)

GetSecretValue

由[GetSecretValue和](https://docs.amazonaws.cn/secretsmanager/latest/apireference/API_GetSecretValue.html)[BatchGetSecretValue操](https://docs.amazonaws.cn/secretsmanager/latest/apireference/API_BatchGetSecretValue.html)作生成。有关检索密钥的信息,请参阅 [获取秘密](#page-77-0)。

#### **ListSecrets**

由[ListSecrets](https://docs.amazonaws.cn/secretsmanager/latest/apireference/API_ListSecrets.html)操作生成。有关列出密钥的信息,请参阅 [the section called "查找密钥"。](#page-63-0)

ListSecretVersionIds

由[ListSecretVersionIds操](https://docs.amazonaws.cn/secretsmanager/latest/apireference/API_ListSecretVersionIds.html)作生成。

PutResourcePolicy

由[PutResourcePolicy](https://docs.amazonaws.cn/secretsmanager/latest/apireference/API_PutResourcePolicy.html)操作生成。有关权限的信息,请参阅 [the section called "身份验证和访问控](#page-249-0) [制"。](#page-249-0)

PutSecretValue

由[PutSecretValue](https://docs.amazonaws.cn/secretsmanager/latest/apireference/API_PutSecretValue.html)操作生成。有关更新密钥的信息,请参阅 [the section called "修改密钥"。](#page-62-0)

RemoveRegionsFromReplication

由[RemoveRegionsFromReplication](https://docs.amazonaws.cn/secretsmanager/latest/apireference/API_RemoveRegionsFromReplication.html)操作生成。有关复制密钥的更多信息,请参阅 [跨区域复制密](#page-71-0) [钥](#page-71-0)。

ReplicateSecretToRegions

由[ReplicateSecretToRegions操](https://docs.amazonaws.cn/secretsmanager/latest/apireference/API_ReplicateSecretToRegions.html)作生成。有关复制密钥的更多信息,请参阅 [跨区域复制密钥。](#page-71-0) RestoreSecret

由[RestoreSecret操](https://docs.amazonaws.cn/secretsmanager/latest/apireference/API_RestoreSecret.html)作生成。有关还原已删除密钥的信息,请参阅 [the section called "恢复密钥"。](#page-68-0) RotateSecret

由[RotateSecret操](https://docs.amazonaws.cn/secretsmanager/latest/apireference/API_RotateSecret.html)作生成。有关轮换的更多信息,请参阅 [轮换 密钥。](#page-159-1)

**StopReplicationToReplica** 

由[StopReplicationToReplica](https://docs.amazonaws.cn/secretsmanager/latest/apireference/API_StopReplicationToReplica.html)操作生成。有关复制密钥的更多信息,请参阅 [跨区域复制密钥](#page-71-0)。

**TagResource** 

由[TagResource](https://docs.amazonaws.cn/secretsmanager/latest/apireference/API_TagResource.html)操作生成。有关标记密钥的信息,请参阅 [the section called "标记 密钥"。](#page-69-0) **UntagResource** 

由[UntagResource](https://docs.amazonaws.cn/secretsmanager/latest/apireference/API_UntagResource.html)操作生成。有关取消密钥标签的信息,请参阅 [the section called "标记 密钥"。](#page-69-0) UpdateSecret

由[UpdateSecret](https://docs.amazonaws.cn/secretsmanager/latest/apireference/API_UpdateSecret.html)操作生成。有关更新密钥的信息,请参阅 [the section called "修改密钥"。](#page-62-0)

由[UpdateSecretVersionStage](https://docs.amazonaws.cn/secretsmanager/latest/apireference/API_UpdateSecretVersionStage.html)操作生成。有关版本阶段的更多信息,请参阅 [the section called "秘](#page-49-0) [密版本"。](#page-49-0)

ValidateResourcePolicy

由[ValidateResourcePolicy操](https://docs.amazonaws.cn/secretsmanager/latest/apireference/API_ValidateResourcePolicy.html)作生成。有关权限的信息,请参阅 [the section called "身份验证和访问](#page-249-0) [控制"。](#page-249-0)

### <span id="page-237-0"></span>有关删除操作的日志条目

除了生成与 Secrets Manager 操作有关的事件外,Secrets Manager 还会生成以下与删除有关的事 件。这些事件具有 "detail-type": ["AWS Service Event via CloudTrail"]。

#### CancelSecretVersionDelete

由 Secrets Manager 服务生成。如果在具有版本的密钥上调用 DeleteSecret,然后再调用 RestoreSecret,则 Secrets Manager 会为还原的每个密钥版本记录此事件。有关还原已删除密 钥的信息,请参阅 [the section called "恢复密钥"](#page-68-0)。

#### EndSecretVersionDelete

在删除密钥版本时由 Secrets Manager 服务生成。有关更多信息,请参阅 [the section called "删除](#page-66-0) [密钥"。](#page-66-0)

#### StartSecretVersionDelete

在 Secrets Manager 开始删除密钥版本时由 Secrets Manager 服务生成。有关删除密钥的信息,请 参阅 [the section called "删除密钥"](#page-66-0)。

#### SecretVersionDeletion

在 Secrets Manager 删除已弃用的秘密版本时由 Secrets Manager 服务生成。有关更多信息,请参 阅[密钥版本](#page-49-0)。

#### <span id="page-237-1"></span>可用于复制的日志条目

除了生成与 Secrets Manager 操作有关的事件外,Secrets Manager 还会生成以下与复制有关的事 件。这些事件具有 "detail-type": ["AWS Service Event via CloudTrail"]。

#### ReplicationFailed

在复制失败时由 Secrets Manager 服务生成。有关复制密钥的更多信息,请参阅 [跨区域复制密钥](#page-71-0)。

#### ReplicationStarted

在 Secrets Manager 开始复制密钥时由 Secrets Manager 服务生成。有关复制密钥的更多信息,请 参阅 [跨区域复制密钥](#page-71-0)。

ReplicationSucceeded

在成功复制密钥时由 Secrets Manager 服务生成。有关复制密钥的更多信息,请参阅 [跨区域复制密](#page-71-0) [钥](#page-71-0)。

#### <span id="page-238-0"></span>有关轮换操作的日志条目

除了生成与 Secrets Manager 操作有关的事件外,Secrets Manager 还会生成以下与轮换有关的事 件。这些事件具有 "detail-type": ["AWS Service Event via CloudTrail"]。

#### **RotationStarted**

在 Secrets Manager 开始轮换密钥时由 Secrets Manager 服务生成。有关轮换的更多信息,请参阅 [轮换 密钥](#page-159-1)。

#### RotationAbandoned

在 Secrets Manager 放弃轮换尝试并从密钥的某个现有版本删除 AWSPENDING 标签时由 Secrets Manager 服务生成。当您在轮换期间创建密钥的新版本时,Secrets Manager 会放弃轮换。有关轮 换的更多信息,请参阅 [轮换 密钥。](#page-159-1)

#### RotationFailed

在轮换失败时由 Secrets Manager 服务生成。有关轮换的更多信息,请参阅 [the section called " 轮](#page-188-0) [换问题排查"。](#page-188-0)

#### RotationSucceeded

在成功轮换密钥时由 Secrets Manager 服务生成。有关轮换的更多信息,请参阅 [轮换 密钥。](#page-159-1)

#### **TestRotationStarted**

在开始测试轮换某个尚未计划立即轮换的密钥时由 Secrets Manager 服务生成。有关轮换的更多信 息,请参阅 [轮换 密钥。](#page-159-1)

TestRotationSucceeded

在成功测试轮换某个尚未计划立即轮换的密钥时由 Secrets Manager 服务生成。有关轮换的更多信 息,请参阅 [轮换 密钥。](#page-159-1)

#### **TestRotationFailed**

在测试轮换某个尚未计划立即轮换的密钥但轮换失败时由 Secrets Manager 服务生成。有关轮换的 更多信息,请参阅 [the section called " 轮换问题排查"。](#page-188-0)

## <span id="page-239-0"></span>Amazon Secrets Manager 使用 Amazon 进行监控 CloudWatch

使用 Amazon CloudWatch,您可以监控 Amazon 服务并创建警报,以便在指标发生变化时通知您。 CloudWatch 将这些统计数据保留 15 个月,因此您可以访问历史信息并更好地了解 Web 应用程序或服 务的性能。对于 Amazon Secrets Manager,您可以监控账户中的密钥数量,包括标记为删除的密钥, 以及对 Secrets Manager 的 API 调用,包括通过控制台进行的调用。有关如何监控指标的信息,请参 阅CloudWatch 用户指南中的[使用 CloudWatch 指标。](https://docs.amazonaws.cn/AmazonCloudWatch/latest/monitoring/working_with_metrics.html)

查找 Secrets Manager 指标

- 1. 在 CloudWatch 控制台的指标下,选择所有指标。
- 2. 在指标搜索框中,输入secret。
- 3. 执行以下操作:
	- 要监控您账户中的密钥数量,请选择 Amazon/SecretsManager,然后选择SecretCount。该 指标每小时发布一次。
	- 要监控对 Secrets Manager 的 API 调用,包括通过控制台进行的调用,请选择 "使用情况" > "按 Amazon 资源",然后选择要监控的 API 调用。有关 Secrets Manager API 的列表,请参 阅 S [ecrets Manager 的操作](https://docs.amazonaws.cn/secretsmanager/latest/apireference/API_Operations.html)。
- 4. 执行以下操作:
	- 要创建指标图表,请参阅 Amazon CloudWatch 用户指南中[的绘制指标](https://docs.amazonaws.cn/AmazonCloudWatch/latest/monitoring/graph_metrics.html)图表。
	- 要检测异常,请参阅 A ma CloudWatch zon 用户指南中[的使用 CloudWatch 异常检测](https://docs.amazonaws.cn/AmazonCloudWatch/latest/monitoring/CloudWatch_Anomaly_Detection.html)。
	- 要获取指标的统计数据,请参阅 Amazon CloudWatch 用户指南中[的获取指标的统计](https://docs.amazonaws.cn/AmazonCloudWatch/latest/monitoring/getting-metric-statistics.html)信息。

### CloudWatch 警报

您可以创建一个 CloudWatch 警报,当指标值发生变化并导致警报状态发生变化时,该警报会发送 Amazon SNS 消息。您可以对 Secrets Manager 指标设置警报ResourceCount,该指标是您账户中 的密钥数量。您还可以在 "警报" 上设置警报,在您指定的时间段内监视指标,并根据该指标在多个时 间段内相对于给定阈值的值执行操作。警报仅针对持续的状态变化调用操作。 CloudWatch 警报不会仅 仅因为它们处于特定状态就调用操作;该状态必须已更改并保持了指定的时间段。

有关更多信息,请参阅CloudWatch 用户指南中的[使用 Amazon CloudWatch CloudWatch 警](https://docs.amazonaws.cn/AmazonCloudWatch/latest/monitoring/AlarmThatSendsEmail.html)[报和基于](https://docs.amazonaws.cn/AmazonCloudWatch/latest/monitoring/Create_Anomaly_Detection_Alarm.html) [异常检测创建](https://docs.amazonaws.cn/AmazonCloudWatch/latest/monitoring/Create_Anomaly_Detection_Alarm.html)警报。

还可以设置特定阈值监视警报,在达到对应阈值时发送通知或采取行动。有关更多信息,请参阅 [Amazon CloudWatch 用户指南。](https://docs.amazonaws.cn/AmazonCloudWatch/latest/monitoring/)

# <span id="page-240-0"></span>将赛 Amazon Secrets Manager 事与 Amazon 进行匹配 **EventBridge**

在亚马逊中 EventBridge,您可以匹配 CloudTrail 日志条目中的 Secrets Manager 事件。您可以配 置 EventBridge 规则来查找这些事件,然后将新生成的事件发送到目标以采取行动。有关 Secrets Manager 记录的 CloudTrail 条目列表,请参阅[CloudTrail 条目。](#page-234-0)有关设置说明 EventBridge,请参阅 《EventBridge 用户指南》 EventBridge中的 "[入门"](https://docs.amazonaws.cn/eventbridge/latest/userguide/eb-get-started.html)。

## 将所有更改与指定密钥匹配

**a** Note

由于[某些 Secrets Manager 事件返](#page-234-0)回的密钥 ARN 大小写不同,所以在匹配多个操作的事件模 式中,您可能需要同时包含密钥 arn 和 aRN 才能通过 ARN 指定密钥。有关更多信息,请参 阅 [Amazon re:Post。](https://repost.aws/knowledge-center/secrets-manager-arn)

以下示例显示了一种 EventBridge 事件模式,该模式与密钥更改的日志条目相匹配。

```
{ 
     "source": ["aws.secretsmanager"], 
     "detail-type": ["AWS API Call via CloudTrail"], 
     "detail": { 
         "eventSource": ["secretsmanager.amazonaws.com"], 
         "eventName": ["DeleteResourcePolicy", "PutResourcePolicy", "RotateSecret", 
  "TagResource", "UntagResource", "UpdateSecret"], 
         "responseElements": { 
              "arn": ["arn:aws:secretsmanager:us-west-2:012345678901:secret:mySecret-
a1b2c3"] 
         } 
     }
}
```
## 在轮换密钥值时匹配事件

以下示例显示了一种 EventBridge 事件模式,该模式与因手动更新或自动轮换而发生的机密值更改的 CloudTrail 日志条目相匹配。由于有些事件来自 Secrets Manager 操作,有些则由 Secrets Manager 服务生成,因此两者都必须包含 detail-type。

```
{ 
     "source": ["aws.secretsmanager"], 
     "$or": [ 
         { "detail-type": ["AWS API Call via CloudTrail"] }, 
         { "detail-type": ["AWS Service Event via CloudTrail"] } 
     ], 
     "detail": { 
         "eventSource": ["secretsmanager.amazonaws.com"], 
         "eventName": ["PutSecretValue", "UpdateSecret", "RotationSucceeded"] 
     }
}
```
## <span id="page-241-0"></span>监控计划删除的 Amazon Secrets Manager 密钥何时被访问

您可以结合使用 Amazon CloudWatch Logs 和 Amazon 简单通知服务 (AmazonSNS) 来创建警报,通 知您任何试图访问待删除的密钥的行为。 Amazon CloudTrail如果您收到告警的通知,您可能需要取消 删除密钥,以给自己更多时间来确定是否确实要将其删除。您的调查可能会导致密钥被恢复,因为您仍 然需要它。或者,您可能需要使用所用的新密钥的详细信息来更新用户。

以下过程说明了当请求GetSecretValue操作导致将特定错误消息写入 CloudTrail 日志文件时,如何 收到通知。可以在不触发警报的情况下对密钥执行其他API操作。此 CloudWatch 警报检测到可能表明 某人或应用程序使用过期凭证的使用情况。

CloudTrail 在开始这些过程之前,必须打开要监控 Amazon Secrets Manager API请求的 Amazon Web Services 区域 和帐户。有关说明,请参阅 Amazon CloudTrail 《用户指南》中[的首次创建跟踪](https://docs.amazonaws.cn/awscloudtrail/latest/userguide/cloudtrail-create-a-trail-using-the-console-first-time.html)。

### 步骤 1:配置 CloudTrail 日志文件传输到 CloudWatch 日志

您必须配置将 CloudTrail 日志文件传送到 CloudWatch 日志。这样做是为了让 CloudWatch Logs 可以 监控他们是否有 Secrets Manager API 请求检索待删除的密钥。

配置 CloudTrail 日志文件传输到 CloudWatch 日志

1. 打开 CloudTrail 控制台,网址[为https://console.aws.amazon.com/cloudtrail/。](https://console.amazonaws.cn/cloudtrail/)

- 2. 在顶部导航栏上,选择 Amazon Web Services 区域 要监控密钥。
- 3. 在左侧导航窗格中,选择 Tra il s,然后选择要为其配置的跟踪的名称 CloudWatch。
- 4. 在 T rails 配置页面上,向下滚动到 "CloudWatch 日志" 部分,然后选择编辑图标  $\mathscr{O}$  ).
- 5. 对于 New or existing log group (新的或现有的日志组),键入日志组的名称,例如 **CloudTrail/ MyCloudWatchLogGroup**。
- 6. 对于IAM角色,您可以使用名为 CloudTrail\_ CloudWatchLogs \_Role 的默认角色。此角色具有默 认角色策略,该策略具有向日志组传送 CloudTrail 事件所需的权限。
- 7. 选择 Continue (继续) 以保存您的配置。
- 8. 在Amazon CloudTrail 将与您账户中的API活动关联 CloudTrail 的事件发送到 CloudWatch 日志日 志组页面上,选择允许。

### 步骤 2:创建 CloudWatch警报

要在 Secrets Manager GetSecɪetVa1ue API 操作请求访问待删除的密钥时收到通知,您必须创建 CloudWatch 警报并配置通知。

创建 CloudWatch 警报

- 1. 登录 CloudWatch 控制台,网址为[https://console.aws.amazon.com/cloudwatch/。](https://console.amazonaws.cn/cloudwatch/)
- 2. 在顶部导航栏上,选择要监控密钥的 Amazon 区域。
- 3. 在左侧导航窗格中,选择 Logs。
- 4. 在日志组列表中,选中您在上一个过程中创建的日志组旁边的复选框,例如 CloudTrail/ MyCloudWatchLogGroup。选择创建指标筛选器。
- 5. 对于筛选模式,键入或粘贴以下内容:

```
{ $.eventName = "GetSecretValue" && $.errorMessage = "*secret because it was marked 
  for deletion*" }
```
选择 Assign Metric (分配指标)。

- 6. 在 Create Metric Filter and Assign a Metric 页面上,执行以下操作:
	- a. 对于 Metric Namespace (指标命名空间),键入 **CloudTrailLogMetrics**。
	- b. 对于 Metric Name(指标名称),键入 **AttemptsToAccessDeletedSecrets**。
	- c. 选择显示高级指标设置,如有必要,再为 Metric Value (指标值) 键入 **1**。
- d. 选择 Create Filter。
- 7. 在筛选器框中,选择 Create Alarm。
- 8. 在 Create Alarm 窗口中,执行以下操作:
	- a. 对于名称,键入 **AttemptsToAccessDeletedSecretsAlarm**。
	- b. 在 Whenever: (每当:) 下,为 is: (是:) 选择 >= 并键入 **1**。
	- c. 在 Send notification to: 旁,执行以下操作之一:
		- 要创建和使用新的 Amazon SNS 主题,请选择 "新建列表",然后键入新的主题名称。对于 Email list:,键入至少一个电子邮件地址。您可以键入多个电子邮件地址,并使用逗号将它 们隔开。
		- 要使用现有的 Amazon SNS 主题,请选择要使用的主题名称。如果列表不存在,请选择 Select list (选择列表)。
	- d. 选择创建警报。

### 步骤 3:测试 CloudWatch警报

要测试告警,请创建密钥,并计划将其删除。然后,尝试检索密钥值。您在告警中配置的地址很快会收 到一封电子邮件。它提醒您注意计划删除的密钥的使用情况。

# <span id="page-243-0"></span>使用以下方法监控 Amazon Secrets Manager 密钥的合规性 Amazon Config

您可以使用 Amazon Config 来评估您的密钥,以查看它们是否符合您的标准。您可以使用 Amazon Config 规则定义对机密的内部安全和合规性要求。然后 Amazon Config 可以识别不符合你规则的秘 密。您还可以跟踪机密元数据、[轮换配置](#page-202-0)、用于秘密加密的 KMS 密钥、Lambda 轮换函数以及与密钥 关联的标签的更改。

您可以配置 Amazon Config 为将更改通知您。有关更多信息,请参阅[Amazon Config 发送至 Amazon](https://docs.amazonaws.cn/config/latest/developerguide/notifications-for-AWS-Config.html) [SNS 主题的通知。](https://docs.amazonaws.cn/config/latest/developerguide/notifications-for-AWS-Config.html)

如果您的组织中有多个 Amazon Web Services 账户 密钥,则可以聚合该配置和合规性数据。 Amazon Web Services 区域 有关更多信息,请参阅[多账户多区域数据聚](https://docs.amazonaws.cn/config/latest/developerguide/aggregate-data.html)合。

#### 评估机密是否合规

• 按照使用[Amazon Config 规则评估资源中的说明进行](https://docs.amazonaws.cn/config/latest/developerguide/evaluating-your-resources.html)操作,然后选择以下规则之一:

- [secretsmanager-secret-unused](https://docs.amazonaws.cn/config/latest/developerguide/secretsmanager-secret-unused.html) 检查是否已在指定的天数内访问了密钥。
- [secretsmanager-using-cmk](https://docs.amazonaws.cn/config/latest/developerguide/secretsmanager-using-cmk.html) 检查密钥是否使用您在中创建的客户托管密钥 Amazon 托管 式密钥 aws/secretsmanager或客户管理的密钥进行加密 Amazon KMS。
- [secretsmanager-rotation-enabled-check](https://docs.amazonaws.cn/config/latest/developerguide/secretsmanager-rotation-enabled-check.html) 检查是否为存储在 Secrets Manager 中的 密钥配置了轮换。
- [secretsmanager-scheduled-rotation-success-check](https://docs.amazonaws.cn/config/latest/developerguide/secretsmanager-scheduled-rotation-success-check.html) 检查上次成功的轮换是否在 配置的轮换频率内。检查的最低频率为每天。
- [secretsmanager-secret-periodic-rotation](https://docs.amazonaws.cn/config/latest/developerguide/secretsmanager-secret-periodic-rotation.html) 检查是否已在指定的天数内轮换了密 钥。

## <span id="page-244-0"></span>监控 Secrets Manager 成本

您可以使用 Amazon CloudWatch 来监控预估 Amazon Secrets Manager 费用。有关更多信息,请参 阅CloudWatch 用户指南中的[创建账单警报以监控您的预估 Amazon 费用](https://docs.amazonaws.cn/AmazonCloudWatch/latest/monitoring/monitor_estimated_charges_with_cloudwatch.html)。

监控成本的另一种选择是 Amazon 成本异常检测。有关更多信息,请参阅《成本管理用户指南》中 的[使用 Amazon 成本异常检测检测异常支出。](https://docs.amazonaws.cn/cost-management/latest/userguide/manage-ad.html)Amazon

有关监控 Secrets Manager 使用情况的信息,请参阅[the section called "使用监视器 CloudWatch"和](#page-239-0)[the](#page-233-0) [section called "使用以下方式登录 Amazon CloudTrail "。](#page-233-0)

有关 Amazon Secrets Manager 定价的信息,请参[阅the section called "定价"](#page-12-0)。

# <span id="page-244-1"></span>使用 Amazon 检测威胁 GuardDuty

Amazon GuardDuty 是一项威胁检测服务,可帮助您保护您的账户、容器、工作负载和数据 Amazon 环境。通过使用机器学习 (ML) 模型以及异常和威胁检测功能, GuardDuty 持续监控不同的日志源,以 识别环境中的潜在安全风险和恶意活动并确定其优先级。例如, GuardDuty 如果它检测到通过EC2实 例启动角色专为 Amazon 实例创建但正在从其中的其他账户使用的证书,则会检测到潜在威胁,例如 对机密的异常或可疑访问以及证书泄露 Amazon。 有关更多信息,请参阅 [Amazon GuardDuty 用户指](https://docs.amazonaws.cn/guardduty/latest/ug/what-is-guardduty.html) [南](https://docs.amazonaws.cn/guardduty/latest/ug/what-is-guardduty.html)。

检测的另一个示例用例是异常行为。例如,如果 Amazon Secrets Manager 通常使用 Java 从实体获 取create-secretget-secret-valuedescribe-secret、SDK、和list-secrets调用,然 后另一个实体开始调用batch-get-secret-value和get-secret-value使用 Amazon CLI 从外 部VPN, GuardDuty 可以报告发现第二个实体正在异常调用。APIs有关更多信息,请参阅[GuardDuty](https://docs.amazonaws.cn/guardduty/latest/ug/guardduty_finding-types-iam.html#credentialaccess-iam-anomalousbehavior)  IAM查找类型 CredentialAccess: IAMUser/AnomalousBehavior。

# 合规性验证 Amazon Secrets Manager

您在使用 Secrets Manager 时的合规责任取决于您的数据的敏感度、贵公司的合规目标以及适用的法 律和法规。 Amazon 提供了以下资源来帮助实现合规性:

- [安全性与合规性快速入门指南安全性与合规性快速入门指南](https://www.amazonaws.cn/quickstart/?awsf.quickstart-homepage-filter=categories%23security-identity-compliance) 这些部署指南讨论了架构注意事项,并 提供了在 Amazon上部署基于安全性和合规性的基准环境的步骤。
- [HIPAA安全与合规架构白皮书 本白皮书描](https://docs.amazonaws.cn/whitepapers/latest/architecting-hipaa-security-and-compliance-on-aws/architecting-hipaa-security-and-compliance-on-aws.html)述了公司如何使用 Amazon 来创建HIPAA符合要求的应 用程序。
- [合规资源](https://www.amazonaws.cn/compliance/resources/) 此工作簿和指南集可能适用于您所在的行业和所在地区。
- Amazon Config 会评估资源配置符合内部实践、行业指南和法规的情况。有关更多信息,请参阅 [the](#page-243-0) [section called "监控密钥的合规性"。](#page-243-0)
- [Amazon Security Hub提](https://docs.amazonaws.cn/securityhub/latest/userguide/what-is-securityhub.html)供了您的安全状态的全面视图 Amazon ,可帮助您检查自己是否符合安全行 业标准和最佳实践。有关使用 Security Hub 评估 Secrets Manager 资源的信息,请参阅《Amazon Security Hub 用户指南》中的 [Amazon Secrets Manager 控件](https://docs.amazonaws.cn/securityhub/latest/userguide/secretsmanager-controls.html)。
- IAMAccess Analyzer 分析允许外部实体访问密钥的策略,包括策略中的条件声明。有关更多信息, 请参阅[使用 Access Analyzer 预览访问权限](https://docs.amazonaws.cn/IAM/latest/UserGuide/access-analyzer-preview-access-apis.html)。
- Amazon Systems Manager 为 Secrets Manager 提供了预定义的运行手册。有关更多信息,请参 阅[适用于 Secrets Manager 的 Systems Manager 自动化运行手册参考](https://docs.amazonaws.cn/systems-manager-automation-runbooks/latest/userguide/automation-ref-asm.html)。
- 您可以使用下载第三方审计报告 Amazon Artifact。有关更多信息,请参阅中的 ["下载报告" Amazon](https://docs.amazonaws.cn/artifact/latest/ug/downloading-documents.html)  [Artifact](https://docs.amazonaws.cn/artifact/latest/ug/downloading-documents.html)。

# 合规标准

Amazon Secrets Manager 已经过以下标准的审计,当您需要获得合规性认证时,可以成为您的解决方 案的一部分。

- HIPAA— Amazon 已扩大其《健康保险便携性和问责法》(HIPAA) 合规计划,将其列 Amazon Secrets Manager 为[HIPAA符合条件的服务。](https://www.amazonaws.cn/compliance/hipaa-eligible-services-reference/)如果您与签订了商业伙伴协议 (BAA) Amazon,则可以 使用 Secrets Manager 来帮助构建HIPAA符合要求的应用程序。 Amazon 为有兴趣进一步了解如何 利用健康信息的处理和存储的客户提供了一份以[白皮书 Amazon 为HIPAA重点。](https://docs.amazonaws.cn/whitepapers/latest/architecting-hipaa-security-and-compliance-on-aws/architecting-hipaa-security-and-compliance-on-aws.html)有关更多信息,请 参阅 [HIPAA 合规。](https://www.amazonaws.cn/compliance/hipaa-compliance/)
- PCI参与组织 Amazon Secrets Manager 拥有服务提供商级别 1 的支付卡行业合规性证明 (PCIDSS) 数据安全标准 () 3.2 版。使用 Amazon 产品和服务存储、处理或传输持卡人数据的客户可
- ISO— Amazon Secrets Manager 已成功完成ISO/IEC27001、/270 IEC 17、ISOISO/IEC27018 和 9001 的合规认证。ISO[欲了解更多信息,请参阅 I](https://www.amazonaws.cn/compliance/iso-9001-faqs/)[SO27001](https://www.amazonaws.cn/compliance/iso-27001-faqs/)[、270](https://www.amazonaws.cn/compliance/iso-9001-faqs/) [ISO17、27018](https://www.amazonaws.cn/compliance/iso-27017-faqs/)[、ISO 9001。ISO](https://www.amazonaws.cn/compliance/iso-9001-faqs/)
- AICPASOC— 系统和组织控制 (SOC) 报告是独立的第三方检查报告,展示了 Secrets Manager 如何 实现关键合规控制和目标。这些报告的目的是帮助您和您的审计师了解为支持运营和合规性而建立的 Amazon 控制措施。有关更多信息,请参阅 [SOC 合规。](https://www.amazonaws.cn/compliance/soc-faqs/)
- 美联储 RAMP 联邦风险和授权管理计划 (FedRAMP) 是一项政府范围的计划,为云产品和服务的 安全评估、授权和持续监控提供标准化方法。美联储RAMP计划还为东西方服务和地区以及消费政府 或受监管数据提供了临时授权。 GovCloud 有关更多信息,请参阅[美联储RAMP合规。](https://www.amazonaws.cn/compliance/fedramp/)
- 国防部 国防部 (DoD) 云计算安全要求指南 () 为云服务提供商 (SRGCSPs) 提供了标准化的评估和 授权流程,以获得国防部的临时授权,以便他们能够为国防部客户提供服务。如需了解更多信息,请 参阅[国防部资源 SRG](https://www.amazonaws.cn/compliance/dod/)
- IRAP— 信息安全注册评估员计划 (IRAP) 使澳大利亚政府客户能够验证适当的控制措施是否到位, 并确定适当的责任模式来满足澳大利亚网络安全中心编写的《澳大利亚政府信息安全手册》(ISM) 的 要求 (ACSC) ()。有关更多信息,请参阅[IRAP资源](https://www.amazonaws.cn/compliance/irap/)
- OSPAR— Amazon Web Services (Amazon) 获得了外包服务提供商的审计报告 (OSPAR) 认证。 Amazon 与新加坡银行协会 (ABS)《外包服务提供商控制目标和程序指南》(ABS《指南》)保持一 致,这向客户表明了他们 Amazon 致力于满足新加坡金融服务行业对云服务提供商设定的高期望。 有关更多信息,请参阅[OSPAR资源](https://www.amazonaws.cn/compliance/OSPAR/)

# 安全性 Amazon Secrets Manager

安全性 Amazon 是重中之重。作为 Amazon 客户,您可以受益于专为满足大多数安全敏感型组织的要 求而构建的数据中心和网络架构。

您和您 Amazon 共同承担安全责任。[责任共担模型将](https://www.amazonaws.cn/compliance/shared-responsibility-model/)其描述为云的安全性和云中的安全性:

- 云安全 Amazon 负责保护在 Amazon 云中运行 Amazon 服务的基础架构。 Amazon 还为您提供 可以安全使用的服务。作为 [Amazon 合规性计划的](https://www.amazonaws.cn/compliance/programs/)一部分,第三方审核人员将定期测试和验证安全 性的有效性。要了解适用的合规计划 Amazon Secrets Manager,请参阅[按合规计划划分的范围内的](https://www.amazonaws.cn/compliance/services-in-scope/) [Amazon 服务](https://www.amazonaws.cn/compliance/services-in-scope/)。
- 云端安全 您的 Amazon 服务决定您的责任。您还需要对其他因素负责,包括您的数据的敏感性、 您公司的要求以及适用的法律法规。

有关更多资源,请参阅[安全性支柱- Amazon Well-Architected 框架](https://docs.amazonaws.cn/wellarchitected/latest/security-pillar/welcome.html)。

#### 主题

- [降低使用存储 Amazon Secrets Manager 密钥 Amazon CLI 的风险](#page-247-0)
- [的身份验证和访问控制 Amazon Secrets Manager](#page-249-0)
- [Amazon Secrets Manager 中的数据保护](#page-270-0)
- [中的秘密加密和解密 Amazon Secrets Manager](#page-272-0)
- [Amazon Secrets Manager 中的基础设施安全性](#page-284-0)
- [使用 Amazon Secrets Manager VPC终端节点](#page-284-1)
- [灵活性 Amazon Secrets Manager](#page-285-0)
- [后量子 TLS](#page-286-0)

# <span id="page-247-0"></span>降低使用存储 Amazon Secrets Manager 密钥 Amazon CLI 的风险

使用 Amazon Command Line Interface (Amazon CLI) 调用 Amazon 操作时,可以在命令外壳中输 入这些命令。例如,你可以使用 Windows 命令提示符或 Windows PowerShell,或者使用 Bash 或 Z shell 等。其中的很多命令 Shell 包含旨在提高工作效率的功能。但其他人可能会使用该功能窃取您的 密钥。例如,在大多数 Shell 中,您可以使用上箭头键查看最后输入的命令。访问不受保护的会话的任 何人可能会利用命令历史记录功能。另外,在后台工作的其他实用程序可能有权访问您的命令参数,这 些参数旨在帮助您更高效地执行任务。为了减轻此类风险,请确保执行以下步骤:

- 在离开计算机前始终记得锁定计算机。
- 卸载或禁用不需要或不再使用的控制台实用程序。
- 确保 Shell 或远程访问程序(如果您在使用其中之一)不会记录键入的命令。
- 使用一些方法传递 Shell 命令历史记录未捕获的参数。以下示例说明如何将密文键入文本到文本文件 中,然后将该文件传递给 Amazon Secrets Manager 命令并立即销毁该文件。这意味着典型的 Shell 历史记录不会捕获密钥文本。

以下示例显示典型的 Linux 命令(但您的 shell 可能需要稍有不同的命令):

```
$ touch secret.txt 
         # Creates an empty text file
$ chmod go-rx secret.txt 
         # Restricts access to the file to only the user
$ cat > secret.txt 
         # Redirects standard input (STDIN) to the text file
ThisIsMyTopSecretPassword^D 
         # Everything the user types from this point up to the CTRL-D (^D) is saved in 
 the file
$ aws secretsmanager create-secret --name TestSecret --secret-string file://
secret.txt # The Secrets Manager command takes the --secret-string parameter 
 from the contents of the file
$ shred -u secret.txt 
         # The file is destroyed so it can no longer be accessed.
```
运行这些命令后,在使用向上和向下箭头滚动命令历史记录时就不会在任何一行中看到密钥文本。

**A** Important

默认情况下,不能在 Windows 中使用这类技术,除非您先将命令历史记录的缓冲区大小减小 为 1。

将 Windows 命令提示符配置为 1 条命令只有 1 条命令的历史记录缓冲区

- 1. 以管理员身份打开命令提示符(以管理员身份运行)。
- 2. 选择左上角的图标,然后选择属性。
- 3. 在选项选项卡上,将缓冲区大小和缓冲区数均设置为 **1**,然后选择确定。
- 4. 每次您必须键入不希望保留在历史记录中的命令时,请在紧靠该命令后面键入另一条命令,例如:

echo.

这可以确保您刷新敏感命令。

对于 Windows 命令提示符外壳,你可以下载[该SysInternalsSDelete工](https://docs.microsoft.com/en-us/sysinternals/downloads/sdelete)具,然后使用类似于以下内容的 命令:

```
C:\> echo. 2> secret.txt 
         # Creates an empty file
C:\> icacls secret.txt /remove "BUILTIN\Administrators" "NT AUTHORITY/SYSTEM" /
inheritance:r # Restricts access to the file to only the owner
C:\> copy con secret.txt /y 
         # Redirects the keyboard to text file, suppressing prompt to overwrite
THIS IS MY TOP SECRET PASSWORD^Z 
       # Everything the user types from this point up to the CTRL-Z (^Z) is saved in the 
 file
C:\> aws secretsmanager create-secret --name TestSecret --secret-string file://
secret.txt # The Secrets Manager command takes the --secret-string parameter from 
  the contents of the file
C:\> sdelete secret.txt 
         # The file is destroyed so it can no longer be accessed.
```
# <span id="page-249-0"></span>的身份验证和访问控制 Amazon Secrets Manager

Secrets Manager 使用 [Amazon Identity and Access Management \(IAM\)](https://docs.amazonaws.cn/IAM/latest/UserGuide/introduction.html) 来保护对机密的访问。IAM提 供身份验证和访问控制。身份验证确认个人请求的身份。Secrets Manager 使用带有密码、访问密钥和 多重身份验证 (MFA) 令牌的登录过程来验证用户的身份。请参阅[登录 Amazon](https://docs.amazonaws.cn/IAM/latest/UserGuide/console.html)。访问控制确保只有获 得批准的个人才能对密钥等 Amazon 资源执行操作。Secrets Manager 使用策略来定义谁有权访问哪 些资源,以及身份可以对这些资源执行哪些操作。请参阅[中的策略和权限IAM](https://docs.amazonaws.cn/IAM/latest/UserGuide/access_policies.html)。

#### 主题

- [的权限参考 Amazon Secrets Manager](#page-250-0)
- [Secrets Manager 管理员权限](#page-250-1)
- [访问密钥的权限](#page-250-2)
- [Lambda 轮换函数的权限](#page-251-0)
- [加密密钥权限](#page-251-1)
- [复制权限](#page-251-2)
- [基于身份的策略](#page-251-3)
- [基于资源的策略](#page-257-0)
- [使用基于属性的访问控制来控制对机密的访问 \(\) ABAC](#page-263-0)
- [Amazon 的托管策略 Amazon Secrets Manager](#page-264-0)
- [确定谁有权限访问您的 Amazon Secrets Manager 密钥](#page-267-0)
- [从其他账户访问 Amazon Secrets Manager 密钥](#page-268-0)
- [从本地环境访问密钥](#page-270-1)

## <span id="page-250-0"></span>的权限参考 Amazon Secrets Manager

Secrets Manager 的权限参考可在服务授权参考 Amazon Secrets Manager中的[操作、资源和条件键中](https://docs.amazonaws.cn/service-authorization/latest/reference/list_awssecretsmanager.html) 找到。

### <span id="page-250-1"></span>Secrets Manager 管理员权限

要授予 Secrets Manager 管理员权限,请按照[添加和删除IAM身份权限](https://docs.amazonaws.cn/IAM/latest/UserGuide/access_policies_manage-attach-detach.html)中的说明进行操作,并附加以下 策略:

- **[SecretsManagerReadWrite](#page-265-0)**
- [IAMFullAccess](https://docs.amazonaws.cn/IAM/latest/UserGuide/access_policies_managed-vs-inline.html#aws-managed-policies)

我们建议您不要向最终用户授予管理员权限。虽然这允许您的用户创建和管理他们的密钥,但启用轮换 所需的权限 (IAMFullAccess) 授予不适合最终用户的重要权限。

### <span id="page-250-2"></span>访问密钥的权限

通过使用IAM权限策略,您可以控制哪些用户或服务可以访问您的密钥。权限策略描述了哪些人可以对 哪些资源执行哪些操作。您可以:

- [the section called "基于身份的策略"](#page-251-3)
- [the section called "基于资源的策略"](#page-257-0)

### <span id="page-251-0"></span>Lambda 轮换函数的权限

Secrets Manager 使用 Amazon Lambda 函数来[轮换密钥。](https://docs.amazonaws.cn/secretsmanager/latest/userguide/rotating-secrets.html)Lambda 函数必须具有对密钥以及密钥包含 凭据的数据库或服务的访问权限。请参阅 [轮换权限](#page-183-0)。

### <span id="page-251-1"></span>加密密钥权限

Secrets Manager 使用 Amazon Key Management Service (Amazon KMS) 密钥来[加密机密。](https://docs.amazonaws.cn/secretsmanager/latest/userguide/security-encryption.html) Amazon 托管式密钥 aws/secretsmanager自动具有正确的权限。如果您使用其他密KMS钥,Secrets Manager 需要该密钥的权限。请参阅 [the section called "KMS密钥的权限"。](#page-274-0)

### <span id="page-251-2"></span>复制权限

通过使用IAM权限策略,您可以控制哪些用户或服务可以将您的密钥复制到其他区域。请参阅 [the](#page-74-0) [section called "防止复制"。](#page-74-0)

### <span id="page-251-3"></span>基于身份的策略

您可以将权限策略附加到[IAM身份:用户、用户组和角色](https://docs.amazonaws.cn/IAM/latest/UserGuide/id.html)。在基于身份的策略中,您指定该身份可以访 问哪些密钥以及该身份可以对密钥执行哪些操作。有关更多信息,请参阅[添加和删除IAM身份权限](https://docs.amazonaws.cn/IAM/latest/UserGuide/access_policies_manage-attach-detach.html)。

您可以向代表其他服务中的应用程序或用户的角色授予权限。例如,在 Amazon EC2 实例上运行的应 用程序可能需要访问数据库。您可以创建附加到EC2实例配置文件的IAM角色,然后使用权限策略向该 角色授予访问包含数据库证书的密钥的权限。有关更多信息,请参阅[使用IAM角色向在 Amazon EC2](https://docs.amazonaws.cn/IAM/latest/UserGuide/id_roles_use_switch-role-ec2.html) [实例上运行的应用程序授予权限](https://docs.amazonaws.cn/IAM/latest/UserGuide/id_roles_use_switch-role-ec2.html)。[您可以附加角色的其他服务包括](https://docs.amazonaws.cn/AmazonECS/latest/developerguide/task_execution_IAM_role.html)[亚马逊 Redshift A](https://docs.amazonaws.cn/redshift/latest/dg/c-getting-started-using-spectrum.html)[mazon Lambd](https://docs.amazonaws.cn/lambda/latest/dg/lambda-permissions.html)[a、](https://docs.amazonaws.cn/AmazonECS/latest/developerguide/task_execution_IAM_role.html) [和亚马逊。ECS](https://docs.amazonaws.cn/AmazonECS/latest/developerguide/task_execution_IAM_role.html)

您还可以向通过身份系统以外的身份系统进行身份验证的用户授予权限IAM。例如,您可以将IAM角色 与使用 Amazon Cognito 登录的移动应用程序用户关联起来。角色向应用程序授予具有角色权限策略中 权限的临时凭据。然后,您可以使用权限策略授予角色对密钥的访问权限。有关更多信息,请参阅[身份](https://docs.amazonaws.cn/IAM/latest/UserGuide/id_roles_providers.html) [提供者和联合身份验证](https://docs.amazonaws.cn/IAM/latest/UserGuide/id_roles_providers.html)。

您必须使用基于身份的策略来:

- 授予对多个密钥的身份访问权限。
- 控制哪些人可以创建新密钥,哪些人可以访问尚未创建的密钥。
- 授予IAM群组访问密钥的权限。

示例:
- [示例:检索单个秘密值的权限](#page-252-0)
- [示例:读取和描述个人机密的权限](#page-253-0)
- [示例:批量检索一组机密值的权限](#page-253-1)
- [示例:通配符](#page-254-0)
- [示例:创建密钥的权限](#page-255-0)
- [示例:拒绝使用特定 Amazon KMS 密钥来加密机密](#page-256-0)

#### <span id="page-252-0"></span>示例:检索单个秘密值的权限

要授予检索密钥值的权限,您可以将策略附加到密钥或身份上。要帮助确定使用的策略类型,请参阅[基](https://docs.amazonaws.cn/IAM/latest/UserGuide/access_policies_identity-vs-resource.html) [于身份的策略和基于资源的策略](https://docs.amazonaws.cn/IAM/latest/UserGuide/access_policies_identity-vs-resource.html)。有关如何附加策略的信息,请参阅 [the section called "基于资源的策](#page-257-0) [略"](#page-257-0) 和 [the section called "基于身份的策略"。](#page-251-0)

当您要向IAM群组授予访问权限时,此示例很有用。要授予在批量API调用中检索一组密钥的权限,请 参阅[the section called "示例:批量检索一组机密值的权限"。](#page-253-1)

Example 读取使用客户托管密钥加密的机密

如果使用客户管理的密钥对密钥进行加密,则可以通过将以下策略附加到身份来授予读取该密钥的权 限。\

```
{
"Version": "2012-10-17",
"Statement": [
\{ "Effect": "Allow", 
   "Action": "secretsmanager:GetSecretValue", 
   "Resource": "SecretARN"
},
{ 
   "Effect": "Allow", 
   "Action": "kms:Decrypt", 
   "Resource": "KMSKeyARN"
}
]
}
```
### <span id="page-253-0"></span>示例:读取和描述个人机密的权限

Example 阅读并描述一个秘密

通过将以下策略附加到身份,您可以授予密钥的访问权限。

```
{
"Version": "2012-10-17",
"Statement": [ 
  \{ "Effect": "Allow", 
     "Action": [ 
       "secretsmanager:GetSecretValue", 
       "secretsmanager:DescribeSecret" 
       ], 
     "Resource": "SecretARN" 
   }
]
}
```
### <span id="page-253-1"></span>示例:批量检索一组机密值的权限

#### Example 批量读取一组秘密

通过将以下策略附加到身份,您可以授予在批量API调用中检索一组密钥的访问权限。该策略对调用者 进行了限制,因此他们只能检索由指定的机密 *SecretARN1*, *SecretARN2*,以及 *SecretARN3*,即 使批量调用包含其他秘密。如果调用者还在批量API调用中请求其他密钥,则 Secrets Manager 将不会 返回这些密钥。有关更多信息,请参阅[BatchGetSecretValue](https://docs.amazonaws.cn/secretsmanager/latest/apireference/API_BatchGetSecretValue.html)。 。

```
{
"Version": "2012-10-17",
"Statement": [
{ 
   "Effect": "Allow", 
   "Action": [ 
     "secretsmanager:BatchGetSecretValue", 
     "secretsmanager:ListSecrets" 
   ], 
   "Resource": "*"
},
{ 
   "Effect": "Allow", 
   "Action": [
```

```
 "secretsmanager:GetSecretValue" 
   ], 
   "Resource": [ 
     "SecretARN1", 
     "SecretARN2", 
     "SecretARN3" 
     ]
}
]
}
```
### <span id="page-254-0"></span>示例:通配符

您可以使用通配符在策略元素中包含一组值。

Example 访问路径中的所有密钥

以下策略授予检索名称以 "" 开头的所有机密的权限*TestEnv/*".

```
{
"Version": "2012-10-17",
"Statement": {
"Effect": "Allow",
"Action": "secretsmanager:GetSecretValue",
"Resource": "arn:aws:secretsmanager:Region:AccountId:secret:TestEnv/*"
}
}
```
Example 访问所有机密的元数据

以下策略授予 DescribeSecret 和权限开头为 List: ListSecrets 和 ListSecretVersionIds。

```
{
"Version": "2012-10-17",
"Statement": {
"Effect": "Allow",
"Action": [ 
   "secretsmanager:DescribeSecret", 
   "secretsmanager:List*"
],
"Resource": "*"
}
```
}

Example 匹配密钥名称

以下策略按名称授予密钥的所有 Secrets Manager 权限。要使用该策略,请参阅 [the section called "基](#page-251-0) [于身份的策略"。](#page-251-0)

要匹配机密名称,您可以将区域、账户 ID、机密名称和通配符 (?) 组合在一起以匹配 各个随机字符,从而为密钥创建。ARNSecrets Manager 将六个随机字符附加到机密名 称中ARN,作为其中的一部分,因此您可以使用此通配符来匹配这些字符。如果使用 "another\_secret\_name-\*" 语法, Secrets Manager 不仅匹配具有 6 个随机字符的预期密钥,而 且还匹配 "another\_secret\_name-<anything-here>a1b2c3"。

由于您可以预测密钥中除 6 个随机字符之外的所有部分,因此使用通配符 ' ?????? ' 语法可以安全地向 尚不存在的密钥授予权限。ARN但要注意,如果删除密钥并以相同名称重新创建,即使 6 个字符发生 变化,用户也会自动获得新密钥的权限。

```
{
"Version": "2012-10-17",
"Statement": [
\mathcal{L} "Effect": "Allow", 
   "Action": "secretsmanager:*", 
   "Resource": [ 
     "arn:aws:secretsmanager:Region:AccountId:secret:a_specific_secret_name-a1b2c3", 
     "arn:aws:secretsmanager:Region:AccountId:secret:another_secret_name-??????" 
   ]
}
]
}
```
<span id="page-255-0"></span>示例:创建密钥的权限

要向用户授予创建密钥的权限,我们建议您将权限策略附加到该用户所属的IAM群组。参[见IAM用户](https://docs.amazonaws.cn/IAM/latest/UserGuide/id_groups.html) [组](https://docs.amazonaws.cn/IAM/latest/UserGuide/id_groups.html)。

Example 创建机密

以下策略授予创建密钥和查看密钥列表的权限。要使用该策略,请参阅 [the section called "基于身份的](#page-251-0) [策略"。](#page-251-0)

{

```
"Version": "2012-10-17",
"Statement": [
{ 
   "Effect": "Allow", 
   "Action": [ 
     "secretsmanager:CreateSecret", 
     "secretsmanager:ListSecrets" 
   ], 
   "Resource": "*"
}
]
}
```
<span id="page-256-0"></span>示例:拒绝使用特定 Amazon KMS 密钥来加密机密

#### **A** Important

要拒绝客户托管密钥,我们建议您使用密钥策略或密钥授予来限制访问权限。有关更多信息, 请参阅《Amazon Key Management Service 开发人员指南》 Amazon KMS中的[身份验证和访](https://docs.amazonaws.cn/kms/latest/developerguide/control-access.html) [问控制](https://docs.amazonaws.cn/kms/latest/developerguide/control-access.html)。

### Example 拒绝 Amazon 托管密钥 **aws/secretsmanager**

以下策略说明如何拒绝使用 Amazon 托管密钥aws/secretsmanager来创建或更新密钥。这意味 着必须使用客户管理的密钥对机密进行加密。如果aws/secretsmanager密钥存在,则还必须包 括其密钥 ID。您还需要添加空字符串,因为 Secrets Manager 将其解释为 Amazon 托管密钥aws ⁄ secretsmanager。第二条语句拒绝创建不包含密钥的密KMS钥的请求,因为 Secrets Manager 将其 解释为 Amazon 托管密钥aws/secretsmanager。

```
{
"Version": "2012-10-17",
"Statement": [ 
   { 
       "Sid": "RequireCustomerManagedKeysOnSecrets", 
       "Effect": "Deny", 
       "Action": [ 
            "secretsmanager:CreateSecret", 
            "secretsmanager:UpdateSecret" 
       ], 
       "Resource": "*",
```

```
 "Condition": { 
            "ForAnyValue:StringLikeIfExists": { 
                "secretsmanager:KmsKeyId": [ 
                    "*alias/aws/secretsmanager", 
                    "*<key_ID_of_the_AWS_managed_key>", 
 "" 
 ] 
           } 
       } 
   }, 
  \mathcal{L} "Sid": "RequireKmsKeyIdParameterOnCreate", 
       "Effect": "Deny", 
       "Action": "secretsmanager:CreateSecret", 
       "Resource": "*", 
       "Condition": { 
            "Null": { 
                "secretsmanager:KmsKeyId": "true" 
           } 
       } 
   }
]
}
```
### <span id="page-257-0"></span>基于资源的策略

在基于资源的策略中,您可以指定谁可以访问密钥,以及他们可以对密钥执行哪些操作。您可以使用基 于资源的策略来:

- 为多个用户或角色授予单个密钥的访问权限。
- 向其他 Amazon 账户中的用户或角色授予访问权限。

当你在控制台中为密钥附加基于资源的策略时,Secret IAM s Manager 会使用自动推理引擎 [Zelkov](https://www.amazonaws.cn/blogs/security/protect-sensitive-data-in-the-cloud-with-automated-reasoning-zelkova/) a 和APIValidateResourcePolicy来阻止你向各种委托人授予访问你的密钥的权限。或者,您可以使 用CLI或中的BlockPublicPolicy参数调用SDK。PutResourcePolicy API

#### **A** Important

资源策略验证和BlockPublicPolicy参数可防止通过直接附加到您的密钥的资源策略授予公 共访问权限,从而帮助保护您的资源。除了使用这些功能外,还要仔细检查以下政策,以确认 它们不向公众授予访问权限:

- 附加到关联 Amazon 委托人(例如角色)的基于身份的策略 IAM
- 附加到关联资源的基于 Amazon 资源的策略(例如, Amazon Key Management Service (Amazon KMS) 密钥)

要查看您的密钥的权限,请参阅[确定谁有权限访问您的 密钥](#page-267-0)。

#### 查看、更改或删除密钥的资源策略(控制台)

- 1. 打开 Secrets Manager 控制台,网址为[https://console.aws.amazon.com/secretsmanager/。](https://console.amazonaws.cn/secretsmanager/)
- 2. 从密钥列表上,选择您的密钥。
- 3. 进入密钥详细信息页面后,在概述选项卡的资源权限部分中,选择编辑权限。
- 4. 在代码字段中,执行以下操作之一,然后选择保存:
	- 要附加或修改资源策略,输入该策略。
	- 要删除策略,清除代码字段。

#### Amazon CLI

Example 检索资源策略

```
以下 get-resource-policy 示例将检索附加到密钥的基于资源的策略。
```

```
aws secretsmanager get-resource-policy \ 
     --secret-id MyTestSecret
```
#### Example 删除资源策略

以下 [delete-resource-policy](https://docs.amazonaws.cn/cli/latest/reference/secretsmanager/delete-resource-policy.html) 示例将删除附加到密钥的基于资源的策略。

```
aws secretsmanager delete-resource-policy \ 
     --secret-id MyTestSecret
```
#### Example 添加资源策略

以下 [put-resource-policy](https://docs.amazonaws.cn/cli/latest/reference/secretsmanager/put-resource-policy.html) 示例将向密钥添加权限策略,首先检查该策略是否不提供对该密钥的广 泛访问权限。该策略是从文件中读取的。有关更多信息,请参阅 Amazon CLI 用户指南[中的从文件加](https://docs.amazonaws.cn/cli/latest/userguide/cli-usage-parameters-file.html) [载 Amazon CLI 参数。](https://docs.amazonaws.cn/cli/latest/userguide/cli-usage-parameters-file.html)

```
aws secretsmanager put-resource-policy \ 
     --secret-id MyTestSecret \ 
     --resource-policy file://mypolicy.json \ 
     --block-public-policy
```
mypolicy.json 的内容:

```
{ 
     "Version": "2012-10-17", 
     "Statement": [ 
          { 
               "Effect": "Allow", 
               "Principal": { 
                    "AWS": "arn:aws:iam::123456789012:role/MyRole" 
               }, 
               "Action": "secretsmanager:GetSecretValue", 
               "Resource": "*" 
          } 
    \mathbf{I}}
```
Amazon SDK

要检索附加到密钥的策略,请使用 [GetResourcePolicy](https://docs.amazonaws.cn/secretsmanager/latest/apireference/API_GetResourcePolicy.html)。

要删除附加到密钥的策略,请使用 [DeleteResourcePolicy](https://docs.amazonaws.cn/secretsmanager/latest/apireference/API_DeleteResourcePolicy.html)。

要将策略附加到密钥,请使用 [PutResourcePolicy](https://docs.amazonaws.cn/secretsmanager/latest/apireference/API_PutResourcePolicy.html)。如果已经附加了策略,命令会将其替换为新策 略。策略的格式必须为JSON结构化文本。参见[JSON政策文件结构。](https://docs.amazonaws.cn/IAM/latest/UserGuide/access_policies.html#policies-introduction)

有关更多信息,请参阅 [the section called "Amazon SDKs"](#page-13-0)。

示例

示例:

- [示例:检索单个秘密值的权限](#page-260-0)
- [示例:权限和 VPCs](#page-260-1)
- [示例:服务主体](#page-262-0)

#### <span id="page-260-0"></span>示例:检索单个秘密值的权限

要授予检索密钥值的权限,您可以将策略附加到密钥或身份上。要帮助确定使用的策略类型,请参阅[基](https://docs.amazonaws.cn/IAM/latest/UserGuide/access_policies_identity-vs-resource.html) [于身份的策略和基于资源的策略](https://docs.amazonaws.cn/IAM/latest/UserGuide/access_policies_identity-vs-resource.html)。有关如何附加策略的信息,请参阅 [the section called "基于资源的策](#page-257-0) [略"](#page-257-0) 和 [the section called "基于身份的策略"。](#page-251-0)

当您希望向多个用户或角色授予单个密钥的访问权限时,此示例非常有用。要授予在批量API调用中检 索一组密钥的权限,请参阅[the section called "示例:批量检索一组机密值的权限"。](#page-253-1)

Example 读一个秘密

通过将以下策略附加到密钥,你可以授予密钥的访问权限。

```
{
"Version": "2012-10-17",
"Statement": [
{ 
   "Effect": "Allow", 
   "Principal": { 
     "AWS": "arn:aws:iam::AccountId:role/EC2RoleToAccessSecrets" 
   }, 
   "Action": "secretsmanager:GetSecretValue", 
   "Resource": "*"
}
]
}
```
<span id="page-260-1"></span>示例:权限和 VPCs

如果您需要从内部访问 Secrets ManagerVPC,则可以通过在权限策略中加入条件来确保对 Secrets Manager 的请求来自于。VPC有关更多信息,请参[阅限制具有VPC终端节点条件的请求](#page-22-0) [和the section](#page-284-0) [called "VPC端点"](#page-284-0)。

请确保从其他 Amazon 服务访问密钥的请求也来自于VPC,否则此策略将拒绝他们访问。

Example 要求请求通过终VPC端节点

以下策略仅允许用户在请求通过VPC端点时执行 Secrets Manager 操作 *vpce-1234a5678b9012c*.

```
{
"Id": "example-policy-1",
"Version": "2012-10-17",
```
Amazon Secrets Manager 用户指南

```
"Statement": [
\sqrt{ } "Sid": "RestrictGetSecretValueoperation", 
   "Effect": "Deny", 
   "Principal": "*", 
   "Action": "secretsmanager:GetSecretValue", 
   "Resource": "*", 
   "Condition": { 
     "StringNotEquals": { 
        "aws:sourceVpce": "vpce-1234a5678b9012c" 
     } 
   }
}
]
}
```
Example 要求请求来自 VPC

以下策略允许命令仅在密钥来自时创建和管理密钥 *vpc-12345678*。 此外,该策略允许使用密钥加密 值的操作仅在请求来自时才访问密钥加密值vpc-2b2b2b2b。如果您在一个策略中运行应用程序,则 可能会使用这样的策略VPC,但要使用另一个隔离的策略来VPC实现管理功能。

```
{
"Id": "example-policy-2",
"Version": "2012-10-17",
"Statement": [
{ 
   "Sid": "AllowAdministrativeActionsfromONLYvpc-12345678", 
   "Effect": "Deny", 
   "Principal": "*", 
   "Action": [ 
     "secretsmanager:Create*", 
     "secretsmanager:Put*", 
     "secretsmanager:Update*", 
     "secretsmanager:Delete*", 
     "secretsmanager:Restore*", 
     "secretsmanager:RotateSecret", 
     "secretsmanager:CancelRotate*", 
     "secretsmanager:TagResource", 
     "secretsmanager:UntagResource" 
   ], 
   "Resource": "*", 
   "Condition": {
```

```
 "StringNotEquals": { 
        "aws:sourceVpc": "vpc-12345678" 
     } 
   }
},
{ 
   "Sid": "AllowSecretValueAccessfromONLYvpc-2b2b2b2b", 
   "Effect": "Deny", 
   "Principal": "*", 
   "Action": [ 
     "secretsmanager:GetSecretValue" 
   ], 
   "Resource": "*", 
   "Condition": { 
     "StringNotEquals": { 
        "aws:sourceVpc": "vpc-2b2b2b2b" 
     } 
   }
}
\mathbf{I}}
```
<span id="page-262-0"></span>示例:服务主体

如果附加到您的密钥的资源策略包含[Amazon 服务委托人](https://docs.amazonaws.cn/IAM/latest/UserGuide/reference_policies_elements_principal.html#principal-services),我们建议您使用 aws[: SourceArn 和 aw](https://docs.amazonaws.cn/IAM/latest/UserGuide/reference_policies_condition-keys.html#condition-keys-sourcearn) s[:](https://docs.amazonaws.cn/IAM/latest/UserGuide/reference_policies_condition-keys.html#condition-keys-sourceaccount)  [SourceAccount](https://docs.amazonaws.cn/IAM/latest/UserGuide/reference_policies_condition-keys.html#condition-keys-sourceaccount) 全局条件密钥。只有当请求来自其他 Amazon 服务的 Secrets Manager 时,ARN和帐 户值才会包含在授权上下文中。这种条件的组合避免了潜在的[混淆代理情况](https://docs.amazonaws.cn/IAM/latest/UserGuide/confused-deputy.html)。

如果资源ARN包含资源策略中不允许的字符,则不能在aws:SourceArn条件键的值ARN中使用该资 源。改为使用 aws:SourceAccount 条件键。有关更多信息,请参[阅IAM要求](https://docs.amazonaws.cn/IAM/latest/UserGuide/reference_iam-quotas.html#reference_iam-quotas-names)。

在附加到机密的策略中,服务委托人通常不用作委托人,但有些 Amazon 服务需要它。有关服务要求 您附加到密钥的资源策略的信息,请参阅该服务的文档。

Example 允许服务使用服务主体访问密钥

```
{
"Version": "2012-10-17",
"Statement": [
{ 
   "Effect": "Allow", 
   "Principal": { 
     "Service": [
```

```
 "service-name.amazonaws.com" 
     ] 
   }, 
   "Action": "secretsmanager:GetSecretValue", 
   "Resource": "*", 
   "Condition": { 
     "ArnLike": { 
        "aws:sourceArn": "arn:aws:service-name::123456789012:*" 
     }, 
     "StringEquals": { 
        "aws:sourceAccount": "123456789012" 
     } 
   }
}
]
}
```
使用基于属性的访问控制来控制对机密的访问 () ABAC

基于属性的访问控制 (ABAC) 是一种授权策略,它根据用户、数据或环境的属性或特征(例如部门、业 务部门或其他可能影响授权结果的因素)来定义权限。在中 Amazon,这些属性称为标签。

使用标签控制权限在快速增长的环境中非常有用,并在策略管理变得繁琐的情况下可以提供帮 助。ABAC规则是在运行时动态评估的,这意味着用户对应用程序和数据的访问权限以及允许的操作类 型会根据策略中的上下文因素自动发生变化。例如,如果用户更改部门,则无需更新权限或申请新角色 即可自动调整访问权限。有关更多信息,请参阅:[有什么ABAC用 Amazon?](https://docs.amazonaws.cn/IAM/latest/UserGuide/introduction_attribute-based-access-control.html) [,根据标签定义访问密钥](https://docs.amazonaws.cn/IAM/latest/UserGuide/tutorial_attribute-based-access-control.html) [的权限。](https://docs.amazonaws.cn/IAM/latest/UserGuide/tutorial_attribute-based-access-control.html) ,[并使用 Ident IAM ity Center 来扩展 Secrets Manager ABAC 的授权需求。](https://www.amazonaws.cn/blogs/security/scale-your-authorization-needs-for-secrets-manager-using-abac-with-iam-identity-center/)

示例:允许身份访问带有特定标签的机密

以下策略允许DescribeSecret访问带有密钥标签的机密 *ServerName* 和价值 *ServerABC*。 如果您 将此策略附加到某个身份,则该身份有权访问账户中带有该标签的任何机密。

```
{ 
   "Version": "2012-10-17", 
   "Statement": { 
   "Effect": "Allow", 
   "Action": "secretsmanager:DescribeSecret", 
   "Resource": "*", 
   "Condition": { 
     "StringEquals": {
```

```
 "secretsmanager:ResourceTag/ServerName": "ServerABC" 
        } 
     } 
   }
}
```
### 示例:仅允许访问标签与机密标签相匹配的身份

以下政策允许账户中的任何身份GetSecretValue访问该身份所在账户中的任何机密 *AccessProject* 标签的值与机密的值相同 *AccessProject* 标签。

```
{ 
   "Version": "2012-10-17", 
   "Statement": { 
   "Effect": "Allow", 
   "Principal": { 
     "AWS": "123456789012" 
   }, 
   "Condition": { 
     "StringEquals": { 
        "aws:ResourceTag/AccessProject": "${ aws:PrincipalTag/AccessProject }" 
     } 
   }, 
   "Action": "secretsmanager:GetSecretValue", 
   "Resource": "*" 
   }
}
```
## Amazon 的托管策略 Amazon Secrets Manager

Amazon 托管策略是由创建和管理的独立策略 Amazon。 Amazon 托管策略旨在为许多常见用例提供 权限,以便您可以开始为用户、组和角色分配权限。

请记住, Amazon 托管策略可能不会为您的特定用例授予最低权限权限,因为它们可供所有 Amazon 客户使用。我们建议通过定义特定于您的使用场景的[客户托管式策略](https://docs.amazonaws.cn/IAM/latest/UserGuide/access_policies_managed-vs-inline.html#customer-managed-policies)来进一步减少权限。

您无法更改 Amazon 托管策略中定义的权限。如果 Amazon 更新 Amazon 托管策略中定义的权限,则 更新会影响该策略所关联的所有委托人身份(用户、组和角色)。 Amazon 当新服务启动或现有服务 Amazon Web Services 服务 有新API操作可用时,最有可能更新 Amazon 托管策略。

有关更多信息,请参阅《IAM用户指南》中[的Amazon 托管策略。](https://docs.amazonaws.cn/IAM/latest/UserGuide/access_policies_managed-vs-inline.html#aws-managed-policies)

### <span id="page-265-0"></span>Amazon 托管策略: SecretsManagerReadWrite

该政策提供读/写权限 Amazon Secrets Manager,包括描述亚马逊、Amazon Redshift 和 Amazon DocumentDB 资源的权限,以及 Amazon KMS 用于加密和解密机密的权限。RDS该策略还允许创 建 Amazon CloudFormation 变更集、从由管理的 Amazon S3 存储桶获取轮换模板 Amazon、列出 Amazon Lambda 函数和描述 Amazon EC2 VPCs。控制台需要这些权限才能使用现有的轮换函数设置 轮换。

要创建新的轮换函数,您还必须拥有创建 Amazon CloudFormation 堆栈和 Amazon Lambda 执行角色 的权限。您可以分配[IAMFullAccess](https://docs.amazonaws.cn/aws-managed-policy/latest/reference/IAMFullAccess.html)托管策略。请参阅 [轮换权限。](#page-183-0)

权限详细信息

该策略包含以下权限。

- secretsmanager 允许主体执行所有 Secrets Manager 操作。
- cloudformation— 允许委托人创建 Amazon CloudFormation 堆栈。这是必需的,以便使用控制 台开启轮换功能的委托人可以通过堆栈创建 Lambda 轮换函数 Amazon CloudFormation 。有关更多 信息,请参阅 [the section called "Secrets Manager 如何使用 Amazon CloudFormation"。](#page-231-0)
- ec2— 允许校长描述亚马逊EC2VPCs。这是必需的,以便使用控制台的委托人可以在与他们存储在 密钥中的凭据数据库VPC相同的方式创建轮换函数。
- kms— 允许委托人使用 Amazon KMS 密钥进行加密操作。这是必需的条件,这样 Secrets Manager 才能加密和解密密钥。有关更多信息,请参阅 [the section called "密钥加密和解密"](#page-272-0)。
- lambda 允许主体列出 Lambda 轮换函数。这是必需的条件,以便使用控制台的主体可以选择现有 的轮换函数。
- rds— 允许委托人描述 Amazon RDS 中的集群和实例。这是必需的,以便使用控制台的委托人可以 选择 Amazon RDS 集群或实例。
- redshift 允许主体描述 Amazon Redshift 中的集群。这是必需的条件,以便使用控制台的主体 可以选择 Amazon Redshift 集群。
- redshift-serverless— 允许委托人在 Amazon Redshift Serverless 中描述命名空间。这是必需 的,以便使用控制台的委托人可以选择 Amazon Redshift Serverless 命名空间。
- docdb-elastic 允许主体描述 Amazon DocumentDB 中的弹性集群。这是必需的条件,以便使 用控制台的主体可以选择 Amazon DocumentDB 弹性集群。
- tag 允许主体获取账户中所有已标记的资源。
- serverlessrepo— 允许委托人创建 Amazon CloudFormation 更改集。这是必需的条件,以便 使用控制台的主体可以创建 Lambda 轮换函数。有关更多信息,请参阅 [the section called "Secrets](#page-231-0)  [Manager 如何使用 Amazon CloudFormation"。](#page-231-0)
- s3— 允许委托人从由 Amazon管理的 Amazon S3 存储桶中获取对象。此存储桶包含 Lambda [轮换函数模板](#page-176-0)。此权限是必需的,这样使用控制台的主体才能根据存储桶中的模板创建 Lambda 轮换函数。有关更多信息,请参阅 [the section called "Secrets Manager 如何使用 Amazon](#page-231-0) [CloudFormation"](#page-231-0)。

要查看政策,请参阅[SecretsManagerReadWrite JSON政策文档。](https://docs.amazonaws.cn/aws-managed-policy/latest/reference/SecretsManagerReadWrite.html#SecretsManagerReadWrite-json)

Secrets Manager 对 Amazon 托管策略的更新

查看有关 Secrets Manager Amazon 托管策略更新的详细信息。

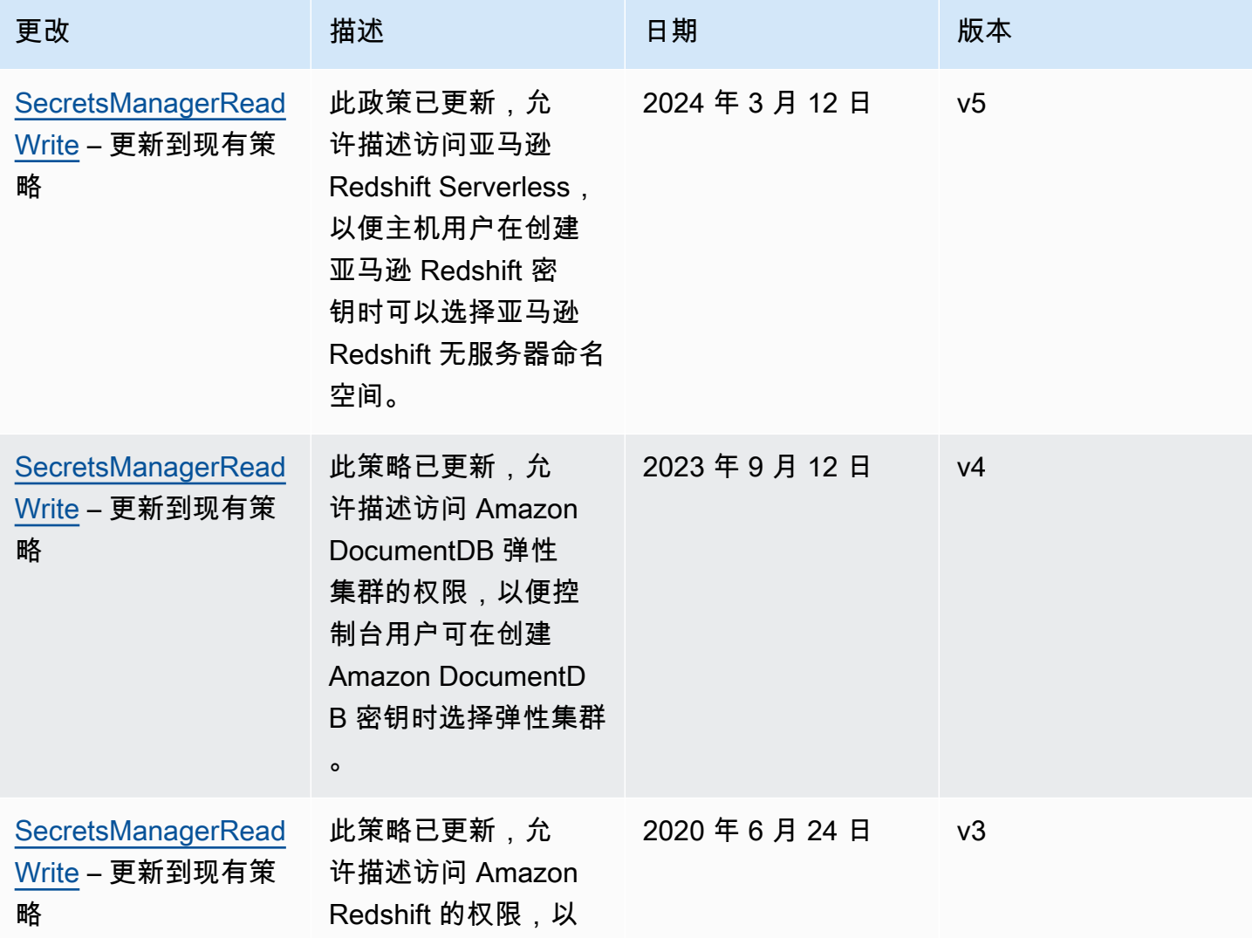

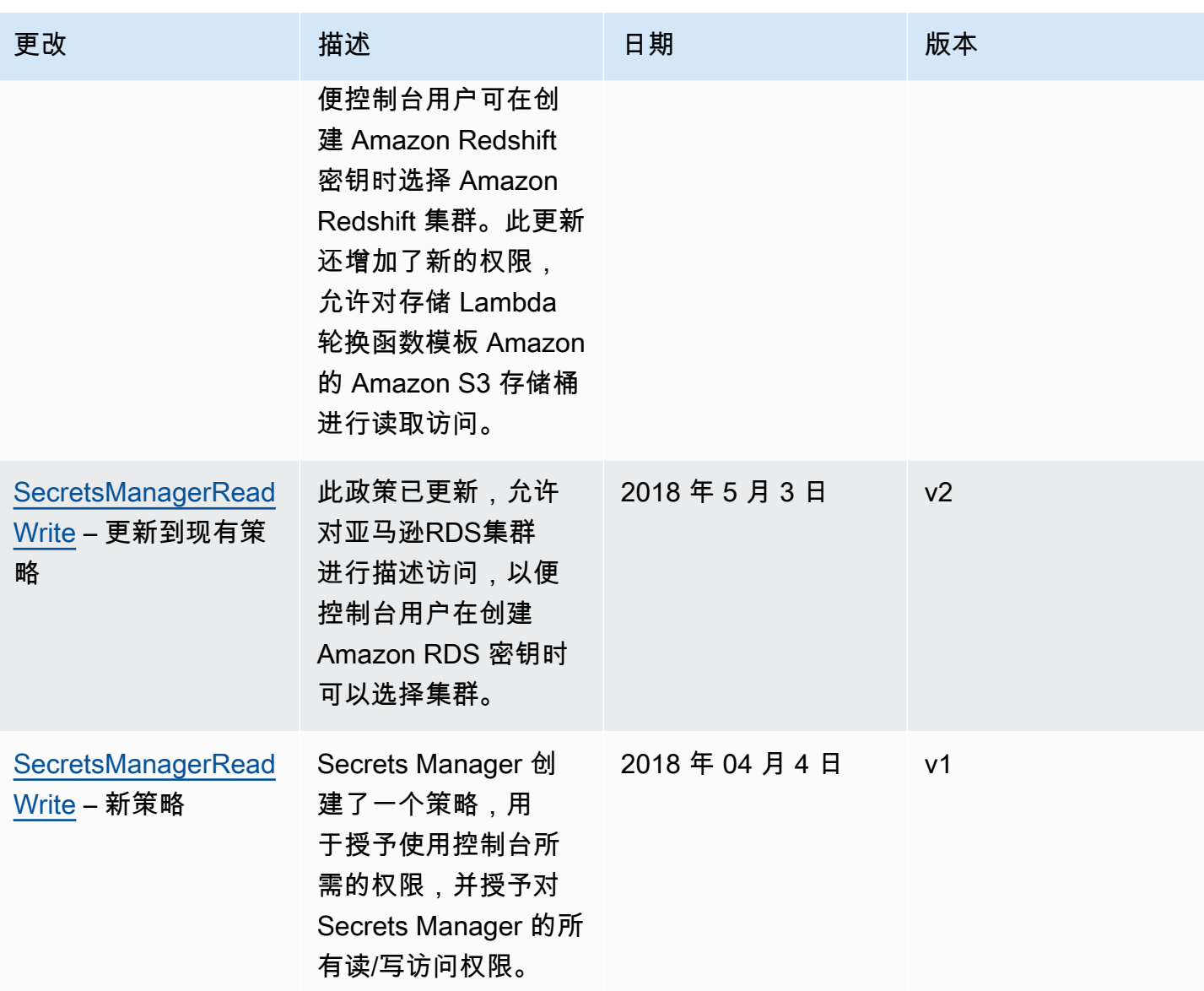

## <span id="page-267-0"></span>确定谁有权限访问您的 Amazon Secrets Manager 密钥

预设情况下,IAM 身份无权限访问密钥。授权访问密钥时,Secrets Manager 会评估密钥基于资源的 策略以及发送请求的 IAM 用户或角色的所有身份策略。为此,Secrets Manager 使用与 IAM 用户指 南中[确定请求是允许还是拒绝中描述过程类似的过程](https://docs.amazonaws.cn/IAM/latest/UserGuide/reference_policies_evaluation-logic.html#policy-eval-denyallow)。

多个策略应用于请求时,Secrets Manager 会使用层次结构控制权限:

1. 如果任何策略中具有显式表达式的语句与请求操作和资源 deny 匹配:

显式表达式 deny 覆盖其他所有内容并阻止操作。

2. 如果没有显式表达式 deny,但带有显式表达式 allow 与请求操作和资源匹配:

显式表达式 allow 授予请求中的操作访问语句中资源的权限。

如果身份和密钥在两个不同的帐户中,在密钥资源策略和附加到身份的策略中必须有 allow,否则 Amazon 拒绝该请求。有关更多信息,请参见 [跨账户存取](#page-268-0)。

3. 如果没有带显式表达式 allow 与请求操作和资源相匹配:

Amazon 在预设情况下拒绝请求,称为隐式拒绝。

#### 查看密钥基于资源的策略

- 请执行下列操作之一:
	- 在网址 [https://console.aws.amazon.com/secretsmanager/](https://console.amazonaws.cn/secretsmanager/) 上打开 Secrets Manager 控制台。 在您的密钥详细信息页面中,在资源权限部分,选择编辑权限。
	- 使用 Amazon CLI 调用 [get-resource-policy](https://docs.amazonaws.cn/cli/latest/reference/secretsmanager/get-resource-policy.html),或者使用 Amazon SDK 调用 [GetResourcePolicy](https://docs.amazonaws.cn/secretsmanager/latest/apireference/API_GetResourcePolicy.html)。

### 确定哪些人可以通过基于身份的策略进行访问

• 使用 IAM policy simulator。参见[用 IAM policy simulator 测试 IAM 策略](https://docs.amazonaws.cn/IAM/latest/UserGuide/access_policies_testing-policies.html)

### <span id="page-268-0"></span>从其他账户访问 Amazon Secrets Manager 密钥

一个账户中的用户可以访问另一个账户中的密钥(跨账户访问),您必须允许在资源策略和身份策略中 进行访问。这与授予密钥所在账户中的身份访问权限不同。

您还必须允许身份使用加密密KMS钥的密钥。这是因为您不能使用 Amazon 托管式密钥 (aws/ secretsmanager) 进行跨账户访问。相反,您必须使用自己创建的密KMS钥加密您的密钥,然后为 其附加密钥策略。创建KMS密钥需要付费。要更改密钥的加密密钥,请参阅 [the section called "修改密](#page-62-0) [钥"。](#page-62-0)

下列示例策略假定您在 Account1 中有密钥和加密密钥,而在 Account2 的身份希望有访问密钥值的权 限。

步骤 1:将资源策略附加到 Account1 中的密钥

• 以下政策允许 *ApplicationRole* in *Account2* 访问中的秘密 *Account1*。 要使用此政策,请 参阅[the section called "基于资源的策略"。](#page-257-0)

```
{ 
   "Version": "2012-10-17", 
   "Statement": [ 
    \{ "Effect": "Allow", 
        "Principal": { 
          "AWS": "arn:aws:iam::Account2:role/ApplicationRole" 
        }, 
        "Action": "secretsmanager:GetSecretValue", 
       "Resource": "*" 
     } 
   ]
}
```
步骤 2:在 A ccoun t1 中为密钥的KMS密钥策略添加声明

• 以下关键政策声明允许 *ApplicationRole* in *Account2* 使用密KMS钥 *Account1* 解密中的秘 密 *Account1*。 要使用此语句,请将其添加到密钥的密KMS钥策略中。有关更多信息,请参[阅更](https://docs.amazonaws.cn/kms/latest/developerguide/key-policy-modifying.html) [改密钥政策](https://docs.amazonaws.cn/kms/latest/developerguide/key-policy-modifying.html)。

```
{ 
   "Effect": "Allow", 
   "Principal": { 
     "AWS": "arn:aws:iam::Account2:role/ApplicationRole" 
   }, 
   "Action": [ 
     "kms:Decrypt", 
     "kms:DescribeKey" 
   ], 
   "Resource": "*"
}
```
步骤 3:将身份策略附加到 Account2 中的身份

• 以下政策允许 *ApplicationRole* in *Account2* 访问中的秘密 *Account1* 然后使用同样位于 的加密密钥来解密秘密值 *Account1*。 要使用此政策,请参[阅the section called "基于身份的策](#page-251-0) [略"。](#page-251-0)你可以在 Secret ARN s Manager 控制台的密钥详情页面的 Secret 下找到你的密钥的ARN。 此外,您也可以调用 [describe-secret](https://docs.amazonaws.cn/cli/latest/reference/secretsmanager/describe-secret.html)。

```
{ 
   "Version" : "2012-10-17", 
   "Statement" : [ 
     { 
        "Effect": "Allow", 
        "Action": "secretsmanager:GetSecretValue", 
        "Resource": "SecretARN" 
     }, 
    \mathcal{L} "Effect": "Allow", 
        "Action": "kms:Decrypt", 
        "Resource": "arn:aws:kms:Region:Account1:key/EncryptionKey" 
     } 
   ]
}
```
### 从本地环境访问密钥

您可以使用 Ro Amazon Identity and Access Management les Anywhere IAM 为在外部运行的服务 器、容器和应用程序等工作负载获取临时安全证书 Amazon。您的工作负载可以使用与 Amazon 应用 程序相同的IAM策略和IAM角色来访问 Amazon 资源。借IAM助 Role Amazon s Anywhere,您可以使 用 Secrets Manager 来存储和管理可由应用程序服务器等本地设备中的资源访问的证书。有关更多信 息,请参阅《[Anywhere IAM 角色用户指南》](https://docs.amazonaws.cn/rolesanywhere/latest/userguide/introduction.html)。

# Amazon Secrets Manager 中的数据保护

Amazo[n责任共担模式](https://www.amazonaws.cn/compliance/shared-responsibility-model/)适用于 Amazon Secrets Manager 中的数据保护。如该模式中所述,Amazon 负 责保护运行所有 Amazon Web Services 云 的全球基础设施。您负责维护对托管在此基础设施上的内容 的控制。此内容包括您所使用的 Amazon Web Services 服务 的安全配置和管理任务。有关数据隐私的 更多信息,请参阅[数据隐私常见问题](https://www.amazonaws.cn/compliance/data-privacy-faq)。

出于数据保护目的,我们建议您保护 Amazon Web Services 账户 凭证并使用 Amazon Identity and Access Management (IAM) 设置单独的用户账户。这仅向每个用户授予履行其工作职责所需的权限。 我们还建议您通过以下方式保护您的数据:

- 对每个账户使用 [multi-factor authentication\(MFA\)。](https://docs.amazonaws.cn/IAM/latest/UserGuide/best-practices.html#enable-mfa-for-privileged-users)
- 使用 SSL/TLS 与 Amazon 资源进行通信。Secrets 在所有区域支持 TLS 1.2 和 1.3。Secrets Manager 还支持对传输层安全(TLS)网络加密协议使用混合[后量子密钥交换选项\(PQTLS\)。](#page-286-0)
- 使用访问密钥 ID 和与 IAM 主体关联的秘密访问密钥来对以编程方式向 Secrets Manager 发出的请 求进行签名。或者,您可以使用 Amazon Security Token Service (Amazon STS) 生成临时安全凭 证来对请求进行签名。
- 使用 Amazon CloudTrail 设置 API 和用户活动日志记录。请参阅[the section called "使用以下方式登](#page-233-0) [录 Amazon CloudTrail "。](#page-233-0)
- 如果在通过命令行界面或 API 访问 Amazon 时需要经过 FIPS 140-2 验证的加密模块,请使用 FIPS 端点。请参阅[the section called "Secrets Manager 端点"。](#page-14-0)
- 如果使用 Amazon CLI 访问 Secrets Manager,the section called "降低使用存储 Amazon Secrets [Manager 密钥 Amazon CLI 的风险"](#page-247-0)。

### 静态加密

Secrets Manager 使用通过 Amazon Key Management Service (Amazon KMS) 来保护静态数据的机 密性。Amazon KMS 提供由许多 Amazon 服务使用的密钥存储和加密服务。Secrets Manager 中的每 个密钥都使用唯一的数据密钥加密。每个数据密钥都由一个 KMS 密钥保护。您可以选择对账户使用 Secrets Manager Amazon 托管式密钥 的默认加密,也可以在 Amazon KMS 中创建自己的客户托管 密钥。使用客户托管密钥可让您对 KMS 密钥活动进行更精细的授权控制。有关更多信息,请参阅[the](#page-272-0) [section called "密钥加密和解密"。](#page-272-0)

### 传输中加密

Secrets Manager 为传输中的加密数据提供安全的私有终端节点。通过安全的私有终端节点,Amazon 可以保护向 Secrets Manager 发出的 API 请求的完整性。Amazon 要求调用方使用 X.509 证书和/或 Secrets Manager 秘密访问密钥对 API 调用进行签名。[签名版本 4 签名流程](https://docs.amazonaws.cn/general/latest/gr/signature-version-4.html) (Sigv4) 中阐述了此要求。

如果您将 Amazon Command Line Interface (Amazon CLI) 或任何 Amazon SDK 要调用 Amazon 中, 您可以配置要使用的访问密钥。然后,这些工具会自动使用访问密钥为您签署请求。请参阅[the section](#page-247-0)  [called "降低使用存储 Amazon Secrets Manager 密钥 Amazon CLI 的风险"。](#page-247-0)

## 互联网络流量隐私

Amazon 提供了多个用于在通过已知的私有网络路由来路由流量时维护隐私的选项。

### 服务与本地客户端和应用之间的流量

在您的私有网络和 Amazon Secrets Manager 之间有两个连接选项:

• 一个 Amazon Site-to-Site VPN连接。有关更多信息,请参阅[什么是 Amazon Site-to-Site VPN?](https://docs.amazonaws.cn/vpn/latest/s2svpn/VPC_VPN.html)

• Amazon Direct Connect 连接。有关更多信息,请参阅[什么是 Amazon Direct Connect?](https://docs.amazonaws.cn/directconnect/latest/UserGuide/Welcome.html)

同一区域中 Amazon 资源之间的流量

如果要保护 Secrets Manager 和 Amazon 中的 API 客户端之间的流量,请设置一个 [Amazon](https://www.amazonaws.cn/privatelink/)  [PrivateLink](https://www.amazonaws.cn/privatelink/) 以私下访问 Secrets Manager API 端点。

### 加密密钥管理

当 Secrets Manager 需要加密受保护密钥数据的新版本,Secrets Manager 会将请求发送到 Amazon KMS 在 KMS 密钥生成新的数据密钥。Secrets Manager 使用此数据密钥进行[信封加密。](https://docs.amazonaws.cn/kms/latest/developerguide/concepts.html#enveloping)Secrets Manager 将加密的数据密钥与加密的密钥储存在一起。密钥需要解密时,Secrets Manager 会询 问 Amazon KMS 来解密数据密钥。然后,Secrets Manager 使用解密的数据密钥来解密加密的密 钥。Secrets Manager 从不以未加密的形式存储数据密钥,并尽快从内存中删除密钥。有关更多信息, 请参阅[the section called "密钥加密和解密"。](#page-272-0)

## <span id="page-272-0"></span>中的秘密加密和解密 Amazon Secrets Manager

Secrets Manager 使用带有 Amazon KMS [密钥和](https://docs.amazonaws.cn/kms/latest/developerguide/concepts.html#master_keys)[数据密钥的](https://docs.amazonaws.cn/kms/latest/developerguide/concepts.html#data-keys)[信封加密来](https://docs.amazonaws.cn/kms/latest/developerguide/concepts.html#enveloping)保护每个密钥值。每当密钥中 的密钥值发生变化时,Secrets Manager 都会向其请求一个新的数据密钥 Amazon KMS 来保护它。数 据密钥使用密KMS钥进行加密,并存储在密钥的元数据中。要解密密密钥,Secrets Manager 首先使 用中的密钥对加密的数据密钥进行解密。KMS Amazon KMS

Secrets Manager 不使用密KMS钥直接加密密钥值。相反,它使用KMS密钥生成和加密 256 位高级加 密标准 (AES) 对称[数据密钥,并使用该数据密钥对](https://docs.amazonaws.cn/kms/latest/developerguide/concepts.html#data-keys)密钥进行加密。Secrets Manager 使用纯文本数据 密钥对外部的密钥值进行加密 Amazon KMS,然后将其从内存中删除。它将数据密钥的加密副本存储 在密钥的元数据中。

#### 主题

- [选择一把 Amazon KMS 钥匙](#page-273-0)
- [什么是加密?](#page-273-1)
- [加密和解密流程](#page-274-0)
- [KMS密钥的权限](#page-274-1)
- [Secrets Manager 如何使用你的KMS密钥](#page-275-0)
- [Amazon 托管式密钥 \(aws/secretsmanager\) 的密钥策略](#page-276-0)
- [Secrets Manager 加密上下文](#page-278-0)

#### • [监控 Secrets Manager 的互动 Amazon KMS](#page-280-0)

### <span id="page-273-0"></span>选择一把 Amazon KMS 钥匙

创建密钥时,您可以选择 Amazon Web Services 账户 和区域中的任何对称加密客户托管密钥,也可 以使用 for Secrets Manager (aws/secretsmanager)。 Amazon 托管式密钥 如果你选择但它还不存 在 Amazon 托管式密钥 aws/secretsmanager,则 Secrets Manager 会创建它并将其与密钥关联。 您可以为账户中的每个KMS密KMS钥使用相同的密钥或不同的密钥。您可能需要使用不同的KMS密钥 来为一组密钥设置自定义权限,或者如果您想审计这些密钥的特定操作。Secrets Manager 仅支持[对称](https://docs.amazonaws.cn/kms/latest/developerguide/concepts.html#symmetric-cmks) [加密KMS密钥。](https://docs.amazonaws.cn/kms/latest/developerguide/concepts.html#symmetric-cmks)如果您在[外部KMS密钥存储中使用密钥,则对密钥进](https://docs.amazonaws.cn/kms/latest/developerguide/keystore-external.html)行加密操作可能会花费更长的时 间,并且由于请求必须传送到外部,因此其可靠性和耐用性 Amazon可能会降低。KMS

有关更改秘密的加密密钥的信息,请参阅 [the section called "更改秘密的加密密钥"](#page-60-0)。

当您更改加密密钥时,Secrets Manager 会使用新密钥重新加密AWSCURRENTAWSPENDING、 和AWSPREVIOUS版本。为了避免将您锁定在密钥之外,Secrets Manager 会使用以前的密钥对所 有现有版本进行加密。这意味着您可以使用先前的密钥或新密钥解密AWSCURRENTAWSPENDING、 和AWSPREVIOUS版本。如果您没有使用先前密钥的kms:Decrypt权限,则当您更改加密密钥 时,Secrets Manager 无法解密密密钥以重新加密它们。在这种情况下,现有版本不会重新加密。

要使其AWSCURRENT只能通过新的加密密钥解密,请使用新密钥创建新版本的密钥。然后,为了能够 解AWSCURRENT密密密钥的版本,您必须拥有新密钥的权限。

您可以拒绝访问权限 Amazon 托管式密钥 aws/secretsmanager并要求使用客户托管密钥对机密进 行加密。有关更多信息,请参阅 [the section called "示例:拒绝使用特定 Amazon KMS 密钥来加密机](#page-256-0) [密"。](#page-256-0)

要查找与密KMS钥关联的密钥,请在控制台中查看密钥或致电[ListSecrets](https://docs.amazonaws.cn/secretsmanager/latest/apireference/API_ListSecrets.html)[或DescribeSecret](https://docs.amazonaws.cn/secretsmanager/latest/apireference/API_DescribeSecret.html)。当密 钥与 for Secrets Manager (aws/secretsmanager) 关联时,这些操作不会返回KMS密钥标识符。 Amazon 托管式密钥

### <span id="page-273-1"></span>什么是加密?

Secrets Manager 会加密密钥值,但不对以下项进行加密:

- 密钥名称和描述
- 轮换设置
- ARN与该机KMS密相关的密钥的
- 任何附带的 Amazon 标签

### <span id="page-274-0"></span>加密和解密流程

为了对密钥中的密钥值加密,Secrets Manager 使用以下过程。

- 1. Secrets Manager 使用密KMS钥的 ID 调用该 Amazon KMS [GenerateDataKey操](https://docs.amazonaws.cn/kms/latest/APIReference/API_GenerateDataKey.html)作,并请求提供 256 位AES对称密钥。 Amazon KMS 返回一个纯文本数据密钥和在该密钥下加密的数据密钥的副 本。KMS
- 2. Secrets Manager 使用纯文本数据密钥和高级加密标准 (AES) 算法对外部的密钥值进行加密。 Amazon KMS然后,它将尽快从内存中删除明文密钥。
- 3. Secrets Manager 将加密的数据密钥存储在密钥的元数据中,使其可用于解密密钥值。但是,所有 Secrets Manager 都不会APIs返回加密的密钥或加密的数据密钥。

对已加密的密钥值解密:

- 1. Secrets Manager 调用 Amazon KMS [解密](https://docs.amazonaws.cn/kms/latest/APIReference/API_Decrypt.html)操作并传入加密的数据密钥。
- 2. Amazon KMS 使用密KMS钥作为密钥来解密数据密钥。它将返回明文数据密钥。
- 3. Secrets Manager 使用该明文数据密钥来解密密钥值。然后,它会尽快从内存中删除数据密钥。

## <span id="page-274-1"></span>KMS密钥的权限

当 Secrets Manager 在加密操作中使用密KMS钥时,它代表正在访问或更新密钥值的用户行事。您可 以在IAM策略或密钥策略中授予权限。以下 Secrets Manager 操作需要 Amazon KMS 权限。

- [CreateSecret](https://docs.amazonaws.cn/secretsmanager/latest/apireference/API_CreateSecret.html)
- [GetSecretValue](https://docs.amazonaws.cn/secretsmanager/latest/apireference/API_GetSecretValue.html)
- [PutSecretValue](https://docs.amazonaws.cn/secretsmanager/latest/apireference/API_PutSecretValue.html)
- [UpdateSecret](https://docs.amazonaws.cn/secretsmanager/latest/apireference/API_UpdateSecret.html)
- [ReplicateSecretToRegions](https://docs.amazonaws.cn/secretsmanager/latest/apireference/API_ReplicateSecretToRegions.html)

要允许KMS密钥仅用于源自 Secrets Manager 的请求,可以在权限策略中使用带 有secretsmanager.*<Region>*.amazonaws.com值的 k [ms: ViaService 条件密钥](https://docs.amazonaws.cn/kms/latest/developerguide/policy-conditions.html#conditions-kms-via-service)。

您还可以使用[加密上下文](https://docs.amazonaws.cn/kms/latest/developerguide/services-secrets-manager.html#asm-encryption-context)中的密钥或值作为使用KMS密钥进行加密操作的条件。例如,您可以在IAM或 密钥策略文档中使用[字符串条件运算符](https://docs.amazonaws.cn/IAM/latest/UserGuide/reference_policies_elements_condition_operators.html#Conditions_String),或者在[授权中使用授权约束](https://docs.amazonaws.cn/kms/latest/APIReference/API_GrantConstraints.html)。KMS密钥授权传播最多可能需 要五分钟。有关更多信息,请参阅[CreateGrant。](https://docs.amazonaws.cn/kms/latest/APIReference/API_CreateGrant.html)

# <span id="page-275-0"></span>Secrets Manager 如何使用你的KMS密钥

Secrets Manager 使用你的KMS密钥调用以下 Amazon KMS 操作。

### GenerateDataKey

Secrets Manager 调用该 Amazon KMS [GenerateDataKey操](https://docs.amazonaws.cn/kms/latest/APIReference/API_GenerateDataKey.html)作是为了响应以下 Secrets Manager 操作。

- [CreateSecret—](https://docs.amazonaws.cn/secretsmanager/latest/apireference/API_CreateSecret.html) 如果新密钥包含密钥值,则 Secrets Manager 会请求新的数据密钥对其进行加 密。
- [PutSecretValue](https://docs.amazonaws.cn/secretsmanager/latest/apireference/API_PutSecretValue.html) Secrets Manager 请求新的数据密钥来加密指定的密钥值。
- [ReplicateSecretToRegions—](https://docs.amazonaws.cn/secretsmanager/latest/apireference/API_ReplicateSecretToRegions.html) 要加密复制的密钥,Secrets Manager 在副本区域请求KMS密钥的 数据密钥。
- [UpdateSecret](https://docs.amazonaws.cn/secretsmanager/latest/apireference/API_UpdateSecret.html) 如果您更改了密钥值或密KMS钥,Secrets Manager 会请求新的数据密钥来加密 新的密钥值。

该[RotateSecret操](https://docs.amazonaws.cn/secretsmanager/latest/apireference/API_RotateSecret.html)作不会调用GenerateDataKey,因为它不会更改密钥值。但是,如果 RotateSecret 调用更改了秘密值的 Lambda 轮换函数,则其调用 PutSecretValue 操作时将 触发 GenerateDataKey 请求。

### Decrypt

Secrets Manager 调用 [Decrypt](https://docs.amazonaws.cn/kms/latest/APIReference/API_Decrypt.html) 操作来响应以下 Secrets Manager 操作。

- [GetSecretValue和](https://docs.amazonaws.cn/secretsmanager/latest/apireference/API_GetSecretValue.html) [BatchGetSecretValue](https://docs.amazonaws.cn/secretsmanager/latest/apireference/API_BatchGetSecretValue.html) Secrets Manager 在将密钥值返回给调用者之前对 其进行解密。要解密加密的密钥值,Secrets Manager 会调用 Amazon KMS [Decrypt](https://docs.amazonaws.cn/kms/latest/APIReference/API_Decrypt.html) 操作来解 密密密钥中的加密数据密钥。然后,它使用明文数据密钥来对已加密密钥值解密。对于批处理 命令,Secrets Manager 可以重复使用解密后的密钥,因此并非所有调用都会产生 Decrypt 请 求。
- [PutSecretValue](https://docs.amazonaws.cn/secretsmanager/latest/apireference/API_PutSecretValue.html)和 [UpdateSecret—](https://docs.amazonaws.cn/secretsmanager/latest/apireference/API_UpdateSecret.html) 大多数PutSecretValue和UpdateSecret请求不会触 发Decrypt操作。但是,当 PutSecretValue 或 UpdateSecret 请求尝试更改现有密钥版本 中的密钥值时,Secrets Manager 将对现有密钥值解密并将其与请求中的密钥值比较,以确认两 者是否相同。此操作可确保 Secrets Manager 操作为幂等操作。要解密加密的密钥值,Secrets Manager 会调用 Amazon KMS [Decrypt](https://docs.amazonaws.cn/kms/latest/APIReference/API_Decrypt.html) 操作来解密密密钥中的加密数据密钥。然后,它使用明 文数据密钥来对已加密密钥值解密。
- [ReplicateSecretToRegions—](https://docs.amazonaws.cn/secretsmanager/latest/apireference/API_ReplicateSecretToRegions.html) Secrets Manager 首先解密主区域中的密钥值,然后使用副本区域 中的密钥重新加密密KMS钥值。

### Encrypt

Secrets Manager 调用 [Encrypt](https://docs.amazonaws.cn/kms/latest/APIReference/API_Encrypt.html) 操作来响应以下 Secrets Manager 操作:

- [UpdateSecret](https://docs.amazonaws.cn/secretsmanager/latest/apireference/API_UpdateSecret.html) 如果您更改密KMS钥,Secrets Manager 会使用新密钥重新加密保 护AWSCURRENTAWSPREVIOUS、和AWSPENDING机密版本的数据密钥。
- [ReplicateSecretToRegions—](https://docs.amazonaws.cn/secretsmanager/latest/apireference/API_ReplicateSecretToRegions.html) Secrets Manager 在复制过程中使用副本区域中的KMS密钥重新加 密数据密钥。

### **DescribeKey**

当你在 Secrets Manager 控制台中创建或编辑密KMS钥时,Secrets Manager 调用 该[DescribeKey](https://docs.amazonaws.cn/kms/latest/APIReference/API_DescribeKey.html)操作来确定是列出密钥。

### 验证对密钥的KMS访问权限

当您建立或更改与密钥关联的密KMS钥时,Secrets Manager 会使用指定的密KMS钥调 用GenerateDataKey和Decrypt操作。这些呼叫确认呼叫者有权使用KMS密钥进行这些操 作。Secrets Manager 将放弃这些操作的结果;它不在任何加密操作中使用这些结果。

您可以识别这些验证调用,因为这些请求中 SecretVersionId 密钥[加密上下文的](https://docs.amazonaws.cn/kms/latest/developerguide/services-secrets-manager.html#asm-encryption-context)值为 RequestToValidateKeyAccess。

**a** Note

过去,Secrets Manager 验证调用不包含加密上下文。您可能会在较早的 Amazon CloudTrail 日志中发现没有加密上下文的呼叫。

## <span id="page-276-0"></span>Amazon 托管式密钥 (**aws/secretsmanager**) 的密钥策略

仅当 Secrets Manager 代表用户发出请求时,for Secrets Manager (aws/secretsmanager) 的密 KMS钥策略才允许用户使用密钥进行指定操作。 Amazon 托管式密钥 密钥策略不允许任何用户直接使 用KMS密钥。

此密钥策略与所有 [Amazon 托管式密钥](https://docs.amazonaws.cn/kms/latest/developerguide/concepts.html#master_keys) 策略类似,均由该服务来建立。您无法更改密钥策略,但可以 随时查看。有关详细信息,请参阅[查看密钥策略](https://docs.amazonaws.cn/kms/latest/developerguide/key-policy-viewing.html)。

密钥策略中的策略语句具有以下影响:

• 仅当请求来自 Secrets Manager 代表他们时,才允许账户中的用户使用密KMS钥进行加密操 作。kms:ViaService 条件密钥可强制实施此限制。

- 允许该 Amazon 账户创建允许用户查看KMS密钥属性和撤消授权的IAM策略。
- 尽管 Secrets Manager 不使用授权来访问密KMS钥,但该策略还允许 Secrets Manager 代表用户为 密KMS钥[创建授权](https://docs.amazonaws.cn/kms/latest/developerguide/grants.html),并允许该账户[撤销任何允许 Secrets Manager 使用密KMS钥的授权。](https://docs.amazonaws.cn/kms/latest/APIReference/API_RevokeGrant.html)这些是 Amazon 托管式密钥的策略文档的标准元素。
- 以下是 Secrets Manager 示例 Amazon 托管式密钥 的关键策略。

```
{ 
   "Id": "auto-secretsmanager-2", 
   "Version": "2012-10-17", 
   "Statement": [ 
     { 
        "Sid": "Allow access through AWS Secrets Manager for all principals in the 
  account that are authorized to use AWS Secrets Manager", 
        "Effect": "Allow", 
        "Principal": { 
          "AWS": [ 
\mathbf{u} \star \mathbf{u} ] 
        }, 
        "Action": [ 
          "kms:Encrypt", 
          "kms:Decrypt", 
          "kms:ReEncrypt*", 
          "kms:CreateGrant", 
          "kms:DescribeKey" 
       ], 
       "Resource": "*", 
        "Condition": { 
          "StringEquals": { 
            "kms:CallerAccount": "111122223333", 
            "kms:ViaService": "secretsmanager.us-west-2.amazonaws.com" 
          } 
       } 
     }, 
     { 
        "Sid": "Allow access through AWS Secrets Manager for all principals in the 
  account that are authorized to use AWS Secrets Manager", 
        "Effect": "Allow", 
        "Principal": { 
         "AWS": [
           "
```

```
 ] 
     }, 
     "Action": "kms:GenerateDataKey*", 
     "Resource": "*", 
     "Condition": { 
        "StringEquals": { 
          "kms:CallerAccount": "111122223333" 
       }, 
        "StringLike": { 
          "kms:ViaService": "secretsmanager.us-west-2.amazonaws.com" 
       } 
     } 
   }, 
   { 
     "Sid": "Allow direct access to key metadata to the account", 
     "Effect": "Allow", 
     "Principal": { 
        "AWS": [ 
          "arn:aws:iam::111122223333:root" 
       ] 
     }, 
     "Action": [ 
        "kms:Describe*", 
        "kms:Get*", 
        "kms:List*", 
        "kms:RevokeGrant" 
     ], 
     "Resource": "*" 
   } 
 ]
```
<span id="page-278-0"></span>Secrets Manager 加密上下文

[加密上下文](https://docs.amazonaws.cn/kms/latest/developerguide/concepts.html#encrypt_context) 是一组包含任意非机密数据的键值对。当您在加密数据的请求中包含加密上下文时,会以 加密 Amazon KMS 方式将加密上下文绑定到加密数据。要解密数据,您必须传入相同的加密上下文。

在对的请求[GenerateDataKey](https://docs.amazonaws.cn/kms/latest/APIReference/API_GenerateDataKey.html)和[解密](https://docs.amazonaws.cn/kms/latest/APIReference/API_Decrypt.html)请求中 Amazon KMS, Secrets Manager 使用具有两个名称-值对 的加密上下文,用于标识密钥及其版本,如以下示例所示。名称不会变化,但与其组合的加密上下文会 因每个密钥值而异。

```
"encryptionContext": {
```
}

```
 "SecretARN": "arn:aws:secretsmanager:us-east-2:111122223333:secret:test-secret-
a1b2c3", 
     "SecretVersionId": "EXAMPLE1-90ab-cdef-fedc-ba987SECRET1"
}
```
您可以使用加密上下文在审计记录和日志(例如和 Amazon CloudWatch Logs)中识别这些加密操 作,并作为策略和授权中的授权条件。[Amazon CloudTrail](https://docs.amazonaws.cn/awscloudtrail/latest/userguide/cloudtrail-user-guide.html)

Secrets Manager 加密上下文包含两个名称–值对。

• S@@ ecret ARN — 名字-值对用于标识密钥。键是 SecretARN。该值是密钥的 Amazon 资源名称 (ARN)。

"SecretARN": "*ARN of an Secrets Manager secret*"

例如,如果密钥为arn:aws:secretsmanager:us-east-2:111122223333:secret:testsecret-a1b2c3,则加密上下文将包括以下一对。ARN

```
"SecretARN": "arn:aws:secretsmanager:us-east-2:111122223333:secret:test-secret-
a1b2c3"
```
• SecretVersionId— 第二个名称-值对标识密钥的版本。键是 SecretVersionId。该值为版本 ID。

"SecretVersionId": "*<version-id>*"

例如,如果密钥的版本 ID 是 EXAMPLE1-90ab-cdef-fedc-ba987SECRET1,加密上下文将包括 以下对。

"SecretVersionId": "EXAMPLE1-90ab-cdef-fedc-ba987SECRET1"

当您为密钥建立或更改密KMS钥时,Secrets Manager 会向发送[GenerateDataKey和](https://docs.amazonaws.cn/kms/latest/APIReference/API_GenerateDataKey.html)[解密请](https://docs.amazonaws.cn/kms/latest/APIReference/API_Decrypt.html)求, Amazon KMS 以验证调用者是否有权使用该KMS密钥进行这些操作。它将放弃响应,并且不对密钥值 使用这些响应。

在这些验证请求中,的值SecretARN是密钥ARN的实际值,但SecretVersionId值却 是RequestToValidateKeyAccess,如以下示例加密上下文所示。此特殊值可帮助您在日志和审核 跟踪中标识验证请求。

```
"encryptionContext": {
```

```
 "SecretARN": "arn:aws:secretsmanager:us-east-2:111122223333:secret:test-secret-
a1b2c3", 
     "SecretVersionId": "RequestToValidateKeyAccess"
}
```
**a** Note

在过去,Secrets Manager 验证请求不包含加密上下文。您可能会在较早的 Amazon CloudTrail 日志中发现没有加密上下文的呼叫。

### <span id="page-280-0"></span>监控 Secrets Manager 的互动 Amazon KMS

您可以使用 Amazon CloudTrail 和 Amazon CloudWatch Logs 来跟踪 Secrets Manager Amazon KMS 代表您发送的请求。有关监测密钥使用的更多信息,请参阅 [监控密钥](#page-233-1)。

GenerateDataKey

当您在密钥中创建或更改密钥值时,Secrets Manager 会向发送一个<u>GenerateDataKey</u>请求 Amazon KMS ,指定该密KMS钥的密钥。

记录 GenerateDataKey 操作的事件与以下示例事件类似。该请求由 secretsmanager.amazonaws.com 调用。这些参数包括密KMS钥的 Amazon 资源名称 (ARN)、需要 256 位密钥的密钥说明符以及标识密钥和版本的[加密上下文。](https://docs.amazonaws.cn/kms/latest/developerguide/concepts.html#encrypt_context)

```
{ 
     "eventVersion": "1.05", 
     "userIdentity": { 
         "type": "IAMUser", 
         "principalId": "AROAIGDTESTANDEXAMPLE:user01", 
         "arn": "arn:aws:sts::111122223333:assumed-role/Admin/user01", 
         "accountId": "111122223333", 
         "accessKeyId": "AKIAIOSFODNN7EXAMPLE", 
         "sessionContext": { 
             "attributes": { 
                  "mfaAuthenticated": "false", 
                  "creationDate": "2018-05-31T23:23:41Z" 
 } 
         }, 
         "invokedBy": "secretsmanager.amazonaws.com" 
     }, 
     "eventTime": "2018-05-31T23:23:41Z",
```

```
 "eventSource": "kms.amazonaws.com", 
     "eventName": "GenerateDataKey", 
     "awsRegion": "us-east-2", 
     "sourceIPAddress": "secretsmanager.amazonaws.com", 
     "userAgent": "secretsmanager.amazonaws.com", 
     "requestParameters": { 
         "keyId": "arn:aws:kms:us-
east-2:111122223333:key/1234abcd-12ab-34cd-56ef-1234567890ab", 
         "keySpec": "AES_256", 
         "encryptionContext": { 
              "SecretARN": "arn:aws:secretsmanager:us-east-2:111122223333:secret:test-
secret-a1b2c3", 
              "SecretVersionId": "EXAMPLE1-90ab-cdef-fedc-ba987SECRET1" 
         } 
     }, 
     "responseElements": null, 
     "requestID": "a7d4dd6f-6529-11e8-9881-67744a270888", 
     "eventID": "af7476b6-62d7-42c2-bc02-5ce86c21ed36", 
     "readOnly": true, 
     "resources": [ 
         { 
              "ARN": "arn:aws:kms:us-
east-2:111122223333:key/1234abcd-12ab-34cd-56ef-1234567890ab", 
              "accountId": "111122223333", 
              "type": "AWS::KMS::Key" 
         } 
     ], 
     "eventType": "AwsApiCall", 
     "recipientAccountId": "111122223333"
}
```
#### Decrypt

{

当您获取或更改密钥的密钥值时,Secrets Manager 会向发送[解密请](https://docs.amazonaws.cn/kms/latest/APIReference/API_Decrypt.html)求 Amazon KMS 以解密加密 的数据密钥。对于批处理命令,Secrets Manager 可以重复使用解密后的密钥,因此并非所有调用 都会产生 Decrypt 请求。

记录 Decrypt 操作的事件与以下示例事件类似。用户是您 Amazon 账户中访问表格的委托人。这 些参数包括加密的表密钥(作为密文 blob)以及标识表和账户[的加密上下文](https://docs.amazonaws.cn/kms/latest/developerguide/concepts.html#encrypt_context)。 Amazon Amazon KMS 从KMS密文中获取密钥的 ID。

"eventVersion": "1.05",

```
 "userIdentity": { 
         "type": "IAMUser", 
         "principalId": "AROAIGDTESTANDEXAMPLE:user01", 
         "arn": "arn:aws:sts::111122223333:assumed-role/Admin/user01", 
         "accountId": "111122223333", 
         "accessKeyId": "AKIAIOSFODNN7EXAMPLE", 
         "sessionContext": { 
             "attributes": { 
                  "mfaAuthenticated": "false", 
                  "creationDate": "2018-05-31T23:36:09Z" 
 } 
         }, 
         "invokedBy": "secretsmanager.amazonaws.com" 
     }, 
     "eventTime": "2018-05-31T23:36:09Z", 
     "eventSource": "kms.amazonaws.com", 
     "eventName": "Decrypt", 
     "awsRegion": "us-east-2", 
     "sourceIPAddress": "secretsmanager.amazonaws.com", 
     "userAgent": "secretsmanager.amazonaws.com", 
     "requestParameters": { 
         "encryptionContext": { 
              "SecretARN": "arn:aws:secretsmanager:us-east-2:111122223333:secret:test-
secret-a1b2c3", 
              "SecretVersionId": "EXAMPLE1-90ab-cdef-fedc-ba987SECRET1" 
         } 
     }, 
     "responseElements": null, 
     "requestID": "658c6a08-652b-11e8-a6d4-ffee2046048a", 
     "eventID": "f333ec5c-7fc1-46b1-b985-cbda13719611", 
     "readOnly": true, 
     "resources": [ 
         { 
              "ARN": "arn:aws:kms:us-
east-2:111122223333:key/1234abcd-12ab-34cd-56ef-1234567890ab", 
             "accountId": "111122223333", 
            "type": "AWS::KMS::Key"
         } 
     ], 
     "eventType": "AwsApiCall", 
     "recipientAccountId": "111122223333"
}
```
#### Encrypt

当您更改与密KMS钥关联的密钥时,Secrets Manager 会向发送[加密请](https://docs.amazonaws.cn/kms/latest/APIReference/API_Encrypt.html)求,要求使用新密钥重新 加AWSPENDING密AWSCURRENTAWSPREVIOUS、和密钥版本。 Amazon KMS 当您将密钥复制到另 一个区域时,Secrets Manager 还会向 Amazon KMS 发送 [Encrypt](https://docs.amazonaws.cn/kms/latest/APIReference/API_Encrypt.html) 请求。

记录 Encrypt 操作的事件与以下示例事件类似。用户是您 Amazon 账户中访问表格的委托人。

```
{ 
     "eventVersion": "1.08", 
     "userIdentity": { 
         "type": "IAMUser", 
         "principalId": "AROAIGDTESTANDEXAMPLE:user01", 
         "arn": "arn:aws:sts::111122223333:assumed-role/Admin/user01", 
         "accountId": "111122223333", 
         "accessKeyId": "AKIAIOSFODNN7EXAMPLE", 
         "sessionContext": { 
             "attributes": { 
                  "creationDate": "2023-06-09T18:11:34Z", 
                  "mfaAuthenticated": "false" 
 } 
         }, 
         "invokedBy": "secretsmanager.amazonaws.com" 
     }, 
     "eventTime": "2023-06-09T18:11:34Z", 
     "eventSource": "kms.amazonaws.com", 
     "eventName": "Encrypt", 
     "awsRegion": "us-east-2", 
     "sourceIPAddress": "secretsmanager.amazonaws.com", 
     "userAgent": "secretsmanager.amazonaws.com", 
     "requestParameters": { 
         "keyId": "arn:aws:kms:us-east-2:111122223333:key/EXAMPLE1-f1c8-4dce-8777-
aa071ddefdcc", 
         "encryptionAlgorithm": "SYMMETRIC_DEFAULT", 
         "encryptionContext": { 
              "SecretARN": "arn:aws:secretsmanager:us-
east-2:111122223333:secret:ChangeKeyTest-5yKnKS", 
              "SecretVersionId": "EXAMPLE1-5c55-4d7c-9277-1b79a5e8bc50" 
         } 
     }, 
     "responseElements": null, 
     "requestID": "129bd54c-1975-4c00-9b03-f79f90e61d60", 
     "eventID": "f7d9ff39-15ab-47d8-b94c-56586de4ab68",
```

```
 "readOnly": true, 
     "resources": [ 
          { 
              "accountId": "AWS Internal", 
              "type": "AWS::KMS::Key", 
              "ARN": "arn:aws:kms:us-west-2:111122223333:key/EXAMPLE1-f1c8-4dce-8777-
aa071ddefdcc" 
         } 
     ], 
     "eventType": "AwsApiCall", 
     "managementEvent": true, 
     "recipientAccountId": "111122223333", 
     "eventCategory": "Management"
}
```
# Amazon Secrets Manager 中的基础设施安全性

作为一项托管式服务,Amazon Secrets Manager 受 Amazon 全球网络安全保护。有关 Amazon 安全 服务以及 Amazon 如何保护基础架构的信息,请参阅 [Amazon 云安全](https://www.amazonaws.cn/security/)。要按照基础设施安全最佳实践 设计您的 Amazon 环境,请参阅《安全性支柱 Amazon Well-Architected Framework》中的 [基础设施](https://docs.amazonaws.cn/wellarchitected/latest/security-pillar/infrastructure-protection.html) [保护](https://docs.amazonaws.cn/wellarchitected/latest/security-pillar/infrastructure-protection.html)。

通过网络访问 Secrets Manager 是通过 [Amazon 使用 TLS 发布的 API](#page-14-0) 进行的。Secrets Manager API 可以从任何网络位置调用。然而,Secrets Manager 支持[基于资源的访问策略,](#page-257-0)其中可以包含基于源 IP 地址的限制。您还可以使用 Secrets Manager 资源策略来控制来自[特定虚拟私有云\(VPC\)端点](#page-260-1)或 特定 VPC 的密钥访问。实际上,这隔离了 Amazon 网络中仅从特定 VPC 到给定密钥的网络访问。有 关更多信息,请参阅[the section called "VPC端点"。](#page-284-0)

# <span id="page-284-0"></span>使用 Amazon Secrets Manager VPC终端节点

我们建议您在无法从私有网络访问的专用网络上运行尽可能多的基础设施。你可以通过创建接口 VPC端点在你VPC和 Secrets Manager 之间建立私有连接。接口端点由一项技术提供支持 [Amazon](https://www.amazonaws.cn/privatelink)  [PrivateLink](https://www.amazonaws.cn/privatelink),该技术使您APIs无需互联网网关、NAT设备、VPN连接或 Amazon Direct Connect 连 接即可私密访问 Secrets Manager。你中的实例VPC不需要公有 IP 地址即可与 Secrets Manager 通 信APIs。你VPC和 Secrets Manager 之间的流量不会离开 Amazon 网络。有关更多信息,请参阅 Amazon VPC 用户指南中[的接口VPC终端节点 \(Amazon PrivateLink\)。](https://docs.amazonaws.cn/vpc/latest/userguide/vpce-interface.html)

当 Secrets Manager [使用 Lambda 轮换函数轮换密钥\(](#page-159-0)例如包含数据库凭证的密钥)时,Lambda 函数将同时向数据库和 Secrets Manager 发出请求。当您[使用控制台开启自动轮换功](#page-161-0)能时,Secrets Manager 会在与您的数据库VPC相同的位置创建 Lambda 函数。我们建议您使用相同的方式创建 Secrets Manager 终端节点,VPC这样从 Lambda 轮换函数发送到 Secrets Manager 的请求就不会离 开亚马逊网络。

如果您DNS为终端节点启用私有功能,则可以使用该区域的默认DNS名称向 Secrets Manager API 发 出请求,例如secretsmanager.us-east-1.amazonaws.com。有关更多信息,请参阅 Amazon VPC 用户指南中的[通过接口终端节点访问服务。](https://docs.amazonaws.cn/vpc/latest/userguide/vpce-interface.html#access-service-though-endpoint)

您可以通过在权限策略中加入条件来确保对 Secrets Manager 的请求来自VPC访问权限。有关更多信 息,请参阅 [the section called "示例:权限和 VPCs"](#page-260-1)。

您可以使用 Amazon CloudTrail 日志来审核您通过VPC终端节点对密钥的使用情况。

为 Secrets Manager 创建VPC终端节点

- 1. 请参阅《Amazon VPC 用户指南》中[的创建接口终端节点](https://docs.amazonaws.cn/vpc/latest/privatelink/create-interface-endpoint.html#create-interface-endpoint-aws)。使用服务名称: com.amazonaws。*region*secretsmanager。
- 2. 要控制对终端节点的访问,请参阅[使用终端节点策略控制对VPC终端节点的访问。](https://docs.amazonaws.cn/vpc/latest/privatelink/vpc-endpoints-access.html)

### 共享子网

您无法在与您共享的子网中创建、描述、修改或删除VPC终端节点。但是,您可以在与您共享的子网 中使用VPC终端节点。有关VPC共享的信息,请参阅 Amazon Virtual Private Cloud 用户指南中的[VPC](https://docs.amazonaws.cn/vpc/latest/userguide/vpc-sharing.html) [与其他账户共享您的](https://docs.amazonaws.cn/vpc/latest/userguide/vpc-sharing.html)账户。

# 灵活性 Amazon Secrets Manager

Amazon 围绕 Amazon Web Services 区域 可用区构建全球基础架构。 Amazon Web Services 区域 提 供多个物理隔离和隔离的可用区,这些可用区可连接低延迟、高吞吐量和高度冗余的网络。利用可用 区,您可以设计和操作在可用区之间无中断地自动实现失效转移的应用程序和数据库。与传统的单个或 多个数据中心基础设施相比,可用区为您提供了更高的可用性、容错功能和可扩展性。

有关弹性和灾难恢复的更多信息,请参阅[可靠性支柱——Well-Architecte Amazon d Framework。](https://docs.amazonaws.cn/wellarchitected/latest/reliability-pillar/welcome.html)

有关 Amazon Web Services 区域 和可用区的更多信息,请参[阅Amazon 全球基础设施。](https://www.amazonaws.cn/about-aws/global-infrastructure/)

# <span id="page-286-0"></span>后量子 TLS

Secrets Manager 支持对传输层安全 (TLS) 网络加密协议使用混合后量子密钥交换选项。当您连接到 Secrets Manager API 终端节点时,可以使用此 TLS 选项。我们在标准化后量子算法之前提供了此功 能,因此您可以开始测试这些密钥交换协议对 Secrets Manager 调用产生的影响。这些混合后量子密 钥交换功能是可选的,至少与我们目前使用的 TLS 加密一样安全,并且有可能会提供额外的安全优 势。不过,与目前使用的传统密钥交换协议相比,它们会影响延迟和吞吐量性能。

为了保护今天加密的数据,让这些数据在未来免受可能的攻击,Amazon 正在积极参与密码社区,一起 开发抗量子密码算法或后量子算法。我们已经在 Secrets Manager 端点中实施了混合后量子密钥交换 密码套件。这些混合密码套件将传统加密算法与后量子算法相结合,可确保 TLS 连接至少与传统密码 套件一样强大。不过,由于混合密码套件的性能特征及带宽要求与传统密钥交换机制的性能特征及带宽 要求有所不同,我们建议您针对 API 调用开展测试。

Secrets Manager 在除中国区域之外的所有区域都支持 PQTLS。

#### 配置混合后量子 TLS

1. 将 Amazon 公共运行时客户端添加到您的 Maven 依赖项中。我们建议您使用最新可用版本。例 如,以下语句将添加版本 2.20.0。

```
<dependency> 
   <groupId>software.amazon.awssdk</groupId> 
   <artifactId>aws-crt-client</artifactId> 
   <version>2.20.0</version>
</dependency>
```
2. 将 Amazon SDK for Java 2.x 添加到项目并对其进行初始化。在 HTTP 客户端上启用混合后量子 密码套件。

```
SdkAsyncHttpClient awsCrtHttpClient = AwsCrtAsyncHttpClient.builder() 
             .postQuantumTlsEnabled(true) 
            .build():
```
3. 创建 [Secrets Manager 异步客户端。](https://docs.amazonaws.cn/AWSJavaSDK/latest/javadoc/com/amazonaws/services/secretsmanager/AWSSecretsManagerAsyncClient.html)

```
SecretsManagerAsyncClient SecretsManagerAsync = SecretsManagerAsyncClient.builder() 
             .httpClient(awsCrtHttpClient) 
             .build();
```
有关使用混合后量子 TLS 的更多信息,请参阅:

- [Amazon SDK for Java 2.x 开发人员指南和](https://docs.amazonaws.cn/sdk-for-java/latest/developer-guide/)[Amazon SDK for Java 2.x 已发布](https://www.amazonaws.cn/blogs/developer/aws-sdk-for-java-2-x-released/)博客帖子。
- [s2n-tls 简介,新的开源 TLS 实施](https://www.amazonaws.cn/blogs/security/introducing-s2n-a-new-open-source-tls-implementation/)[和使用 s2n-tls。](https://aws.github.io/s2n-tls/usage-guide/)
- 美国国家标准和技术研究院 (NIST) 的[后量子密码学。](https://csrc.nist.gov/Projects/Post-Quantum-Cryptography)
- [适合传输层安全 1.2 \(TLS\) 的混合后量子密钥封装方法 \(PQ KEM\)。](https://tools.ietf.org/html/draft-campagna-tls-bike-sike-hybrid-01)

Secrets Manager 的后量子 TLS 在所有 Amazon Web Services 区域 中都可用,但中国除外。
# 故障排除 Amazon Secrets Manager

使用此处的信息可帮助您诊断和修复您在使用 Secrets Manager 时可能遇到的问题。

有关轮换的问题,请参阅 [the section called " 轮换问题排查"。](#page-188-0)

### 主题

- ["访问被拒绝" 消息](#page-288-0)
- [对于临时安全凭证的"拒绝访问"](#page-288-1)
- [并非始终立即显示我所做的更改。](#page-289-0)
- [创建密钥时 "无法使用非对称KMS密钥生成数据密钥"](#page-289-1)
- [O Amazon CLI R Amazon SDK 操作无法从部分内容中找到我的秘密 ARN](#page-289-2)
- [此密钥由 Amazon 服务管理,您必须使用该服务对其进行更新。](#page-290-0)

## <span id="page-288-0"></span>"访问被拒绝" 消息

当你API拨打 Secrets GetSecretValue Manager 之类的电话时,你必须拥有拨打该电话的IAM权限。 CreateSecret 当您使用控制台时,控制台会代表您进行相同的API呼叫,因此您还必须拥有IAM权限。 管理员可以通过将IAM策略附加到您的IAM用户或您所属的群组来授予权限。如果授予这些权限的政策 声明包含任何条件,例如 time-of-day或 IP 地址限制,则您在发送请求时也必须满足这些要求。有关查 看或修改IAM用户、组或角色策略的信息,请参阅IAM用户指南中的[使用策略。](https://docs.amazonaws.cn/IAM/latest/UserGuide/access_policies_manage.html)有关 Secrets Manager 所需权限的信息,请参阅 [the section called "身份验证和访问控制"](#page-249-0)。

<span id="page-288-1"></span>如果您在不使用的情况下手动签署API请求,请验证您是否正[确签署了请求](https://docs.amazonaws.cn/general/latest/gr/signing_aws_api_requests.html)[。Amazon SDKs](https://www.amazonaws.cn/tools/)

### 对于临时安全凭证的"拒绝访问"

验证您用于发出请求的IAM用户或角色是否具有正确的权限。临时安全证书的权限来自IAM用户或角 色。这意味着权限仅限于授予IAM用户或角色的权限。有关如何确定临时安全证书权限的更多信息,请 参阅IAM用户指南中[的控制临时安全证书的权限](https://docs.amazonaws.cn/IAM/latest/UserGuide/id_credentials_temp_control-access.html)。

确认已正确对请求进行签名,并且请求格式正确无误。有关详细信息,请参阅您选择的[工具包](https://www.amazonaws.cn/tools/)文档 SDK,或IAM用户指南中的[使用临时安全证书请求 Amazon 资源访问权限。](https://docs.amazonaws.cn/IAM/latest/UserGuide/id_credentials_temp_use-resources.html)

验证您的临时安全凭证没有过期。有关更多信息,请参阅IAM用户指南中[的申请临时安全证书](https://docs.amazonaws.cn/IAM/latest/UserGuide/id_credentials_temp_request.html)。

有关 Secrets Manager 所需权限的信息,请参阅 [the section called "身份验证和访问控制"](#page-249-0)。

## <span id="page-289-0"></span>并非始终立即显示我所做的更改。

Secrets Manager 使用名为[最终一致性的](https://wikipedia.org/wiki/Eventual_consistency)分布式计算模型。你在 Secrets Manager (或其他 Amazon 服 务)中所做的任何更改都需要一段时间才能在所有可能的端点上显示。它在服务器与服务器之间、复制 区域与复制区域之间,以及全球的区域与区域之间发送数据需要时间,这会造成一定的延迟。Secrets Manager 也使用缓存来提高性能,但在某些情况下,这可能会增加时间。在之前缓存的数据超时之 前,更改可能不可见。

在设计全球应用程序时应考虑到这些可能的延迟。此外,确保应用程序可以按预期工作,即使在一个位 置进行的更改不能立即在其他位置可见。

有关最终一致性如何影响其他一些 Amazon 服务的更多信息,请参阅:

- Amazon Redshift 数据库开发人员指南中的[管理数据一致性](https://docs.amazonaws.cn/redshift/latest/dg/managing-data-consistency.html)
- Amazon Simple Storage Service 用户指南中的 [Amazon S3 数据一致性模型](https://docs.amazonaws.cn/AmazonS3/latest/dev/Introduction.html#ConsistencyModel)
- 在 Amazon 大数据博客中@@ [使用 Amazon S3 和 Amazon EMR 处理ETL工作流程时确保一致性](https://www.amazonaws.cn/blogs/big-data/ensuring-consistency-when-using-amazon-s3-and-amazon-elastic-mapreduce-for-etl-workflows/)
- [亚马逊EC2API参考资料中的EC2最终一致性](https://docs.amazonaws.cn/AWSEC2/latest/APIReference/query-api-troubleshooting.html#eventual-consistency)

### <span id="page-289-1"></span>创建密钥时 "无法使用非对称KMS密钥生成数据密钥"

Secrets Manager 使用与密[KMS钥关联的对称加密密](https://docs.amazonaws.cn/kms/latest/developerguide/concepts.html#symmetric-cmks)钥为每个密钥值生成数据密钥。您不能使用非对 称KMS密钥。确认您使用的是对称加密KMS密钥而不是非对称KMS密钥。有关说明,请参阅[识别非对](https://docs.amazonaws.cn/kms/latest/developerguide/find-symm-asymm.html) [称KMS密钥。](https://docs.amazonaws.cn/kms/latest/developerguide/find-symm-asymm.html)

# <span id="page-289-2"></span>O Amazon CLI R Amazon SDK 操作无法从部分内容中找到我的秘 密 ARN

在许多情况下,Secrets Manager 可以从部分ARN而不是全部中找到你的秘密ARN。但是,如果你的 密钥名称以连字符结尾,后面跟着六个字符,那么 Secrets Manager 可能无法仅从密钥的一部分中找 到秘密。ARN相反,我们建议您使用密钥的完整名称ARN或名称。

#### 更多详细信息

Secrets Manager 在机密名称的末尾包含六个随机字符,以帮助确保密钥的ARN唯一性。如果删除了原 始密钥,然后使用相同的名称创建了新密钥,则ARNs由于这些字符,这两个密钥会有所不同。有权访 问旧密钥的用户不会自动获得对新密钥的访问权限,因为两ARNs者不同。

Secr ARN ets Manager 使用区域、帐户、机密名称,然后是连字符和另外六个字符构造一个代表机 密,如下所示:

arn:aws:secretsmanager:us-east-2:111122223333:secret:*SecretName*-abcdef

如果你的密钥名称以连字符和六个字符结尾,那么在 Secrets Manager ARN 看来,只使用其中一部分 就好像你在指定完整名称一样。ARN例如,你可能有一个名MySecret-abcdef为 ARN

arn:aws:secretsmanager:us-east-2:111122223333:secret:MySecret-abcdef-nutBrk

如果您调用以下操作,该操作仅使用部分密钥ARN,那么 Secrets Manager 可能找不到该密钥。

\$ aws secretsmanager describe-secret --secret-id **arn:aws:secretsmanager:useast-2:111122223333:secret:MySecret-abcdef**

### <span id="page-290-0"></span>此密钥由 Amazon 服务管理,您必须使用该服务对其进行更新。

如果您在尝试修改密钥时遇到此消息,则只能使用消息中列出的管理服务来更新密钥。有关更多信息, 请参阅 [由其他服务管理的密钥](#page-203-0)。

要确定谁管理密钥,您可以查看密钥名称。由其他服务管理的密钥以该服务的 ID 作为前缀。或者,在 中 Amazon CLI,调用 d [escribe-secret,](https://docs.amazonaws.cn/cli/latest/reference/secretsmanager/describe-secret.html)然后查看该字段。OwningService

# Amazon Secrets Manager 配额

Secrets Manager 读取APIs的TPS配额很高APIs,而调用频率较低的控制平面的TPS配额较低。我们 建议您避免以超过每 10 分钟一次的速率持续调用 PutSecretValue 或 UpdateSecret。如果调用 PutSecretValue 或 UpdateSecret 更新密钥值,Secrets Manager 将创建密钥的新版本。当版本 超过 100 个时,Secrets Manager 会删除未标记的版本,但不会删除 24 小时内创建的版本。如果每 10 分钟更新一次密钥值,则创建的版本多于 Secrets Manager 删除的版本,将达到密钥版本的配额。

您可以在您的账户中运行多个区域,并且每个限额是特定于每个区域的。

当一个应用程序 Amazon Web Services 账户 使用另一个账户拥有的密钥时,它被称为跨账户请求。对 于跨账户请求,Secrets Manager 将限制发出请求的身份的账户,而不是拥有该秘密的账户。例如,如 果账户 A 中的某一身份使用账户 B 中的某一秘密,则该秘密的使用将仅应用于账户 A 中的配额。

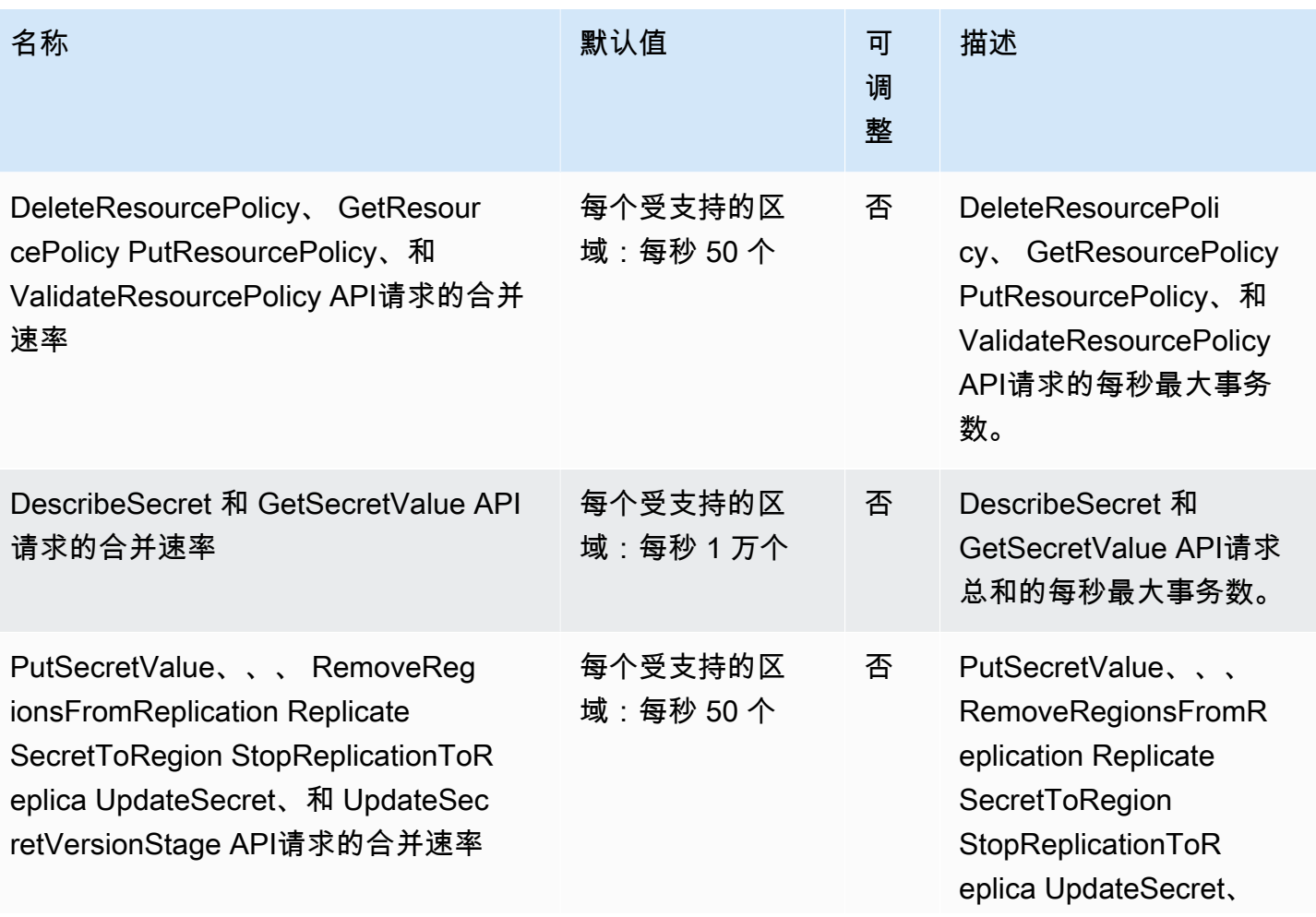

### Secrets Manager 配额

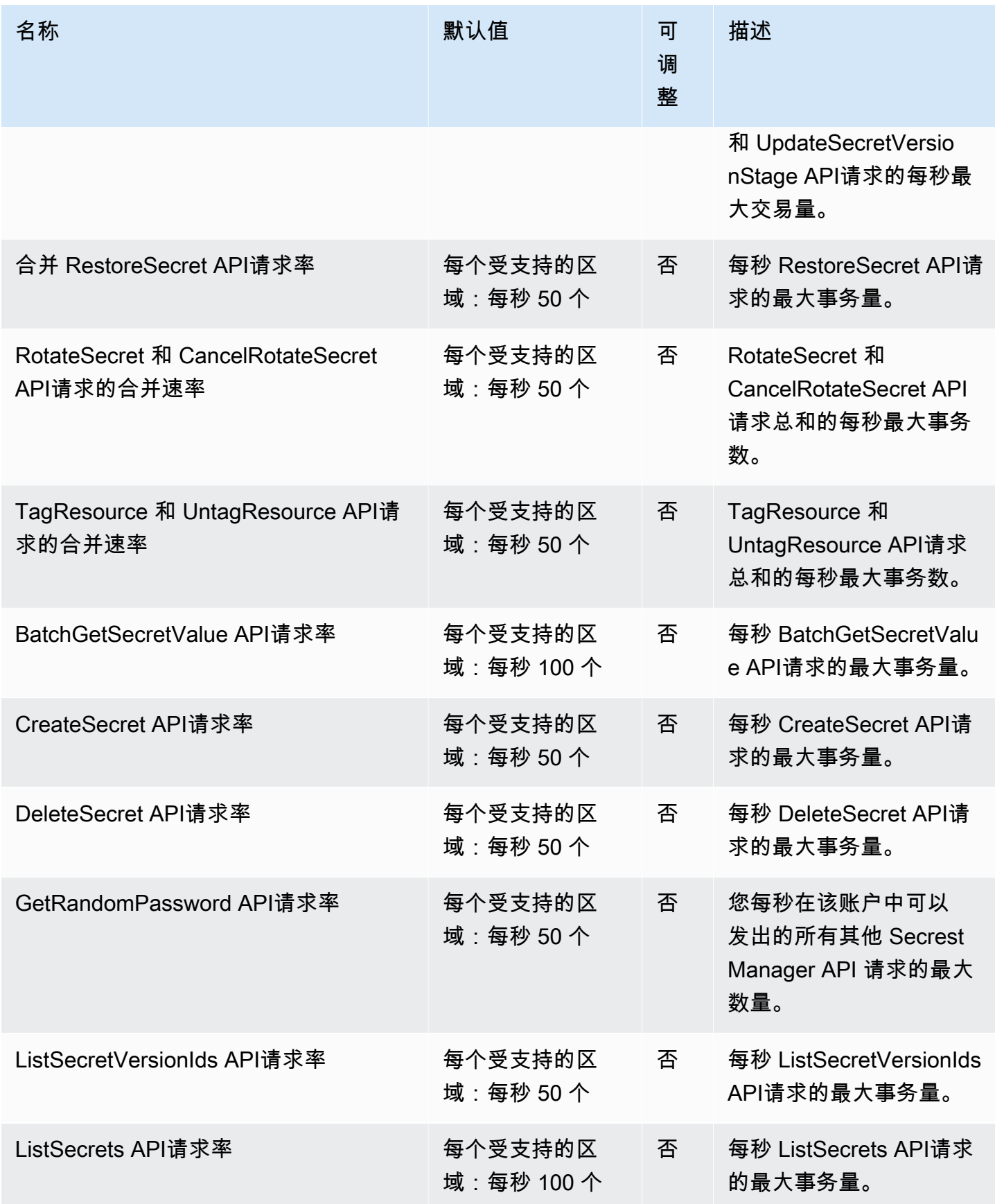

Amazon Secrets Manager 用户指南

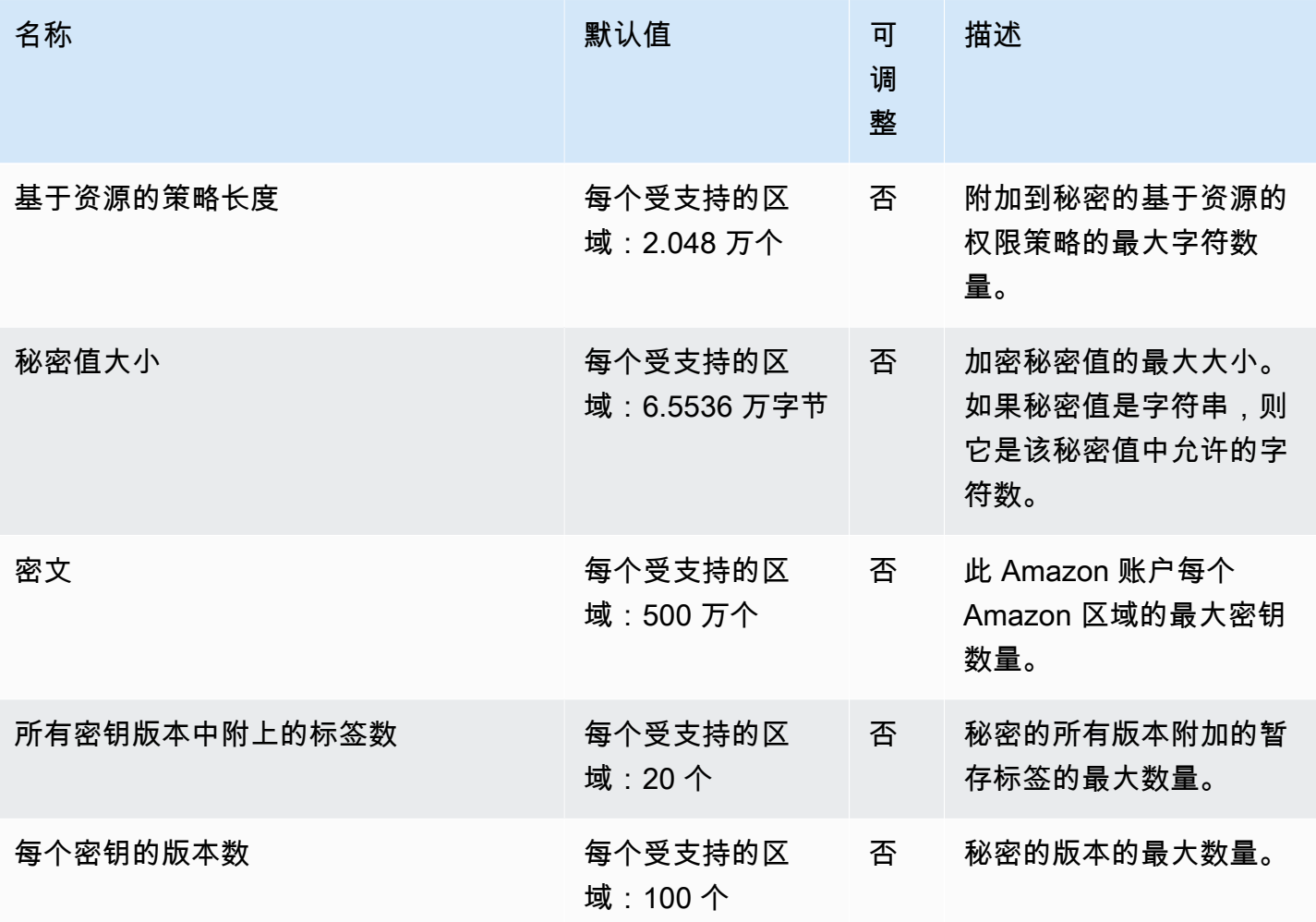

### 将重试添加到您的应用程序

由于 Amazon 客户端出现意外问题,您的客户可能会看到对 Secrets Manager 的调用失败。或者,调 用可能由于 Secrets Manager 存在速率限制而失败。当你超过API请求配额时,Secrets Manager 会限 制该请求。它拒绝原本有效的请求并返回 throttling 错误消息。对于两种失败,我们建议您在短暂的等 待时间后重试呼叫。这被称为[退避和重试策略](https://docs.amazonaws.cn/general/latest/gr/api-retries.html)。

如果您遇到以下错误,您可能需要将重试添加到您的应用程序代码:

瞬时错误和异常

- RequestTimeout
- RequestTimeoutException
- PriorRequestNotComplete
- ConnectionError

• HTTPClientError

#### 服务端节流和限制错误与异常

- Throttling
- ThrottlingException
- ThrottledException
- RequestThrottledException
- TooManyRequestsException
- ProvisionedThroughputExceededException
- TransactionInProgressException
- RequestLimitExceeded
- BandwidthLimitExceeded
- LimitExceededException
- RequestThrottled
- SlowDown

有关重试、指数回退和抖动的详细信息以及示例代码,请参阅以下资源:

- [指数回退和抖动](https://www.amazonaws.cn/blogs/architecture/exponential-backoff-and-jitter/)
- [超时、重试和回退并抖动](https://www.amazonaws.cn/builders-library/timeouts-retries-and-backoff-with-jitter)
- [中出现错误重试和指数退缩](https://docs.amazonaws.cn/general/latest/gr/api-retries.html)。 Amazon

# <span id="page-295-0"></span>文档历史记录

下表描述了自上次发布以来对文档所做的重要更改 Amazon Secrets Manager。要获得有关本文档更新 的通知,您可以订阅 RSS Feed。

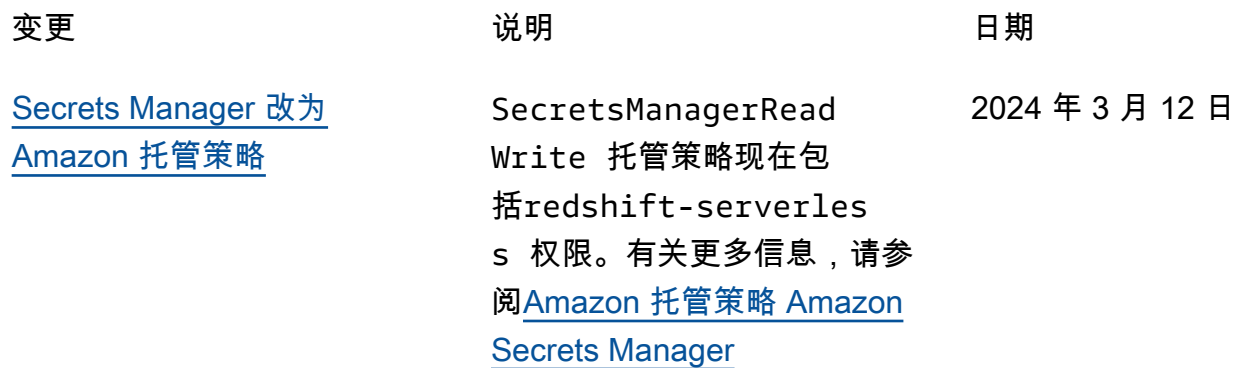

## 早期更新

下表描述了 2024 年 2 月之前每个版本的《 Amazon Secrets Manager 用户指南》中的重要更改。

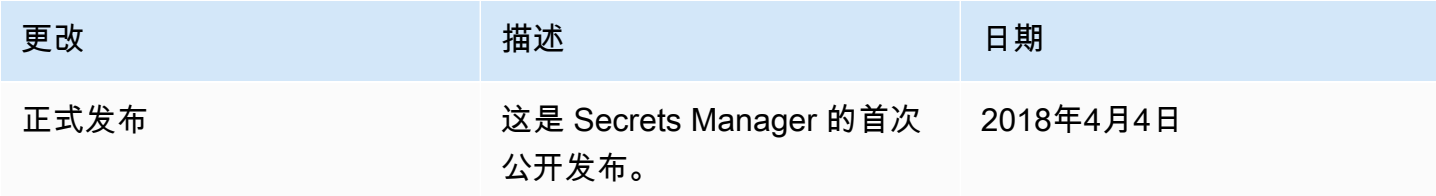